# **PRIMECLUSTER**

Cluster Foundation (CF) Configuration and Administration Guide 4.3 (Oracle Solaris)

## **Copyright and Trademarks**

Oracle and Java are registered trademarks of Oracle and/or its affiliates.

Other names may be trademarks of their respective owners.

EMC, PowerPath, SRDF, and Symmetrix are registered trademarks of EMC Corporation.

PRIMECLUSTER is a registered trademark of Fujitsu Limited.

All hardware and software names used are trademarks of their respective manufacturers.

## **Export Controls**

Exportation/release of this document may require necessary procedures in accordance with the regulations of your resident country and/or US export control laws.

#### Requests

Delivery subject to availability; right of technical modifications reserved.

All Rights Reserved, Copyright (C) FUJITSU LIMITED 2012-2015.

| Preface                           |  |
|-----------------------------------|--|
| Cluster Foundation                |  |
| CF Registry and Integrity Monitor |  |
| Cluster resource management       |  |
| GUI administration                |  |
| LEFTCLUSTER state                 |  |
| CF topology table                 |  |
| Shutdown Facility                 |  |
| CF over IP                        |  |
| Diagnostics and troubleshooting   |  |

| Abbreviations                    |  |
|----------------------------------|--|
| Glossary  Abbreviations  Figures |  |
| Abbreviations                    |  |
|                                  |  |
| Figures                          |  |
|                                  |  |
|                                  |  |
| Tables                           |  |
| Index                            |  |

| 1       | Preface                                            |
|---------|----------------------------------------------------|
| 1.1     | Contents of this manual                            |
| 1.2     | PRIMECLUSTER manuals                               |
| 1.3     | Conventions                                        |
| 1.3.1   | Notation                                           |
| 1.3.1.1 | Prompts                                            |
| 1.3.1.2 | The keyboard                                       |
| 1.3.1.3 | Typefaces                                          |
| 1.3.1.4 | Example 1                                          |
| 1.3.1.5 | Example 2                                          |
| 1.3.2   | Command syntax                                     |
| 1.4     | Important notes and cautions                       |
| 1.5     | Abbreviations                                      |
| 1.6     | Revision history                                   |
|         | •                                                  |
| 2       | Cluster Foundation                                 |
| 2.1     | CF, CIP, and CIM configuration                     |
| 2.1.1   | Differences between CIP and CF over IP             |
| 2.1.2   | cfset                                              |
| 2.1.3   | CF security                                        |
| 2.1.4   | Example of creating a cluster                      |
| 2.1.5   | Adding a new node to CF                            |
| 2.2     | CIP configuration file                             |
| 2.3     | Cluster Configuration Backup and Restore (CCBR) 44 |
|         |                                                    |
| 3       | CF Registry and Integrity Monitor 51               |
| 3.1     | CF Registry                                        |
| 3.2     | Cluster Integrity Monitor                          |
| 3.2.1   | Configuring CIM                                    |
| 3.2.2   | Query of the quorum state                          |
| 3.2.3   | Reconfiguring quorum                               |
|         |                                                    |
| 4       | Cluster resource management                        |
| 4.1     | Overview                                           |
| 4.2     | Kernel parameters for Resource Database            |
| 4.3     | Resource Database configuration 61                 |
| 4.4     | Registering hardware information 63                |
| 4.4.1   | Setup exclusive device list                        |
| 4.4.2   | Exclusive device list for EMC Symmetrix            |
| 4.4.2.1 | emcpower Devices and native Devices                |
| 4.4.2.2 | BCV, R2, GateKeeper, CKD                           |
| T. L. L | 20 v, 112, Odio100poi, O10                         |

| 4.4.2.3<br>4.4.2.4                                                                                                    | VCMDB                                                                                                    |
|----------------------------------------------------------------------------------------------------|----------------------------------------------------------------------------------------------------|
| 4.4.3<br>4.5<br>4.5.1<br>4.6<br>4.6.1<br>4.6.2<br>4.6.3<br>4.6.4<br>4.6.5                                                               | clmkdiskinfo 66 Automatic resource registration                                                                                                    |
| 5<br>5.1<br>5.2<br>5.3<br>5.4<br>5.5<br>5.7<br>5.7.1<br>5.7.2<br>5.8<br>5.9.1<br>5.9.2<br>5.9.3<br>5.10<br>5.11<br>5.12<br>5.13<br>5.14 | GUI administration         79           Overview         80           Starting Cluster Admin GUI and logging in         80           Main CF table         83           CF route tracking         85           Node details         88           Displaying the topology table         89           Starting and stopping CF         91           Starting CF         93           Stopping CF         96           Marking nodes DOWN         97           Using PRIMECLUSTER log viewer         98           Search based on time filter         101           Search based on keyword         102           Search based on severity levels         103           Displaying statistics         104           Heartbeat monitor         109           Adding and removing a node from CIM         110           Unconfigure CF         113           CIM Override         114 |
| 6<br>6.1<br>6.2<br>6.2.1<br>6.2.2<br>6.2.3<br>6.2.4                                                                                     | LEFTCLUSTER state115Description of the LEFTCLUSTER state116Recovering from LEFTCLUSTER118Caused by a panic/hung node118Caused by staying in the kernel debugger too long118Caused by a cluster partition119Caused by reboot121                                                                                                    |
| 7                                                                                                    | CF topology table                                                                                                    |

| 7.1<br>7.2<br>7.3                                                                                                    | Basic layout                                                                                                    |
|----------------------------------------------------------------------------------------------------|----------------------------------------------------------------------------------------------------|
| 8<br>8.1<br>8.2<br>8.2.1<br>8.2.2<br>8.2.3<br>8.2.4<br>8.2.5<br>8.2.6<br>8.3<br>8.3.1<br>8.3.2<br>8.3.2.1<br>8.3.2.2<br>8.3.2.3 | Shutdown Facility         131           Overview         131           Available SAs and MAs         133           RCI         133           XSCF         135           XSCF SNMP         137           ALOM         139           ILOM         139           NPS         141           SF split-brain handling         142           Administrative LAN         142           SF split-brain handling         142           RMS ShutdownPriority attribute         143           Shutdown Facility weight assignment         143           Disabling split-brain handling         143 |
| 8.3.3<br>8.3.4<br>8.4<br>8.5<br>8.5.1<br>8.5.1.1<br>8.5.1.2                                                                     | Runtime processing                                                                                                    |
| <b>9</b><br>9.1<br>9.2                                                                                                    | CF over IP                                                                                                    |
| 10.1<br>10.2<br>10.2.1<br>10.3<br>10.4<br>10.4.1<br>10.4.2<br>10.4.3                                                            | Diagnostics and troubleshooting         153           Beginning the process         153           Symptoms and solutions         157           Join-related problems         158           PCI Hot Plug         167           Collecting troubleshooting information         168           Executing the fjsnap command         168           System dump         169           SCF dump         170                                                                                                    |
| <b>11</b><br>11.1                                                                                                    | CF messages and codes                                                                                                    |

| 11.1.1  | Usage message                         | 72  |
|---------|---------------------------------------|-----|
| 11.1.2  |                                       | 173 |
| 11.2    |                                       | 80  |
| 11.2.1  |                                       | 181 |
| 11.2.2  |                                       | 181 |
| 11.3    | cftool messages                       | 183 |
| 11.3.1  |                                       | 183 |
| 11.3.2  | Error messages                        | 184 |
| 11.4    |                                       | 87  |
| 11.4.1  |                                       | 87  |
| 11.4.2  |                                       | 88  |
| 11.5    | · · · · · · · · · · · · · · · · · · · | 199 |
| 11.5.1  |                                       | 199 |
| 11.5.2  |                                       | 199 |
| 11.6    |                                       | 200 |
| 11.6.1  | •                                     | 201 |
| 11.7    | CF Reason Code table                  |     |
| 11.8    |                                       | 216 |
| 11.9    | Solaris ERRNO table                   | _   |
| 11.10   | Resource Database messages            |     |
| 11.10.1 | HALT messages                         |     |
| 11.10.2 | Information messages                  |     |
| 11.10.3 |                                       | 233 |
| 11.10.4 | Error messages                        |     |
| 11.11   | Shutdown Facility                     |     |
| 11.12   |                                       | 268 |
| 11.12.1 | Information message                   |     |
| 11.12.2 |                                       | 270 |
| 11.12.3 | Error message                         | 270 |
| 11.13   | CCBR messages                         |     |
| 11.13.1 |                                       | 282 |
|         | To stderr                             | _   |
|         | To log file                           |     |
| 11.13.2 | cfrestore warning/error messages      |     |
|         | To stderr                             | 285 |
|         | To log file                           |     |
|         | 10.109.110                            |     |
| 12      | Manual pages                          | 289 |
| 12.1    | CCBR                                  |     |
| 12.2    | CF                                    |     |
| 12.3    | CIP                                   |     |
| 12.4    | PAS                                   |     |
| 12.5    | Resource Database                     |     |
| 12.6    | RMS                                   |     |
|         |                                       | '   |

| 12.7<br>12.8<br>12.9<br>12.10 | SF                  |
|-------------------------------|---------------------|
| 13                            | Release information |
| Glossary                      |                     |
| Abbrevia                      | ons                 |
| Figures .                     |                     |
| Tables .                      |                     |
| Index                         |                     |

| <b>^</b> - | 4   | 4 - |
|------------|-----|-----|
| Co         | nto | nte |
|            |     |     |

## 1 Preface

The Cluster Foundation (CF) provides a comprehensive base of services that user applications and other PRIMECLUSTER services need to administrate and communicate in a cluster. These services include the following:

- Internode communications
- Node state management
- Cluster-wide configuration information
- Management and administration
- Distributed lock management

This document assumes that the reader is familiar with the contents of the PRIMECLUSTER *Concepts Guide* and that the PRIMECLUSTER software has been installed as described in the PRIMECLUSTER *Software Release Guide and Installation Guide*.

### 1.1 Contents of this manual

This manual contains the configuration and administrative information for the PRIMECLUSTER components. This manual is organized as follows:

- The Chapter "Cluster Foundation" describes the administration and configuration of the Cluster Foundation (CF).
- The Chapter "CF Registry and Integrity Monitor" discusses the purpose and physical characteristics of the CF synchronized registry, and it discusses the purpose and implementation of Cluster Integrity Monitor (CIM).
- The Chapter "Cluster resource management" discusses the database which is a synchronized clusterwide database holding information to multiple PRIMECLUSTER products.
- The Chapter "GUI administration" describes the administrative features in the CF portion of the Cluster Admin graphical user interface (GUI).
- The Chapter "LEFTCLUSTER state" discusses the LEFTCLUSTER state, describes this state in relation to the other states, and discusses the different ways a LEFTCLUSTER state is caused.

- The Chapter "CF topology table" discusses the CF topology table as it relates to the CF portion of the Cluster Admin GUI.
- The Chapter "Shutdown Facility" describes the components and advantages of PRIMECLUSTER SF and provides administrative information.
- The Chapter "CF over IP" discusses CF communications based on the use of interconnects.
- The Chapter "Diagnostics and troubleshooting" provides help for troubleshooting and problem resolution for PRIMECLUSTER Cluster Foundation.
- The Chapter "CF messages and codes" provides a listing of messages and codes.
- The Chapter "Manual pages" lists the manual pages for PRIMECLUSTER.

## 1.2 PRIMECLUSTER manuals

The manuals listed in this section contain information relevant to PRIME-CLUSTER.

In addition to this manual, the following manuals are also available for PRIME-CLUSTER:

- Release notices for all products—These documentation files are included as HTML files on the PRIMECLUSTER Framework CD. Release notices provide late-breaking information about installation, configuration, and operations for PRIMECLUSTER. Read this information first.
- "PRIMECLUSTERConcepts Guide"-Provides concepts on the PRIME-CLUSTER family of products.
- "PRIMECLUSTER Installation and Administration Guide"-Provides the whole process ranging from installing to managing the PRIMECLUSTER system. The manual also provides the instructions for operating PRIME-CLUSTER.
- "PRIMECLUSTER Reliant Monitor Services (RMS) with Wizard Tools Configuration and Administration Guide"-Provides instructions for configuring and administering RMS using PRIMECLUSTER Wizard Tools.

Preface Conventions

"PRIMECLUSTER Reliant Monitor Services (RMS) Reference Guide"Describes diagnostic procedures to solve RMS configuration problems,
including how to view and interpret RMS log files. Provides a list of all RMS
error messages with a probable cause and suggested action for each
condition.

- "PRIMECLUSTER Global Disk Services Configuration and Administration Guide"-Provides information on configuring and administering Global Disk Services (GDS).
- "PRIMECLUSTER Global File Services Configuration and Administration Guide"-Provides information on configuring and administering Global File Services (GFS).
- "PRIMECLUSTER Global Link Services Configuration and Administration Guide (Redundant Line Control Function)"-Provides information on configuring and administering the redundant line control function for Global Link Services (GLS).
- "PRIMECLUSTER Global Link Services Configuration and Administration Guide (Multipath Function)"-Provides information on configuring and administering the multipath function for Global Link Services (GLS).
- "PRIMECLUSTER Web-Based Admin View Operation Guide"-Provides information on using the Web-Based Admin View management GUI.
- "PRIMECLUSTER DR/PCI Hot Plug User's Guide"-Provides the operation of Dynamic Reconfiguration function and PCI Hot Plug function by using PRIMECLUSTER.
- "PRIMECLUSTER Messages"-Provides how to set the environment for PRIMECLUSTER. Messages output during system operation are also provided.
- Release notices for all products-Release notices provide late-breaking information about installation, configuration, and operations for PRIME-CLUSTER.

## 1.3 Conventions

In order to standardize the presentation of material, this manual uses a number of notational, typographical, and syntactical conventions.

**Conventions** Preface

#### 1.3.1 Notation

This manual uses the following notational conventions.

#### 1.3.1.1 **Prompts**

Command line examples that require system administrator (or root) privileges to execute are preceded by the system administrator prompt, the hash sign (#). Entries that do not require system administrator rights are preceded by a dollar sign (\$).

In some examples, the notation *node#* indicates a root prompt on the specified node. For example, a command preceded by fuji2# would mean that the command was run as user root on the node named fuji2.

#### 1.3.1.2 The keyboard

Keystrokes that represent nonprintable characters are displayed as key icons such as <a href="Enter">[Enter</a>] or <a href="F1">[F1]</a>. For example, <a href="Enter">[Enter</a>] means press the key labeled <a href="Enter">Enter</a>] means hold down the key labeled <a href="Ctrl-b">Ctrl-b</a>] means hold down the key labeled <a href="Ctrl-b">Ctrl-b</a>] and then press the <a href="Enter">[B]</a>] key.

### 1.3.1.3 Typefaces

The following typefaces highlight specific elements in this manual.

| Typeface          | Usage                                                                                                    |
|-------------------|----------------------------------------------------------------------------------------------------|
| Constant<br>Width | Computer output and program listings; commands, file names, and other literal programming elements in the main body of text. |
| Italic            | Variables that you must replace with an actual value. Items or buttons in a GUI window.                                      |
| Bold              | Items in a command line that you must type exactly as shown.                                                                 |

Typeface conventions are shown in the following examples.

## 1.3.1.4 Example 1

Several entries from an /etc/passwd file are shown below:

```
sysadm:x:0:0:System Admin::/usr/admin:/usr/sbin/sysadm
setup:x:0:0:System Setup:/usr/admin:/usr/sbin/setup
daemon:x:1:1:0000-Admin(0000):/:
```

### 1.3.1.5 Example 2

To use the cat command to display the contents of a file, enter the following command line:

\$ cat file

## 1.3.2 Command syntax

The command syntax observes the following conventions.

| Symbol | Name         | Meaning                                                                                                    |  |
|--------|--------------|----------------------------------------------------------------------------------------------------|--|
| []     | Brackets     | Enclose an optional item.                                                                                                    |  |
| {}     | Braces       | Enclose two or more items of which only one is used. The items are separated from each other by a vertical bar ( ).                                                                                     |  |
| I      | Vertical bar | When enclosed in braces, it separates items of which only one is used. When not enclosed in braces, it is a literal element indicating that the output of one program is piped to the input of another. |  |
| ()     | Parentheses  | Enclose items that must be grouped together when repeated.                                                                                                    |  |
|        | Ellipsis     | Signifies an item that may be repeated. If a group of items can be repeated, the group is enclosed in parentheses.                                                                                      |  |

## 1.4 Important notes and cautions

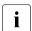

#### **Important**

Indicates important information.

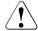

#### Caution

Indicates a situation that can cause harm to data.

**Abbreviations** Preface

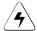

#### Note

Indicates information that needs special attention.

## 1.5 Abbreviations

Oracle Solaris might be described as Solaris, Solaris Operating System, or Solaris OS.

If "Solaris X" is indicated in the reference manual name of the Oracle Solaris manual, replace "Solaris X" with "Solaris 10 operating system (Solaris 10)" or the "Solaris 11 operating system (Solaris 11)".

## 1.6 Revision history

| Revision                                                                                            | Location               | Manual code          |
|----------------------------------------------------------------------------------------------------|------------------------|----------------------|
| Added the description so as to assign the IP address to the same segment as the administrative LAN. | 8.2.4<br>8.2.5         | J2S2-1588-03ENZ0(01) |
| Added the description for the amount of time to detect setting errors.                              | 8.2.4<br>8.2.5         |                      |
| Added the description when outputting the No.7040 error message.                                    | 8.2.5                  |                      |
| Deleted the description of the RCI method.                                                          | 3.2                    | J2S2-1588-03ENZ0(02) |
| Changed the work area from /tmp to /var/tmp.                                                        | 10.4.3                 |                      |
| Changed the description of "-test" for the cfbackup and cfrestore commands.                         | 11.13.1.1<br>11.13.2.1 |                      |

| Revision                                                                                                    | Location | Manual code          |
|----------------------------------------------------------------------------------------------------|----------|----------------------|
| Deleted the descriptions of the following file formats: - SA_wtinps.cfg - SA_sspint.cfg - SA_pprci.cfg - SA_rccu.cfg           | 12.7     | J2S2-1588-03ENZ0(03) |
| Added the descriptions of the following commands: - cldevparam - clovmmigrate - clovmmigratesetup - clsnmpmonctl - clsnmpsetup | 12.8     |                      |

## 2 Cluster Foundation

This chapter describes the administration and configuration of the Cluster Foundation (CF).

This chapter discusses the following:

- The Section "CF, CIP, and CIM configuration" describes CF, Cluster Interconnect Protocol (CIP) and Cluster Integrity Monitor (CIM) configuration that must be done prior to other cluster services.
- The Section "CIP configuration file" describes the format of the CIP configuration file.
- The Section "Cluster Configuration Backup and Restore (CCBR)" details a method to save and restore PRIMECLUSTER configuration information.

## 2.1 CF, CIP, and CIM configuration

You must configure CF before any other cluster services, such as Reliant Monitor Services (RMS). CF defines which nodes are in a given cluster. In addition, after you configure CF and CIP, the Shutdown Facility (SF) and RMS can be run on the nodes.

The Shutdown Facility (SF) is responsible for node elimination. This means that even if RMS is not installed or running in the cluster, missing CF heartbeats will cause SF to eliminate nodes.

You can use the Cluster Admin CF Wizard to easily configure CF, CIP, and CIM for all nodes in the cluster, and you can use the Cluster Admin SF Wizard to configure SF.

A CF configuration consists of the following main attributes:

 Cluster name—This can be any name that you choose as long as it is 31 characters or less per name and each character comes from the set of printable ASCII characters, excluding white space, newline, and tab characters. Cluster names are always mapped to upper case.

- Set of interfaces on each node in the cluster used for CF networking—For example, the interface of an IP address on the local node can be an Ethernet device.
- CF node name—By default, in Cluster Admin, the CF node names are the same as the Web-Based Admin View names; however, you can use the CF Wizard to change them.

The dedicated network connections used by CF are known as interconnects. They typically consist of some form of high speed networking such as 100 MB or Gigabit Ethernet links. There are a number of special requirements that these interconnects must meet if they are to be used for CF:

- The network links used for interconnects must have low latency and low error rates. This is required by the CF protocol. Private switches and hubs will meet this requirement. Public networks, bridges, and switches shared with other devices may not necessarily meet these requirements, and their use is not recommended.
  - It is recommended that each CF interface be connected to its own private network with each interconnect on its own switch or hub.
- 2. The interconnects should not be used on any network that might experience network outages for 5 seconds or more. A network outage of 10 seconds will, by default, cause a route to be marked as DOWN. cfset(1M) can be used to change the 10 second default. See the Section "cfset."
  - Since CF automatically attempts to activate interconnects, the problem with "split-brain" only occurs if all interconnects experience a 10-second outage simultaneously. Nevertheless, CF requires highly reliable interconnects.

CF can also be run over IP. Any IP interface on the node can be chosen as an IP device, and CF will treat this device much as it does an Ethernet device. However, all the IP addresses for all the cluster nodes on that interconnect must have the same IP subnetwork, and their IP broadcast addresses must be the same (refer to the Chapter "CF over IP" for more information).

The IP interfaces used by CF must be completely configured by the System Administrator before they are used by CF. You can run CF over both Ethernet devices and IP devices.

Higher level services, such as RMS, SF, GFS, and so forth, will not notice any difference when CF is run over IP.

You should carefully choose the number of interconnects you want in the cluster before you start the configuration process. If you decide to change the number of interconnects after you have configured CF across the cluster, you will need to bring down CF on each node to do the reconfiguration. Bringing down CF requires that higher level services, like RMS, SF and applications, be stopped on that node, so the reconfiguration process is neither trivial nor unobtrusive.

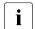

Interconnects should be redundant to avoid a single point of failure in the cluster.

Before you begin the CF configuration process, ensure that all of the nodes are connected to the interconnects you have chosen and that all of the nodes can communicate with each other over those interconnects. For proper CF configuration using Cluster Admin, all of the interconnects should be working during the configuration process.

CIP configuration involves defining virtual CIP interfaces and assigning IP addresses to them. Up to eight CIP interfaces can be defined per node. These virtual interfaces act like normal TCP/IP interfaces except that the IP traffic is carried over the CF interconnects. Because CF is typically configured with multiple interconnects, the CIP traffic will continue to flow even if an interconnect fails. This helps eliminate single points of failure as far as physical networking connections are concerned for intracluster TCP/IP traffic.

Except for their IP configuration, the eight possible CIP interfaces per node are all treated identically. There is no special priority for any interface, and each interface uses all of the CF interconnects equally. For this reason, many system administrators may chose to define only one CIP interface per node.

To ensure that you can communicate between nodes using CIP, the IP address on each node for a specific CIP interface should use the same subnet.

CIP traffic is really intended only to be routed within the cluster. The CIP addresses should not be used outside of the cluster. Because of this, you should use addresses from the non-routable reserved IP address range.

For the IPv4 address, Address Allocation for Private Internets (RFC 1918) defines the following address ranges that are set aside for private subnets:

| Subnets(s)                | Class | Subnetmask    |
|---------------------------|-------|---------------|
| 10.0.0.0                  | Α     | 255.0.0.0     |
| 172.16.0.0 172.31.0.0     | В     | 255.255.0.0   |
| 192.168.0.0 192.168.255.0 | С     | 255.255.255.0 |

For the IPv6 address, the range where Unique Local IPv6 Unicast Addresses (RFC 4193) defined with the prefix FC00::/7 is used as the address (Unique Local IPv6 Unicast Addresses) which can be allocated freely within the private network.

For CIP nodenames, it is strongly recommended that you use the following convention for RMS:

#### cfnameRMS

*cfname* is the CF name of the node and RMS is a literal suffix. This will be used for one of the CIP interfaces on a node. This naming convention is used in the Cluster Admin GUI to help map between normal nodenames and CIP names. In general, only one CIP interface per node is needed to be configured.

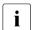

A proper CIP configuration uses /etc/hosts to store CIP names. You should make sure that /etc/nsswitch.conf(4) is properly set up to use files criteria first in looking up its nodes. Refer to the PRIME-CLUSTER *Software Release Guide and Installation Guide* for more details.

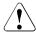

#### Caution

Do not add CIP nodenames manually to the /etc/hosts or /etc/inet/ipnodes file because the CIP Wizard automatically updates the /etc/hosts and /etc/inet/ipnodes files on each node in the cluster.

The recommended way to configure CF, CIP and CIM is to use the Cluster Admin GUI. A CF/CIP Wizard in the GUI can be used to configure CF, CIP, and CIM on all nodes in the cluster in just a few screens. Before running the wizard, however, the following steps must have been completed:

- CF/CIP, Web-Based Admin View, and Cluster Admin should be installed on all nodes in the cluster.
- If you are running CF over Ethernet, then all of the interconnects in the cluster should be physically attached to their proper hubs or networking equipment and should be working.

- If you are running CF over IP, then all interfaces used for CF over IP should be properly configured and be up and running. See Chapter "CF over IP" for details.
- 4. Web-Based Admin View configuration must be done. Refer to "2.4.1 Management server configuration" in "PRIMECLUSTER Web-Based Admin View Operation Guide" for details.

In the *cf* tab in Cluster Admin, make sure that the CF driver is loaded on that node. Press the *Load Driver* button if necessary to load the driver. Then press the *Configure* button to start the CF Wizard.

The CF/CIP Wizard is invoked by starting the GUI on a node where CF has not yet been configured. When this is done, the GUI will automatically bring up the CF/CIP Wizard in the *cf* tab of the GUI. You can start the GUI by entering the following URL with a browser running a proper version of the Java plug-in:

http://management\_server:8081/Plugin.cgi

management\_server is the primary or secondary management server you configured for this cluster. Refer to the PRIMECLUSTER Software Release Guide and Installation Guide for details on configuring the primary and secondary management service and on which browsers and Java plug-ins are required for the Cluster Admin GUI.

## 2.1.1 Differences between CIP and CF over IP

Although the two terms CF over IP and CIP (also known as IP over CF) sound similar, they are two very distinct technologies.

CIP defines a reliable IP interface for applications on top of the cluster foundation (CF). CIP itself distributes the traffic generated by the application over the configured cluster interconnects (see Figure 1).

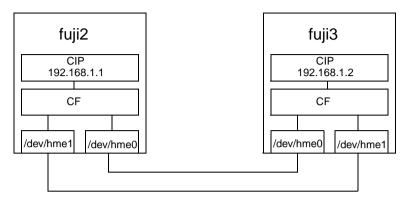

Figure 1: CIP diagram

CF over IP uses an IPv4 interface, provided by the operating system, as a CF interconnect. This is not operated on IPv6. The IP interface should not run over the public network. It should only be on a private network, which is also the local network. The IP interface over the private interconnect can be configured by using an IP address designed for the private network. The IP address normally uses the following address:

192.168.0.x

x is an integer between 1 and 254.

During the cluster joining process, CF sends broadcast messages to other nodes; therefore, all the nodes must be on the same local network. If one of the nodes is on a different network or subnet, the broadcast will not be received by that node. Therefore, the node will fail to join the cluster.

The following are possible scenarios for CF over IP:

- Where the cluster spans over two Ethernet segments of the same sub network. Each sub-level Ethernet protocol is not forwarded across the router but does pass IP traffic.
- When you need to reach beyond the physical cable length. Regular Ethernet is limited to the maximum physical length of the cable. Distances that are longer than the maximum cable length cannot be reached.
- If some of the network device cards that only support TCP/IP (for example, some Fiber channel) are not integrated into CF.

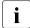

Use CF with the Ethernet link-level connection whenever possible because CF over IP implies additional network/protocol information and usually will not perform as well (see Figure 2).

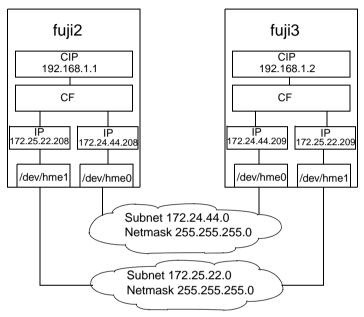

Figure 2: CF over IP diagram

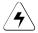

#### Note

CF over IP is not supported in a Solaris 11 environment.

## 2.1.2 cfset

The cfset(1M) utility can be used to set certain tunable parameters in the CF driver. The values are stored in /etc/default/cluster.config. The cfset(1M) utility can be used to retrieve and display the values from the kernel or the file as follows:

- A new file under /etc/default called cluster.config is created.
- The values defined in /etc/default/cluster.config can be set or changed using the GUI (for cfcp and cfsh during initial cluster configuration) or by using a text editor.

The file consists of the following tupple entries, Name and Value:

#### Name:

- This is the name of a CF configuration parameter. It must be the first token in a line
- Maximum length for Name is 31 bytes. The name must be unique.
- Duplication of names will be detected and reported as an error when the
   entries are applied by cfconfig -1 and by the cfset(1M) utility (cfset
   -r and -f option). This will log invalid and duplicate entries to
   /var/adm/messages.
- cfset(1M) can change the Value for the Name in the kernel if the driver is already loaded and running.

#### Value:

- This represents the value to be assigned to the CF parameter. It is a string, enclosed in double quotes or single quotes. Maximum length for Value is 4K characters.
- New lines are not allowed inside the quotes.
- A new line or white space marks the close of a token.
- However, if double quotes or single quotes start the beginning of the line, treat the line as a continuation value from the previous value.
- The maximum number of *Name/Value* pair entries is 100.
- The hash sign (#) is used for the comment characters. It must be the first character in the line, and it causes the entries on that line to be ignored.
- Single quotes can be enclosed in double quotes or vice versa.

cfset(1M) options are as follows:

```
cfset [ -r | -f | -a | -o name | -q name | -h ]
```

Refer to the Chapter "Manual pages" and to the cfset(1M) manual page for more details on options.

#### The settable are as follows:

- CLUSTER\_TIMEOUT (refer to the example that follows)
- CFSH (refer to the following Section "CF security")
- CFCP (refer to the following Section "CF security")

After any change to cluster.config, run the cfset(1M) command as follows:

```
# cfset -r
```

#### Example

Use cfset(1M) to tune timeout as follows:

```
CLUSTER TIMEOUT "30"
```

This changes the default 10-second timeout to 30 seconds. The minimum value is 1 second. There is no maximum. It is strongly recommended that you use the same value on all cluster nodes.

CLUSTER\_TIMEOUT represents the number of seconds that one cluster node waits while for a heartbeat response from another cluster node. Once CLUSTER\_TIMEOUT seconds has passed, the non-responding node is declared to be in the LEFTCLUSTER state. The default value for CLUSTER\_TIMEOUT is 10, which experience indicates is reasonable for most PRIMECLUSTER installations. We allow this value to be tuned for exceptional situations, such as networks which may experience long switching delays.

## 2.1.3 CF security

In CF, cluster nodes execute commands on another node (cfsh), copy files from one node to another (cfcp) and there is the feature (CF Remote Services) to allow them. Because of this, these facilities are disabled by default.

The final step of the CF Configuration Wizard has two checkboxes. Checking one enables remote file copying and checking the other enables remote command execution.

PRIMECLUSTER has the exclusive feature for environment which does not support rhosts.

If the rhosts file is not used, it is necessary to enable the remote access by setting the parameters in cluster.config as below.

```
CFCP "cfcp"
CFSH "cfsh"
```

To deactivate, remove the settings from the /etc/default/cluster.config file and run cfset -r. cfsh does not support interactive commands like hyreset and, therefore, is not a fully functional alternative to the rsh interface.

Refer to the Section "cfset" in this chapter for more information.

## 2.1.4 Example of creating a cluster

The following example shows what the Web-Based Admin View and Cluster Admin screens would look like when creating a two-node cluster. The nodes involved are named fuji2 and fuji3, and the cluster name is FUJI.

This example assumes that Web-Based Admin View configuration has already been done. fuji2 is assumed to be configured as the primary management server for Web-Based Admin View, and fuji3 is the secondary management server.

The first step is to start Web-Based Admin View by entering the following URL in a java-enabled browser:

http://Management\_Server:8081/Plugin.cgi

fuji2 is a management server. Enter the following:

http://fuji2:8081/Plugin.cgi

After a few moments, a login pop-up appears asking for a user name and password (see Figure 3).

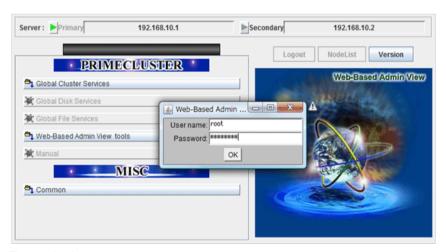

Figure 3: Login pop-up

Since you will be running the Cluster Admin CF Wizard, which does configuration work, you will need a privileged user ID such as root. There are three possible categories of users with sufficient privilege:

- The user root—You can enter root for the user name and root's password on fuji2. The user root is always given the maximum privilege in Web-Based Admin View and Cluster Admin.
- A user in group clroot—You can enter the user name and password for a
  user on fuji2 who is part of the UNIX group clroot. This user will have
  maximum privilege in Cluster Admin, but will be restricted in what WebBased Admin View functions they can perform. This should be fine for CF
  configuration tasks.
- A user in group wvroot—You can enter the user name and password for a
  user on fuji2 who is part of the UNIX group wvroot. Users in wvroot have
  maximum Web-Based Admin View privileges and are also granted
  maximum Cluster Admin privileges.

For further details on Web-Based Admin View and Cluster Admin privilege levels, refer to "4.2.1 Assigning Users to Manage the Cluster" in "PRIME-CLUSTER Installation and Administration Guide."

After clicking on the *OK* button, the top menu appears (see Figure 4). Click on the button labeled *Global Cluster Services*.

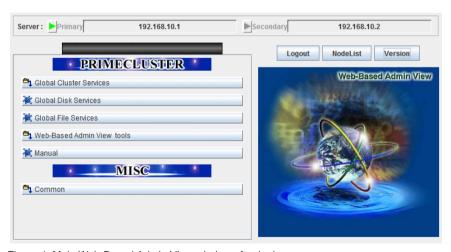

Figure 4: Main Web-Based Admin View window after login

The Cluster Admin selection window appears (see Figure 5).

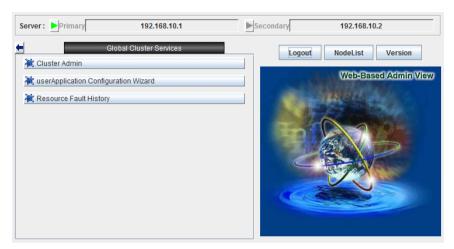

Figure 5: Global Cluster Services window in Web-Based Admin View

Click on the button labeled Cluster Admin to launch the Cluster Admin GUI.

The Choose a node for initial connection window appears (see Figure 6).

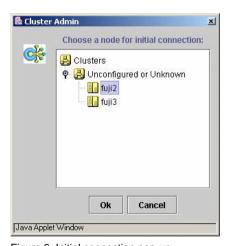

Figure 6: Initial connection pop-up

The *Choose a node for initial connection* window (see Figure 6) lists the nodes that are known to the Web-Based Admin View management station. If you select a node where CF has not yet been configured, then Cluster Admin will let you run the CF Wizard on that node.

In this example, neither fuji2 nor fuji3 have had CF configured, so either would be acceptable as a choice. In Figure 6, fuji2 is selected. Clicking on the OK button causes the main Cluster Admin GUI to appear. Since CF is not configured on fuji2, a window similar to Figure 7 appears.

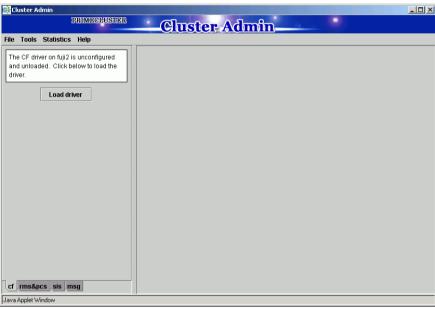

Figure 7: CF is unconfigured and unloaded

Click on the Load driver button to load the CF driver.

A window indicating that CF is loaded but not configured appears (see Figure 8).

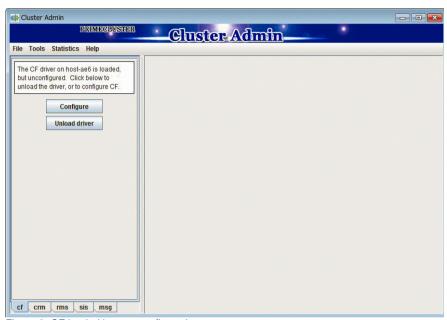

Figure 8: CF loaded but not configured

Click on the Configure button to bring up the CF Wizard.

The CF Wizard begins by looking for existing clusters (see Figure 9).

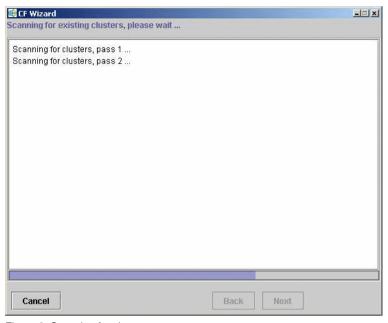

Figure 9: Scanning for clusters

After the CF Wizard finishes looking for clusters, a window similar to Figure 10 appears.

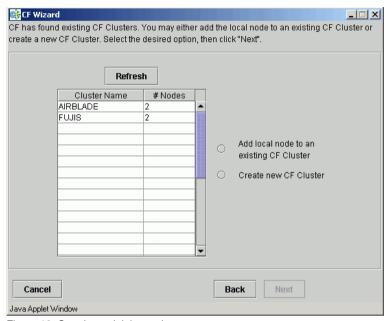

Figure 10: Creating or joining a cluster

This window lets you decide if you want to join an existing cluster or create a new one. To create a new cluster, ensure that the *Create new CF Cluster* button is selected. Then, click on the *Next* button.

Cancel

This window will allow you to create a new cluster from a set of unconfigured nodes. All nodes must share at least one common interconnect and not be a part of any other CF clusters.

Cluster Name: FUII

Select Nodes

Available Nodes
(None Available)

Remove

Add All

Remove All

The window for creating a new cluster appears (see Figure 11).

Figure 11: Selecting cluster nodes and the cluster name

This window lets you chose the cluster name and also determine what nodes will be in the cluster. In the example above, we have chosen FUJI for the cluster name.

Back

Next

Below the cluster name are two boxes. The one on the right, under the label  $Clustered\ Nodes$ , contains all nodes that you want to become part of this CF cluster. The box on the left, under the label  $Available\ Nodes$ , contains all the other nodes known to the Web-Based Admin View management server. You should select nodes in the left box and move them to the right box using the Add or  $Add\ All$  button. If you want all of the nodes in the left box to be part of the CF cluster, then just click on the  $Add\ All$  button.

If you get to this window and you do not see all of the nodes that you want to be part of this cluster, then there is a very good chance that you have not configured Web-Based Admin View properly. When Web-Based Admin View is initially installed on the nodes in a potential cluster, it configures each node as if it were a primary management server independent of every other node. If no additional Web-Based Admin View configuration were done, and you started up

Cluster Admin on such a node, then Figure 11 would show only a single node in the right-hand box and no additional nodes on the left-hand side. If you see this, then it is a clear indication that proper Web-Based Admin View configuration has not been done.

Refer to "4.2 Preparations for Starting the Web-Based Admin View Screen" in "PRIMECLUSTER Installation and Administration Guide" for more details on Web-Based Admin View configuration.

After you have chosen a cluster name and selected the nodes to be in the CF cluster, click on the *Next* button.

The CF Wizard then loads CF on all the selected nodes and does CF pings to determine the network topology. While this activity is going on, a window similar to Figure 12 appears.

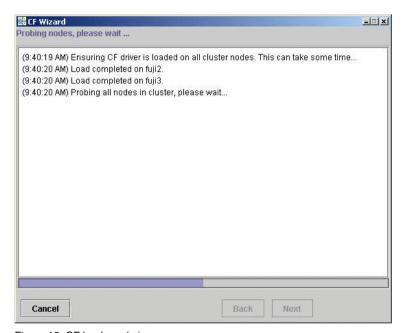

Figure 12: CF loads and pings

On most systems, loading the CF driver is a relatively quick process. However, on some systems that have certain types of large disk arrays, the first CF load can take up to 20 minutes or more.

The window that allows you to edit the CF node names for each node appears (see Figure 13). By default, the CF node names, which are shown in the right-hand column, are the same as the Web-Based Admin View names which are shown in the left-hand column.

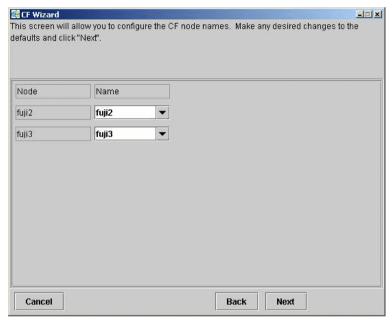

Figure 13: Edit CF node names

Make any changes to the CF node name and click Next.

After the CF Wizard has finished the loads and the pings, the CF topology and connection table appears (see Figure 14).

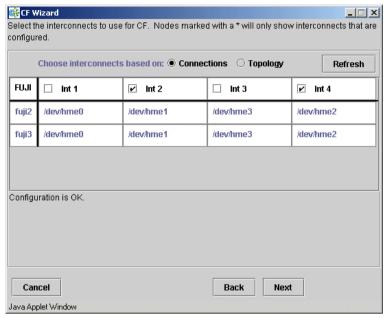

Figure 14: CF topology and connection table

Before using the CF topology and connection table in Figure 14, you should understand the following terms:

- Full interconnect—An interconnect where CF communication is possible to all nodes in the cluster.
- Partial interconnect—An interconnect where CF communication is possible between at least two nodes, but not to all nodes. If the devices on a partial interconnect are intended for CF communications, then there is a networking or cabling problem somewhere.
- Unconnected devices—These devices are potential candidates for CF configuration, but are not able to communicate with any other nodes in the cluster.

The CF Wizard determines all the full interconnects, partial interconnects, and unconnected devices in the cluster using CF pings. If there are one or more full interconnects, then it will display the connection table shown in Figure 14.

#### Connections table

The connection table lists all full interconnects. Each column with an Int header represents a single interconnect. Each row represents the devices for the node whose name is given in the left-most column. The name of the CF cluster is given in the upper-left corner of the table.

In Figure 14, for example, Interconnect 1 (Int 1) has /dev/hme0 on fuji2 and fuji3 attached to it. The cluster name is FUJI.

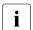

The connections and topology tables typically show devices that are on the public network. Using devices on a public network is a security risk; therefore, in general, do not use any devices on the public network as a CF interconnect. Instead, use devices on a private network.

Although the CF Wizard may list Int 1, Int 2, and so on, it should be pointed out that this is simply a convention in the GUI. CF itself does not number interconnects. Instead, it keeps track of point-to-point routes to other nodes.

To configure CF using the connection table, click on the interconnects that have the devices that you wish to use. In Figure 14, Interconnects 2 and 4 have been selected. If you are satisfied with your choices, then you can click on *Next* to go to the CIP configuration window.

Occasionally, there may be problems setting up the networking for the cluster. Cabling errors may mean that there are no full interconnects. If you click on the button next to Topology, the CF Wizard will display all the full interconnects, partial interconnects, and unconnected devices it has found. If a particular category is not found, it is omitted. For example, in Figure 14, only full interconnects are shown because no partial interconnects or unconnected devices were found on fuji2 or fuji3.

## Topology table

The topology table gives more flexibility in configuration than the connection table. In the connection table, you could only select an interconnect, and all devices on that interconnect would be configured. In the topology table, you can individually select devices.

While you can configure CF using the topology table, you may wish to take a simpler approach. If no full interconnects are found, then display the topology table to see what your networking configuration looks like to CF. Using this information, correct any cabling or networking problems that prevented the full interconnects from being found. Then go back to the CF Wizard window where the

cluster name was entered and click on *Next* to cause the Wizard to reprove the interfaces. If you are successful, then the connection table will show the full interconnects, and you can select them. Otherwise, you can repeat the process.

The text area at the bottom of the window will list problems or warnings concerning the configuration.

When you are satisfied with your CF interconnect (and device) configuration, click on *Next*. The CF over IP window appears (see Figure 15).

CF over IP is not supported in a Solaris 11 environment.

Select one or more full interconnects in the CF topology and connection table, and click on *Next*.

The CIP Wizard window as shown in the Figure 16 is displayed.

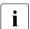

The CF over IP window (see Figure 15) shows devices that are on the public network. This is for demonstration purposes only. The IP interface should not run over the public network. CF over IP should only be run on a private network.

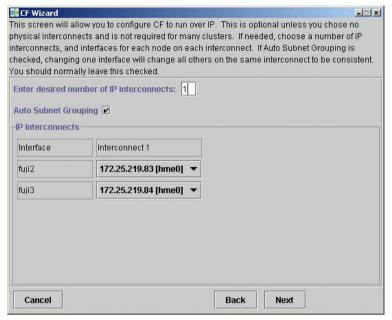

Figure 15: CF over IP window

This is optional. If desired, enter the desired number of IP interconnects and press <a href="Return">Return</a>. The CF Wizard then displays interconnects sorted according to the valid subnetworks, netmasks, and broadcast addresses.

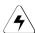

#### Note

Since CF over IP is not supported in a Solaris 11 environment, the CIP Wizard window as shown in the Figure 15 is not displayed.

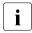

Only interfaces that are configured at system boot can be used for CF over IP.

All the IP addresses for all the nodes on a given IP interconnect must be on the same IP subnetwork and should have the same netmask and broadcast address. CF over IP uses the IP broadcast address to find all the CF nodes during join process. So the dedicated network should be used for IP interconnects.

Auto Subnet Grouping should always be checked in this window. If it is checked and you select one IP address for one node, then all of the other nodes in that column have their IP addresses changed to interfaces on the same subnetwork.

Choose the IP interconnects from the combo boxes on this window, and click on *Next*. The CIP Wizard window appears (see Figure 16 or Figure 17).

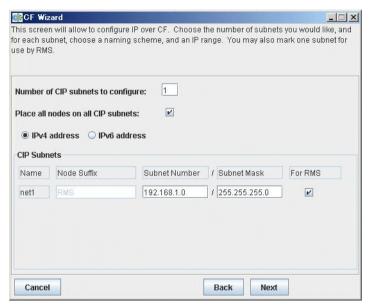

Figure 16: CIP Wizard window

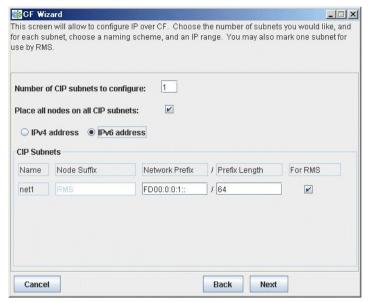

Figure 17: CIP Wizard window (IPv6)

This window allows you to configure CIP. You can enter a number in the box after *Number of CIP subnets to configure* to set the number of CIP subnets to configure. The maximum number of CIP subnets is 8.

For each defined subnet, the CIP Wizard configures a CIP interface on each node defined in the CF cluster.

Set either IPv4 or IPv6 as the IP address to set to the CIP interface.

By selecting either of the *IPv4* address or *IPv6* address radio button, you can switch the window shown in Figure 16: CIP wizard (IPv4) window and Figure 17: CIP wizard (IPv6) window.

## When using IPv4 for CIP interface

The following values are assigned for CIP interface:

• The IP address will be a unique IP number on the subnet specified in the *Subnet Number* field. The node portions of the address start at 1 and are incremented by 1 for each additional node.

The CIP Wizard will automatically fill in a default value for the subnet number for each CIP subnetwork requested. The default values are taken from the private IP address range specified by RFC 1918. Note that the values

entered in the *Subnet Number* have 0 for their node portion even though the CIP Wizard starts the numbering at 1 when it assigns the actual node IP addresses.

- The IP name of the interface will be of the form *cfnameSuffix* where *cfname* is the name of a node from the CF Wizard, and the *Suffix* is specified in the field *Host Suffix*. If the checkbox *For RMS* is selected, then the host suffix will be set to RMS and will not be editable. If you are using RMS, one CIP network must be configured for RMS.
- The Subnet Mask will be the value specified.

In Figure 16, the system administrator has selected 1 CIP network. The *For RMS* checkbox is selected, so the RMS suffix will be used. Default values for the *Subnet Number* and *Subnet Mask* are also selected. The nodes defined in the CF cluster are fuji2 and fuji3. This will result in the following configuration:

On fuji2, a CIP interface will be configured with the following:

IP nodename: fuji2RMS
IP address: 192.168.1.1
Subnet Mask: 255.255.255.0

• On fuji3, a CIP interface will be configured with the following:

IP nodename: fuji3RMS
IP address: 192.168.1.2
Subnet Mask: 255.255.255.0

# When using IPv6 for CIP interface

The following values are assigned for CIP interface:

 The IP address will be a unique IP number on the network prefix specified in the *Prefix* field. Interface ID of the address start at 1 and are incremented by 1 for each additional node.

The CIP Wizard will automatically fill in a default value for the *Prefix* field for each CIP subnetwork requested. The default values are taken from the Unique Local Unicast Address range specified by RFC 4193. Note that the values entered in the *Prefix* field have 0 for their interface ID portion even though the CIP Wizard starts the numbering at 1 when it assigns the actual node IP addresses.

• The IP name of the interface will be of the form cfnameSuffix where cfname is the name of a node from the CF Wizard, and the Suffix is specified in the field Node Suffix. If the checkbox For RMS is selected, then the Node Suffix will be set to RMS and will not be editable. If you are using RMS, one CIP network must be configured for RMS. • The *Prefix Length* will be the value specified.

In Figure 17, the system administrator has selected 1 CIP network. The *For RMS* checkbox is selected, so the RMS suffix will be used. Default values for the *Prefix* and *Prefix Length* are also selected. The nodes defined in the CF cluster are fuji2 and fuji3.

This will result in the following configuration:

• On fuji2, a CIP interface will be configured with the following:

IP nodename : fuji2RMS

IPv6 address: FD00:0:0:1::1

Prefix Length: 64

• On fuji3, a CIP interface will be configured with the following:

IP nodename : fuji3RMS

IPv6 address: FD00:0:0:1::2

Prefix Length: 64

The CIP Wizard stores the configuration information in the file /etc/cip.cf on each node in the cluster. This is the default CIP configuration file. The Wizard will also automatically update /etc/hosts and /etc/inet/ipnodes on each node in the cluster to add the new IP nodenames. The cluster console will not be updated.

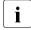

The CIP Wizard always follows an orderly naming convention when configuring CIP names. If you have done some CIP configuration by hand before running the CIP Wizard, then you should consult the Wizard documentation to see how the Wizard handles irregular names.

When you click on the *Next* button, CIM configuration window appears (see Figure 18).

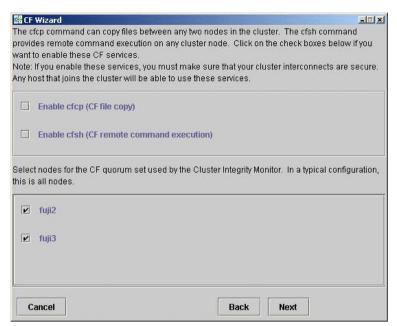

Figure 18: CIM configuration window

The CIM configuration window in Figure 18 has the following parts:

- The upper portion allows you to enable cfcp and cfsh.
  - cfcp is a CF-based file copy program. It allows files to be copied among the cluster hosts. cfsh is a remote command execution program that similarly works between nodes in the cluster. The use of these programs is optional. In this example these items are not selected. If you enable these services, however, any node that has access to the cluster interconnects can copy files or execute commands on any node with root privileges.
- The lower portion allows you to determine which nodes should be monitored by CIM.

This window also lets you select which nodes should be part of the CF quorum set. The CF quorum set is used by the CIM to tell higher level services when it is safe to access shared resources.

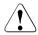

#### Caution

Do not change the default selection of the nodes that are members of the CIM set unless you fully understand the ramifications of this change.

Do not add CIP nodenames manually to the /etc/hosts or /etc/inet/ipnodes file because the CIP Wizard automatically updates the /etc/hosts and /etc/inet/ipnodes files on each node in the cluster.

A checkbox next to a node means that node will be monitored by CIM. By default, all nodes are checked. For almost all configurations, you will want to have all nodes monitored by CIM.

This window will also allow you to configure CF Remote Services. You can enable either remote command execution, remote file copying, or both.

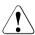

#### Caution

Enabling either of these means that you must trust all nodes on the CF interconnects and the CF interconnects must be secure. Otherwise any system able to connect to the CF interconnects will have access to these services.

Click on the *Next* button to go to the summary window (see Figure 19).

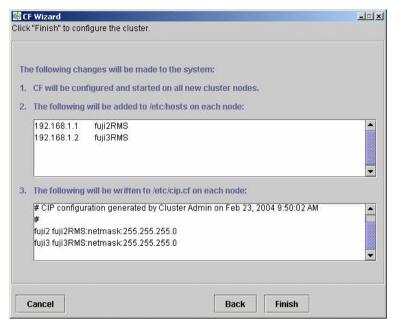

Figure 19: Summary window

This window summarizes the major changes that the CF, CIP, and CIM Wizards will perform. When you click on the *Finish* button, the CF Wizard performs the actual configuration on all nodes.

A window similar to Figure 20 is displayed while the configuration is being done.

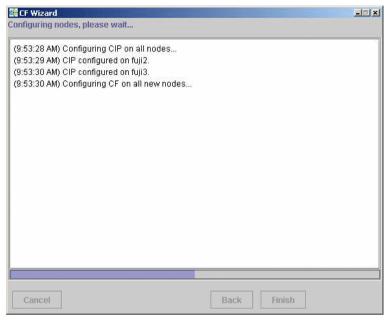

Figure 20: Configuration processing window

This window is updated after each configuration step. When configuration is complete, a pop-up appears announcing this fact (see Figure 21).

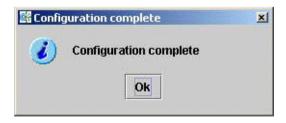

Figure 21: Configuration completion pop-up

Click on the *OK* button, and the pop-up is dismissed. The configuration processing window now has a *Finish* button (see Figure 22).

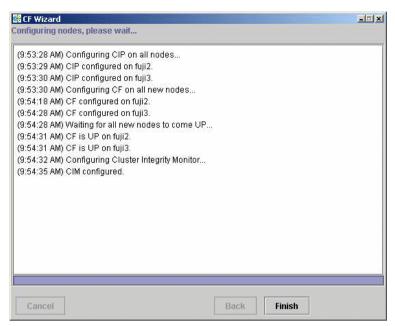

Figure 22: Configuration window after completion

You might see the following error message in the window shown in Figure 22:

```
cf:cfconfig OSDU_stop: failed to unload cf_drv
```

Unless you are planning to use the dynamic hardware reconfiguration feature of SPARC Enterprise M-series, then you can safely ignore this message.

When the CF Wizard is run on an unconfigured node, it will ask the CF driver to push its modules on every Ethernet device on the system. This allows CF to do CF pings on each interface so that the CF Wizard can discover the network topology.

Occasionally, this unload will fail. To correct this problem, you need to unload and reload the CF driver on the node in question. This can be done easily through the GUI (refer to the Section "Starting and stopping CF").

Click on the *Finish* button to dismiss the window in Figure 22. A small pop-up appears asking if you would like to run the SF Wizard. Click on *yes*, and run the SF Wizard (described in the section "Configuring the Shutdown Facility").

After the CF (and optionally the SF) Wizards are done, you see the main CF window. After several moments, the window will be updated with new configuration and status information (see Figure 23).

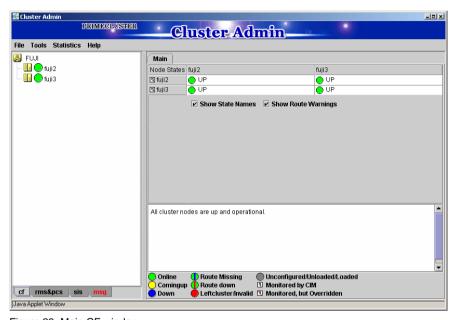

Figure 23: Main CF window

# 2.1.5 Adding a new node to CF

This section describes how to add a node to an existing CF cluster.

The first step is to make sure that Web-Based Admin View is properly configured on the new node. Refer to "PRIMECLUSTER Web-Based Admin View Operation Guide" for additional details on Web-Based Admin View configuration options.

After you have properly configured Web-Based Admin on the new node, you should start Cluster Admin. If you are already running the Cluster Admin GUI, exit it and then restart it.

The first window that Cluster Admin displays is the small initial connection popup window (see Figure 6). This window lists all of the nodes which are known to Web-Based Admin View. If the new node is not present in this list, then you should recheck your Web-Based Admin configuration and also verify that the new node is up.

To add the new node, select it in the initial connection pop-up. After making your selection, run the CF Wizard by clicking on the *Configure* button (see Figure 8) The CF Wizard will appear, and you can use it to join the existing CF cluster.

The CF Wizard will allow you to configure CF, CIM, and CIP on the new node. After it is run, you should also run the SF Wizard to configure the Shutdown Facility on the new node.

You will also need to do additional configuration work for other PRIME-CLUSTER products you might be using such as CRM, RMS, GDS, GFS, and so forth.

# 2.2 CIP configuration file

The CIP configuration file is stored in /etc/cip.cf on each node in the cluster. Normally, you can use the GUI to create this file during cluster configuration time. However, there may be times when you wish to manually edit this file.

The format of a CIP configuration file entry is as follows:

cfname CIP\_Interface\_Info [ CIP\_Interface\_Info . . . ] [IPv6]

- *cfname* tells what node the configuration information is for.
- CIP\_Interface\_Info gives information needed to configure a single CIP interface.

The cip.cf configuration file typically contains configuration information for all CIP interfaces on all nodes in the cluster.

For IPv4, specify CIP\_Interface\_Info with the following format:

```
IPv4-Address[:Option[:Option...]]
```

Specify it without any spaces even around colons.

For *IPv4-Address*, specify as a number in Internet standard dotted-decimal notation or as the Host name.

When specifying with the Host name, it needs to be defined in /etc/hosts.

The IP address can also have additional options following it. These options are passed to the configuration command ifconfig. Each option is separated from the IP address and other option by colons (:).

For IPv6, specify CIP\_Interface\_Info with the following format:

```
Hostname:"["IPv6-Address/prefix_length"]"
```

Specify it without any spaces around colons, slashes, and inside of each blankets "[", "]".

For *Hostname*, describe the Host name to specify the cip address.

For *IPv6-Address* and *prefix\_length*, specify the IPv6 address expressed in the Internet standard colon-separated hexadecimal format and prefix length.

• When using the IPv6 address, specify "IPv6" in the end of the line.

For example, the CIP configuration done in Section "Example of creating a cluster" would produce the following CIP configuration file:

```
fuji2 fuji2RMS:netmask:255.255.255.0
fuji3 fuji3RMS:netmask:255.255.255.0
```

Although not shown in this example, the CIP syntax does allow multiple CIP interfaces for a node to be defined on a single line. The cip.cf manual page has more details about the cip.cf file.

If you make changes to the cip.cf file by hand, you should be sure that the file exists on all nodes, and all nodes are specified in the file. Be sure to update all nodes in the cluster with the new file. Changes to the CIP configuration file will not take effect until CIP is stopped and restarted. If you stop CIP, be sure to stop all applications that use it. In particular, RMS needs to be shut down before CIP is stopped.

After stopping all applications that use CIP, restart CIP by stopping and starting CIP.

For instructions on starting and stopping CF, see Section "Starting and stopping CF".

# 2.3 Cluster Configuration Backup and Restore (CCBR)

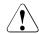

#### Caution

CCBR only saves PRIMECLUSTER configuration information. It does not replace an external, full backup facility.

CCBR provides a simple method to save the current PRIMECLUSTER configuration information of a cluster node. It also provides a method to restore the configuration information whenever a node update has caused severe trouble or failure, and the update (and any side-effects) must be removed. CCBR provides a node-focused backup and restore capability. Multiple cluster nodes must each be handled separately.

CCBR provides the following commands:

- cfbackup(1M)—Saves all information into a directory that is converted to a compressed tar archive file.
- cfrestore(1M)—Extracts and installs the saved configuration information from one of the cfbackup(1M) compressed tar archives.

After cfrestore(1M) is executed, you must reactivate the RMS configuration in order to start RMS. Once the reactivation of the RMS configuration is done, RMS will have performed the following tasks:

- Checked the consistency of the RMS configuration
- Established the detector links for RMS to be able to monitor resources.
- Ensured proper communication between cluster nodes
- Created the necessary aliases for the shell commands used in the Wizard Tools. This is done automatically during RMS activation.

Refer to "3.4 Activating a configuration" in "PRIMECLUSTER Reliant Monitor Services (RMS) with Wizard Tools Configuration and Administration Guide" for details on how to activate RMS Configuration.

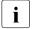

To guarantee that the cfrestore(1M) command will restore a functional PRIMECLUSTER configuration, it is recommended that there be no hardware or operating system changes since the backup was taken, and that the same versions of the PRIMECLUSTER products are installed.

Because the installation or reinstallation of some PRIMECLUSTER products add kernel drivers, device reconfiguration may occur. This is usually not a problem. However, if Network Interface Cards (NICs) have been installed, removed, replaced, or moved, the device instance numbers (for example, the number 2 in /dev/hme2) can change. Any changes of this nature can, in turn, cause a restored PRIMECLUSTER configuration to be invalid.

cfbackup(1M) and cfrestore(1M) consist of a framework and plug-ins. The framework and plug-ins function as follows:

- 1. The framework calls the plug-in for the SMAWcf package.
- This plug-in creates and updates the saved-files list, the log files, and error log files.
- 3. All the other plug-ins for installed PRIMECLUSTER products are called in name sequence.
- 4. Once all plug-ins have been successfully processed, the backup directory is archived by means of tar(1M) and compressed.
- 5. The backup is logged as complete and the file lock on the log file is released.

The cfbackup(1M) command runs on a PRIMECLUSTER node to save all the cluster configuration information. To avoid any problem, this command should be concurrently executed on every cluster node to save all relevant PRIME-CLUSTER configuration information. This command must be executed as root.

If a backup operation is aborted, no tar archive is created. If the backup operation is not successful for one plug-in, the command processing will abort rather than continue with the next plug-in. cfbackup(1M) exits with a status of zero on success and non-zero on failure.

The cfrestore(1M) command runs on a PRIMECLUSTER node to restore all previously saved PRIMECLUSTER configuration information from a compressed tar archive. The node must be in single-user mode with CF not loaded. The node must not be an active member of a cluster. The command must be executed as root. cfrestore(1M) exits with a status of zero on success and non-zero on failure.

It is recommended to reboot once cfrestore(1M) returns successfully. If cfrestore(1M) aborts, the reason for this failure should be examined carefully since the configuration update may be incomplete.

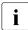

You cannot run cfbackup(1M) and cfrestore(1M) at the same time on the same node.

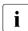

Some PRIMECLUSTER information is given to a node when it joins the cluster. The information restored is not used. To restore and to use this PRIMECLUSTER information, the entire cluster needs to be <code>DOWN</code>, and the first node to create the cluster must be the node with the restored data. When a node joins an existing, running cluster, the restored configuration is gone because it is the first node in the cluster that determines which restored configuration to use.

The following files and directories that are fundamental to the operation of the cfbackup(1M) and cfrestore(1M) commands:

- The /opt/SMAW/ccbr/plugins directory contains executable CCBR plugins. The installed PRIMECLUSTER products supply them.
- The /opt/SMAW/ccbr/ccbr.conf file must exist and specifies the value for CCBRHOME, the pathname of the directory to be used for saving CCBR archive files. A default ccbr.conf file, with CCBRHOME set to /var/spool/SMAW/SMAWccbr is supplied as part of the SMAWccbr package.

The system administrator can change the CCBRHOME pathname at anytime. It is recommended that the system administrator verify that there is enough disk space available for the archive file before setting CCBRHOME. The system administrator might need to change the CCBRHOME pathname to a file system with sufficient disk space.

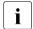

It is important to remember that re-installing the SMAWccbr package will reset the contents of the / opt/SMAW/ccbr/ccbr. conf file to the default package settings.

The following is an example of ccbr.conf:

```
#!/bin/ksh -
#ident "@(#)ccbr.conf Revision: 12.1 02/05/08 14:45:57"
#
# CCBR CONFIGURATION FILE
#
# set CCBR home directory
#
CCBRHOME=/var/spool/SMAW/SMAWccbr
export CCBRHOME
```

 The /opt/SMAW/ccbr/ccbr.gen (generation number) file is used to form the name of the CCBR archive to be saved into (or restored from) the CCBRHOME directory. This file contains the next backup sequence number. The generation number is appended to the archive name.

If this file is ever deleted, cfbackup(1M) and/or cfrestore(1M) will create a new file containing the value string of 1. Both commands will use either the generation number specified as a command argument, or the file value if no command argument is supplied. The cfbackup(1M) command additionally checks that the command argument is not less than the value of the /opt/SMAW/ccbr/ccbr.gen file. If the command argument is less than the value of the /opt/SMAW/ccbr/ccbr.gen file, the cfbackup(1M) command will use the file value instead.

Upon successful execution, the cfbackup(1M) command updates the value in this file to the next sequential generation number. The system administrator can update this file at any time.

 If cfbackup(1M) backs up successfully, a compressed tar archive file with the following name will be generated in the CCBRHOME directory as follows:

```
hostname_ccbrN.tar.Z
```

hostname is the nodename and N is the number suffix for the generation number.

For example, in the cluster node fuji2, with the generation number 5, the archive file name is as follows:

```
fuji2 ccbr5.tar.Z
```

 Each backup request creates a backup tree directory. The directory is as follows:

```
CCBRHOME/nodename ccbrN
```

nodename is the node name and N is the number suffix for the generation number.

CCBROOT is set to this directory.

For example, enter the following on the node fuji2:

```
fuji2# cfbackup 5
```

Using the default setting for CCBRHOME, the following directory will be created:

/var/spool/SMAW/SMAWccbr/fuji2\_ccbr5

This backup directory tree name is passed as an environment variable to each plug-in.

- The CCBRHOME/ccbr.log log file contains startup, completion messages, and error messages. All the messages are time stamped.
- The CCBROOT/errlog log file contains specific error information when a plug-in fails. All the messages are time stamped.
- The CCBROOT/plugin.blog or CCBROOT/plugin.rlog log files contain startup and completion messages from each backup/restore attempt for each plug-in. These messages are time stamped.

Refer to the Chapter "Manual pages" for more information on cfbackup(1M) and cfrestore(1M).

#### cfbackup example

The following command backs up and validates the configuration files for all CCBR plug-ins that exist on the system fuji2.

fuji2# cfbackup

CCBR performs the backup automatically and does not require user interaction. Processing has proceeded normally when a message similar to the following appears at the end of the output:

04/30/04 09:16:20 cfbackup 11 ended

This completes the backup of PRIMECLUSTER.

In the case of an error, the subdirectory /var/spool/SMAW/SMAWccbr/fuji2\_ccbr11 is created.

Refer to the Chapter "Diagnostics and troubleshooting" for more details on troubleshooting CCBR.

### cfrestore example

Before doing cfrestore(1M), CF needs to be unloaded, the system needs to be in single-user mode, and the disks need to be mounted.

The following files are handled differently during cfrestore(1M):

 root files—These are the files under the CCBR00T/root directory. They are copied from the CCBR00T/root file tree to their corresponding places in the system file tree.  OS files—These files are the operating system files that are saved in the archive but not restored. The system administrator might need to merge the new OS files and the restored OS files to get the necessary changes.

For example, on fuji2 we entered the following command to restore the configuration to backup 11.

fuji2# cfrestore 11

The restore process asks you to confirm the restoration and then carries out the process automatically. Processing has proceeded normally when a message similar to the following appears at the end of the output:

05/05/04 13:49:19 cfrestore 11 ended

This completes the PRIMECLUSTER restore.

# 3 CF Registry and Integrity Monitor

This chapter discusses the purpose and physical characteristics of the CF registry (CFREG), and it discusses the purpose and implementation of the Cluster Integrity Monitor (CIM).

This chapter discusses the following:

- The Section "CF Registry" discusses the purpose and physical characteristics of the CF synchronized registry.
- The Section "Cluster Integrity Monitor" discusses the purpose and implementation of CIM.

# 3.1 CF Registry

The CFREG provides a set of CF base product services that allows cluster applications to maintain cluster global data that must be consistent on all of the nodes in the cluster and must live through a clusterwide reboot.

Typical applications include cluster-aware configuration utilities that require the same configuration data to be present and consistent on all of the nodes in a cluster (for example, cluster volume management configuration data).

The data is maintained as named registry entries residing in a data file where each node in the cluster has a copy of the data file. The services will maintain the consistency of the data file throughout the cluster.

A user-level daemon (cfregd), runs on each node in the cluster, and is responsible for keeping the data file on the node where it is running synchronized with the rest of the cluster. The cfregd process will be the only process that ever modifies the data file. Only one synchronization daemon process will be allowed to run at a time on a node. If a daemon is started with an existing daemon running on the node, the started daemon will log messages that state that a daemon is already running and terminate itself. In such a case, all execution arguments for the second daemon will be ignored.

# 3.2 Cluster Integrity Monitor

The purpose of the CIM is to allow applications to determine when it is safe to perform operations on shared resources. It is safe to perform operations on shared resources when a node is a member of a cluster that is in a consistent state.

A consistent state is means that all the nodes of a cluster that are members of the CIM set are in a known and safe state. The nodes that are members of the CIM set are specified in the CIM configuration. Only these nodes are considered when the CIM determines the state of the cluster. When a node first joins or forms a cluster, the CIM indicates that the cluster is consistent only if it can determine the status of the other nodes that make up the CIM set and that those nodes are in a safe state.

The CIM reports on a cluster state that a node state is known (True), or a node state is unknown (False) for the node. True and False are defined as follows:

True—All CIM nodes in the cluster are in a known state.

False—One or more CIM nodes in the cluster are in an unknown state.

# 3.2.1 Configuring CIM

You can perform CIM procedures through the following methods:

- Cluster Admin GUI—This is the preferred method of operation. Refer to the Section "Adding and removing a node from CIM" for the GUI procedures.
- CLI—Refer to the Chapter "Manual pages" for complete details on the CLI
  options and arguments, some of which are described in this section. For
  more complete details on CLI options and arguments, refer to the manual
  page. The commands can also be found in the following directory:

/opt/SMAW/SMAWcf/bin

#### CLI

The CIM is configured using the command reqeonfig(1M) after CF starts. The reqeonfig(1M) command is used to set up or to change the CIM configuration. You only need to run this command if you are not using Cluster Admin to configure CIM.

When rcqconfig(1M) is invoked, it checks that the node is part of the cluster. When the rcqconfig(1M) command is invoked without any option, after the node joins the cluster, it checks if any configuration is present in the CFReg.database. If there is none, it returns as error. This is done as part of the GUI configuration process.

rcqconfig(1M) configures a quorum set of nodes, among which CF decides the quorum state. rcqconfig(1M) is also used to show the current configuration. If rcqconfig(1M) is invoked without any configuration changes or with only the -v option, rcqconfig(1M) will apply any existing configuration to all the nodes in the cluster. It will then start or restart the quorum operation. rcqconfig(1M) can be invoked from the command line to configure or to start the quorum.

# 3.2.2 Query of the quorum state

CIM recalculates the quorum state when it is triggered by some node state change. However you can force the CIM to recalculate it by running rcqquery(1M) at any time. Refer to the Chapter "Manual pages" for complete details on the CLI options and arguments.

rcgquery(1M) functions as follows:

- Queries the state of quorum and gives the result using the return code. It also gives you readable results if the verbose option is given.
- Returns True if the states of all the nodes in the quorum set of nodes are known. If the state of any node is unknown, then it returns False.
- Exits with a status of zero when a quorum exists, and it exits with a status of 1 when a quorum does not exist. If an error occurs during the operation, then it exits with any other non-zero value other than 1.

# 3.2.3 Reconfiguring quorum

Refer to the Section "Adding and removing a node from CIM" for the GUI procedures.

#### CLI

The configuration can be changed at any time and is effective immediately. When a new node is added to the quorum set of nodes, the node being added must be part of the cluster so as to guarantee that the new node also has the same quorum configuration. Removing a node from the quorum set can be done without restriction.

When the configuration information is given to the command <code>rcqconfig(1M)</code> as arguments, it performs the transaction to <code>CFREG</code> to update the configuration information. The rest of the configuration procedure is the same. Until CIM is successfully configured and gets the initial state of the quorum, CIM has to respond with the quorum state of <code>False</code> to all queries.

#### **Examples**

Display the states of all the nodes in the cluster as follows:

fuji2# cftool -n

| Node  | Number | State | 0s      | Cpu   |
|-------|--------|-------|---------|-------|
| fuji2 | 1      | UP    | Solaris | Sparc |
| fuji3 | 2      | UP    | Solaris | Sparc |

Display the current quorum configuration as follows:

```
fuji2# rcqconfig -g
```

Nothing is returned, since all nodes have been deleted from the quorum.

Add new nodes in a quorum set of nodes as follows:

```
fuji2# rcqconfig -a fuji2 fuji3
```

Display the current quorum configuration parameters as follows:

fuji2# rcqconfig -g

```
QUORUM_NODE_LIST= fuji2 fuji3
```

Delete nodes from a quorum set of nodes as follows:

fuji2# rcqconfig -d fuji2

Display the current quorum configuration parameters after one node is deleted as follows:

fuji2# rcqconfig -g

QUORUM\_NODE\_LIST= fuji3

Add a new node, fujil0 (which is not in the cluster), in a quorum set of nodes as follows:

fuji2# rcqconfig -a fuji2 fuji3 fuji10

Cannot add node fujil0 that is not up.

Since CF only configured the cluster to consist of fuji2 and fuji3, fuji10 does not exist. The quorum set remains empty.

fuji2# rcqconfig -g

Nothing is returned, since no quorum configuration has been done.

# 4 Cluster resource management

This chapter discusses the Resource Database, which is a synchronized clusterwide database, holding information specific to several PRIMECLUSTER products.

This chapter discusses the following:

- The Section "Overview" introduces cluster resource management.
- The Section "Kernel parameters for Resource Database" discusses the default values of the Solaris kernel which have to be modified when the Resource Database is used.
- The Section "Resource Database configuration" details how to set up the Resource Database for the first time on a new cluster.
- The Section "Registering hardware information" explains how to register hardware information in the Resource Database.
- The Section "Start up synchronization" discusses how to implement a start up synchronization procedure for the Resource Database.
- The Section "Adding a new node" describes how to add a new node to the Resource Database.

# 4.1 Overview

The cluster Resource Database is a dedicated database used by some PRIME-CLUSTER products. You must configure the Resource Database if you are using GDS, GFS, or GLS. Fujitsu customers should always configure the Resource Database since it is used by many products from Fujitsu.

If you do not need to configure the Resource Database, then you can skip this chapter.

The Resource Database is intended to be used only by PRIMECLUSTER products. It is not a general purpose database which a customer could use for their own applications.

# 4.2 Kernel parameters for Resource Database

The default values of the Solaris kernel have to be modified when the Resource Database is used. This section lists the kernel parameters that have to be changed. In the case of kernel parameters that have already been set in the file /etc/system, the values recommended here should be added. In the case of kernel parameters that have not been defined in the file /etc/system, the values recommended here must be added to the default values.

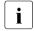

The values in the /etc/system file do not take effect until the system is reported.

If an additional node is added to the cluster, or if more disks are added after your cluster has been up and running, it is necessary to recalculate using the new number of nodes and/or disks after the expansion, change the values in /etc/system, and then reboot each node in the cluster.

Refer to the PRIMECLUSTER *Software Release Guide and Installation Guide* for details on meanings and methods of changing kernel parameters.

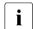

The values used for product and user applications operated under the cluster system must also be reflected in kernel parameter values.

Table 1 shows the value of a kernel parameter required to use the resource database

| Kernel parameter      | Value required for Resource Database |  |  |
|-----------------------|--------------------------------------|--|--|
| semsys:seminfo_semmni | 20                                   |  |  |
| shmsys:shminfo_shmmni | 30                                   |  |  |
| shmsys:shminfo_shmmax | Refer to the section that follows.   |  |  |

Table 1: Kernel parameter values

The value of shminfo\_shmmax is calculated in the following way:

1. Remote resources:

DISKS x (NODES+1) x 2

*DISKS* is the number of shared disks. For disk array units, use the number of logical units (LUN). For devices other than disk array units, use the number of physical disks.

NODES is the number of nodes connected to the shared disks.

2. Local resources:

LOCAL\_DISKS: Add up the number of local disks of all nodes in the cluster.

3. Total resources:

Total resources = (remote resources + local resources) x 2776 + 1048576.

4. Selecting the value:

If shminfo\_shmmax has already been changed for the other products, which means that /etc/system has a shminfo\_shmmax entry, set the largest value among the following three values:

- Current value of shminfo shmmax
- Value in Step 3
- 4194394

If <code>shminfo\_shmmax</code> has not been altered from the default (meaning, there is no entry for <code>shminfo\_shmmax</code> in <code>/etc/system</code>) and the result from Step 3 is greater than 8388608 (default value of Solaris OS), set <code>shminfo\_shmmax</code> to the result of Step 3, otherwise <code>shminfo\_shmmax</code> is not edited.

In summary, the formula to calculate the total resources is as follows:

TotalResources = (DISKS x (NODES+1) x 2 + LOCAL\_DISKS) x 2776 + 1048576

- shminfo\_shmmax is defined in /etc/system
  - If the current value is greater than *TotalResources* and also greater than 4194394:

You do not need to change shminfo\_shmmax.

 If the current value is greater than *TotalResources* and less than 4194394:

You need to change shminfo\_shmmax to 4194394.

- If neither of the above:
   You need to change shminfo shmmax to TotalResources.
- shminfo shmmax is not defined in /etc/system
  - If TotalResources is greater than the default value (8388608) of Solaris
     OS:
    - You need to change shminfo\_shmmax to TotalResources.
  - If TotalResources is the default value (8388608) of Solaris OS or less:
     You do not need to change shminfo shmmax.

#### Example:

To take Figure 24 as an example, the following article describes how to calculate the total resources.

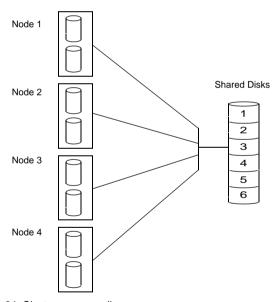

Figure 24: Cluster resource diagram

Referring to Figure 24, calculate the total resources as follows:

#### 1. Remote resources:

```
DISKS=6, NODES=4 remote resources = 6 \times (4+1) \times 2 = 60
```

#### 2. Local resources:

```
local resources = 2 \times 4 = 8
```

#### Total resources:

```
(60+8) X 2776 + 1048576 = 1237344
```

Since 1237344 is less than 4194394, it is necessary to set 4194394 for shminfo\_shmmax. If the value in step 3 is greater than 4194394, set the value for shminfo\_shmmax.

# 4.3 Resource Database configuration

This section discusses how to set up the Resource Database for the first time on a new cluster. The following procedure assumes that the Resource Database has not previously been configured on any of the nodes in the cluster.

If you need to add a new node to the cluster, and the existing nodes are already running the Resource Database, then a slightly different procedure needs to be followed. Refer to the Section "Adding a new node" for details.

Before you begin configuring the Resource Database, you must first make sure that CIP is properly configured on all nodes. The Resource Database uses CIP for communicating between nodes, so it is essential that CIP is working.

The Resource Database also uses the CIP configuration file /etc/cip.cf to establish the mapping between the CF node name and the CIP name for a node. If a particular node has multiple CIP interfaces, then only the first one is used. This will correspond to the first CIP entry for a node in /etc/cip.cf. It will also correspond to cip0 on the node itself.

Because the Resource Database uses /etc/cip.cf to map between CF and CIP names, it is critical that this file be the same on all nodes. If you used the Cluster Admin CF Wizard to configure CIP, then this will already be the case. If you created some /etc/cip.cf files by hand, then you need to make sure that all nodes are specified and they are the same across the cluster.

In general, the CIP configuration is fairly simple. You can use the Cluster Admin CF Wizard to configure a CIP subnet after you have configured CF. If you use the Wizard, then you will not need to do any additional CIP configuration. See the Section "CF, CIP, and CIM configuration" for more details.

After CIP has been configured, you can configure the Resource Database on a new cluster by using the following procedure. This procedure must be done on all the nodes in the cluster.

- 1. Log in to the node with system administrator authority.
- Verify that the node can communicate with other nodes in the cluster over CIP. You can use the ping(1M) command to test CIP network connectivity. The file /etc/cip.cf contains the CIP names that you should use in the ping(1M) command.

If you are using RMS and you have only defined a single CIP subnetwork, then the CIP names will be of the following form:

*cfname* RMS

For example, if you have two nodes in your cluster named fuji2 and fuji3, then the CIP names for RMS would be fuji2RMS and fuji3RMS, respectively. You could then run the following commands:

fuji2# ping fuji3RMS fuji3# ping fuji2RMS

This tests the CIP connectivity.

- 3. Execute the clsetup command. When used for the first time to set up the Resource Database on a node, it is called without any arguments as follows:
  - # /etc/opt/FJSVcluster/bin/clsetup
- 4. Execute the clgettree command to verify that the Resource Database was successfully configured on the node, as shown in the following:
  - # /etc/opt/FJSVcluster/bin/clgettree

The command should complete without producing any error messages, and you should see the Resource Database configuration displayed in a tree format.

For example, on a two-node cluster consisting of fuji2 and fuji3, the clgettree command might produce output similar to the following:

```
Cluster 1 cluster
Domain 2 Domain0
Shared 7 SHD_Domain0
Node 3 fuji2 UNKNOWN
Node 5 fuji3 UNKNOWN
```

If you need to change the CIP configuration to fix the problem, you will also need to run the clinitreset command and start the information process over.

The format of cligettree is more fully described in its manual page. For the purpose of setting up the cluster, you need to check the following:

- Each node in the cluster should be referenced in a line that begins with the word Node.
- The cligettree output must be identical on all nodes.

If either of the above conditions are not met, then it is possible that you may have an error in the CIP configuration. Double-check the CIP configuration using the methods described earlier in this section. The actual steps are as follows:

- 1. Make sure that CIP is properly configured and running.
- 2. Run clinitreset on all nodes in the cluster.
- 3. Reboot each node.
- 4. Rerun the clsetup command on each node.
- 5. Use the claettree command to verify the configuration.

# 4.4 Registering hardware information

This section explains how to register hardware information in the Resource Database.

You can register the following hardware in the Resource Database by executing the clautoconfig command:

- Shared disk unit
- Network interface card
- Line switching unit (Only in Oracle Solaris 10 environment)

The command automatically detects the information. Refer to the Chapter "Manual pages" for additional details on this command.

## 4.4.1 Setup exclusive device list

If you have any disk devices that needs to be excluded from automatic resource registration, describe the devices in the

/etc/opt/FJSVcluster/etc/diskinfo file (exclusive device list) on all nodes.

List all the disks in this exclusive device list that meet the following conditions:

- Disks that should not be used for cluster services
- Disks that should be registered in the resource database in other cluster system

An example of the /etc/opt/FJSVcluster/etc/diskinfo file that is setup is as follows:

### # cat /etc/opt/FJSVcluster/etc/diskinfo

```
c1t0d16
c1t0d17
c1t0d18
c1t0d19
....
emcpower63
emcpower64
emcpower65
```

Refer to the Section "Exclusive device list for EMC Symmetrix" if you use the EMC Symmetrix series of RAID devices (Symmetrix) in a SPARC Enterprise M-series/PRIMECLUSTER environment.

# 4.4.2 Exclusive device list for EMC Symmetrix

This section describes how to set up an exclusive device list (disk devices that should be excluded from automatic resource registration) when the EMC Symmetrix series of RAID devices (Symmetrix) is used in a SPARC Enterprise M-series/PRIMECLUSTER environment (refer to the Section "Setup exclusive device list").

You must exclude the following EMC Symmetrix devices from automatic resource registration:

- BCV (Business Continuance Volume) devices
- R2 (SRDF target) devices
- GateKeeper devices
- CKD (Count Key Data) devices
- VCMDB (Volume Configuration Management Data Base) devices used by EMC SAN management software (Volume Logix, ESN Manager, SAN Manager)

Add these devices in an exclusive device list after completing the settings for BCV, GateKeeper and EMC PowerPath. Then, you can perform automatic resource registration.

### 4.4.2.1 emcpower Devices and native Devices

You can set emcpower devices or native devices that compose emcpower devices as the targets of automatic resource registration.

You should normally set native devices as the targets of automatic resource registration. When you use native devices, there is the benefit of not having to reexecute automatic resource registration when you change a storage device to a higher model. However, for systems in which emcpower devices are already set as the targets of automatic resource registration, continue to use the emcpower devices.

When setting native devices as the targets of automatic resource registration, specify all emcpower devices (emcpower<N>) and the native devices to be excluded from registration (c<C>t<T>d<D>) in the exclusive device list.

```
emcpower<0> (not a registration target) - c<2>t<0>d<0> (not a registration target) - c<3>t<0>d<0> (not a registration target)
```

When setting emcpower devices as the targets of automatic resource registration, do not specify either emcpower devices (emcpower<N>) or native devices (c<C>t<T>d<D>) in the exception device list.

emcpower<0> 
$$-$$
 c<2>t<0>d<0> (not a registration target)  $-$  c<3>t<0>d<0> (not a registration target)

Where <*C*> is the controller number, <*T*> is the target ID, <*D*> is the disk number, and <*N*> is the emcpower device number.

### 4.4.2.2 BCV, R2, GateKeeper, CKD

You can differentiate which disk is BCV, R2, GateKeeper, or CKD by executing the syming command provided in SYMCLI. Execute the syming command, and describe all the devices (c < C > t < T > d < D >, emcpower < N >), indicated as BCV, R2, GK, or CKD in the excluded device list. Where < C > is the controller number, < T > is the target ID, < D > is the disk number, and < N > is the emcpower device number.

#### 4.4.2.3 VCMDB

VCMDB is not output by executing syminq. If you use EMS SAN management software such as Volume Logix, ESN Manager or SAN Manager, check the VCMDB device name with EMC customer support engineers or a system administrator who set up the management software before adding the VCMDB to an exclusive device list.

# 4.4.2.4 Simplified setup for exclusive device list - clmakediskinfo, clmkdiskinfo

PRIMECLUSTER provides the following sample scripts for simplified setup of an exclusive device list:

- /etc/opt/FJSVcluster/sys/clmakediskinfo.sample
- /etc/opt/FJSVcluster/sys/clmkdiskinfo.sample

To set native devices as targets of automatic resource registration, use clmakediskinfo. Executing the command shown below creates an exclusive device list that contains emcpower devices, native devices to be excluded from automatic resource registration, as well as the BCV, R2, GateKeeper, and CKD devices.

# cp /etc/opt/FJSVcluster/sys/clmakediskinfo.sample
/mydir/clmakediskinfo

# chmod u+x /mydir/clmakediskinfo

# /mydir/clmakediskinfo -M >
/etc/opt/FJSVcluster/etc/diskinfo <RETURN>

To use this script, use the vi command and modify the following two parameters (syming and powermt command paths) in the script so that they match the execution environment.

SYMINQ=/usr/symcli/bin/syminq POWERMT=/etc/powermt

To set emcpower devices as targets of automatic resource registration, use clmkdiskinfo. Executing the command shown below creates an exclusive device list that includes the BCV and GateKeeper devices.

# cp /etc/opt/FJSVcluster/sys/clmkdiskinfo.sample
/mydir/clmkdiskinfo

# syminq | nawk -f /mydir/clmkdiskinfo >
/etc/opt/FJSVcluster/etc/diskinfo <RETURN>

If there are other devices to be included in the exclusive device list besides those listed automatically by the executed script, use the vi command and add those devices to the list.

If you do not know the path of the syming command, check the SYMCLI installation settings. Normally the path is /usr/symcli/bin/syming.

If you do not know the path of the powermt command, check the PowerPath installation settings. Normally the path is /etc/powermt.

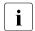

### Note:

- PowerPath is required to use EMC Symmetrix.
- Set the BCV and R2 devices to be used in the GDS Snapshot proxy configuration as targets of automatic device registration.
   When setting the native devices that configure the BCV and R2 devices as targets of automatic resource registration, specify the emcpower devices (emcpower<N>) and the native devices (c<C>t<T>d<D>) to be excluded from registration in the exclusive device list.

When setting the BCV and R2 devices themselves as targets of automatic resource registration, do not include the BCV and R2 devices (emcpower<N>) or the native devices (c<C>t<T>d<D>) in the exclusive device list.

For details of GDS Snapshot, see the PRIMECLUSTER *Global Disk Service Configuration and Administration Guide*.

- If BCV is not added to an exclusive device list, you need to cancel or split the BCV pair before working on automatic resource registration.
- If the R2 device of the SRDF pair is not added to an exclusive device list, split the SRDF pair before working on automatic resource registration.

## 4.4.3 Automatic resource registration

This section explains how to register the detected hardware in the Resource Database

The registered network interface card should be displayed in the plumb-up state as a result of executing the <code>ifconfig(1M)</code> command.

Do not modify the volume name registered in VTOC using the format(1M) command after automatic resource registration. The volume name is required when the shared disk units are automatically detected.

The following prerequisites should be met:

- The Resource Database setup is done.
- Hardware is connected to each node.
- All nodes are started in the multi-user mode.

Take the following steps to register hardware in the Resource Database. This should be done on an arbitrary node in a cluster system.

- 1. Log in with system administrator access privileges.
- 2. Execute the clautoconfig command, using the following full path:
  - # /etc/opt/FJSVcluster/bin/clautoconfig -r
- 3. Confirm registration.

Execute the cligettree command for confirmation as follows:

### # /etc/opt/FJSVcluster/bin/clgettree

```
Cluster 1 cluster0
      Domain 2 domain0
              Shared 7 SHD domain0
                      SHD DISK 9 shd001 UNKNOWN
                         DISK 11 c1t1d0 UNKNOWN node0
                         DISK 12 c2t2d0 UNKNOWN node1
                      SHD DISK 10 shd002 UNKNOWN
                         DISK 13 c1t1d1 UNKNOWN node0
                         DISK 14 c2t2d1 UNKNOWN node1
              Node 3 node0 ON
                      Fthernet 20 hme0 UNKNOWN
                      DISK 11 c1t1d0 UNKNOWN
                      DISK 13 c1t1d1 UNKNOWN node0
              Node 5 node1 ON
                      Ethernet 21 hme0 UNKNOWN
                      DISK 12 c2t2d0 UNKNOWN
                      DISK 14 c2t2d1 UNKNOWN
```

### Reference

When deleting the resource of hardware registered by automatic registration, the following commands are used. Refer to the manual page for details of each command.

- cldeldevice—Deletes the shared disk resource
- cldelrsc—Deletes the network interface card resource
- cldelswursc—Deletes the line switching unit resource (Only in Oracle Solaris 10 environment)

# 4.5 Start up synchronization

A copy of the Resource Database is stored locally on each node in the cluster. When the cluster is up and running, all of the local copies are kept in sync. However, if a node is taken down for maintenance, then its copy of the Resource Database may be out of date by the time it rejoins the cluster. Normally, this is not a problem. When a node joins a running cluster, then its copy of the Resource Database is automatically downloaded from the running cluster. Any stale data that it may have had is thus overwritten.

There is one potential problem. Suppose that the entire cluster is taken down before the node with the stale data had a chance to rejoin the cluster. Then suppose that all nodes are brought back up again. If the node with the stale data comes up long before any of the other nodes, then its copy of the Resource Database will become the master copy used by all nodes when they eventually join the cluster.

To avoid this situation, the Resource Database implements a start up synchronization procedure. If the Resource Database is not fully up and running anywhere in the cluster, then starting the Resource Database on a node will cause that node to enter into a synchronization phase. The node will wait up to StartingWaitTime seconds for other nodes to try to bring up their own copies of the Resource Database. During this period, the nodes will negotiate among themselves to see which one has the latest copy of the Resource Database. The synchronization phase ends when either all nodes have been accounted for or StartingWaitTime seconds have passed. After the synchronization period ends, the latest copy of the Resource Database that was found during the negotiations will be used as the master copy for the entire cluster.

The default value for StartingWaitTime is 60 seconds.

This synchronization method is intended to cover the case where all the nodes in a cluster are down, and then they are all rebooted together. For example, some businesses require high availability during normal business hours, but power their nodes down at night to reduce their electric bill. The nodes are then powered up shortly before the start of the working day. Since the boot time for

each node may vary slightly, the synchronization period of up to <code>Starting-WaitTime</code> ensures that the latest copy of the Resource Database among all of the booting nodes is used.

Another important scenario in which all nodes may be booted simultaneously involves the temporary loss and then restoration of power to the lab where the nodes are located.

However, for this scheme to work properly, you must verify that all nodes in the cluster have boot times that differ by less than StartingWaitTime seconds. Furthermore, you might need to modify the value of StartingWaitTime to a value that is appropriate for your cluster.

Modify the value of StartingWaitTime as follows:

- 1. Start up all of the nodes in your cluster simultaneously. It is recommended that you start the nodes from a cold power on. Existing nodes are not required to reboot when a new node is added to the cluster.
- 2. After the each node has come up, look in /var/adm/messages for message number 2200. This message is output by the Resource Database when it first starts. For example, enter the following command:

### # grep 2200 /var/adm/messages

```
Feb 23 19:00:41 fuji2 dcmmond[407]: [ID 888197 daemon.notice] FJSVcluster: INFO: DCM: 2200: Cluster configuration management facility initialization started.
```

Compare the timestamps for the messages on each node and calculate the difference between the fastest and the slowest nodes. This will tell you how long the fastest node has to wait for the slowest node.

3. Check the current value of StartingWaitTime by executing the clsetparam command on any of the nodes. For example, enter the following command:

```
# /etc/opt/FJSVcluster/bin/clsetparam -p StartingWaitTime
```

The output for our example shows that StartingWaitTime is set to 60 seconds.

4. If there is a difference in start up times found in Step 2, the <code>Starting-WaitTime</code>, or if the two values are relatively close together, then you should increase the <code>StartingWaitTime</code> parameter. You can do this by running the <code>clsetparam</code> command on any one node in the cluster. For example, enter the following command:

# /etc/opt/FJSVcluster/bin/clsetparam -p StartingWaitTime 300

This sets the StartingWaitTime to 300 seconds.

When you change the <code>StartingWaitTime</code> parameter, it is not necessary to stop the existing nodes. The new parameter will be effective for all nodes at the next reboot. Refer to the Chapter "Manual pages" for more details on the possible values for <code>StartingWaitTime</code>.

### 4.5.1 Start up synchronization and the new node

After the Resource Database has successfully been brought up in the new node, then you need to check if the <code>StartingWaitTime</code> used in start up synchronization is still adequate. If the new node boots much faster or slower than the other nodes, then you may need to adjust the <code>StartingWaitTime</code> time.

# 4.6 Adding a new node

If you have a cluster where the Resource Database is already configured, and you would like to add a new node to the configuration, then you should follow the procedures in this section. You will need to make a configuration change to the currently running Resource Database and then configure the new node itself. The major steps involved are listed below:

- Back up the currently running Resource Database. A copy of the backup is used in a later step to initialize the configuration on the new node. It also allows you to restore your configuration to its previous state if a serious error is encountered in the process.
- 2. Reconfigure CF and CIP to include the new nodes and initialize.
- Reconfigure the currently running Resource Database so it will recognize the new node.
- Initialize the Resource Database on the new node.
- 5. Verify that the StartingWaitTime is sufficient for the new node, and modify this parameter if necessary.

Figure 25 shows these steps as a flow chart.

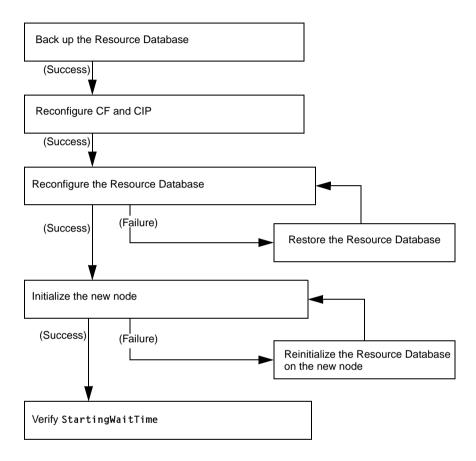

Figure 25: Adding a new node

The sections that follow describe each step in more detail.

## 4.6.1 Backing up the Resource Database

restoration from the backup would be needed.

Before you add a new node to the Resource Database, you should first back up the current configuration. The backup will be used later to help initialize the new node. It is also a safeguard. If the configuration process is unexpectedly interrupted by a panic or some other serious error, then you may need to restore the Resource Database from the backup.

The configuration process itself should not cause any panics. However, if some non-PRIMECLUSTER software panics or if the SF causes a power cycle because of a CF cluster partition, then the Resource Database configuration process could be so severely impacted that a

The restoration process requires all nodes in the cluster to be in single user mode.

Since the Resource Database is synchronized across all of its nodes, the backup can be done on any node in the cluster where the Resource Database is running. The steps for performing the backup are as follows:

- 1. Log onto any node where the Resource Database is running with system administrator authority.
- 2. Run the command clbackuprdb to back the Resource Database up to a file. The syntax is as follows:

/etc/opt/FJSVcluster/bin/clbackuprdb -f file

For example:

#/etc/opt/FJSVcluster/bin/clbackuprdb -f /mydir/backup\_rdb

clbackuprdb stores the Resource Database as a compressed tar file. Thus, in the above example, the Resource Database would be stored in /mydir/backup\_rdb.tar.\*. \* represents the extension of the type of tar compression (Z or gz).

Make sure that you do not place the backup in a directory whose contents are automatically deleted upon reboot (for example, /tmp).

The hardware configuration must not change between the time a backup is done and the time that the restore is done. If the hardware configuration changes, you will need to take another backup. Otherwise, the restored database would not match the actual hardware configuration, and new hardware resources would be ignored by the Resource Database.

### 4.6.2 Reconfiguring the Resource Database

After you have backed up the currently running Resource Database, you will need to reconfigure the database to recognize the new node. Before you do the reconfiguration, however, you need to perform some initial steps.

After these initial steps, you should reconfigure the Resource Database. This is done by running the clsetup command on any of the nodes which is currently running the Resource Database. Since the Resource Database is synchronized across all of its nodes, the reconfiguration takes effect on all nodes. The steps are as follows:

- 1. Log in to any node where the Resource Database is running. Log in with system administrator authority.
- 2. If this node is not the same one where you made the backup, then copy the backup to this node. Then run the clsetup command with the -a and -g options to reconfigure the database. The syntax in this case is as follows:

```
/etc/opt/FJSVcluster/bin/clsetup -a cfname -g file
```

*cfname* is the CF name of the new node to be added, and *file* is the name of the backup file without the .tar.\* suffix. \* represents the extension of the type of tar compression (Z or gz).

For example, suppose that you want to add a new node whose CF name is fuji4 to a cluster. If the backup file on an existing node is named /mydir/rdb.tar.Z, then the following command would cause the Resource Database to be configured for the new node:

```
# cd /etc/opt/FJSVcluster/bin/
```

```
#./clsetup -a fuji4 -g /mydir/rdb.tar.Z
```

If clsetup is successful, then you should immediately make a new backup of the Resource Database. This backup will include the new node in it. Be sure to save the backup to a place where it will not be lost upon a system reboot.

If an unexpected failure such as a panic occurs, then you may need to restore the Resource Database from an earlier backup. See the Section "Restoring the Resource Database" for details.

- 3. To verify if the reconfiguration was successful, run the clgettree command. Make sure that the new node is displayed in the output for that command. If it is not present, then recheck the CIP configuration to see if it omitted the new node. If the CIP configuration is in error, then you will need to do the following to recover:
  - Correct the CIP configuration on all nodes. Make sure that CIP is running with the new configuration on all nodes.
  - b) Restore the Resource Database from backup.
  - c) Rerun the clsetup command to reconfigure the Resource Database.

# 4.6.3 Configuring the Resource Database on the new node

After the Resource Database has been reconfigured on the existing nodes in the cluster, you are ready to set up the Resource Database on the new node itself.

The first step is to verify the CIP configuration on the new node. The file /etc/cip.cf should reference the new node. The file should be the same on the new node as it is on existing nodes in the cluster. If you used the Cluster Admin CF Wizard to configure CF and CIP for the new node, then CIP should already be properly configured.

You should also verify that the existing nodes in the cluster can ping the new node using the new node's CIP name. If the new node has multiple CIP subnetworks, then recall that the Resource Database only uses the first one that is defined in the CIP configuration file.

After verifying that CIP is correctly configured and working, then you should do the following:

- 1. Log in to the new node with system administrator authority.
- Copy the latest Resource Database backup to the new node. This backup was made in Step 2 of the second list in the Section "Reconfiguring the Resource Database".
- Run the command clsetup with the -s option. The syntax for this case is as follows:

/etc/opt/FJSVcluster/bin/clsetup -s file file is the name of the backup file.

If we continue our example of adding fuji4 to the cluster and we assume that the backup file rdb.tar.Z was copied to /mydir, then the command would be as follows:

# /etc/opt/FJSVcluster/bin/clsetup -s /mydir/rdb.tar.Z

If the new node unexpectedly fails before the clsetup command completes, then you should execute the clinitreset command. After clinitreset completes, you must reboot the node and then retry the clsetup command which was interrupted by the failure.

If the clsetup command completes successfully, then you should run the clgettree command to verify that the configuration has been set-up properly. The output should include the new node. It should also be identical to output from clgettree run on an existing node.

If the cligettree output indicates an error, then recheck the CIP configuration. If you need to change the CIP configuration on the new node, then you will need to do the following on the new node after the CIP change:

- a) Run clinitreset.
- b) Reboot.
- c) Rerun the clsetup command described above.

# 4.6.4 Adjusting StartingWaitTime

After the Resource Database has successfully been brought up in the new node, then you need to check if the <code>StartingWaitTime</code> used in startup synchronization is still adequate. If the new node boots much faster or slower than the other nodes, then you may need to adjust the <code>StartingWaitTime</code> time. Refer to the Section "Start up synchronization" for further information.

## 4.6.5 Restoring the Resource Database

The procedure for restoring the Resource Database is as follows:

- 1. Copy the file containing the Resource Database to all nodes in the cluster.
- Log in to each node in the cluster and shut it down with the following command:
  - # /usr/sbin/shutdown -y -i0

- 3. Reboot each node to single user mode with the following command:
  - {0} ok **boot -s**

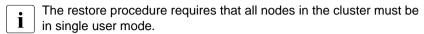

4. Mount the local file systems on each node with the following command:

```
# mountall -1
# zfs mount -a
```

Restore the Resource Database on each node with the clrestorerdb command. The syntax is:

```
#clrestorerdb -f file
```

file is the backup file with the .tar.Z suffix omitted.

For example, suppose that a restoration was being done on a two-node cluster consisting of nodes fuji2 and fuji3, and that the backup file was copied to  $/mydir/backup\_rdb.tar.Z$  on both nodes. The command to restore the Resource Database on fuji2 and fuji3 would be as follows:

fuji2# cd /etc/opt/FJSVcluster/bin/

fuji2# ./clrestorerdb -f /mydir/backup rdb.tar.Z

fuji3# cd /etc/opt/FJSVcluster/bin/

fuji3# ./clrestorerdb -f /mydir/backup\_rdb.tar.Z

6. After Steps 1 through 5 have been completed on all nodes, then reboot all of the nodes with the following command:

```
# /usr/sbin/shutdown -y -i6
```

# 5 GUI administration

This chapter covers the administration of features in the Cluster Foundation (CF) portion of Cluster Admin.

This chapter discusses the following:

- The Section "Overview" introduces the Cluster Admin GUI.
- The Section "Starting Cluster Admin GUI and logging in" describes logging in and shows the first windows you will see.
- The Section "Main CF table" describes the features of the main table.
- The Section "CF route tracking" details the CF route tracking GUI interface.
- The Section "Node details" explains how to get detailed information.
- The Section "Displaying the topology table" discusses the topology table, which allows you to display the physical connections in the cluster.
- The Section "Starting and stopping CF" describes how to start and stop CF.
- The Section "Marking nodes DOWN" details how to mark a node DOWN.
- The Section "Using PRIMECLUSTER log viewer" explains how to use the PRIMECLUSTER log viewer, including how to view and search syslog messages.
- The Section "Displaying statistics" discusses how to display statistics about CF operations.
- The Section "Heartbeat monitor" describes how to monitor the percentage of heartbeats that are being received by CF.
- The Section "Adding and removing a node from CIM" describes how to add and remove a node from CIM.
- The Section "Unconfigure CF" explains how to use the GUI to unconfigure CF.
- The Section "CIM Override" discusses how to use the GUI to override CIM, which causes a node to be ignored when determining a quorum.

Overview GUI administration

### 5.1 Overview

CF administration is done by means of the Cluster Admin GUI. The following sections describe the CF Cluster Admin GUI options.

# 5.2 Starting Cluster Admin GUI and logging in

The first step is to start Web-based Admin View by entering the following URL in a java-enabled browser:

http://Management Server:8081/Plugin.cgi

In this example, if fuji2 is a management server, enter the following:

http://fuji2:8081/Plugin.cgi

This brings up the Web-Based Admin View main window (see Figure 26).

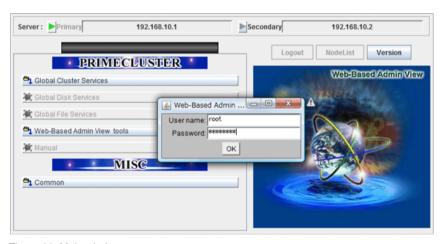

Figure 26: Main window

Enter a user name in the *User name* field and the password and click on *OK*.

Use the appropriate privilege level while logging in. There are three privilege levels: *root* privileges, *administrative* privileges, and *operator* privileges.

With the root privileges, you can perform all actions including configuration, administration and viewing tasks. With administrative privileges, you can view as well as execute commands but cannot make configuration changes. With the operator privileges, you can only perform viewing tasks.

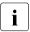

In this example we are using root and not creating user groups.

Click on the *Global Cluster Services* button and the *Cluster Admin* button appears (see Figure 27).

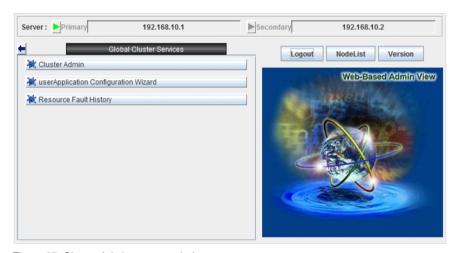

Figure 27: Cluster Admin start-up window

Click on the Cluster Admin button.

The Choose a node for initial connection window appears (see Figure 28).

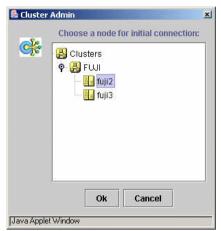

Figure 28: Initial connection choice window

Select a node and click on Ok.

GUI administration Main CF table

The Cluster Admin main window appears (see Figure 29).

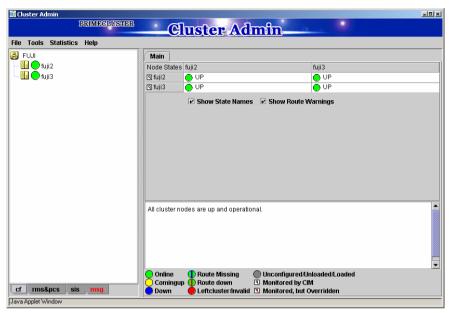

Figure 29: Cluster Admin main window

By default, the cf tab is selected and the CF main window is presented. Use the appropriate privilege level while logging in.The tab for RMS will appear as rms&pcs when PCS is installed and as rms in configurations where PCS is not installed.

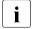

Both of the terms **UP** and **Online** are represented by green circles. These terms describe the same state and are interchangeable.

## 5.3 Main CF table

When the GUI is first started, or after the successful completion of the configuration wizard, the main CF table will be displayed in the right panel. A tree showing the cluster nodes will be displayed in the left panel. An example of this display is shown in Figure 29.

Main CF table GUI administration

The tree displays the local state of each node, but does not give information about how that node considers other nodes. If two or more nodes disagree about the state of a node, one or more colored exclamation marks appear next to the node. Each exclamation mark represents the node state of which another node considers that node to be.

The table in the right panel is called the main CF table. The column on the left of the table lists the CF states of each node of the cluster as seen by the other nodes in the cluster. For instance, the cell in the second row and first column is the state of fuji3 as seen by the node fuji2.

There is an option at the bottom of the table to toggle the display of the state names. This is on by default. If this option is turned off, and there is a large number of nodes in the cluster, the table will display the node names vertically to allow a larger number of nodes to be seen.

There are two types of CF states. Local states are the states a node can consider itself in. Remote states are the states a node can consider another node to be in. Table 2 lists the local states.

| CF state     | Description                                                                                                    |
|--------------|----------------------------------------------------------------------------------------------------|
| UNLOADED     | The node does not have a CF driver loaded.                                                                                                |
| LOADED       | The node has a CF driver loaded, but is not running.                                                                                      |
| COMINGUP     | The node is in the process of starting and should be UP soon.                                                                             |
| UP           | The node is up and running normally.                                                                                                    |
| INVALID      | The node has an invalid configuration and must be reconfigured.                                                                           |
| UNKNOWN      | The GUI has no information from this node. This can be temporary, but if it persists, it probably means the GUI cannot contact that node. |
| UNCONFIGURED | The node is unconfigured.                                                                                                    |

Table 2: Local states

Table 3 lists the remote states.

| CF state    | Description                                                                                                    |
|-------------|----------------------------------------------------------------------------------------------------|
| UP          | The node is up and part of this cluster.                                                                                                    |
| DOWN        | The node is down and not in the cluster.                                                                                                    |
| UNKNOWN     | The reporting node has no opinion on the reported node.                                                                                             |
| LEFTCLUSTER | The node has left the cluster unexpectedly, probably from a crash. To ensure cluster integrity, it will not be allowed to rejoin until marked DOWN. |

Table 3: Remote states

# 5.4 CF route tracking

If a node is UP, but it has one or more DOWN routes, the green circle in the main CF table will have a red line through it (see Figure 30).

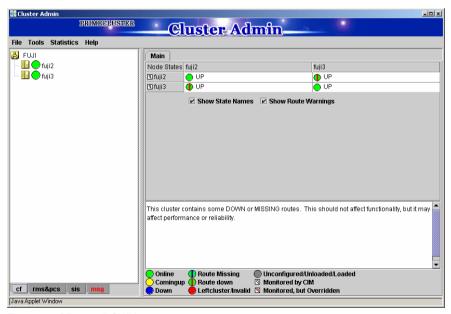

Figure 30: CF route DOWN

In this example, one of the network interfaces on fuji2 has been unplugged. Cluster Admin, therefore, shows that a route is DOWN. Since fuji3 cannot contact fuji2 over that interface, it also shows that there is a route down on fuji2. To see which routes are DOWN, click on the node in the left-panel tree and look at the route table.

If CF starts with one or more interfaces missing, then the green circle in the main CF table will have a blue line through it (see Figure 31).

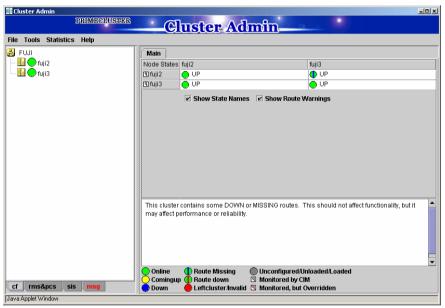

Figure 31: CF interface missing

In Figure 31, fuji3 has a broken connection to fuji2, and Cluster Admin indicates that a route is missing.

In our example, clicking on fuji2 in the left-panel tree shows that there is no route from fuji2 to the hme3 interface on fuji3 (see Figure 32).

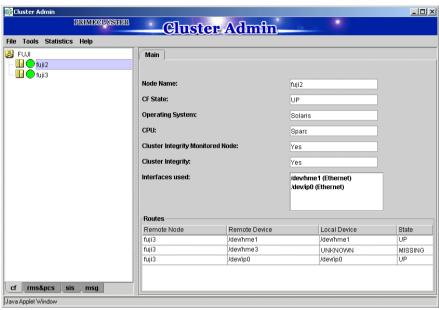

Figure 32: CF route table

Node details GUI administration

### 5.5 Node details

To get detailed information on a cluster node, left-click on the node in the left tree. This replaces the main table with a display of detailed information. (To bring the main table back, left-click on the cluster name in the tree.)

The panel displayed is similar to the display in Figure 33.

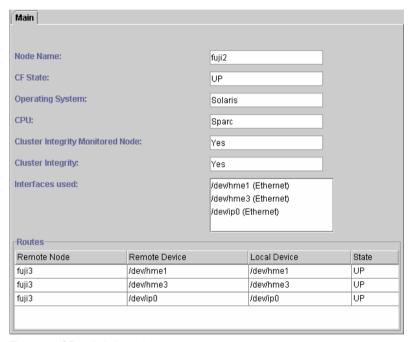

Figure 33: CF node information

Shown are the node's name, its CF state(s), operating system, platform, and the interfaces configured for use by CF. The states listed will be all of the states the node is considered to be in. For instance, if the node considers itself UNLOADED and other nodes consider it DOWN, DOWN/UNLOADED will be displayed.

The bottom part of the display is a table of all of the routes being used by CF on this node. It is possible for a node to have routes go down if a network interface or interconnect fails, while the node itself is still accessible.

# 5.6 Displaying the topology table

To examine and diagnose physical connectivity in the cluster, select  $Tools ext{-} > Topology$ . This menu option will produce a display of the physical connections in the cluster. This produces a table with the nodes shown along the left side and the interconnects of the cluster shown along the top. Each cell of the table lists the interfaces on that node connected to the interconnect. There is also a checkbox next to each interface showing if it is being used by CF. This table makes it easy to locate cabling errors or configuration problems at a glance.

An example of the topology table is shown in Figure 34.

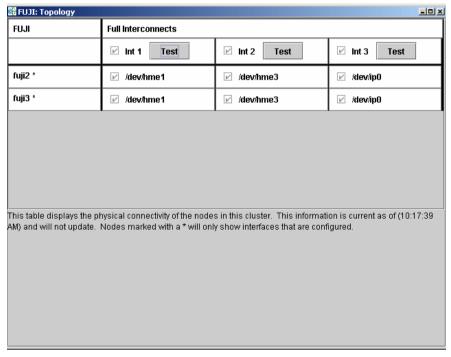

Figure 34: CF topology table

Pressing the *Test* button launches the Response Time monitor.

This tool allows you to see the response time for any combination of two nodes on that interconnect (see Figure 35).

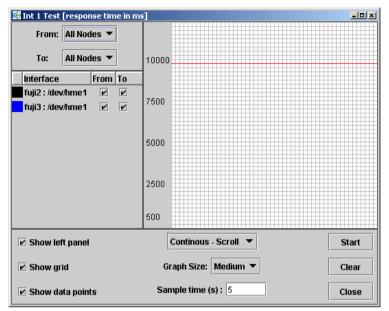

Figure 35: Response Time monitor

The Y axis is the response time for CF pings in milliseconds and the X axis is a configurable period. The red line is the upper limit of the response time before CF will declare nodes to be in the LEFTCLUSTER state.

The controls to the left of the graph determine the nodes for which the graph displays data as follows:

- Set the selection boxes at the top to a specific node name, or to *All Nodes*.
- Select the check boxes next to the node names to specify specific nodes.

The controls on the left of the bottom panel control how the graphing and information collection is done as follows:

- Check the Show left panel check box to hide the left panel to provide more room for the graph.
- Check the Show grid check box to turn the grid on and off.
- Check the *Show data points* check box to display a simple line graph.

The controls in the middle of the bottom panel are as follows:

- The top drop-down menu controls how the graph is drawn. The following options are available:
  - Continuous-Scroll—Creates a continuous graph, so that when there are more data points than space, the graph scrolls.
  - Continuous-Clear—Graphs continuously until the graph is full, and then it starts a new graph.
  - Single Graph— Draws a single graph only.
- Graph size—Allows you to control how many data points are drawn.
- Sample time—Controls how often data points are taken.
- The buttons on the lower right control starting and stopping of the graph, clearing it, and closing the graph window.

The buttons on the right of the bottom panel are as follows:

- Start/Stop—Starts or stops the Response Time Monitor.
- Clear—Clears the data and starts a new graph.
- Close—Closes the Response Time Monitor and returns you to the CF Main screen.
- The Response Time Monitor is a tool for expert users such as consultants or skilled customers. Its output must be interpreted carefully. The Response Time Monitor uses user-space CF pings to collect its data. If the CF traffic between nodes in a cluster is heavy, then the Response Time Monitor may show slow response times, even if the cluster and the interconnects are working properly. Likewise, if a user does CF pings from the command line while the Response Time Monitor is running, then the data may be skewed.

For best results, the Response Time Monitor should be run at times when CF traffic is relatively light, and the CF nodes are only lightly loaded.

# 5.7 Starting and stopping CF

There are two ways that you can start or stop CF from the GUI. The first is to simply right-click on a particular node in the tree in the left-hand panel. A state sensitive pop-up menu for that node will appear. If CF on the selected node is

in a state where it can be started (or stopped), then the menu choice *Start CF* (or *Stop CF*) will be offered. Figure 36 shows the content-sensitive menu pop-up when you select *Start CF*.

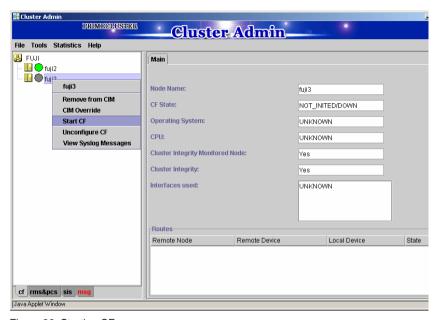

Figure 36: Starting CF

You can also go to the *Tools* pull-down menu and select either *Start CF* or *Stop CF* (not shown). A pop-up listing all the nodes where CF may be started or stopped will appear. You can then select the desired node to carry out the appropriate action.

The CF GUI gets its list of CF nodes from the node used for the initial connection window as shown in Figure 28. If CF is not up and running on the initial connection node, then the CF GUI will not display the list of nodes in the tree in the left panel.

Because of this, when you want to stop CF on multiple nodes (including the initial node) by means of the GUI, ensure that the initial connection node is the last one on which you stop CF.

## 5.7.1 Starting CF

If CF is stopped on the initial connection node, the Cluster Admin main window appears with the CF options of *Load driver* or *Unconfigure* (see Figure 37). The CF state must be UNLOADED or LOADED to start CF on a node.

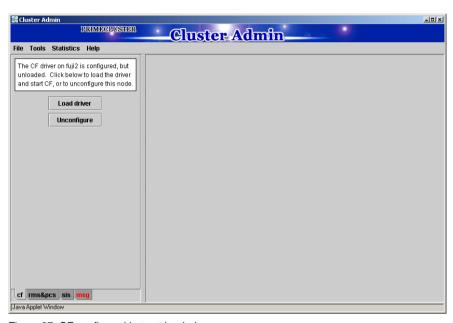

Figure 37: CF configured but not loaded

Click on the *Load driver* button to start the CF driver with the existing configuration.

The Start CF services popup appears (see Figure 38). By default all CF services that have been installed on that node are selected to be started. The contents of this list may vary due according to the installed products.

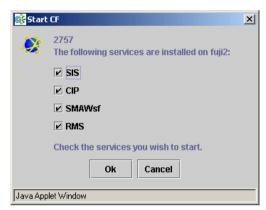

Figure 38: Start CF services pop-up

You may exclude CF services from startup by clicking on the selection check box for each service that you do not want to start. This should be done by experts only.

Click on the Ok button and a status popup appears with the results of each service start operation (see Figure 39).

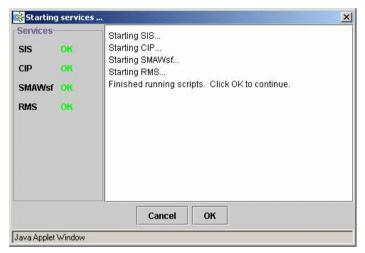

Figure 39: Start CF services status window

Click on the *Ok* button to return to the Cluster Admin main window.

## 5.7.2 Stopping CF

Right-click on a CF node name and select Stop CF (see Figure 40).

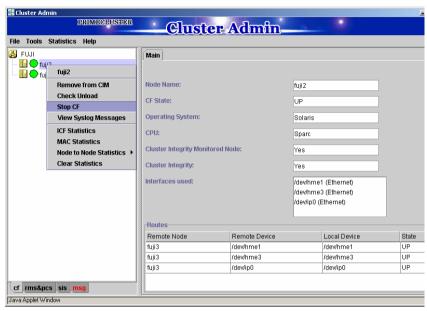

Figure 40: Stop CF

A confirmation pop-up appears (see Figure 41). Choose *Yes* to continue.

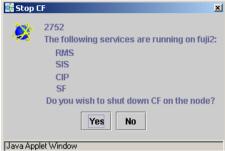

Figure 41: Stopping CF

Before stopping CF, all services that run over CF on that node should first be shut down. When you invoke *Stop CF* from the GUI, it will use the CF dependency scripts to see what services are still running. It will print out a list of these in a pop-up and ask you if you wish to continue. If you do continue, it will then run the dependency scripts to shut down these services. If any service does not shutdown, then the *Stop CF* operation will fail.

The dependency scripts currently include only PRIMECLUSTER products. If third-party products, for example Oracle RAC, are using PAS or CF services, then the GUI will not know about them. In such cases, the third-party product should be shut down before you attempt to stop CF.

To stop CF on a node, the node's CF state must be UP, COMINGUP, or INVALID.

## 5.8 Marking nodes DOWN

If a node is shut down normally, it is considered DOWN by the remaining nodes. If it leaves the cluster unexpectedly, it will be considered LEFTCLUSTER. It is important to mark a node DOWN as SOON as possible to allow normal cluster operation for the remaining nodes. The menu option *Tools->Mark Node Down* allows nodes to be marked as DOWN.

Marking a node DOWN should be only done if the node is actually down (inoperable or inoperative); otherwise, this could cause data corruption.

To do this, select *Tools->Mark Node Down*. This displays a dialog of all of the nodes that consider another node to be LEFTCLUSTER. Clicking on one of them displays a list of all the nodes that node considered LEFTCLUSTER. Select one and then click *OK*. This clears the LEFTCLUSTER status on that node.

Refer to the Chapter "LEFTCLUSTER state" for more information on the LEFTCLUSTER state.

# 5.9 Using PRIMECLUSTER log viewer

The CF log messages for a given node may be displayed by right-clicking on the node in the tree and selecting *View CF Messages*.

Alternately, you may go to the *Tools* menu and select *View CF Messages*. This brings up a pop-up where you can select the node whose syslog messages you would like to view.

When invoked from within CF, the PRIMECLUSTER log viewer only displays CF syslog messages. To view messages from other products, select the *Products* button in the *Product Filter* window pane (see Figure 42).

Figure 42 shows an example of the PRIMECLUSTER log viewer.

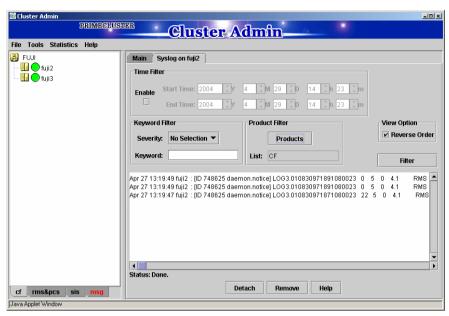

Figure 42: PRIMECLUSTER log viewer

The syslog messages appears in the right-hand panel. If you click on the *Detach* button on the bottom, then the syslog window appears as a separate window.

Figure 43 shows the detached PRIMECLUSTER log viewer window.

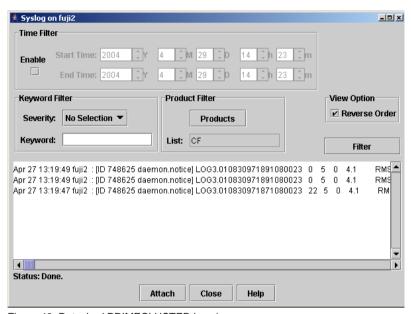

Figure 43: Detached PRIMECLUSTER log viewer

The PRIMECLUSTER log viewer has search filters based on date/time/keyword and severity levels.

The *Reverse Order* checkbox is selected by default. This option reverses the order of the messages. To disable this feature, deselect the checkbox.

#### 5.9.1 Search based on time filter

To perform a search based on a start and end time, click the check box for *Enable*, specify the start and end times for the search range, and click on the *Filter* button (see Figure 44).

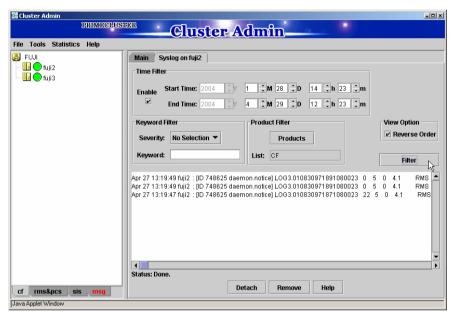

Figure 44: Search based on date/time

### 5.9.2 Search based on keyword

To perform a search based on a keyword, enter a keyword and click on the *Filter* button (see Figure 45).

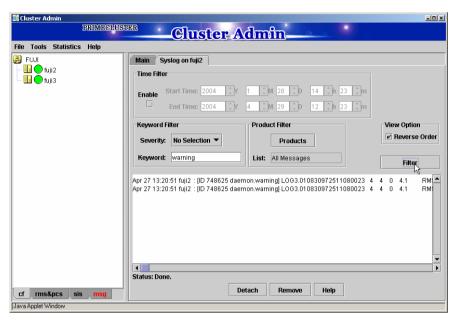

Figure 45: Search based on keyword

### 5.9.3 Search based on severity levels

To perform a search based severity levels, click on the *Severity* pull-down menu. You can choose from the severity levels shown in Table 4 and click on the *Filter* button. Figure 46 shows the log for a search based on severity level.

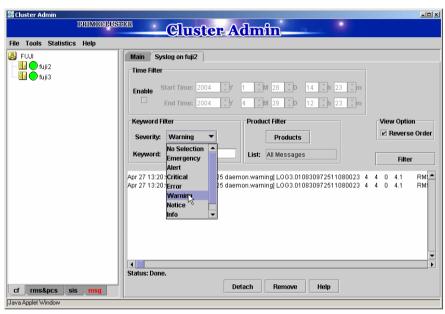

Figure 46: Search based on severity

| Severity level | Severity description           |  |  |
|----------------|--------------------------------|--|--|
| Emergency      | Systems cannot be used         |  |  |
| Alert          | Immediate action is necessary  |  |  |
| Critical       | Critical condition             |  |  |
| Error          | Error condition                |  |  |
| Warning        | Warning condition              |  |  |
| Notice         | Normal but important condition |  |  |
| Info           | For information                |  |  |
| Debug          | Debug message                  |  |  |

Table 4: PRIMECLUSTER log viewer severity levels

# 5.10 Displaying statistics

CF can display various statistics about its operation. There are three types of statistics available:

- ICF
- MAC
- Node to Node

To view the statistics for a particular node, right-click on that node in the tree and select the desired type of statistic.

Alternately, you can go to the *Statistics* menu and select the desired statistic. This will bring up a pop-up where you can select the node whose statistics you would like to view. The list of nodes presented in this pop-up will be all nodes whose states are UP as viewed from the login node.

Figure 47 shows the display of ICF Statistics.

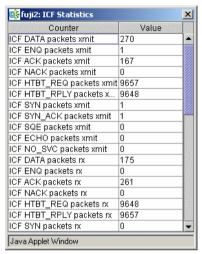

Figure 47: ICF statistics

Figure 48 shows the display of MAC Statistics,

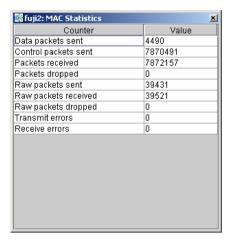

Figure 48: MAC statistics

To display node to node statistics, choose *Node to Node Statistics* and click on the desired node (see Figure 49).

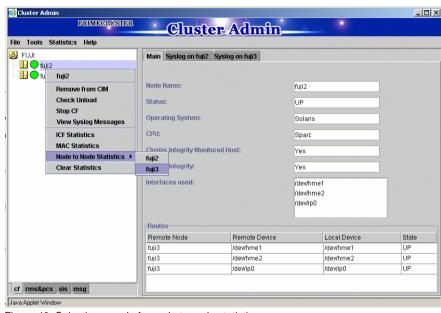

Figure 49: Selecting a node for node to node statistics

The window for Node to Node Statistics appears (see Figure 50).

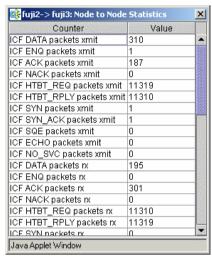

Figure 50: Node to Node statistics

The statistics counters for a node can be cleared by right-clicking on a node and selecting *Clear Statistics* from the command pop-up. The *Statistics* menu also offers the same option.

GUI administration Heartbeat monitor

### 5.11 Heartbeat monitor

To display the Heartbeat monitor, go to the *Statistics* menu and select *Heartbeat Monitor* (see Figure 51).

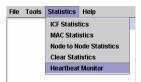

Figure 51: Selecting the Heartbeat monitor

The Heartbeat monitor allows you to monitor the percentage of heartbeats that are being received by CF over time. On a healthy cluster, this is normally close to 100 percent.

The Y axis is the percentage of heartbeats that have been successfully received and the X axis is a configurable time interval (see Figure 52).

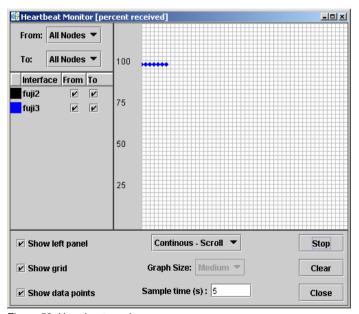

Figure 52: Heartbeat monitor

The controls on the left panel determine which data the graph shows as follows:

- The selection boxes at the top can be set to an individual node, or to All Nodes.
- The check boxes below the selection boxes allow the enabling and disabling of specific nodes.

The controls on the left of the bottom panel control how the graphing and information collection is done as follows:

- The *Show left panel* check box hides the left panel to provide more room for the graph.
- The Show grid check box turns the grid on and off.
- The Show data points check box can be turned off to display a simple line graph.

The controls in the bottom panel are as follows:

- The drop-down menu below the graph controls how the graph is drawn. The following options are available:
  - Continuous-Scroll—creates a continuous graph, so that when there are more data points than space, the graph scrolls.
  - Continuous-Clear—graphs continuously, but when the graph is full, clears it and starts a new graph.
  - Single Graph— creates a single graph only.
- Graph size—allows you to control how many data points are drawn.
- Sample time—controls how often data points are taken.
- The buttons on the lower right control starting and stopping of the graph, clearing it, and closing the graph window.

# 5.12 Adding and removing a node from CIM

To add a node to CIM, click on the *Tools* pull-down menu. Select *Cluster Integrity* and *Add to CIM* from the expandable pull-down menu (see Figure 53).

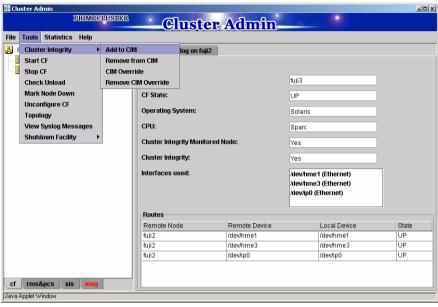

Figure 53: CIM options

The Add to CIM pop-up display appears. Choose the desired CF node and click on Ok (see Figure 54).

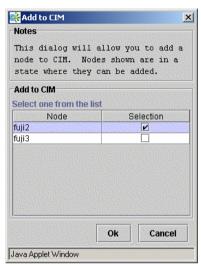

Figure 54: Add to CIM

To remove a node from CIM by means of the *Tools* pull-down menu, select *Cluster Integrity* and *Remove from CIM* from the expandable pull-down menu. Choose the CF node to be removed from the pop-up and click on *Ok*. A node can be removed at any time.

Refer to the Section "Cluster Integrity Monitor" for more details on CIM.

# 5.13 Unconfigure CF

To unconfigure a CF node, first stop CF on that node. Then, from the *Tools* pull-down menu, click on *Unconfigure CF*.

The *Unconfigure CF* pop-up display appears. Select the check box for the CF node to unconfigure, and click on *Ok* (see Figure 55).

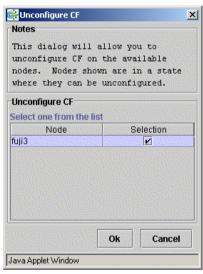

Figure 55: Unconfigure CF

The unconfigured node will no longer be part of the cluster. However, other cluster nodes will still show that node as DOWN until they are rebooted.

CIM Override GUI administration

### 5.14 CIM Override

The CIM Override option causes a node to be ignored when determining a quorum. A node cannot be overridden if its CF state is UP. To select a node for CIM Override, right-click on a node and choose *CIM Override* (see Figure 56).

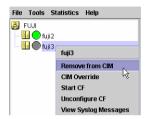

Figure 56: CIM Override

A confirmation pop-up appears (see Figure 57).

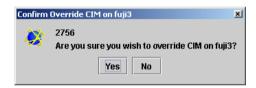

Figure 57: CIM Override confirmation

Click Yes to confirm.

Setting CIM override is a temporary action. It may be necessary to remove it manually again. This can be done by right-clicking on a node and selecting *Remove CIM Override* from the menu (see Figure 57).

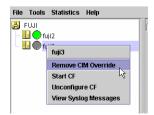

Figure 58: Remove CIM Override

CIM override is automatically removed when a node rejoins the cluster.

# 6 LEFTCLUSTER state

This chapter defines and describes the LEFTCLUSTER state.

This chapter discusses the following:

- The Section "Description of the LEFTCLUSTER state" describes the LEFTCLUSTER state in relation to the other states.
- The Section "Recovering from LEFTCLUSTER" discusses the different ways a LEFTCLUSTER state is caused and how to clear it.

Occasionally, while CF is running, you may encounter the LEFTCLUSTER state, as shown by running the cftool -n command. A message will be printed to the console of the remaining nodes in the cluster. This can occur under the following circumstances:

- Broken interconnects—All cluster interconnects going to another node (or nodes) in the cluster are broken.
- Panicked nodes—A node panics.
- Node in kernel debugger—A node is left in the kernel debugger for too long and heartbeats are missed.
- Entering the firmware monitor OBP—Will cause missed heartbeats and will result in the LEFTCLUSTER state.
- Reboot—Shutting down a node with the reboot command.
  - Nodes running CF should normally be shut down with the shutdown command or with the init command. These commands will run the rc scripts that will allow CF to be cleanly shut down on that node. If you run the reboot command, the rc scripts are not run, and the node will go down while CF is running. This will cause the node to be declared to be in the LEFTCLUSTER state by the other nodes.

If SF is fully configured and running on all cluster nodes, it will try to resolve the LEFTCLUSTER state automatically. If SF is not configured and running, or the SF fails to clear the state, the state has to be cleared manually. This section explains the LEFTCLUSTER state and how to clear this state manually.

# 6.1 Description of the LEFTCLUSTER state

Each node in a CF cluster keeps track of the state of the other nodes in the cluster. For example, the other node's state may be UP, DOWN, or LEFTCLUSTER.

LEFTCLUSTER is an intermediate state between UP and DOWN, which means that the node cannot determine the state of another node in the cluster because of a break in communication.

For example, consider the three-node cluster shown in Figure 59.

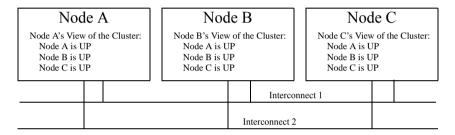

Figure 59: Three-node cluster with working connections

Each node maintains a table of what states it believes all the nodes in the cluster are in.

Now suppose that there is a cluster partition in which the connections to Node C are lost. The result is shown in Figure 60.

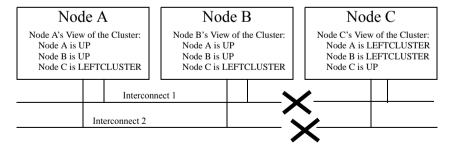

Figure 60: Three-node cluster where connection is lost

Because of the break in network communications, Nodes A and B cannot be sure of Node C's true state. They therefore update their state tables to say that Node C is in the LEFTCLUSTER state. Likewise, Node C cannot be sure of the true states of Nodes A and B, so it marks those nodes as being in the LEFTCLUSTER in its state table.

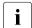

LEFTCLUSTER is a state that a particular node believes other nodes are in. It is never a state that a node believes that it is in. For example, in Figure 60, each node believes that it is UP.

The purpose of the LEFTCLUSTER state is to warn applications which use CF that contact with another node has been lost and that the state of such a node is uncertain. This is very important for RMS.

For example, suppose that an application on Node C was configured under RMS to fail over to Node B if Node C failed. Suppose further that Nodes C and B had a shared disk to which this application wrote.

RMS needs to make sure that the application is, at any given time, running on either Node C or B but not both, since running it on both would corrupt the data on the shared disk.

Now suppose for the sake of argument that there was no LEFTCLUSTER state, but as soon as network communication was lost, each node marked the node it could not communicate with as DOWN. RMS on Node B would notice that Node C was DOWN. It would then start an instance of the application on Node C as part of its cluster partition processing. Unfortunately, Node C isn't really DOWN. Only communication with it has been lost. The application is still running on Node C. The applications, which assume that they have exclusive access to the shared disk, would then corrupt data as their updates interfered with each other.

The LEFTCLUSTER state avoids the above scenario. It allows RMS and other application using CF to distinguish between lost communications (implying an unknown state of nodes beyond the communications break) and a node that is genuinely down.

When SF notices that a node is in the LEFTCLUSTER state, it contacts the previously configured Shutdown Agent and requests that the node which is in the LEFTCLUSTER state be shut down. With PRIMECLUSTER, a weight calculation determines which node or nodes should survive and which ones should be shut down. SF has the capability to arbitrate among the shutdown requests and shut down a selected set of nodes in the cluster, such that the subcluster with the largest weight is left running and the remaining subclusters are shutdown.

In the example given, Node C would be shut down, leaving Nodes A and B running. After the SF software shuts down Node C, SF on Nodes A and B clear the LEFTCLUSTER state such that Nodes A and B see Node C as DOWN. Refer to the Chapter "Shutdown Facility" for details on configuring SF and shutdown agents.

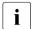

Note that a node cannot join an existing cluster when the nodes in that cluster believe that the node is in the LEFTCLUSTER state.

# 6.2 Recovering from LEFTCLUSTER

If SF is not running on all nodes, or if SF is unable to shut down the node which left the cluster, and the LEFTCLUSTER condition occurs, then the system administrator must manually clear the LEFTCLUSTER state. The procedure for doing this depends on how the LEFTCLUSTER condition occurred.

# 6.2.1 Caused by a panic/hung node

The LEFTCLUSTER state may occur because a particular node panicked or hung. In this case, the procedure to clear LEFTCLUSTER is as follows:

- Make sure the node is really down. If the node panicked and came back up, proceed to Step 2. If the node is in the debugger, exit the debugger. The node will reboot if it panicked, otherwise shut down the node, called the offending node in the following discussion.
- 2. While the offending node is down, use Cluster Admin to log on to one of the surviving nodes in the cluster. Invoke the CF GUI and select Mark Node Down from the Tools pull-down menu, then mark the offending node as DOWN. This may also be done from the command line by using the following command:
  - # cft.ool -k
- Bring the offending node back up. It will rejoin the cluster as part of the reboot process.

# 6.2.2 Caused by staying in the kernel debugger too long

In Figure 61, Node C was placed in the kernel debugger too long so it appears as a hung node. Nodes A and B decided that Node C's state was LEFTCLUSTER.

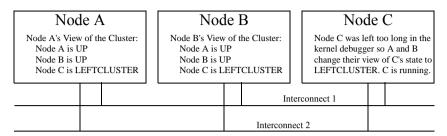

Figure 61: Node C placed in the kernel debugger too long

To recover from this situation, you would need to do the following:

- 1. Shut down Node C.
- While Node C is down, start up the Cluster Admin on Node A or B. Use Mark Node Down from the Tools pull-down menu in the CF portion of the GUI to mark Node C DOWN.
- 3. Bring Node C back up. It will rejoin the cluster as part of its reboot process.

### 6.2.3 Caused by a cluster partition

A cluster partition refers to a communications failure in which all CF communications between sets of nodes in the cluster are lost. In this case, the cluster itself is effectively partitioned into sub-clusters.

To manually recover from a cluster partition, you must do the following:

- Decide which of the sub-clusters you want to survive. Typically, you will
  chose the sub-cluster that has the largest number of nodes in it or the one
  where the most important hardware is connected or the most important
  application is running.
- 2. Shut down all of the nodes in the sub-cluster which you don't want to survive.
- 3. While the nodes are down, use the Cluster Admin GUI to log on to one of the surviving nodes and run the CF portion of the GUI. Select *Mark Node Down* from the *Tools* menu to mark all of the shut down nodes as DOWN.
- 4. Fix the network break so that connectivity is restored between all nodes in the cluster.
- 5. Bring the nodes back up. They will rejoin the cluster as part of their reboot process.

For example, consider Figure 62.

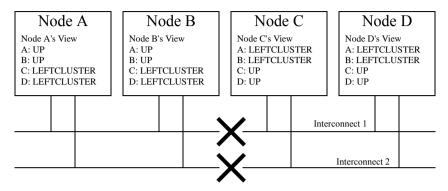

Figure 62: Four-node cluster with cluster partition

In Figure 62, a four-node cluster has suffered a cluster partition. Both of its CF interconnects (Interconnect 1 and Interconnect 2) have been severed. The cluster is now split into two sub-clusters. Nodes A and B are in one sub-cluster while Nodes C and D are in the other.

To recover from this situation, in instances where SF fails to resolve the problem, you would need to do the following:

- 1. Decide which sub-cluster you want to survive. In this example, let us arbitrarily decide that Nodes A and B will survive.
- 2. Shut down all of the nodes in the other sub-cluster, here Nodes C and D.
- 3. While Nodes C and D are down, run the Cluster Admin GUI on either Node A or Node B. Start the CF portion of the GUI and go to *Mark Node Down* from the *Tools* pull-down menu. Mark Nodes C and D as DOWN.
- 4. Fix the interconnect break on Interconnect 1 and Interconnect 2 so that both sub-clusters will be able to communicate with each other again.
- 5. Bring Nodes C and D back up.

## 6.2.4 Caused by reboot

The LEFTCLUSTER state may occur because a particular node (called the offending node) has been rebooted improperly. If a node is rebooted using the normal reboot commands like init(1M) or shutdown(1M), the LEFTCLUSTER state should not occur.

The LEFTCLUSTER state will occur if you reboot the offending node with commands like uadmin(1M) or reboot(1M). In this case the procedure to clear the LEFTCLUSTER state is as follows:

- 1. Make sure the offending node is rebooted in multi-user mode.
- 2. Use Cluster Admin to log on to one of the surviving nodes in the cluster. Invoke the CF GUI by selecting *Mark Node Down* from the *Tools* pull-down menu. Mark the offending node as *DOWN*.
- 3. The offending node will rejoin the cluster automatically.

# 7 CF topology table

This chapter discusses the CF topology table as it relates to the CF portion of the Cluster Admin GUI.

This chapter discusses the following:

- The Section "Basic layout" discusses the physical layout of the topology table.
- The Section "Selecting devices" discusses how the GUI actually draws the topology table.
- The Section "Examples" shows various network configurations and what their topology tables would look like.

The CF topology table is part of the CF portion of the Cluster Admin GUI. The topology table may be invoked from the *Tools->Topology* menu item in the GUI (refer to the Section "Displaying the topology table" in the Chapter "GUI administration"). It is also available during CF configuration in the CF Wizard in the GUI.

The topology table is designed to show the network configuration from perspective of CF. It shows what devices are on the same interconnects and can communicate with each other.

The topology table only considers Ethernet devices. It does not include any IP interconnects that might be used for CF, even if CF over IP is configured.

### **Displayed devices**

The topology table is generated by doing CF pings on all nodes in the cluster and then analyzing the results. <code>cfconfig -l</code> causes the driver to be loaded by pushing its modules on all possible Ethernet devices on the system, regardless of whether or not they are configured for use with CF. This allows CF pings to be done on all Ethernet devices on all nodes in the cluster. Thus, all Ethernet devices show up in the topology table.

cfconfig  $\neg$ L causes CF to push CF modules only on the Ethernet devices which are configured for use with CF. The  $\neg$ L option offers several advantages. On systems with large disk arrays, it means that CF driver load time is reduced. On SPARC Enterprise M-series systems with dynamic hardware reconfiguration, Ethernet controllers that are not used by CF can be moved more easily between partitions. Because of these advantages, the rc scripts that load CF use the  $\neg$ L option.

However, the  $-\bot$  option restricts the devices which are capable of sending or receiving CF pings to only configured devices. CF has no knowledge of other Ethernet devices on the system. Thus, when the topology table displays devices for a node where CF has been loaded with the  $-\bot$  option, it only displays devices that have been configured for CF.

It is possible that a running cluster might have a mixture of nodes where some were loaded with -1 and others were loaded with -L. In this case, the topology table would show all Ethernet devices for nodes loaded with -1, but only CF configured devices for nodes loaded with -L. The topology table indicates which nodes have been loaded with the -L option by adding an asterisk (\*) after the node's name.

When a cluster is totally unconfigured, the CF Wizard will load the CF driver on each node using the  $\neg \neg$  option. This allows all devices on all nodes to be seen. After the configuration is complete, the CF Wizard will unload the CF driver on the newly configured nodes and reload it with  $\neg \bot$ . This means that if the topology table is subsequently invoked on a running cluster, only configured devices will typically be seen.

If you are using the CF Wizard to add a new CF node into an existing cluster where CF is already loaded, then the Wizard will load the CF driver on the new node with -1 so all of its devices can be seen. However, it is likely that the already configured nodes will have had their CF drivers loaded with -L, so only configured devices will show up on these nodes.

The rest of this chapter discusses the format of the topology table. The examples implicitly assume that all devices can be seen on each node. Again, this would be the case when first configuring a CF cluster.

# 7.1 Basic layout

The basic layout of the topology table is shown in Table 5.

| FUJI  | Full interconnects |       | Partial interconnects |         | Unconnected devices |
|-------|--------------------|-------|-----------------------|---------|---------------------|
|       | Int 1              | Int 2 | Int 3                 | Int 4   |                     |
| fuji2 | hme0 hme2          | hme1  | hme3                  | hme5    | hme4 hme6           |
| fuji3 | hme0               | hme2  | missing               | hme1    |                     |
| fuji4 | hme1               | hme2  | hme3                  | missing | hme4                |

Table 5: Basic layout for the CF topology table

The upper-left-hand corner of the topology table gives the CF cluster name. Below it, the names of all of the nodes in the cluster are listed.

The CF devices are organized into three major categories:

- Full interconnects—Have working CF communications to each of the nodes in the cluster.
- Partial interconnects—Have working CF communications to at least two nodes in the cluster, but not to all of the nodes.
- Unconnected devices—Have no working CF communications to any node in the cluster.

If a particular category is not present, it will be omitted from the topology table. For example, if the cluster in Table 5 had no partial interconnects, then the table headings would list only full interconnects and unconnected devices (as well as the left-most column giving the clustername and node names).

Within the full interconnects and partial interconnects category, the devices are further sorted into separate interconnects. Each column under an Int number heading represents all the devices on an interconnect. (The column header *Int* is an abbreviation for *Interconnect*.) For example, in Table 5, there are two full interconnects listed under the column headings of Int 1 and Int 2.

Each row for a node represents possible CF devices for that node.

Thus, in Table 5, Interconnect 1 is a full interconnect. It is attached to hme0 and hme2 on fuji2. On fuji3, it is attached to hme0, and on fuji4, it is attached to hme1.

Since CF runs over Ethernet devices, the hmen devices in Table 5 represent the Ethernet devices found on the various systems. The actual names of these devices will vary depending on the type of Ethernet controllers on the system. For nodes whose CF driver was loaded with -L, only configured devices will be shown.

It should be noted that the numbering used for the interconnects is purely a convention used only in the topology table to make the display easier to read. The underlying CF product does not number its interconnects. CF itself only knows about CF devices and point-to-point routes.

If a node does not have a device on a particular partial interconnect, then the word missing will be printed in that node's cell in the partial interconnects column. For example, in Table 5, fuji3 does not have a device for the partial interconnect labeled Int. 3.

# 7.2 Selecting devices

The basic layout of the topology table is shown in Table 5. However, when the GUI actually draws the topology table, it puts check boxes next to all of the interconnects and CF devices as shown in Table 6.

| FUJI  | Full interconnects |         | Partial interconnects |         | Unconnected devices |
|-------|--------------------|---------|-----------------------|---------|---------------------|
|       | ⊠ Int 1            | ☑ Int 2 | ☐ Int 3               | ☐ Int 4 |                     |
| fuji2 | ĭ hme0 ☐ hme2      | ⊠ hme1  | □ hme3                | □ hme5  | □ hme4 □ hme6       |
| fuji3 | ⊠ hme0             | ⊠ hme2  | missing               | □ hme1  |                     |
| fuji4 | ⊠ hme1             | ⊠ hme2  | □ hme3                | missing | □ hme4              |

Table 6: Topology table with check boxes shown

The check boxes show which of the devices were selected for use in the CF configuration. (In the actual topology table, check marks appear instead of x's.)

When the topology table is used outside of the CF Wizard, these check boxes are read-only. They show what devices were previously selected for the configuration. In addition, the unchecked boxes (representing devices which were not configured for CF) will not be seen for nodes where -L was used to load CF.

When the topology table is used within the CF Wizard, then the check boxes may be used to select which devices will be included in the CF configuration. Clicking on the check box in an Int *number* heading will automatically select all devices attached to that interconnect. However, if a node has multiple devices connected to a single interconnect, then only one of the devices will be selected.

For example, in Table 6, fuji2 has both hme0 and hme2 attached to Interconnect 1. A valid CF configuration allows a given node to have only one CF device configured per interconnect. Thus, in the CF Wizard, the topology table will only allow hme0 or hme2 to be selected for fuji2. In the above example, if hme2 were selected for fuji2, then hme0 would automatically be unchecked.

If the CF Wizard is used to add a new node to an existing cluster, then the devices already configured in the running cluster will be displayed as read-only in the topology table. These existing devices may not be changed without unconfiguring CF on their respective nodes.

# 7.3 Examples

The following examples show various network configurations and what their topology tables would look like when the topology table is displayed in the CF Wizard on a totally unconfigured cluster. For simplicity, the check boxes are omitted.

### Example 1

In this example, there is a three-node cluster with three full interconnects (see Figure 63).

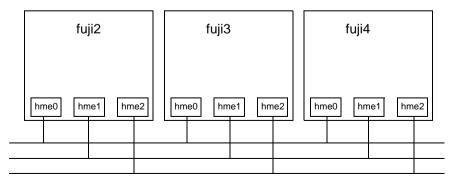

Figure 63: A three-node cluster with three full interconnects

The resulting topology table for Figure 63 is shown in Table 7.

| FUJI  | Full interconnects |       |       |  |  |
|-------|--------------------|-------|-------|--|--|
|       | Int 1              | Int 2 | Int 3 |  |  |
| fuji2 | hme0               | hme1  | hme2  |  |  |
| fuji3 | hme0               | hme1  | hme2  |  |  |
| fuji4 | hme0               | hme1  | hme2  |  |  |

Table 7: Topology table for 3 full interconnects

Since there are no partial interconnects or unconnected devices, those columns are omitted from the topology table.

#### Example 2

In this example, fuji2's Ethernet connection for hme1 has been broken (see Figure 64).

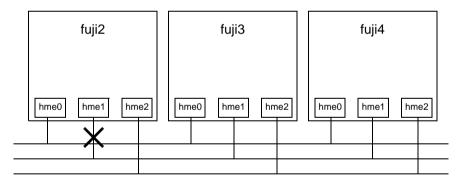

Figure 64: Broken Ethernet connection for hme1 on fuji2

FUJI **Full interconnects Partial** Unconnected interconnects devices Int 1 Int 2 Int 3 hme∩ hme2 fuji2 missing hme1 fu.ji3 hme0 hme2 hme1

hme1

The resulting topology table for Figure 64 is shown in Table 8.

hme2

Table 8: Topology table with broken Ethernet connection

hme0

In Table 8, hme1 for fuji2 now shows up as an unconnected device. Since one of the interconnects is missing a device for fuji2, the Partial Interconnect column now shows up. Note that the relationship between interconnect numbering and the devices has changed between Table 7 and Table 8. In Table 7, for example, all hme1 devices were on Int 2. In Table 8, the hme1 devices for Nodes B and C are now on the partial interconnect Int 3. This change in numbering illustrates the fact that the numbers have no real significance beyond the topology table.

#### Example 3

fuii4

This example shows a cluster with severe networking or cabling problems in which no full interconnects are found.

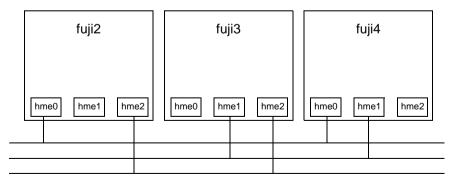

Figure 65: Cluster with no full interconnects

The resulting topology table for Figure 65 is shown in Table 9.

| FUJI  | Partial interconnects |         |         | Unconnected devices |
|-------|-----------------------|---------|---------|---------------------|
|       | Int 1                 | Int 2   | Int 3   |                     |
| fuji2 | hme0                  | missing | hme2    | hme1                |
| fuji3 | missing               | hme1    | hme2    | hme0                |
| fuji4 | hme0                  | hme1    | missing | hme2                |

Table 9: Topology table with no full interconnects

In Table 9, the full interconnects column is omitted since there are none. Note that if this configuration were present in the CF Wizard, the wizard would not allow you to do configuration. The wizard requires that at least one full interconnect must be present.

# 8 Shutdown Facility

This chapter describes the components and advantages of PRIMECLUSTER Shutdown Facility (SF) and provides administration information.

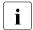

Certain product options are region-specific. For information on the availability a specific Shutdown Agent (SA), contact your local customer-support service representative.

This chapter discusses the following:

- The Section "Overview" describes the components of SF.
- The Section "Available SAs and MAs" describes the available agents for use by the SF.
- The Section "SF split-brain handling" describes the methods for resolving split-brain situations.
- The Section "Configuring the Shutdown Facility" describes the configuration of SF and its agents.
- The Section "SF administration" provides information on administering SF.
- The Section "Logging" describes the log files used by SF and its agents.

# 8.1 Overview

PRIMECLUSTER Shutdown Facility (SF) provides features to forcibly stop nodes where an error occurs in the cluster.

The SF is made up of the following four major components:

Shutdown Daemon (SD)

Shutdown Daemon monitors the state of cluster nodes, collects the states, and provides the interface to request a shutdown manually or automatically. Also, a processing to solve a cluster partition state is performed.

Shutdown Agents (SA)

Shutdown Agents guarantee the shutdown of other nodes. Though Shutdown Agents are attached to SF products, they vary depending on the architecture of cluster nodes for SF installation destination. SF provides the feature to shut down a node whether RMS is operating or not for each product of PRIMECLUSTER service layer.

Monitoring Agent (MA)

Monitoring Agent monitors the state of cluster nodes by taking advantage of the characteristic of hardware and detects the node down immediately. When errors occur on other nodes, such as sudden system panic or power off, the error is reported to SF. Also, the feature as Shutdown Agents (SA) is provided to shut down nodes which errors occur.

sdtool(1M) command

The sdtool (1M) is the command to provide I/F of Shutdown Daemon.

PRIMECLUSTER Shutdown Facility has the following features:

- It is possible to detect the shut down or cluster nodes immediately (monitoring agent).
- It is possible to shut down cluster nodes whether RMS is running or not.
- It is possible to shut down cluster nodes from any components of PRIME-CLUSTER service layer.

The first section explains the initial installation of SF products. The second and subsequent sections explain the configuration setup of SF. The last section explains the changes which need to be added to other products.

### 8.2 Available SAs and MAs

This section describes the following set of supported SAs and MAs:

- RCI—Remote Cabinet Interface
- XSCF—eXtended System Control Facility
- XSCF SNMP— XSCF Simple Network Management Protocol
- ALOM—Advanced Lights Out Management
- ILOM—Integrated Lights Out Manager

Table 10 lists the available SAs and indicates whether they also function as MAs.

| SA           | Name                                                                                                    | Hardware                                                            |
|--------------|----------------------------------------------------------------------------------------------------|---------------------------------------------------------------------|
| RCI          | SA_pprcip, SA_pprcir                                                                                        | SPARC Enterprise M-series                                           |
| XSCF         | SA_xscfp, SA_xscfr,<br>SA_rccu, SA_rccux                                                                    | SPARC Enterprise M-series                                           |
| XSCF<br>SNMP | SA_xscfsnmpg0p,<br>SA_xscfsnmpg1p,<br>SA_xscfsnmpg0r,<br>SA_xscfsnmpg1r,<br>SA_xscfsnmp0r,<br>SA_xscfsnmp1r | SPARC M-series                                                      |
| ALOM         | SA_sunF                                                                                                    | SPARC Enterprise T1000, T2000                                       |
| ILOM         | SA_ilomp, SA_ilomr                                                                                          | SPARC Enterprise T5120, T5220, T5140, T5240, T5440, SPARC T3 series |

Table 10: Available SAs and MAs

### 8.2.1 RCI

RCI SA is the Shutdown Agent for SPARC Enterprise M-series.

#### Setup and configuration

Hardware setup of the RCI is performed only by qualified support personnel. Contact them for more information, In addition, you can refer to the manual shipped with the unit and to any relevant PRIMECLUSTER Release Notices for more details on configuration.

The RCI Monitoring Agent only discontinues monitoring the node when an RCI error is detected, so the monitoring function is not disrupted on the other nodes. Further, the RCI Monitoring Agent enables the other nodes to monitor each other, and eliminates the failed node if anode failure is detected.

#### **Shutdown Agent**

There are two kinds of RCI SAs:

- SA\_pprcip—panics the node through RCI.
- SA\_pprcir—resets the node through RCI.

#### The RCI log files are as follows:

```
/var/opt/SMAWsf/log/SA_pprcip.log
/var/opt/SMAWsf/log/SA_pprcir.log
```

#### How to check the RCI Monitoring Agent when an RCI error is detected

Check the Shutdown Facility on all the nodes as follows:

```
#/opt/SMAW/bin/sdtool -s
```

Resolve failures as follows:

An RCI error is detected before the Shutdown Facility is started.

If InitFailed is displayed for Init State of the Agent SA\_pprcip.so and SA\_pprcir.so on any one of cluster nodes, an RCI transmission failure occurred between the node and the other nodes. This node is excluded from monitoring and elimination.

For example, an RCI transmission failure occurred between nodes, where the sdtool command was executed, and the other nodes in the following:

#### # /opt/SMAW/bin/sdtool -s

| Cluster Host | Agent        | SA State | Shut State | Test State | Init State |
|--------------|--------------|----------|------------|------------|------------|
| node01       | SA_pprcip.so | Idle     | Unknown    | Unknown    | InitFailed |
| node01       | SA_pprcir.so | Idle     | Unknown    | Unknown    | InitFailed |
| node02       | SA_pprcip.so | Idle     | Unknown    | Unknown    | InitFailed |

| node02 | SA_pprcir.so | Idle | Unknown | Unknown | InitFailed |
|--------|--------------|------|---------|---------|------------|
| node03 | SA_pprcip.so | Idle | Unknown | Unknown | InitFailed |
| node03 | SA_pprcir.so | Idle | Unknown | Unknown | InitFailed |

Refer to /var/adm/messages and take corrective action according to the error message instructions.

An RCI error is detected after the RCI Monitoring Agent is started.

If Unknown or TestFailed is displayed for Test State of the Agent SA\_pprcip.so and SA\_pprcir.so on any one of the nodes, an RCI transmission failure occurred between the node and the other nodes. This node is excluded from monitoring and elimination.

For example, an RCI transmission failure occurred between node02, where the sdtool command was executed, and the other nodes in the following:

#### # /opt/SMAW/bin/sdtool -s

| Cluster Host | Agent        | SA State | Shut State | Test State                                                        | Init State |
|--------------|--------------|----------|------------|-------------------------------------------------------------------|------------|
| node01       | SA_pprcip.so | Idle     | Unknown    | TestWorked TestWorked TestFailed TestFailed TestWorked TestWorked | InitWorked |
| node01       | SA_pprcir.so | Idle     | Unknown    |                                                                   | InitWorked |
| node02       | SA_pprcip.so | Idle     | Unknown    |                                                                   | InitWorked |
| node02       | SA_pprcir.so | Idle     | Unknown    |                                                                   | InitWorked |
| node03       | SA_pprcip.so | Idle     | Unknown    |                                                                   | InitWorked |
| node03       | SA_pprcip.so | Idle     | Unknown    |                                                                   | InitWorked |

Refer to /var/adm/messages and take corrective action according to the error message instructions.

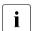

- When RCI transmission failures are detected, the node which uses the failed transmission route is excluded from monitoring and elimination until the Shutdown Facility is restarted.
- If nodes use the same RCI address, the No.7004 error message is output, and the RCI Monitoring Agent daemon is abnormally terminated.
- If you turn off a node for maintenance, the No.7003 error message appears on the other nodes. Take corrective action after the node is started after maintenance.

### 8.2.2 XSCF

XSCF SA is the Shutdown Agent for SPARC Enterprise M-series.

If you use XSCF as a console, you need to confirm the following:

- The standard console is the SCF-LAN port.
- Only the Read console port is enabled in XSCF telnet ports.
- The XSCF shell port (hereafter referred to as control port) is enabled in the XSCF telnet ports.
- The group ID of a user account to log on to the control port is root.

Refer to the XSCF (eXtended System Control Facility) User's Guide for complete details on how to configure XSCF.

#### Setup and configuration

XSCF (eXtended System Control Facility) is a console MA that is supported on SPARC Enterprise M-series where XSCF is mounted. Refer to "5.1.2.2.1 Checking Console Configuration" in "PRIMECLUSTER Installation and Administration Guide" for complete details on XSCF.

#### **Shutdown Agent**

The different types of XSCF SAs provide shutdown mechanisms as follows:

- SA\_xscfp—panics the node through XSCF.
- SA xscfr—resets the node through XSCF.
- SA\_rccu—sends a control break signal to the node through XSCF.
- SA\_rccux—sends a control break signal to the node through XSCF. (\*)
   \*) XSCF has duplex configuration and does not use the takeover IP address of XSCF.

It is recommended that using XSCF with RCI. In this case, the priority of each agent is as follows:

- (1) RCI Panic (SA\_pprcip)
- (2) XSCF Panic (SA\_xscfp)
- (3) XSCF Break signal (SA\_rccu, SA\_rccux)
- (4) RCI Reset (SA\_pprcir)
- (5) XSCF Reset (SA\_xscfr)

### The XSCF log files are as follows:

/var/opt/SMAWsf/log/SA\_xscfp.log
/var/opt/SMAWsf/log/SA xscfr.log

/var/opt/SMAWsf/log/SA\_rccu.log

/var/opt/SMAWsf/log/SA\_rccux.log

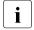

The IP address of XSCF belongs to the same segment as the Administrative LAN.

However, if the network routing is configured, the IP address of XSCF does not need to belong to the same segment as the Administrative LAN of the cluster node.

- If XSCF is used for the console, the No.7040 error message might appear on the other nodes in the following cases:
  - Turning off a node for maintenance
  - Changing the network configuration of XSCF
  - Updating the XSCF firmware

If the error message is displayed, take corrective action of the No.7040 error message after each operation is completed.

 After Shutdown Facility (SF) startup, it can take up to 30 seconds for the console Monitoring Agent to detect hardware failures such as RCCU or XSCF errors or a disconnected cable, and setting errors like incorrect IP addresses.

### 8.2.3 XSCF SNMP

XSCF SNMP SA is the Shutdown Agent for SPARC M-series.

For details on XSCF, see the "SPARC M-Series System Operation and Administration Guide."

### Setup and configuration

The XSCF must be configured according to the "SPARC M-Series System Operation and Administration Guide."

Moreover, you must set the user name and password to allow the operation in XSCF.

For details, refer to "5.1.2.1.1 Checking XSCF Information" and "5.1.2.1.2 Setting SNMP" in "PRIMECLUSTER Installation and Administration Guide."

### **Shutdown Agent**

There are six kinds of XSCF SNMP SAs:

- SA\_xscfsnmpg0p—panics the domain by using XSCF-LAN#0
- SA\_xscfsnmpg1p—panics the domain by using XSCF-LAN#1
- SA xscfsnmpg0r—resets the domain by using XSCF-LAN#0
- SA xscfsnmpg1r—resets the domain by using XSCF-LAN#1
- SA\_xscfsnmp0r—resets PPAR by using XSCF-LAN#0 (Used only on the control domain)
- SA\_xscfsnmp1r—resets PPAR by using XSCF-LAN#1 (Used only on the control domain)

The priority of each agent is as follows:

- (1) SA\_xscfsnmpg0p
- (2) SA\_xscfsnmpg1p
- (3) SA\_xscfsnmpg0r
- (4) SA\_xscfsnmpg1r
- (5) SA\_xscfsnmp0r
- (6) SA\_xscfsnmp1r

### The XSCF log files are as follows:

/var/opt/SMAWsf/log/SA\_xscfsnmpgOp.log
/var/opt/SMAWsf/log/SA\_xscfsnmpg1p.log
/var/opt/SMAWsf/log/SA\_xscfsnmpgOr.log
/var/opt/SMAWsf/log/SA\_xscfsnmpg1r.log
/var/opt/SMAWsf/log/SA\_xscfsnmpOr.log
/var/opt/SMAWsf/log/SA\_xscfsnmp1r.log

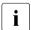

- To make XSCF-LAN redundant, XSCF-LAN#0 and XSCF-LAN#1 should use different subnets.
- After Shutdown Facility (SF) startup, it can take up to 30 seconds to detect hardware failures such as XSCF errors or disconnected cable, and setting errors like incorrect IP addresses.

#### 8.2.4 ALOM

ALOM SA is the Shutdown Agent for SPARC Enterprise T1000, T2000.

#### Setup and configuration

The ALOM must be configured according to the directions in the "Advanced Lights out Management (ALOM) CMT guide."

Moreover, you must set the user name and password to allow the operation in ALOM

When using ALOM, check the configuration of ALOM by referring to "5.1.2.4.1 Checking Console Configuration" in "PRIMECLUSTER Installation and Administration Guide."

#### **Shutdown Agent**

• SA\_sunF—sends a control break signal to the node through ALOM.

#### The ALOM log file is as follows:

/var/opt/SMAWsf/log/SA\_sunF.log

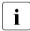

- The IP address of ALOM belongs to the same segment as the Administrative LAN.
  - However, if the network routing is configured, the IP address of ALOM does not need to belong to the same segment as the Administrative LAN of the cluster node.
- After Shutdown Facility (SF) startup, it can take up to 50 seconds to detect hardware failures such as ALOM errors or a disconnected cable, and setting errors like incorrect IP addresses.

### 8.2.5 ILOM

ILOM SA is the Shutdown Agent for SPARC Enterprise T5120, T5220, T5140, T5240, T5440, SPARC T3 series.

### Setup and configuration

The ILOM must be configured according to the directions below:

- For ILOM 2.x
  - Integrated Lights Out Manager User's Guide
- For ILOM 3.0
  - Integrated Lights Out Manager (ILOM) 3.0 Concepts Guide
  - Integrated Lights Out Manager (ILOM) 3.0 Web Interface Procedures Guide
  - Integrated Lights Out Manager (ILOM) 3.0 CLI Procedures Guide
  - Integrated Lights Out Manager (ILOM) 3.0 Getting Started Guide

Moreover, you must set the user name and password to allow the operation in ILOM.

When using ILOM, check the configuration of ILOM by referring to "5.1.2.3.1 Checking Console Configuration" of the "PRIMECLUSTER *Installation and Administration Guide*.

#### **Shutdown Agent**

There are two kinds of ILOM SAs:

- SA\_ilomp—panics the node through ILOM.
- SA\_ilomr—resets the node through ILOM.

### The ILOM log file is as follows:

/var/opt/SMAWsf/log/SA\_ilomp.log
/var/opt/SMAWsf/log/SA\_ilomr.log

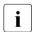

The IP address of ILOM belongs to the same segment as the Administrative LAN.

However, if the network routing is configured, the IP address of ILOM does not need to belong to the same segment as the Administrative LAN of the cluster node.

- If ILOM is used for the console, the No.7040 error message might appear on the other nodes in the following cases:
  - Turning off a node for maintenance
  - Changing the network configuration of ILOM

- Updating the ILOM firmware
   If the error message is displayed, take corrective action of the No.7040 error message after each operation is completed.
- After Shutdown Facility (SF) startup, it can take up to 30 seconds to detect hardware failures such as ILOM errors or a disconnected cable, and setting errors like incorrect IP addresses.

#### 8.2.6 NPS

The Network Power Switch (NPS) SA is SA\_wtinps. This SA provides a node shutdown function using the Western Telematic Inc. Network Power Switch (WTI NPS) unit to power-cycle selected nodes in the cluster.

#### Setup and configuration

The WTI NPS unit must be configured according to the directions in the manual shipped with the unit. At the very least, an IP address must be assigned to the unit and a password must be enabled. Make sure that the cluster node's power plugs are plugged into the NPS box and that the command confirmation setting on the NPS box is set to on.

It is advisable to have the NPS box on a robust LAN connected directly to the cluster nodes.

The boot delay of every configured plug in the NPS box should be set to 10 seconds.

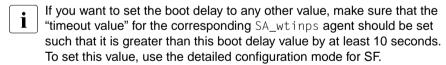

If more than a single plug is assigned to a single node (which means that more than one plug will be operated per /on, /off, /boot command), the "boot delay" of these plugs must be assigned to a value larger than 10 seconds, otherwise timeouts may occur. The timeout value of the corresponding SA\_wtinps should be set as follows:

 $timeout = boot_delay + (* 2 * no of plugs) + 10$ 

### The NPS log file is as follows:

/var/opt/SMAWsf/log/SA\_wtinps.log

# 8.3 SF split-brain handling

The PRIMECLUSTER product provides the ability to gracefully resolve splitbrain situations as described in this section.

#### 8.3.1 Administrative LAN

Split-brain processing makes use of Administrative LAN. For details on setting up such a LAN, see the PRIMECLUSTER *Software Release Guide and Installation Guide*. The use of Admin LAN is optional, however the use of an Administrative LAN is recommended for faster and more accurate split-brain handling.

### 8.3.2 SF split-brain handling

A *split-brain* condition is one in which one or more cluster nodes have stopped receiving heartbeats from one or more other cluster nodes, yet those nodes have been determined to still be running. Each of these distinct sets of cluster nodes is called a sub-cluster, and when a split-brain condition occurs the Shutdown Facility has a choice to make as to which sub-cluster should remain running.

Only one of the sub-clusters in a split-brain condition can survive. The SF determines which sub-cluster is most important and allows only that sub-cluster to remain. SF determines the importance of each subcluster by calculating the total node weight and application weight of each subcluster. The subcluster with the greatest total weight survives.

Node weights are defined in the SF configuration file rcsd.cfg. Typically, you use Cluster Admin's SF Wizard to set the node weights.

Application weights are defined in RMS. Each RMS userApplication object can have a <code>ShutdownPriority</code> defined for it. The value of the <code>ShutdownPriority</code> is that application's weight. RMS calculates the total application weight for a particular node by adding up the weights of all applications that are <code>Online</code> on that node. If an application is switched from one node to another, its weight will be transferred to the new node.

SF combines the values for the RMS ShutdownPriority attributes and the SF weight assignments to determine how to handle a split-brain condition.

#### 8.3.2.1 RMS ShutdownPriority attribute

RMS supports the ability to set application importance in the form of a ShutdownPriority value for each userApplication object defined within the RMS configuration. These values are combined for all userApplication objects that are Online on a given cluster node to represent the total application weight of that node. When a userApplication object is switched from one node to another, the value of that userApplication object's ShutdownPriority is transferred to the new node.

The higher the value of the ShutdownPriority attribute, the more important the application.

### 8.3.2.2 Shutdown Facility weight assignment

The Shutdown Facility supports the ability to define node importance in the form of a weight setting in the configuration file. This value represents a node weight for the cluster node.

The higher the node weight value, the more important the node.

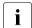

Although SF takes into consideration both SF node weights and RMS application weights while performing split-brain handling, it is recommended to use only one of the weights for simplicity and ease of use. When both weights are used, split-brain handling results are much more complex.

It is recommended that you follow the guidelines in the Section "Configuration notes" for help you with the configuration.

### 8.3.2.3 Disabling split-brain handling

Some applications require a fast failover; however, SF split-brain handling can cause a failover delay. For such applications, it is recommended that you disable the split-brain handling in the SMAWsf software.

To disable split-brain handing, the <code>/etc/opt/SMAW/SMAWsf/nsbm.cfg</code> file must be present consistently on all cluster hosts and readable by the root user. The contents of this file does not matter; however, it must be present or absent consistently on all cluster hosts.

### 8.3.3 Runtime processing

Spit-brain handling may be performed by the Shutdown Facility internal algorithm. This method uses the node weight calculation to determine which sub-cluster is of greater importance. The total node weight is equal to the value of the defined Shutdown Facility node weight added to the total application weight of the Online applications for this node as calculated within RMS.

#### SF internal algorithm

When the SF is selected as the split-brain resolution manager, the SF uses the node weight internally.

The SF on each cluster node identifies which cluster nodes are outside its subcluster and adds each one of them to an internal shutdown list. This shutdown list, along with the local nodes node weight, is advertised to the SF instances running on all other cluster nodes (both in the local sub-cluster and outside the local sub-cluster) via the admIP network defined in the SF configuration file. After the SFs on each cluster node receive the advertisements, they each calculate the heaviest sub-cluster. The heaviest sub-cluster shuts down all lower weight sub-clusters.

In addition to handling well-coordinated shutdown activities defined by the contents of the advertisements, the SF internal algorithm will also resolve splitbrain if the advertisements fail to be received. If the advertisements are not received then the split-brain will still be resolved, but it may take a bit more time as some amount of delay will have to be incurred.

The split-brain resolution done by the SF in situations where advertisements have failed depends on a variable delay based on the inverse of the percentage of the available cluster weight the local sub-cluster contains. The more weight it contains the less it delays. After the delay expires (assuming the sub-cluster has not been shut down by a higher-weight sub-cluster) the SF in the sub-cluster begins shutting down all other nodes in all other sub-clusters.

If a sub-cluster contains greater than 50 percent of the available cluster weight, then the SF in that sub-cluster will immediately start shutting down all other nodes in all other sub-clusters.

### 8.3.4 Configuration notes

When configuring the Shutdown Facility, RMS, and defining the various weights, the administrator should consider what the eventual goal of a split-brain situation should be.

Typical scenarios that are implemented are as follows:

- Largest Sub-cluster Survival (LSS)
- Specific Hardware Survival (SHS)
- Specific Application Survival (SAS)

The weights applied to both cluster nodes and to defined applications allow considerable flexibility in defining what parts of a cluster configuration should survive a split-brain condition. Using the settings outlined below, administrators can advise the Shutdown Facility about what should be preserved during split-brain resolution.

### **Largest Sub-cluster Survival**

In this scenario, the administrator does not care which physical nodes survive the split, just that the maximum number of nodes survive. If RMS is used to control applications, it will move the applications to the surviving cluster nodes after split-brain resolution has succeeded.

This scenario is achieved as follows:

- By means of Cluster Admin, set the SF node weight values to 1. 1 is the default value for this attribute, so new cluster installations may simply ignore it.
- By means of the RMS Wizard Tools, set the RMS attribute ShutdownPriority of all userApplications to 0.0 is the default value for this attribute, so if you are creating new applications you may simply ignore this setting.

As can be seen from the default values of both the SF weight and the RMS ShutdownPriority, if no specific action is taken by the administrator to define a split-brain resolution outcome, LSS is selected by default.

### **Specific Hardware Survival**

In this scenario, the administrator has determined that one or more nodes contain hardware that is critical to the successful functioning of the cluster as a whole.

This scenario is achieved as follows:

- Using Cluster Admin, set the SF node weight of the cluster nodes containing the critical hardware to values more than double the combined value of cluster nodes not containing the critical hardware.
- Using PCS or the RMS Wizard Tools, set the RMS attribute ShutdownPriority of all userApplications to 0.0 is the default value for this attribute so if you are creating new applications you may simply ignore this setting.

As an example, in a four-node cluster in which two of the nodes contain critical hardware, set the SF weight of those critical nodes to 10 and set the SF weight of the non-critical nodes to 1. With these settings, the combined weights of both non-critical nodes will never exceed even a single critical node.

#### **Specific Application Survival**

In this scenario, the administrator has determined that application survival on the node where the application is currently <code>Online</code> is more important than node survival. This can only be implemented if RMS is used to control the application(s) under discussion. This can get complex if more than one application is deemed to be critical and those applications are running on different cluster nodes. In some split-brain situations, all applications will not survive and will need to be switched over by RMS after the split-brain has been resolved.

This scenario is achieved as follows:

- Using Cluster Admin, set the SF node weight values to 1. 1 is the default value for this attribute, so new cluster installations may simply ignore it.
- Using PCS or the RMS Wizard Tools, set the RMS attribute ShutdownPriority of the critical applications to more than double the combined values of all non-critical applications, plus any SF node weight.

As an example, in a four-node cluster there are three applications. Set the SF weight of all nodes to 1, and set the ShutdownPriority of the three applications to 50, 10, 10. This would define that the application with a ShutdownPriority of 50 would survive no matter what, and further that the sub-cluster containing the node on which this application was running would survive the split no matter what. To clarify this example, if the cluster nodes were A, B, C and D all with a weight of 1, and App1, App2 and App3 had ShutdownPriority of 50, 10 and 10 respectively, even in the worst-case split that node D with App1 was split from nodes A, B and C which had applications App2 and App3 the weights of the sub-clusters would be D with 51 and A,B,C with 23. The heaviest sub-cluster (D) would win.

# 8.4 Configuring the Shutdown Facility

For information on configuring the Shutdown Facility, refer to "5.1.2 Configuring the Shutdown Facility" of the PRIMECLUSTER *Installation and Administration Guide*.

### 8.5 SF administration

This section provides information on administering SF. SF can be administered with the CLI or Cluster Admin. It is recommended to use Cluster Admin.

## 8.5.1 Starting and stopping SF

This section describes the following administrative procedures for starting and stopping SF:

- Manually via the CLI
- Automatically via the rc script interface

### 8.5.1.1 Starting and stopping SF manually

SF may be manually started or stopped by using the sdtoo(1M) command. The sdtool(1M) command. Refer to the Chapter "Manual pages" for more information on CLI commands.

### 8.5.1.2 Starting and stopping SF automatically

SF can be started automatically using the S64 rcfs RC-script available under the /etc/rc2.d directory. The rc start/stop script for SF is installed as  $/etc/init.d/RC\_sf$ .

# 8.6 Logging

Whenever there is a recurring problem where the cause cannot be easily detected, turn on the debugger with the following command:

#sdtool -d on

This will dump the debugging information into the /var/opt/SMAWsf/log/rscd.log, which will provide additional information to find the cause of the problem. You can also use the sdtool -d off command to turn off debugging.

Note that the resd log file does not contain logging information from any SA. Refer to the SA specific log files for logging information from a specific SA.

# 9 CF over IP

This chapter describes CF over IP and how it is configured.

This chapter discusses the following:

- The Section "Overview" introduces CF over IP and describes its use.
- The Section "Configuring CF over IP" details how to configure CF over IP.

This function is available for Solaris 10. It is not supported on Solaris 11.

### 9.1 Overview

- All IP configuration must be done prior to using CF over IP. The devices must be initialized with a unique IP address and a broadcast mask. IP must be configured to use these devices. If the configuration is not done, cfconfig(1M) will fail to load CF, and CF will not start.
- The devices used for CF over IP must not be controlled by an RMS userApplication that could unconfigure a device due to Offline processing.

CF communications are based on the use of interconnects. An interconnect is a communications medium which can carry CF's link-level traffic between the CF nodes. A properly configured interconnect will have connections to all of the nodes in the cluster through some type of device. This is illustrated in Figure 66.

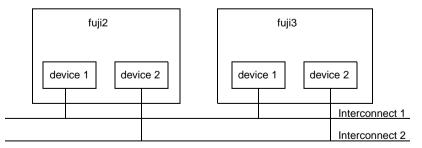

Figure 66: Conceptual view of CF interconnects

Overview CF over IP

When CF is used over Ethernet, Ethernet devices are used as the interfaces to the interconnects. The interconnects themselves are typically Ethernet hubs or switches. An example of this is shown in Figure 67.

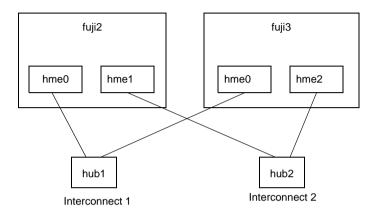

Figure 67: CF with Ethernet interconnects

When CF is run over IP, IP interfaces are the devices used to connect to the interconnect. The interconnect is an IP subnetwork. Multiple IP subnetworks may be used for the sake of redundancy. Figure 68 shows a CF over IP configuration.

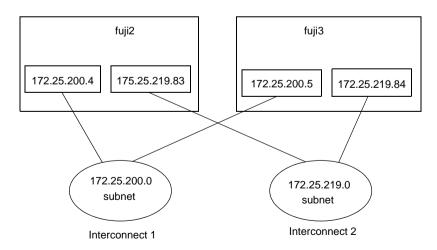

Figure 68: CF with IP interconnects

It is also possible to use mixed configurations in which CF is run over both Ethernet devices and IP subnetworks.

When using CF over IP, you should make sure that each node in the cluster has an IP interface on each subnetwork used as an interconnect. You should also make sure that all the interfaces for a particular subnetwork use the same IP broadcast address and the same netmask on all cluster nodes. This is particularly important since CF depends on an IP broadcast on each subnet to do its initial cluster join processing.

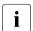

- IPv4 address is used for CF over IP.
- CF is not allowed to reach nodes that are on different subnets.

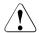

#### Caution

When selecting a subnetwork to use for CF, you should use a private subnetwork that only cluster nodes can access. CF security is based on access to its interconnects. Any node that can access an interconnect can join the cluster and acquire root privileges on any cluster node. When CF over IP is used, this means that any node on the subnetworks used by CF must be trusted. You should not use the public interface to a cluster node for CF over IP traffic unless you trust every node on your public network.

# 9.2 Configuring CF over IP

To configure CF over IP, you should do the following:

- Designate which subnetworks you want to use for CF over IP. Up to four subnetworks can be used.
- Make sure that each node that is to be in the cluster has IP interfaces
  properly configured for each subnetwork. Make sure the IP broadcast and
  netmasks are correct and consistent on all nodes for the subnetworks.
- Make sure that all of these IP interfaces are up and running.
- Run the CF Wizard in Cluster Admin.

The CF Wizard has a window which allows CF over IP to be configured. The Wizard will probe all the nodes that will be in the cluster, find out what IP interfaces are available on each, and then offer them as choices in the CF over IP window. It will also try to group the choices for each node by subnetworks. See Section "CF, CIP, and CIM configuration" for details.

CF uses special IP devices to keep track of CF over IP configuration. There are four of these devices named as follows:

/dev/ip0 /dev/ip1 /dev/ip2 /dev/ip3

These devices do not actually correspond to any device files under /dev in the Solaris. Instead, they are just place holders for CF over IP configuration information within the CF product. Any of these devices can have an IP address and broadcast address assigned by the cfconfig(1M) command (or by Cluster Admin which invokes the cfconfig(1M) command in the Wizard).

If you run cfconfig(1M) by hand, you may specify any of these devices to indicate you want to run CF over IP. The IP device should be followed by an IP address and broadcast address of an interface on the local node. The addresses must be in internet dotted-decimal notation. For example, to configure CF on fuji2 in Figure 68, the cfconfig(1M) command would be as follows:

fuji2 # cfconfig -S A clustername /dev/ip0 \172.25.200.4 172.25.200.255 /dev/ip1 172.25.219.83

It really does not matter which IP device you use. The above command could equally have used /dev/ip2 and /dev/ip3.

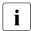

The cfconfig(1M) command does not do any checks to make sure that the IP addresses are valid.

The IP devices chosen in the configuration will appear in other commands such as cftool -d and cftool -r.

IP interfaces will not show up in CF pings using cftool -p unless they are configured for use with CF and the CF driver is loaded.

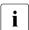

cftool -d shows a relative speed number for each device, which is used to establish priority for the message send. If the configured device is IP, the relative speed 100 is used. This is the desired priority for the logical IP device. If a Gigabit Ethernet hardware device is also configured, it will have priority.

# 10 Diagnostics and troubleshooting

This chapter provides help for troubleshooting and problem resolution for PRIMECLUSTER Cluster Foundation. This chapter will help identify the causes of problems and possible solutions. If a problem is in another component of the PRIMECLUSTER suite, the reader will be referred to the appropriate manual. This chapter assumes that the installation and verification of the cluster have been completed as described in the PRIMECLUSTER *Software Release Guide and Installation Guide*.

This chapter discusses the following:

- The Section "Beginning the process" discusses collecting information used in the troubleshooting process.
- The Section "Symptoms and solutions" is a list of common symptoms and the solutions to the problems.
- The Section "PCI Hot Plug" describes how you can deconfigure an active network interface card (NIC) so that you can replace it.
- The Section "Collecting troubleshooting information" gives steps and procedures for collecting troubleshooting information.

# 10.1 Beginning the process

Start the troubleshooting process by gathering information to help identify the causes of problems. You can use the CF log viewer facility from the Cluster Admin GUI, look for messages on the console, or look for messages in the <code>/var/adm/messages</code> file. You can use the <code>cftool(1M)</code> command for checking states, configuration information. To use the CF log viewer click on the <code>Tools</code> pulldown menu and select <code>View Syslog messages</code>. The log messages are displayed. You can search the logs using a date/time filter or scan for messages based on severity levels. To search based on date/time, use the date/time filter and press the <code>Filter</code> button. To search based on severity levels, click on the <code>Severity</code> button and select the desired severity level. You can use keyword also to search the log. To detach the CF log viewer window, click on the <code>Detach</code> button; click on the <code>Attach</code> button to attach it again.

Collect information as follows:

Look for messages on the console that contain the identifier CF.

- Look for messages in /var/adm/messages. You might have to look in multiple files (/var/adm/messages. M).
- Use cft.ool as follows:
  - cftool -1: Check local node state
  - cftool -d: Check device configuration
  - cftool -n: Check cluster node states
  - cftool -r: Check the route status

Error log messages from CF are always placed in the /var/adm/messages file; some messages may be replicated on the console. Other device drivers and system software may only print errors on the console. To have a complete understanding of the errors on a system, both console and error log messages should be examined. The Section "Alphabetical list of messages" contains messages that can be found in the /var/adm/messages file. This list of messages gives a description of the cause of the error. This information is a good starting point for further diagnosis.

All of the parts of the system put error messages in this file or on the console and it is important to look at all of the messages, not just those from the PRIME-CLUSTER suite. The following is an example of a CF error message from the / var/adm/messages file:

```
Nov 9 08:51:45 fuji2 unix: LOG3.0973788705 1080024 1008 4 0 1.0 cf:ens CF: Icf Error: (service err_type route src route dst). (0 0 0 0 0 0 0 2 0 0 0 5 0 0 5)
```

The first 80 bytes are the log3 prefix as in the following:

```
Nov 9 08:51:45 fuji2 unix: LOG3.0973788705 1080024 1008 4 0 1.0 cf:ens
```

This part of the message is a standard prefix on each CF message in the log file that gives the date and time, the node name, and log3 specific information. Only the date, time, and node name are important in this context. The remainder is the error message from CF as in the following:

```
CF: Icf Error: (service err_type route_src route_dst). (0 0 0 0 0 0 0 0 0 0 5 0 0 5 0 0 5)
```

This message is from the cf:ens service (that is, the Cluster Foundation, Event Notification Service) and the error is CF: Icf Error. This error is described in the Section "Alphabetical list of messages" as signifying a missing heartbeat and/or a route down. This gives us direction to look into the cluster interconnect further. A larger piece of the /var/adm/messages file shows as follows:

#### fuji2# tail /var/adm/messages

```
Nov 9 08:51:45 fuji2 unix: SUNW.pci-gem1: Link Down - cable problem?
Nov 9 08:51:45 fuji2 unix: SUNW,pci-gem0: Link Down - cable problem?
Nov 9 08:51:45 fuji2 unix: LOG3.0973788705 1080024 1008 4 0 1.0
               CF: Icf Error: (service err type route src route dst). (0 0 0 0
cf:ens
0 0 0 0 2 0 0 0 5 0 0 0 5)
Nov 9 08:51:46 fuji2 unix: SUNW,pci-gem0: Link Down - cable problem?
Nov 9 08:51:48 fuji2 last message repeated 1 time
Nov 9 08:51:48 fuji2 unix: LOG3.0973788708 1080024
                                                   1008 4
cf:ens
               CF: Icf Error: (service err type route src route dst). (0 0 0 0
0 0 0 0 2 0 0 0 4 0 0 0 4)
Nov 9 08:51:50 fuji2 unix: SUNW,pci-gem0: Link Down - cable problem?
Nov 9 08:51:52 fuji2 last message repeated 1 time
Nov 9 08:51:53 fuji2 unix: LOG3.0973788713 1080024
                                                   1008 4 0
               CF: Icf Error: (service err type route src route dst). (0 0 0 0
cf:ens
0 0 0 0 2 0 0 0 4 0 0 0 4)
Nov 9 08:51:53 fuji2 unix: LOG3.0973788713 1080024
                                                   1015 5 0 1.0
              CF: Node fuji2 Left Cluster POKE. (0 0 2)
Nov 9 08:51:53 fuji2 unix: Current Nodee Status = 0
```

Here we see that there are error messages from the Ethernet controller indicating that the link is down, possibly because of a cable problem. This is the clue we need to solve this problem; the Ethernet used for the interconnect has failed for some reason. The investigation in this case should shift to the cables and hubs to insure that they are all powered up and securely connected.

Several options for the command cftool are listed above as sources for information. Some examples are as follows:

#### fuji2# cftool -1

```
Node Number State Os Cpu
fuji2 2 UP Solaris Sparc
```

This shows that the local node has joined a cluster as node number 2 and is currently UP. This is the normal state when the cluster is operational. Another possible response is as follows:

### fuji2# cftool -1

```
Node Number State Os
fuji2 -- COMINGUP --
```

This indicates that the CF driver is loaded and that the node is attempting to join a cluster. If the node stays in this state for more than a few minutes, then something is wrong and we need to examine the <code>/var/adm/messages</code> file. In this case, we see the following:

### fuji2# tail /var/adm/messages

```
May 30 17:36:39 fuii2 unix: pseudo-device: fcp0
May 30 17:36:39 fuji2 unix: fcp0 is /pseudo/fcp@0
May 30 17:36:53 fuji2 unix: LOG3.0991269413 1080024
                                                     1007 5
    1.0
               cf:eventlog
                                CF: (TRACE): JoinServer:
Startup.
May 30 17:36:53 fuji2 unix: LOG3.0991269413 1080024
                                                     1009 5
    1.0
                cf:eventlog
                                CF: Giving UP Mastering
(Cluster already Running).
May 30 17:36:53 fuji2 unix: LOG3.0991269413 1080024
                                                     1006 4
    1.0
                cf:eventlog CF: fuji4: busy: local node not
DOWN: retrying.
```

We see that this node is in the LEFTCLUSTER state on another node (fuji4). To resolve this condition, see Chapter "GUI administration" for a description of the LEFTCLUSTER state and the instructions for resolving the state.

The next option to cftool shows the device states as follows:

#### fuji2# cftool -d

| Numbe | r Device  | Type | Speed | Mtu  | State | Configured | Address           |
|-------|-----------|------|-------|------|-------|------------|-------------------|
| 1     | /dev/hme0 | 4    | 100   | 1432 | UP    | YES        | 00.80.17.28.21.a6 |
| 2     | /dev/hme3 | 4    | 100   | 1432 | UP    | YES        | 08.00.20.ae.33.ef |
| 3     | /dev/hme4 | 4    | 100   | 1432 | UP    | YES        | 08.00.20.b7.75.8f |
| 4     | /dev/ge0  | 4    | 1000  | 1432 | UP    | YES        | 08.00.20.b2.1b.a2 |
| 5     | /dev/ge1  | 4    | 1000  | 1432 | UP    | YES        | 08.00.20.b2.1b.b5 |

Here we can see the interconnects configured for the cluster (the lines with YES in the Configured column). This information shows the names of the devices and the device numbers for use in further troubleshooting steps.

The cftool -n command displays the states of all the nodes in the cluster. The node must be a member of a cluster and UP in the cftool -l output before this command will succeed as shown in the following:

#### fuji2# cftool -n

| Node  | Number | State | 0s      | Сри   |
|-------|--------|-------|---------|-------|
| fuji2 | 1      | UP    | Solaris | Sparc |
| fuji3 | 2      | UP    | Solaris | Sparc |

This indicates that the cluster consists of two nodes fuji2 and fuji3, both of which are UP. If the node has not joined a cluster, the command will wait until the join succeeds.

cftool -r lists the routes and the current status of the routes as shown in the following example:

#### fuji2# cftool -r

| Node  | Number | Srcdev | Dstdev | Lype | State | Destaddr          |
|-------|--------|--------|--------|------|-------|-------------------|
| fuji2 | 1      | 4      | 4      | 4    | UP    | 08.00.20.b2.1b.cc |
| fuji2 | 1      | 5      | 5      | 4    | UP    | 08.00.20.b2.1b.94 |
| fuji3 | 2      | 4      | 4      | 4    | UP    | 08.00.20.b2.1b.a2 |
| fuji3 | 2      | 5      | 5      | 4    | UP    | 08.00.20.b2.1b.b5 |

This shows that all of the routes are UP. If a route shows a DOWN state, then the step above where we examined the error log should have found an error message associated with the device. At least the CF error noting the route is down should occur in the error log. If there is not an associated error from the device driver, then the diagnosis steps are covered below.

The last route to a node is never marked DOWN, it stays in the UP state so that the software can continue to try to access the node. If a node has left the cluster or gone down, there will still be an entry for the node in the route table and one of the routes will still show as UP. Only the cftool—n output shows the state of the nodes as shown in the following:

### fuji2# cftool -r

| Node  | Number | Srcdev | Dstdev | Туре | State | Destaddr          |
|-------|--------|--------|--------|------|-------|-------------------|
| fuji2 | 2      | 3      | 2      | 4    | UP    | 08.00.20.bd.5e.a1 |
| fuji3 | 1      | 3      | 3      | 4    | UP    | 08.00.20.bd.60.e4 |

### fuji2# cftool -n

| Node  | Number | State       | 0s      | Сри   |
|-------|--------|-------------|---------|-------|
| fuji2 | 2      | UP          | Solaris | Sparc |
| fuji3 | 1      | LEFTCLUSTER | Solaris | Sparc |

# 10.2 Symptoms and solutions

The previous section discussed the collection of data. This section discusses symptoms and gives guidance for troubleshooting and resolving the problems. The problems dealt with in this section are divided into two categories: problems with joining a cluster and problems with routes, either partial or complete loss of routes. The solutions given here are either to correct configuration problems or to correct interconnect problems. Problems outside of these categories or

solutions to problems outside of this range of solutions are beyond the scope of this manual and are either covered in another product's manual or require technical support from your customer service representative. Samples from the error log (/var/adm/messages) have the log3 header stripped from them in this section.

### 10.2.1 Join-related problems

Join problems occur when a node is attempting to become a part of a cluster. The problems covered here are for a node that has previously successfully joined a cluster. If this is the first time that a node is joining a cluster, the PRIME-CLUSTER *Software Release Guide and Installation Guide* section on verification covers the issues of initial startup. If this node has previously been a part of the cluster and is now failing to rejoin the cluster, here are some initial steps in identifying the problem.

First, look in the error log and at the console messages for any clue to the problem. Have the Ethernet drivers reported any errors? Any other unusual errors? If there are errors in other parts of the system, the first step is to correct those errors. Once the other errors are corrected, or if there were no errors in other parts of the system, proceed as follows.

Is the CF device driver loaded? The device driver puts a message in the log file when it loads and the cftool -l command will indicate the state of the driver. The logfile message looks as follows:

```
CF: (TRACE): JoinServer: Startup.
```

cftool -l prints the state of the node as follows:

### fuji2# cftoo1 -1

```
Node Number State Os
fuji2 -- COMINGUP --
```

This indicates the driver is loaded and the node is trying to join a cluster. If the errorlog message above does not appear in the logfile or the cftool -l command fails, then the device driver is not loading. If there is no indication in the /var/adm/messages file or on the console why the CF device driver is not loading, it could be that the CF kernel binaries or commands are corrupted, and you might need uninstall and reinstall CF. Before any further steps can be taken, the device driver must be loaded.

After the CF device driver is loaded, it attempts to join a cluster as indicated by the message "CF: (TRACE): JoinServer: Startup.". The join server will attempt to contact another node on the configured interconnects. If one or more other nodes have already started a cluster, this node will attempt to join that cluster. The following message in the error log indicates that this has occurred:

```
CF: Giving UP Mastering (Cluster already Running).
```

If this message does not appear in the error log, then the node did not see any other node communicating on the configured interconnects and it will start a cluster of its own. The following two messages will indicate that a node has formed its own cluster:

```
CF: Local Node fuji2 Created Cluster FUJI. (#0000 1) CF: Node fuji2 Joined Cluster FUJI. (#0000 1)
```

At this point, we have verified that the CF device driver is loading and the node is attempting to join a cluster. In the following list, problems are described with corrective actions. Find the problem description that most closely matches the symptoms of the node being investigated and follow the steps outlined there.

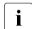

Note that the log3 prefix is stripped from all of the error message text displayed below. Messages in the error log will appear as follows:

```
Mar 10 09:47:55 fuji2 unix: LOG3.0952710475 1080024 1014 4 0 1.0 cf:ens CF: Local node is missing a route from node: fuji3
```

However they are shown here as follows:

```
CF: Local node is missing a route from node: fuji3
```

#### Join problems

Problem:

The node does not join an existing cluster, it forms a cluster of its own.

Diagnosis:

The error log shows the following messages:

```
CF: (TRACE): JoinServer: Startup.
CF: Local Node fuji4 Created Cluster FUJI. (#0000 1)
CF: Node fuji2 Joined Cluster FUJI. (#0000 1)
```

This indicates that the CF devices are all operating normally and suggests that the problem is occurring some place in the interconnect. The first step is to determine if the node can see the other nodes in the cluster over the interconnect. Use cftool to send an echo request to all the nodes of the cluster:

#### fuji2# cftool -e

```
Localdev Srcdev Address Cluster Node Number Joinstate 3 2 08.00.20.bd.5e.a1 FUJI fuji2 2 6 3 3 08.00.20.bd.60.ff FUJI fuji3 1 6
```

This shows that node <code>fuji3</code> sees node <code>fuji2</code> using interconnect device 3 (<code>Localdev</code>) on <code>fuji3</code> and device 2 (<code>Srcdev</code>) on <code>fuji2</code>. If the <code>cftool-e</code> shows only the node itself then look under the Interconnect Problems heading for the problem "The node only sees itself on the configured interconnects." If some or all of the expected cluster nodes appear in the list, attempt to rejoin the cluster by unloading the CF driver and then reloading the driver as follows:

fuji2# cfconfig -u

fuji2# cfconfig -1

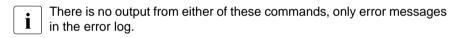

If this attempt to join the cluster succeeds, then look under the Problem: "The node intermittently fails to join the cluster." If the node did not join the cluster then proceed with the problem below "The node does not join the cluster and some or all nodes respond to cftool -e."

#### Problem:

The node does not join the cluster and some or all nodes respond to cft.ool -e.

#### Diagnosis:

At this point, we know that the CF device is loading properly and that this node can communicate to at least one other node in the cluster. We should suspect at this point that the interconnect is missing messages. One way to test this hypothesis is to repeatedly send echo requests and see if the result changes over time as in the following example:

#### fuji2# cftool -e

```
Localdev Srcdev Address Cluster Node Number Joinstate 3 2 08.00.20.ae.33.ef FUJI fuji1 3 6 3 2 08.00.20.bd.5e.al FUJI fuji2 2 6 3 3 08.00.20.bd.60.ff FUJI fuji3 1 6
```

#### fuji2# cftool -e

```
Localdev Srcdev Address Cluster Node Number Joinstate 3 2 08.00.20.ae.33.ef FUJI fuji1 3 6 3 2 08.00.20.bd.5e.al FUJI fuji2 2 6 3 3 08.00.20.bd.60.ff FUJI fuji3 1 6 3 3 08.00.20.bd.60.e4 FUJI fuji4 1 6
```

### fuji2# cftool -e

```
Localdev Srcdev Address Cluster Node Number Joinstate 3 2 08.00.20.ae.33.ef FUJI fuji1 3 6 3 2 08.00.20.bd.5e.al FUJI fuji2 2 6 3 3 08.00.20.bd.60.ff FUJI fuji3 1 6
```

### fuji2# cftool -e

```
Localdev Srcdev Address Cluster Node Number Joinstate 3 2 08.00.20.ae.33.ef FUJI fuji1 3 6 3 2 08.00.20.bd.5e.al FUJI fuji2 2 6 3 3 08.00.20.bd.60.ff FUJI fuji3 1 6 3 3 08.00.20.bd.60.e4 FUJI fuji4 1 6
```

### fuji2# cftool -e

```
Localdev Srcdev Address Cluster Node Number Joinstate 3 2 08.00.20.ae.33.ef FUJI fuji1 3 6 3 2 08.00.20.bd.5e.al FUJI fuji2 2 6 3 3 08.00.20.bd.60.ff FUJI fuji3 1 6 3 3 08.00.20.bd.60.e4 FUJI fuji4 1 6
```

#### fuji2# cftool -e

```
Localdev Srcdev Address Cluster Node Number Joinstate 3 2 08.00.20.ae.33.ef FUJI fuji1 3 6 3 2 08.00.20.bd.5e.a1 FUJI fuji2 2 6 3 3 08.00.20.bd.60.ff FUJI fuji3 1 6 3 3 08.00.20.bd.60.e4 FUJI fuji4 1 6
```

Notice that the node fuji4 does not show up in each of the echo requests. This indicates that the connection to the node fuji4 is having errors. Because only this node is exhibiting the symptoms, we focus on that node. First, we need to examine the node to see if the Ethernet utilities on that node show any errors. If we log on to fuji4 and look at the network devices, we see the following:

| Number | Device    | Туре | Speed | Mtu  | State | Configured | Address           |
|--------|-----------|------|-------|------|-------|------------|-------------------|
| 1      | /dev/hme0 | 4    | 100   | 1432 | UP    | NO         | 00.80.17.28.2c.fb |
| 2      | /dev/hme1 | 4    | 100   | 1432 | UP    | NO         | 00.80.17.28.2d.b8 |
| 3      | /dev/hme2 | 4    | 100   | 1432 | UP    | YES        | 08.00.20.bd.60.e4 |

The netstat(1M) utility in Solaris reports information about the network interfaces. The first attempt will show the following:

#### fuji4# netstat -i

| Name | Mtu Net/Dest   | Address        | Ipkts   | Ierrs | 0pkts  | 0errs | Collis | Queue |
|------|----------------|----------------|---------|-------|--------|-------|--------|-------|
| 100  | 8232 loopback  | localhost      | 65      | 0     | 65     | 0     | 0      | 0     |
| hme0 | 1500 fuji4     | fuji4          | 764055  | 8     | 9175   | 0     | 0      | 0     |
| hme1 | 1500 fuii4-pri | va fuii4-priva | 2279991 | 0     | 215630 | 19 () | 7318   | 0     |

Notice that the hme2 interface is not shown in this report. This is because Solaris does not report on interconnects that are not configured for TCP/IP. To temporarily make Solaris report on the hme2 interface, enter the ifconfig plumb command as follows:

#### fuji4# ifconfig hme2 plumb

Repeat the command as follows:

#### fuji4# netstat -i

| Name | Mtu  | Net/Dest    | Address     | Ipkts   | Ierrs | 0pkts   | 0errs | Collis | Queue |
|------|------|-------------|-------------|---------|-------|---------|-------|--------|-------|
| 100  | 8232 | loopback    | localhost   | 65      | 0     | 65      | 0     | 0      | 0     |
| hme0 | 1500 | fuji4       | fuji4       | 765105  | 8     | 9380    | 0     | 0      | 0     |
| hme1 | 1500 | fuji4-priva | fuji4-priva | 2282613 | 0     | 2158931 | . 0   | 7319   | 0     |
| hme2 | 1500 | default     | 0 0 0 0     | 752     | 100   | 417     | Ω     | 0      | Ω     |

Here we can see that the hme2 interface has 100 input errors (Ierrs) from 752 input packet (Ipkts). This means that one in seven packets had an error; this rate is too high for PRIMECLUSTER to use successfully. This also explains why fuji4 sometimes responded to the echo request from fuji2 and sometimes did not.

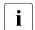

It is always safe to plumb the interconnect. This will not interfere with the operation of PRIMECLUSTER.

To resolve these errors further, we can look at the undocumented -k option to the Solaris netstat command as follows:

#### fuji4# netstat -k hme2

#### hme2:

ipackets 245295 ierrors 2183 opackets 250486 oerrors 0 collisions 0 defer 0 framing 830 crc 1353 sqe 0 code\_violations 38 len\_errors 0 ifspeed 100 buff 0 offo 0 uflo 0 missed 0 tx\_late\_collisions 0 retry\_error 0 first\_collisions 0 nocarrier 0 inits 15 nocanput 0 allocbfail 0 runt 0 jabber 0 babble 0 tmd\_error 0 tx\_late\_error 0 rx\_late\_error 0 slv\_parity\_error 0 tx\_parity\_error 0 rx\_parity\_error 0 slv\_error\_ack 0 tx\_error\_ack 0 tx\_error\_ack 0 tx\_tag\_error 0 rx\_tag\_error 0 eop\_error 0 no\_tmds 0 no\_tbufs 0 no\_rbufs 0 rx\_late\_collisions 0 rbytes 22563388 obytes 22729418 multircv 0 multixmt 0 brdcstrcv 472 brdcstxmt 36 norcvbuf 0 noxmtbuf 0 phy failures 0

Most of this information is only useful to specialists for problem resolution. The two statistics that are of interest here are the framing and crc errors. These two error types add up to exactly the number reported in ierrors. Further resolution of this problem consists of trying each of the following steps:

- Ensure the Ethernet cable is securely inserted at each end.
- Try repeated cftool -e and look at the netstat -i. If the results of the cftool are always the same and the input errors are gone or greatly reduced, the problem is solved.
- Replace the Ethernet cable.
- Try a different port in the Ethernet hub or switch or replace the hub or switch, or temporarily use a cross-connect cable.
- Replace the Ethernet adapter in the node.

If none of these steps resolves the problem, then your support personnel will have to further diagnose the problem.

#### Problem:

The following console message appears on node fuji2 while node fuji3 is trying to join the cluster with node fuji2:

```
Mar 10 09:47:55 fuji2 unix: LOG3.0952710475 1080024
                                                       1014 4
    1.0 cf:ens
                         CF: Local node is missing a route from
node: fuii3
Mar 10 09:47:55 fuii2 unix:
                             LOG3.0952710475 1080024
                                                       1014 4
     1.0 cf:ens
                         CF: missing route on local device: /
dev/hme3
                             LOG3.0952710475 1080024
Mar 10 09:47:55 fuji2 unix:
                         CF: Node fuji3 Joined Cluster FUJI. (0
     1.0 cf:ens
1 0)
```

#### Diagnosis:

Look in /var/adm/messages on node fuji2.

Same message as on console.

No console messages on node fuji3.

Look in /var/adm/messages on node fuji3:

#### fuji2# cftool -d

| Numbe | er Device | Ty | /pe Speed | Mtu  | Sta | te Conf | igured Address    |
|-------|-----------|----|-----------|------|-----|---------|-------------------|
| 1     | /dev/hme0 | 4  | 100       | 1432 | UP  | NO      | 08.00.06.0d.9f.c5 |
| 2     | /dev/hme1 | 4  | 100       | 1432 | UP  | YES     | 00.a0.c9.f0.15.c3 |
| 3     | /dev/hme2 | 4  | 100       | 1432 | UP  | YES     | 00.a0.c9.f0.14.fe |
| 4     | /dev/hme3 | 4  | 100       | 1432 | UP  | NO      | 00.a0.c9.f0.14.fd |

#### fuji3# cftoo1 -d

```
Number Device
                                    State Configured Address
               Type Speed
                            Mtu
1
      /dev/hme0 4
                   100
                           1432
                                   UP
                                        NO
                                                  08.00.06.0d.9f.c5
2
      /dev/hme1 4
                   100
                           1432
                                   UP
                                        YES
                                                  00.a0.c9.f0.15.c3
3
      /dev/hme2 4
                                   UP
                   100
                           1432
                                        YES
                                                  00.a0.c9.f0.14.fe
      /dev/hme3 4
                            1432
                                    UP
                                         YES
4
                    100
                                                    00.a0.c9.f0.14.fd
/dev/hme3 is not configured on node fuji2
Mar 10 11:00:28 fuii2 unix:WARNING:hme3:no MII link detected
Mar 10 11:00:31 fuji2 unix:LOG3.0952714831 1080024 1008 4 0
1.0cf:ens
CF:Icf Error:(service err type route src route dst).(0 0 0 0 2
0 0 0 3 0 0 0
3 \ 0 \ 0 \ 0)
Mar 10 11:00:53 fuji2 unix:NOTICE:hme3:100 Mbps full-duplex link
Mar 10 11:01:11 fuji2 unix:LOG3.0952714871 1080024 1007 5 0
1.0cf:ens
CF (TRACE):Icf:Route UP:node src dest.(0 2 0 0 0 3 0 0 0 3 0 0
0)
```

The hme3 device or interconnect temporarily failed.

#### fuji2# cftool -n

```
Node Number State Os Cpu
fuji2 1 LEFTCLUSTER Solaris Sparc
fuji3 2 UP Solaris Sparc
```

#### Problem:

/dev/hme3 is not configured on node fuji2.

```
Mar 10 11:00:28 fuji2 unix: WARNING: hme3: no MII link detected Mar 10 11:00:53 fuji2 unix: NOTICE: hme3: 100 Mbps full-duplex link up
```

#### Diagnosis:

Look in /var/adm/messages on node fuji2:

```
Mar 10 11:00:28 fuji2 unix: WARNING: hme3: no MII link detected Mar 10 11:00:31 fuji2 unix: LOG3.0952714831 1080024 1008 4 0 1.0cf:ens CF: Icf Error: (service err_type route_src route_dst). (0 0 0 0 0 2 0 0 0 3 0 0 0 3 0 0 0) Mar 10 11:00:53 fuji2 unix: NOTICE: hme3: 100 Mbps full-duplex link up Mar 10 11:01:11 fuji2 unix: LOG3.0952714871 1080024 1007 5 0 1.0cf:ens CF (TRACE): Icf: Route UP: node src dest. (0 2 0 0 0 3 0 0 0 3 0 0 0)
```

#### Problem:

The hme3 device or interconnect temporarily failed. It could be the NIC on either of the cluster nodes or a cable or hub problem.

#### Node in LEFTCLUSTER state

IF SF is not configured, and node fuji2 panicked and has rebooted. The following console message appears on node fuji2:

#### Diagnosis:

Look in /var/adm/messages on node fuji2:

```
Mar 10 11:23:41 fuii2 unix:
                             LOG3.0952716221 1080024
                                                       1007 5
    1.0
             cf:ens
                             CF (TRACE): JoinServer: Startup.
Mar 10 11:23:41 fuji2 unix:
                             LOG3.0952716221 1080024
                                                       1009 5
                             CF: Giving UP Mastering (Cluster
   1.0
             cf:ens
already Running).
Mar 10 11:23:41 fuji2 unix: LOG3.0952716221 1080024
                                                       1012 4
    1.0
            cf:ens
                            CF: Join postponed, server fuji3 is
busy.
```

... last message repeats.

No new messages on console or in /var/adm/messages on fuji2:

#### fuji2: cftool -n

```
Node Number State Os Cpu
fuji2 1 LEFTCLUSTER Solaris Sparc
fuji3 2 UP Solaris Sparc
```

#### Identified problem:

Node fuji2 has left the cluster and has not been declared DOWN.

Fix:

To fix this problem, enter the following command:

```
#cftool -k
```

This option will declare a node down. Declaring an operational node down can result in catastrophic consequences, including loss of data in the worst case. If you do not wish to declare a node down, quit this program now.

```
Enter node number: 1
Enter name for node #1: fuji2
cftool(down): declaring node #1 (fuji2) down
cftool(down): node fuji2 is down
```

### The following console messages then appear on node fuji2:

The following console message appears on node fuji2:

# 10.3 PCI Hot Plug

The cfrecon command, with certain restrictions, allows you to deconfigure an active network interface card (NIC) so that you can replace it. This procedure is called PCI Hot Plug (PHP). After the device has been replaced and reconfigured, you can then add the cluster interconnect back into the cluster configuration without ever having to bring the node to the DOWN state.

For example, to change the NIC on fuji2 for /dev/hme0, proceed as follows:

- 1. Identify the PCI slot for /dev/hme0. Refer "PRIMECLUSTER DR/PCI Hot Plug User's Guide" for details.
- 2. Unconfigure the CF routes for this NIC as follows:

```
fuji2# cfrecon -d /dev/hme0
```

- Run PHP commands. Refer to "PRIMECLUSTER DR/PCI Hot Plug User's Guide" for details.
- 4. Remove the defective NIC and replace it with the new one.
- 5. Continue with additional PHP commands. Refer to "PRIMECLUSTER DR/PCI Hot Plug User's Guide" for details.
- 6. Configure CF routes for the replacement NIC as follows:

```
#cfrecon -a /dev/hme0
```

# 10.4 Collecting troubleshooting information

If a failure occurs in the PRIMECLUSTER system, collect the following information required for investigations from all cluster nodes. Then, contact your local customer support.

- 1. Obtain the following PRIMECLUSTER investigation information:
  - Use fishap to collect information required for error investigations.
  - Retrieve the system dump.
  - Collect the Java Console on the clients.
    - Refer to the Java console documentation in the Web-Based Admin View Operation Guide.
  - Collect screen shots on the clients.
    - Refer to the screen hard copy documentation in the Web-Based Admin View Operation Guide.
- 2. In case of application failures, collect such investigation material.
- 3. If the problem is reproducible, then include a description on how it can be reproduced.
- It is essential that you collect the debugging information described in this section. Without this information, it may not be possible for customer support to debug and fix your problem.
- Be sure to gather debugging information from all nodes in the cluster. It is very important to get this information (especially the fjsnap data) as soon as possible after the problem occurs. If too much time passes, then essential debugging information may be lost.
- If a node is panicked, execute sync in OBP mode and take a system dump.

### 10.4.1 Executing the fjsnap command

The fjsnap command is a system information tool provided with the Enhanced Support Facility FJSVsnap package. In the event of a failure in the PRIME-CLUSTER system, the necessary error information can be collected to pinpoint the cause.

Execute the fjsnap command as follows:

- 1. Log in as root.
- 2. Execute one of the following fjsnap commands:
  - # /opt/FJSVsnap/bin/fjsnap -h output
  - #/opt/FJSVsnap/bin/fjsnap -a output
  - As -a collects all detailed information, the data is very large. When -h is specified, only information relative to PRIMECLUSTER is collected.
  - In output, specify the special file name or output file name (for example, /dev/rmt/0) of the output medium to which the error information collected with the fisnap command is written.

For details about the fjsnap command, see the README file included in the FJSVsnap package.

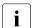

When to run fisnap:

- If an error message appears during normal operation, execute fisnap immediately to collect investigation material.
- If the fjsnap command cannot be executed because the system hangs, collect a system dump. Then start the system in single user mode, and execute the fjsnap command. To collect the system dump, input the abort key sequence (for example, Break signal) to forcibly stop the node to OBP mode, and then execute sync. For detailed instructions on forcibly stopping the node to OBP mode, see the "System Administration Guide" of the Solaris.
- If the necessary investigation material cannot be collected because of a hang, shut down the system, and start the system in single mode. Execute the fisnap command to collect information.
- If the system has rebooted automatically to multi-user mode, then execute the fjsnap command to collect information.

### 10.4.2 System dump

If the system dump is collected while the node is in panicked, retrieve the system dump as investigation material. The system dump is saved as a file during the node's startup process. For details on a system dump, see the "System Administration Guide" of the Solaris.

### 10.4.3 SCF dump

You need to collect the System Control Facility (SCF) dump if one of the following messages is output:

7003 An error was detected in RCI.

(node:nodename address:address status:status)

7004 The RCI monitoring agent has been stopped due to an

RCI address error.

(node:nodename address:address)

A message from the SCF driver

The SCF dump is output to the following locations:

/var/opt/FJSVhwr/scf.dump

The RAS monitoring daemon, which is notified of a failure from SCF, stores SCF dump in the /var/opt/FJSVhwr/scf.dump file. You can collect SCF dump messages by executing the following commands:

# cd /var/opt

#tar cf /var/tmp/scf.dump.tar ./FJSVhwr

 /var/opt/FJSVcs1/log/ on models with SMC (System Management Console) connected

You can collect SCF dump using the <code>getscfdump</code> command on models with SMC connected. For details about this command, refer to the *System Console Software User's Guide*.

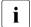

Refer to the *Enhanced Support Facility User's Guide* for details on SCF driver messages.

# 11 CF messages and codes

This chapter is a printed version of information that can be found on the PRIME-CLUSTER CD.

This chapter discusses the following:

- The Section "cfconfig messages" discusses the cfconfig(1M) command and it's error messages.
- The Section "cipconfig messages" describes the cipconfig(1M) command and it's messages.
- The Section "cftool messages" details the cftool(1M) command and it's messages.
- The Section "rcqconfig messages" discusses the rcqconfig(1M) command and it's messages.
- The Section "rcqquery messages" describes the rcqquery(1M) command and it's messages.
- The Section "CF runtime messages" discusses CF runtime messages.
- The Section "CF Reason Code table" lists CF reason codes.
- The Section "Error messages for different systems" provides a pointer for accessing error messages for different systems.
- The Section "Solaris ERRNO table" lists error messages for Solaris by number.
- The Section "Resource Database messages" explains the Resource Database messages.
- The Section "Shutdown Facility" lists messages, causes, and actions.
- The Section "Monitoring Agent messages" details the MA messages.
- The Section "CCBR messages" provides information on CCBR messages.

The following lexicographic conventions are used in this chapter:

- Messages that will be generated on stdout or stderr are shown on the first line(s).
- Explanatory text is given after the message.
- Messages that will be generated in the system-log file and may optionally appear on the console are listed after the explanation.

- Message text tokens shown in a italic font style are placeholders for substituted text.
- Many messages include a token of the form #0407, which always denotes a hexadecimal reason code. Section "CF Reason Code table" has a complete list of these codes.

# 11.1 cfconfig messages

The cfconfig(1M) command will generate an error message on stderr if an error occurs. Additional messages giving more detailed information about this error may be generated by the support routines in the libcf library. However, these additional messages will only be written to the system log file, and will not appear on stdout or stderr.

Refer to the cfconfig(1M) manual page for an explanation of the command options and the associated functionality. The cfconfig(1M) manual page also describes the format of all non-error related command output.

### 11.1.1 Usage message

A usage message will be generated if:

- Multiple cfconfig(1M) options are specified (all options are mutually exclusive).
- An invalid cfconfig(1M) option is specified.
- No cfconfig(1M) option is specified.
- The -h option is specified.

#### Usage:

cfconfig [-d|-G|-g|-h|-L|-1|-S nodename clustername device [device [...]]|-S clustername device [device [...]]|-U]

```
-d delete configuration
```

- -g get configuration
- -G get configuration including address information
- -h help
- -L fast load (use configured devicelist)
- -1 loac
- -S set configuration (including nodename)
- -s set configuration
- -u unload

A device can ether be a network device or an IP device like \dev/ip[0-3] followed by the IP-Address and Broadcast Address number.

### 11.1.2 Error messages

### cfconfig -I

```
cfconfig: cannot load: #0423: generic: permission denied
```

The CF startup routine has failed. This error message usually indicates that an unprivileged user has attempted to start CF. You must have administrative privileges to start, stop, and configure CF. An additional error message, for this case, will also be generated in the system-log file:

```
OSDU_start: failed to open /dev/cf (EACCES) cfconfig: cannot load: #041f: generic: no such file or directory cfconfig: check that configuration has been specified
```

The CF startup routine has failed. This error message usually indicates that the CF configuration file /etc/default/cluster cannot be found. Additional error messages, for this case, may also be generated in the system-log file:

```
OSDU_getconfig: failed to open config file (ermo)
OSDU_getconfig: failed to stat config file (ermo)

cfconfig: cannot load: #0405: generic: no such device/resource
cfconfig: check if configuration entries match node's device
list
```

The CF startup routine has failed. This error message usually indicates that the CF configuration file does not match the physical hardware (network interfaces) installed in/on the node.

```
cfconfig: cannot load: #04xx: generic: reason_text
```

The CF startup routine has failed. One cause of an error message of this pattern is that the CF cluster configuration file has been damaged or is missing. If you think this is the case, delete and then re-specify your cluster configuration information, and try the command again. If the same error persists, see below.

Additional error messages, for this case, will also be generated in the systemlog file:

```
OSDU_getconfig: corrupted config file OSDU_getconfig: failed to open config file (errno)
```

```
OSDU_getconfig: failed to stat config file (errno) OSDU getconfig: read failed (errno)
```

Another cause of an error message of this pattern is that the CF driver and/or other kernel components may have somehow been damaged. Remove and then re-install the CF package. If this does not resolve the problem, contact your customer support representative. Additional error messages, for this case, will also be generated in the system-log file:

```
OSDU getconfig: malloc failed
OSDU getstatus: mconn status joctl failed (errno)
OSDU nodename: malloc failed
OSDU nodename: uname failed (errno)
OSDU start: failed to get configuration
OSDU start: failed to get nodename
OSDU start: failed to kick off join
OSDU start: failed to open /dev/cf (errno)
OSDU start: failed to open /dev/mconn (ermo)
OSDU start: failed to select devices
OSDU start: failed to set clustername
OSDU start: failed to set nodename
OSDU_start: icf_devices_init failed
OSDU start: icf devices setup failed
OSDU start: IOC SOSD DEVSELECTED ioctl failed
OSDU start: netinit failed
```

If the device driver for any of the network interfaces to be used by CF responds in an unexpected way to DLPI messages, additional message output (in the system-log) may occur, with no associated command error message. These messages may be considered as warnings, unless a desired network interface cannot be configured as a cluster interconnect. These messages are:

```
dl_attach: DL_ACCESS error
dl attach: DL ATTACH REQ putmsg failed (errno)
dl attach: DL BADPPA error
dl attach: DL OUTSTATE error
dl attach: DL SYSERR error
dl attach: getmsg for DL ATTACH response failed (errno)
dl attach: unknown error
dl attach: unknown error hexvalue
dl bind: DL ACCESS error
dl bind: DL BADADDR error
dl bind: DL BIND REQ putmsg failed (errno)
dl bind: DL BOUND error
dl_bind: DL_INITFAILED error
dl bind: DL NOADDR error
dl bind: DL NOAUTO error
dl bind: DL NOTESTAUTO error
```

```
dl_bind: DL_NOTINIT error
dl_bind: DL_NOXIDAUTO error
dl_bind: DL_OUTSTATE error
dl_bind: DL_SYSERR error
dl_bind: DL_UNSUPPORTED error
dl_bind: getmsg for DL_BIND response failed (errno)
dl_bind: unknown error
dl_bind: unknown error hexvalue
dl_info: DL_INFO_REQ putmsg failed (errno)
dl info: getmsg for DL INFO ACK failed (errno)
```

It is also possible that while CF is examining the kernel device tree, looking for eligible network interfaces, that a device or streams responds in an unexpected way. This may trigger additional message output in the system-log, with no associated command error message. These messages may be considered as warnings, unless a desired network interface cannot be configured as a cluster interconnect. These messages are:

```
get net dev: cannot determine driver name of nodename device
 get net dev: cannot determine instance number of nodename
device
 get net dev: device table overflow - ignoring /dev/drivernameN
 get net dev: dl attach failed: /dev/drivernameN
  get net dev: dl bind failed: /dev/drivernameN
  get_net_dev: dl_info failed: /dev/drivername
  get net dev: failed to open device: /dev/drivername (errno)
  get net dev: not an ethernet device: /dev/drivername
  get net dev: not DL STYLE2 device: /dev/drivername
  icf devices init: cannot determine instance number of drivername
device
  icf_devices_init: device table overflow - ignoring /dev/scin
  icf devices init: di init failed
  icf_devices_init: di_prom_init failed
  icf devices init: dl bind failed: /dev/scin
  icf devices init: failed to open device: /dev/scin (errno)
  icf devices init: no devices found
  icf_devices_select: devname device not found
  icf devices select: fstat of mclx device failed: /devices/
pseudo/icfn - devname (errno)
  icf devices select: mc1 select dev failed: /devices/pseudo/
icfn - devname (errno)
  icf_devices_select: open of mclx device failed: /devices/
pseudo/icfn - devname (errno)
  icf devices setup: calloc failed: devname
  icf devices setup: failed to create mc1x dev: /devices/pseudo/
icfn - devname (errno)
  icf devices setup: failed to open /dev/kstat (errno)
```

```
icf devices setup: failed to open mclx device: /devices/
pseudo/icfn - devname (errno)
  icf devices setup: failed to stat mclx device: /dev/mclx
(errno)
  icf devices setup: failed to stat mc1x device: /devices/
pseudo/icfn - devname (errno)
  icf devices setup: I LIST failed: devname
(errno)icf devices setup: I LIST O failed: devname (errno)
  icf devices setup: I PLINK failed: /devices/pseudo/icfn -
devname (errno)
  icf devices setup: I POP failed: devname (errno)
  icf devices setup: I PUSH failed: devname (errno)
  icf devices setup: mcl set device id failed: /devices/pseudo/
icfn - devname (errno)
  icf devices setup: mclx get device info failed: /devices/
pseudo/icfn - devname (errno)
  icf devices setup: mclx device already linked: /devices/
pseudo/icfn - devname (errno)
  icf devices setup: mclx not a device
 mcl_select_device: MC1_IOC_SEL_DEV ioctl failed (errno)
 mcl set device id: MCl IOC SET ID ioctl failed (errno)
 mc1x get device info: MC1X IOC GET INFO ioctl failed (errno)
```

### cfconfig -u

```
cfconfig: cannot unload: #0406: generic: resource is busy cfconfig: check if dependent service-layer module(s) active
```

The CF shutdown routine has failed. This error message is generated if a PRIMECLUSTER Layered Service still has a CF resource active/allocated. RMS, OPS, CIP, and so forth, need to be stopped before CF can be unloaded. Please refer to the layered-products software README file on how to stop these software. An additional error message, for this case, will also be generated in the system-log file:

```
OSDU stop: failed to unload cf drv
```

In the special case where the cfconfig(1M) command was called by a shutdown script that is rebooting the system, the following additional error message is generated in the system-log file:

```
OSDU_stop: runlevel now n: sent EVENT_NODE_LEAVING_CLUSTER (\#xxxx) cfconfig: cannot unload: \#0423: generic: permission denied
```

The CF shutdown routine has failed. This error message usually indicates that an unprivileged user has attempted to stop CF. You must have administrative privileges to start, stop, and configure CF. An additional error message, for this case, will also be generated in the system-log file:

```
OSDU_stop: failed to open /dev/cf (EACCES) cfconfig: cannot unload: #04xx: generic: reason text
```

The cause of an error message of this pattern is that the CF driver and/or other kernel components may have somehow been damaged. Remove and then reinstall the CF package. If this does not resolve the problem, contact your customer support representative. Additional error messages, for this case, will also be generated in the system-log file:

```
mclx_get_device_info: MClX_IOC_GET_INFO ioctl failed (errno)
   OSDU_stop: disable unload failed
   OSDU_stop: enable unload failed
   OSDU_stop: failed to open /dev/cf (errno)
   OSDU_stop: failed to open mclx device: /devices/pseudo/icfn
(errno)
   OSDU_stop: failed to unlink mclx device: /devices/pseudo/icfn
(errno)
   OSDU_stop: failed to unload cf_drv
   OSDU_stop: failed to unload mcl module
   OSDU_stop: failed to unload mclx driver
   OSDU_stop: failed to unload mclx driver
   OSDU_stop: mclx_get_device_info failed: /devices/pseudo/icfn
```

# cfconfig -s cfconfig -S

```
cfconfig: specified nodename: bad length: \#407: generic: invalid parameter
```

This usually indicates that nodename is too long. The maximum length is 31 characters.

```
cfconfig: invalid nodename: #407: generic: invalid parameter
```

This indicates that nodename contains one or more non-printable characters.

```
cfconfig: node already configured: #0406: generic: resource is busy
```

This error message usually indicates that there is an existing CF configuration. To change the configuration of a node, you must first delete (cfconfig -d) any pre-existing configuration. Also, you must have administrative privileges to start, stop, and configure CF. A rare cause of this error would be that the CF

driver and/or other kernel components have somehow been damaged. If you believe this is the case, remove and then re-install the CF package. If this does not resolve the problem, contact your customer support representative. Additional error messages may also be generated in the system-log file:

```
OSDU_getconfig: corrupted config file
OSDU_getconfig: failed to open config file (errno)
OSDU_getconfig: failed to stat config file (errno)
OSDU_getconfig: malloc failed
OSDU_getconfig: read failed (errno)
cfconfig: too many devices specified: #0407: generic: invalid parameter
```

Too many devices have been specified on the command line. The current limit is set to 255.

```
cfconfig: clustername cannot be a device: #0407: generic: invalid parameter
```

This error message indicates that "clustername," is a CF-eligible device. This usually means that the clustername has accidentally been omitted.

```
cfconfig: invalid clustername: #0407: generic: invalid parameter
```

This error message indicates that clustername is a CF-eligible device.

```
cfconfig: duplicate device names specified: #0407: generic: invalid parameter
```

This error message indicates that duplicate device names have been specified on the command line. This is usually a typographical error, and it is not permitted to submit a device name more than once.

```
cfconfig: device [device [...]]: #0405: generic: no such device/resource
```

This error message indicates that the specified device names are not CF-eligible devices. Only those devices displayed by cftool -d are CF-eligible devices.

```
cfconfig: cannot open mconn: #04xx: generic: reason text
```

This message should not occur unless the CF driver and/or other kernel components have somehow been damaged. Remove and then re-install the CF package. If the problem persists, contact your customer support representative.

```
cfconfig: cannot set configuration:
#04xx: generic: reason_text
```

This message can occur if concurrent <code>cfconfig -s</code> or <code>cfconfig -s</code> commands are being run. Otherwise, it should not occur unless the CF driver and/or other kernel components have somehow been damaged. If this is the case, remove and then re-install the CF package. If the problem persists, contact your customer support representative. Additional error messages may also be generated in the system-log file:

```
OSDU_setconfig: config file exists
OSDU_setconfig: failed to create config file (errno)
OSDU_setconfig: write failed (errno)
cfconfig: cannot get new configuration: #04xx: generic:
reason text
```

This message indicates that the saved configuration cannot be read back. This may occur if concurrent <code>cfconfig -s</code> or <code>cfconfig -S</code> commands are being run, or if disk hardware errors are reported. Otherwise, it should not occur unless the CF driver and/or other kernel components have somehow been damaged. If this is the case, remove and then re-install the CF package. If the problem persists, contact your customer support representative. Additional error messages may also be generated in the system-log file:

```
OSDU_getconfig: corrupted config file
OSDU_getconfig: failed to open config file (errno)
OSDU_getconfig: failed to stat config file (errno)
OSDU_getconfig: malloc failed
OSDU_getconfig: read failed (errno)
cfconfig: cannot load: #04
xx: generic: reason text
```

This error message indicates that the device discovery portion of the CF startup routine has failed. (See error messages associated with cfconfig —1 above).

### cfconfig -g

cfconfig: cannot get configuration: #04xx: generic: reason\_text
This message indicates that the CF configuration cannot be read. This
may occur if concurrent cfconfig(1M) commands are being run, or if
disk hardware errors are reported. Otherwise, it should not occur unless
the CF driver and/or other kernel components have somehow been
damaged. If this is the case, remove and then re-install the CF package.
If the problem persists, contact your customer support representative.
Additional error messages may also be generated in the system-log file:

```
OSDU_getconfig: corrupted config file OSDU_getconfig: failed to open config file (errno) OSDU_getconfig: failed to stat config file (errno) OSDU getconfig: malloc failed
```

```
OSDU_getconfig: read failed (errno)
```

### cfconfig -d

```
cfconfig: cannot get joinstate: #0407: generic: invalid parameter
```

This error message usually indicates that the CF driver and/or other kernel components have somehow been damaged. remove and then reinstall the CF package. If this does not resolve the problem, contact your customer support representative.

```
cfconfig: cannot delete configuration: \#0406: generic: resource is busy
```

This error message is generated if CF is still active (i.e., if CF resource(s) are active/allocated). The configuration node may not be deleted while it is an active cluster member.

```
cfconfig: cannot delete configuration: \#04xx: generic: reason\_text
```

You must have administrative privileges to start, stop, and configure CF. A rare cause of this error would be that the CF driver and/or other kernel components have somehow been damaged. If you believe this is the case, remove and then re-install the CF package. If this does not resolve the problem, contact your customer support representative. An additional error message will also be generated in the system-log file:

```
OSDU delconfig: failed to delete config file (ermo)
```

# 11.2 cipconfig messages

The cipconfig(1M) command will generate an error message on stderr if an error occurs. Additional error messages giving more detailed information about the error may be generated by the support routines of the libcf library. However, these additional messages will only be written to the system-log file, and will not appear on stdout or stderr.

Refer to the <code>cipconfig(1M)</code> manual page for an explanation of the command options and associated functionality. The <code>cipconfig(1M)</code> manual page also describes the format of all non-error related command output.

### 11.2.1 Usage message

A usage message will be generated if:

- Multiple cipconfig(1M) options are specified (all options are mutually exclusive).
- An invalid cipconfig(1M) option is specified.
- No cipconfig(1M) option is specified.
- The -h option is specified.

```
usage: cipconfig [-1|-u|-h]
-1 start/load
-u stop/unload
-h help
```

### 11.2.2 Error messages

### cipconfig -I

```
cipconfig: could not start CIP – detected a problem with CF. cipconfig: cannot open mconn: #04xx: generic: reason_text

These messages should not occur unless the CF driver and/or other kernel components have somehow been damaged. Remove and then re-install the CF package. If the problem persists, contact your customer support representative.
```

cipconfig: cannot setup cip: #04xx: generic: reason\_text
The cip startup routine(s) have failed. There may be problems with the configuration file. Additional error messages will be generated in the system-log file:

```
OSDU_cip_start: cip kickoff failed (errno)
OSDU_cip_start: dl_attach failed: devpathn
OSDU_cip_start: dl_bind failed: devpathn
OSDU_cip_start: dl_info failed: devpath
OSDU_cip_start: failed to open device: /dev/cip (errno)
OSDU_cip_start: failed to open device: devpath (errno)
OSDU_cip_start: I_PLINK failed: devpath (errno)
OSDU_cip_start: POPing module failed: errno
OSDU_cip_start: ppa n is not valid: devpath
OSDU_cip_start: setup controller/speed failed: devpath
(errno)
```

If the device driver for any of the network interfaces used by CIP responds in an unexpected way to DLPI messages, additional message output may occur:

```
dl info: DL INFO REQ putmsg failed (errno)
dl info: getmsg for DL INFO ACK failed (errno)
dl attach: DL ACCESS error
dl attach: DL ATTACH REO putmsq failed (errno)
dl attach: DL BADPPA error
dl attach: DL OUTSTATE error
dl attach: DL SYSERR error
dl attach: getmsg for DL ATTACH response failed (errno)
dl attach: unknown error
dl attach: unknown error hexvalue
dl bind: DL ACCESS error
dl bind: DL BADADDR error
dl bind: DL BIND REQ putmsg failed (errno)
dl bind: DL BOUND error
dl_bind: DL_INITFAILED error
dl bind: DL NOADDR error
dl bind: DL NOAUTO error
dl bind: DL NOTESTAUTO error
dl bind: DL NOTINIT error
dl bind: DL NOXIDAUTO error
dl bind: DL OUTSTATE error
dl bind: DL SYSERR error
dl bind: DL UNSUPPORTED error
dl bind: getmsg for DL BIND response failed (errno)
dl bind: unknown error
dl bind: unknown error hexvalue
```

If these messages appear and they do not seem to be associated with problems in your CIP configuration file, contact your customer support representative.

### cipconfig -u

```
cipconfig: cannot unload cip: #04xx: generic: reason_text
The CIP shutdown routine has failed. Usually this mean that another
PRIMECLUSTER Layered Service has a CIP interface open (active). It
must be stopped first. Additional error messages may be generated in
the system-log file:
```

```
OSDU_cip_stop: failed to unload cip driver OSDU_cip_stop: failed to open device: /dev/cip (errno)
```

# 11.3 cftool messages

The cftool(1M) command will generate an error message on stderr if an error condition is detected. Additional messages, giving more detailed information about this error, may be generated by the support routines of the libcf library. Note that these additional error messages will only be written to the system-log file, and will not appear on stdout or stderr.

Refer to the cftool (1M) manual page for an explanation of the command options and the associated functionality. The cftool (1M) manual page also describes the format of all non-error related command output.

### 11.3.1 Usage message

A usage message will be generated if:

- Conflicting cftool(1M) options are specified (some options are mutually exclusive).
- An invalid cftool (1M) option is specified.
- No cftool(1M) option is specified.
- The -h option is specified.

```
-c
                         clustername
-1
                         local nodeinfo
                         nodeinfo
-n
                         routes
-r
                         devinfo
-d
-v
                         version
                         ping
-р
-e
                         echo
-i
                         icf stats for nodename
                         mac stats
-m
                         clear all stats
-u
                         set node status to down
-k
                         quiet mode
-q
-h
                         help
-F
                         flush ping queue. Be careful, please
```

```
-T timeout millisecond ping timeout
-I raw ping test by node name
-P raw ping
-A cluster ping all interfaces in one cluster
-E xx.xx.xx.xx.xx raw ping by 48-bit physical address
-C count stop after sending count raw ping messages
```

A device can either be a network device or an IP device like /dev/ip[0-3] followed by IP address and broadcast address.

### 11.3.2 Error messages

```
cftool: CF not yet initialized
```

#### cftool -c

```
cftool: failed to get cluster name: #xxxx: service: reason text
```

This message should not occur unless the CF driver and/or other kernel components have somehow been damaged. Remove and then re-install the CF package. If the problem persists, contact your customer support representative.

#### cftool -d

```
cftool: cannot open mconn: #04xx: generic: reason_text
```

This message should not occur unless the CF driver and/or other kernel components have somehow been damaged. Remove and then re-install the CF package. If the problem persists, contact your customer support representative.

#### cftool -e

```
cftool: cannot open mconn: #04xx: generic: reason_text
```

This message should not occur unless the CF driver and/or other kernel components have somehow been damaged. Remove and then re-install the CF package. If the problem persists, contact your customer support representative.

#### cftool -i nodename

```
cftool: nodename: No such node
cftool: cannot get node details: #xxxx: service: reason_text
```

Either of these messages indicates that the specified nodename is not an active cluster node at this time.

```
cftool: cannot open mconn: #04xx: generic: reason_text
```

This message should not occur unless the CF driver and/or other kernel components have somehow been damaged. Remove and then re-install the CF package. If the problem persists, contact your customer support representative.

#### cftool -k

```
cftool(down): illegal node number
```

This message indicates that the specified node number is non-numeric or is out of allowable range (1–64).

```
cftool(down): not executing on active cluster node
```

This message is generated if the command is executed either on a node that is not an active cluster node or on the specified LEFTCLUSTER node itself.

```
cftool(down): cannot declare node down: #0426: generic: invalid node name cftool(down): cannot declare node down: #0427: generic: invalid node number cftool(down): cannot declare node down: #0428: generic: node is not in LEFTCHUSTER state
```

One of these messages will be generated if the supplied information does not match an existing cluster node in LEFTCLUSTER state.

```
cftool(down): cannot declare node down: #xxxx: service:
reason_text
```

Other variations of this message should not occur unless the CF driver and/or other kernel components have somehow been damaged. Remove and then reinstall the CF package. If the problem persists, contact your customer support representative.

#### cftool -I

```
cftool: cannot get nodename: \#04xx: generic: reason\_text cftool: cannot get the state of the local node: \#04xx: generic: reason\_text
```

These messages should not occur unless the CF driver and/or other kernel components have somehow been damaged. Remove and then re-install the CF package. If the problem persists, contact your customer support representative.

#### cftool -m

```
cftool: cannot open mconn: #04xx: generic: reason_text cftool: cannot get icf mac statistics: #04xx: generic: reason_text
```

These messages should not occur unless the CF driver and/or other kernel components have somehow been damaged. Remove and then re-install the CF package. If the problem persists, contact your customer support representative.

#### cftool -n

```
cftool: cannot get node id: #xxxx: service: reason_text
cftool: cannot get node details: #xxxx: service: reason_text
```

This message should not occur unless the CF driver and/or other kernel components have somehow been damaged. Remove and then re-install the CF package. If the problem persists, contact your customer support representative.

### cftool -p

```
cftool: cannot open mconn: #04xx: generic: reason_text
```

This message should not occur unless the CF driver and/or other kernel components have somehow been damaged. Remove and then re-install the CF package. If the problem persists, contact your customer support representative.

#### cftool -r

```
cftool: cannot get node details: #xxxx: service: reason text
```

These messages should not occur unless the CF driver and/or other kernel components have somehow been damaged. Remove and then re-install the CF package. If the problem persists, contact your customer support representative.

#### cftool -u

```
cftool: cannot open mconn: #04xx: generic: reason_text cftool: clear icf statistics: #04xx: generic: reason_text
```

These messages should not occur unless the CF driver and/or other kernel components have somehow been damaged. Remove and then re-install the CF package. If the problem persists, contact your customer support representative.

#### cftool -v

```
cftool: cannot open mconn: \#04xx: generic: reason\_text cftool: unexpected error retrieving version: \#04xx: generic: reason\_text
```

These messages should not occur unless the CF driver and/or other kernel components are damaged. Remove and then re-install the CF package. If the problem persists, contact your customer support representative.

# 11.4 rcqconfig messages

The rcqconfig(1M) command will generate an error message on standard error if an error condition is detected. Additional messages, giving more detailed information about this error, may be generated by the support routines of the libcf library. Please note that these additional error messages will only be written to the system-log file during cfconfig -1, and will not appear on standard out or standard error.

Refer to the regeonfig(1M) manual page for an explanation of the command options and the associated functionality.

### 11.4.1 Usage message

A usage message will be generated if:

- Conflicting reaconfig(1M) options are specified (some options are mutually exclusive).
- An invalid regeonfig(1M) option is specified.
- The '-h' option is specified.

### 11.4.2 Error messages

```
rcqconfig -a node-1 node-2 .... node-n -g and -a cannot exist together.
```

This error message usually indicates that get configuration option (-g) cannot be specified with this option (-a). Refer to the manual pages for the correct syntax definition.

Nodename is not valid nodename.

This error message usually indicates that the length of the node is less than 1 or greater than 31 bytes. Refer to the manual pages for the correct syntax definition.

```
rcqconfig: failed to start
```

The following errors will also be reported in standard error if reqconfig(1M) fails to start.

rcqconfig failed to configure qsm since quorum node set is empty.  $\label{eq:configure}$ 

Quorum state machine (qsm) is the kernel module that collects the states of the cluster nodes specified in the quorum node set. This error message usually indicates that the quorum configuration does not exist. Refer to the manual pages for regeonfig(1M) for the correct syntax to configure the quorum nodes.

```
cfreg_start_transaction: `#2813: cfreg daemon not present`
```

The rcqconfig(1M) routine has failed. This error message usually indicates that the synchronization daemon is not running on the node. The cause of error messages of this pattern may be that the cfreg daemon has died and the previous error messages in the system log or console will indicate why the daemon died. Restart the daemon using cfregd -r. If it fails again, the error messages associated with it will indicate the problem. The data in the registry is most likely corrupted. If the problem persists, contact your customer service support representative.

```
cfreg_start_transaction: `#2815: registry is busy`
```

The rcqconfig(1M) routine has failed. This error message usually indicates that the daemon is not in synchronized state or if the transaction has been started by another application. This messages should not occur. The cause of error messages of this pattern is that the registries are not in consistent state. If the problem persists, unload the cluster by using cfconfig -u and reload the

cluster by using cfconfig -1. If the problem still persists, remove and then reinstall the CF package. If this does not resolve the problem, contact your customer service support representative.

```
cfreg_start_transaction: `#2810: an active transaction exists`
```

The rcqconfig(1M) routine has failed. This error message usually indicates that the application has already started a transaction. If the cluster is stable, the cause of error messages of this pattern is that different changes may be done concurrently from multiple nodes. Therefore, it might take longer time to commit. Retry the command again. If the problem persists, the cluster might not be in a stable state. The error messages in the log will indicate the problem. If this is the case, unload the cluster by using cfconfig -u and reload the cluster by using cfconfig -l. If the problem persists, remove and then re-install the CF package. If this does not resolve the problem, contact your customer service support representative.

```
Too many nodename are defined for quorum. Max node = 64
```

This error message usually indicates that if the number of node specified are more than 64 for which the quorum is to be configured. The following errors will also be reported in standard error if there are too many nodename defined:

```
cfreg_get: `#2809: specified transaction invalid`
```

The rcqconfig(1M) routine has failed. This error message usually indicates that the information supplied to get the specified data from the registry is not valid (e.g. transaction aborted due to time period expiring or synchronization daemon termination, etc.). This messages should not occur. Try to unload the cluster by using cfconfig -u and reload the cluster by using cfconfig -l. If the problem persists, remove and then re-install the CF package. If this does not resolve the problem, contact your customer service support representative.

```
cfreg get: `#2819: data or key buffer too small`
```

The rcqconfig(1M) routine has failed. This error message usually indicates that the specified size of the data buffer is too small to hold the entire data for the entry. The cause of error messages of this pattern is that the memory image may have somehow been damaged. Try to unload the cluster by using cfconfig -u and reload the cluster by using cfconfig -l. If the problem persists, remove and then re-install the CF package. If this does not resolve the problem, contact your customer service support representative.

Cannot add node node that is not up.

This error message usually indicates that the user is trying to add a node whose state is not up in the NSM node space. Try to bring up the down node or remove the node from the list which quorum is to be configured.

```
Cannot proceed. Quorum node set is empty.
```

This error message usually indicates that if no node is specified to this option or there is no configured node prior to this call. The following errors will also be reported in standard error if quorum node set is empty:

The following errors will also be reported in standard error if rcqconfig(1M) fails to start:

```
cfreg put: `#2809: specified transaction invalid`
```

The rcqconfig(1M) routine has failed. This error message usually indicates that the information supplied to get the specified data from the registry is not valid (e.g. transaction aborted due to time period expiring or synchronization daemon termination, etc.). This messages should not occur. Try to unload the cluster by using cfconfig -u and reload the cluster by using cfconfig -l. If the problem persists, remove and then re-install the CF package. If this does not resolve the problem, contact your customer service support representative.

```
cfreg put: `#2820: registry entry data too large`
```

The rcqconfig(1M) routine has failed. This error message usually indicates that the specified size data is larger than 28K. The cause of error messages of this pattern is that the memory image may have somehow been damaged. Try to unload the cluster by using cfconfig -u and reload the cluster by using cfconfig -l. If the problem persists, remove and then re-install the CF package. If this does not resolve the problem, contact your customer service support representative.

```
rcqconfig -s
stopping quorum space methods `#0408: unsuccessful`
```

The regeonfig(1M) routine has failed. This error message usually indicates that there is no method specified.

```
rcqconfig -x ignore_node-1 ... ignore_node-n -g and -x cannot exist together.
```

This error message usually indicates that get configuration option (-g) cannot be specified with this option (-x). Refer to the manual pages for the correct syntax definition.

Nodename is not valid nodename.

This error message usually indicates that the length of the node is less than 1 or greater than 31 bytes.

```
rcgconfig: failed to start
```

The following errors will also be reported in standard error if rcqconfig(1M) fails to start:

```
cfreg_start_transaction: `#2813: cfreg daemon not present`
```

The rcqconfig(1M) routine has failed. This error message usually indicates that the synchronization daemon is not running on the node. The cause of error messages of this pattern may be that the cfreg daemon has died and the previous error messages in the system log or console will indicate why the daemon died. Restart the daemon using cfregd -r. If it fails again, the error messages associated with it will indicate the problem. The data in the registry is most likely corrupted. If the problem persists, contact your customer service support representative.

```
cfreg_start_transaction: `#2815: registry is busy`
```

The <code>rcqconfig(1M)</code> routine has failed. This error message usually indicates that the daemon is not in synchronized state or if the transaction has been started by another application. This messages should not occur. If the problem persists, unload the cluster by using <code>cfconfig -u</code> and reload the cluster by using <code>cfconfig -l</code>. If the problem still persists, remove and then re-install the CF package. If this does not resolve the problem, contact your customer service support representative.

```
cfreg_start_transaction: `#2810: an active transaction exists`
```

The rcqconfig(1M) routine has failed. This error message usually indicates that the application has already started a transaction. If the cluster is stable, the cause of error messages of this pattern is that different changes may be done concurrently from multiple nodes. Therefore, it might take longer time to commit. Retry the command again. If the problem persists, the cluster might not be in a stable state. The error messages in the log will indicate the problem. If this is the case, unload the cluster by using cfconfig -u and reload the cluster by using cfconfig -l. If the problem persists, remove and then re-install the CF package. If this does not resolve the problem, contact your customer service support representative.

```
Too many ignore node names are defined for quorum. Max node = 64
```

This error message usually indicates that if the number of ignore nodes specified are more than 64. The following errors will also be reported in standard error if the ignore node names exceed 64.

```
cfreg get: `#2809: specified transaction invalid`
```

The rcqconfig(1M) routine has failed. This error message usually indicates that the information supplied to get the specified data from the registry is not valid (e.g. transaction aborted due to time period expiring or synchronization daemon termination, etc.). This messages should not occur. Try to unload the cluster by using cfconfig -u and reload the cluster by using cfconfig -l. If the problem persists, remove and then re-install the CF package. If this does not resolve the problem, contact your customer service support representative.

```
cfreg_get: `#2804: entry with specified key does not exist`
```

The rcqconfig(1M) routine has failed. This error message usually indicates that the specified entry does not exist. The cause of error messages of this pattern is that the memory image may have somehow been damaged. Try to unload the cluster by using cfconfig -u and reload the cluster by using cfconfig -l. If the problem persists, remove and then re-install the CF package. If this does not resolve the problem, contact your customer service support representative.

```
cfreq get: `#2819: data or key buffer too small`
```

The rcqconfig(1M) routine has failed. This error message usually indicates that the specified size of the data buffer is too small to hold the entire data for the entry. The cause of error messages of this pattern is that the memory image may have somehow been damaged. Try to unload the cluster by using cfconfig -u and reload the cluster by using cfconfig -l. If the problem persists, remove and then re-install the CF package. If this does not resolve the problem, contact your customer service support representative.

```
Can not add node node that is not up.
```

This error message usually indicates that the user is trying to add a node whose state is not up in the NSM node space. Try to bring up the down node or remove the node from the list which quorum is to be configured.

```
Can not proceed. Quorum node set is empty.
```

This error message usually indicates that if no node is specified to this option or there is no configured node prior to this call. The following errors will also be reported in standard error if Quorum node set is empty:

```
cfreg_put: `#2809: specified transaction invalid`
```

The rcqconfig(1M) routine has failed. This error message usually indicates that the information supplied to get the specified data from the registry is not valid (e.g. transaction aborted due to time period expiring or synchronization daemon termination, etc.). This messages should not occur. Try to unload the

cluster by using cfconfig -u and reload the cluster by using cfconfig -1. If the problem persists, remove and then re-install the CF package. If this does not resolve the problem, contact your customer service support representative.

```
cfreg_put: `#2820: registry entry data too large`
```

The rcqconfig(1M) routine has failed. This error message usually indicates that the event information (data being passed to the kernel) to be used for other sub-systems) is larger than 32K. The cause of error messages of this pattern is that the memory image may have somehow been damaged. Try to unload the cluster by using cfconfig -u and reload the cluster by using cfconfig -l. If the problem persists, remove and then re-install the CF package. If this does not resolve the problem, contact your customer service support representative.

```
cfreg put: `#2807: data file format is corrupted`
```

The rcqconfig(1M) routine has failed. This error message usually indicates that the registry data file format has been corrupted. The cause of error messages of this pattern is that the memory image may have somehow been damaged. Try to unload the cluster by using cfconfig -u and reload the cluster by using cfconfig -l. If the problem persists, remove and then reinstall the CF package. If this does not resolve the problem, contact your customer service support representative.

```
cms_post_event: `#0c01: event information is too large`
```

The rcqconfig(1M) routine has failed. This error message usually indicates that the event information (data being passed to the kernel) to be used for other sub-systems) is larger than 32K. The cause of error messages of this pattern is that the memory image may have somehow been damaged. Try to unload the cluster by using cfconfig -u and reload the cluster by using cfconfig -l. If the problem persists, remove and then re-install the CF package. If this does not resolve the problem, contact your customer service support representative.

```
rcqconfig -m method_name-1 ... method_name -n
-q and -m cannot exist together.
```

This error message usually indicates that get configuration option (-g) cannot be specified with this option (-x). Refer to the manual pages for the correct syntax definition.

```
Methodname is not valid method name.
```

This error message usually indicates that the length of the node is less than 1 or greater than 31 bytes. Refer to the manual pages for the correct syntax definition.

```
rcgconfig: failed to start
```

The following errors will also be reported in standard error if rcqconfig(1M) fails to start:

```
cfreg_start_transaction: `#2813: cfreg daemon not present`
```

The rcqconfig(1M) routine has failed. This error message usually indicates that the synchronization daemon is not running on the node. The cause of error messages of this pattern may be that the cfreg daemon has died and the previous error messages in the system log or console will indicate why the daemon died. Restart the daemon using cfregd -r. If it fails again, the error messages associated with it will indicate the problem. The data in the registry is most likely corrupted. If the problem persists, contact your customer service support representative.

```
cfreg_start_transaction: `#2815: registry is busy`
```

The rcqconfig(1M) routine has failed. This error message usually indicates that the daemon is not in synchronized state or if the transaction has been started by another application. This message should not occur. The cause of error messages of this pattern is that the registries are not in consistent state. If the problem persists, unload the cluster by using cfconfig -u and reload the cluster by using cfconfig -1. If the problem still persists, remove and then reinstall the CF package. If this does not resolve the problem, contact your customer service support representative.

```
cfreg start transaction: `#2810: an active transaction exists`
```

The rcqconfig(1M) routine has failed. This error message usually indicates that the application has already started a transaction. If the cluster is stable, the cause of error messages of this pattern is that different changes may be done concurrently from multiple nodes. Therefore, it might take longer time to commit. Retry the command again. If the problem persists, the cluster might not be in a stable state. If this is the case, unload the cluster by using cfconfig -u and reload the cluster by using cfconfig -1. If the problem persists, remove and then re-install the CF package. If this does not resolve the problem, contact your customer service support representative.

```
Too many method names are defined for quorum. Max method = 8
```

This error message usually indicates that if the number of methods specified are more than 8. The following errors will also be reported in standard error if Quorum method names exceed the limit:

```
cfreg_get: `#2809: specified transaction invalid`
```

The rcqconfig(1M) routine has failed. This error message usually indicates that the information supplied to get the specified data from the registry is not valid (e.g. transaction aborted due to time period expiring or synchronization daemon termination, etc.). This message should not occur. Try to unload the cluster by using cfconfig -u and reload the cluster by using cfconfig -l. If the problem persists, remove and then re-install the CF package. If this does not resolve the problem, contact your customer service support representative.

```
cfreg get: `#2804: entry with specified key does not exist`
```

The rcqconfig(1M) routine has failed. This error message usually indicates that the specified entry does not exist. The cause of error messages of this pattern is that the memory image may have somehow been damaged. Try to unload the cluster by using cfconfig -u and reload the cluster by using cfconfig -l. If the problem persists, remove and then re-install the CF package. If this does not resolve the problem, contact your customer service support representative.

```
cfreg get: `#2819: data or key buffer too small`
```

The rcqconfig(1M) routine has failed. This error message usually indicates that the specified size of the data buffer is too small to hold the entire data for the entry. The cause of error messages of this pattern is that the memory image may have somehow been damaged. Try to unload the cluster by using cfconfig -u and reload the cluster by using cfconfig -l. If the problem persists, remove and then re-install the CF package. If this does not resolve the problem, contact your customer service support representative.

```
cfreg_put: `#2809: specified transaction invalid`
```

The rcqconfig(1M) routine has failed. This error message usually indicates that the information supplied to get the specified data from the registry is not valid (e.g. transaction aborted due to time period expiring or synchronization daemon termination, etc.). This messages should not occur. Try to unload the cluster by using cfconfig -u and reload the cluster by using cfconfig -l. If the problem persists, remove and then re-install the CF package. If this does not resolve the problem, contact your customer service support representative.

```
cfreg_put: `#2820: registry entry data too large`
```

The regeonfig(1M) routine has failed. This error message usually indicates that the event information (data being passed to the kernel) to be used for other sub-systems) is larger than 32K. The cause of error messages of this pattern is that the memory image may have somehow been damaged. Try to unload the

cluster by using cfconfig -u and reload the cluster by using cfconfig -1. If the problem persists, remove and then re-install the CF package. If this does not resolve the problem, contact your customer service support representative.

```
cfreq put: `#2807: data file format is corrupted`
```

The rcqconfig(1M) routine has failed. This error message usually indicates that the registry data file format has been corrupted. The cause of error messages of this pattern is that the memory image may have somehow been damaged. Try to unload the cluster by using cfconfig -u and reload the cluster by using cfconfig -l. If the problem persists, remove and then reinstall the CF package. If this does not resolve the problem, contact your customer service support representative.

```
cms post event: `#0c01: event information is too large`
```

The rcqconfig(1M) routine has failed. This error message usually indicates that the event information (data being passed to the kernel) to be used for other sub-systems) is larger than 32K. The cause of error messages of this pattern is that the memory image may have somehow been damaged. Try to unload the cluster by using cfconfig -u and reload the cluster by using cfconfig -l. If the problem persists, remove and then re-install the CF package. If this does not resolve the problem, contact your customer service support representative.

```
rcqconfig -d node-1 node-2 .... node-n -q and -d cannot exist together.
```

This error message usually indicates that get configuration option (-g) cannot be specified with this option (-d). Refer to the manual pages for the correct syntax definition.

```
Nodename is not valid nodename.
```

This error message usually indicates that the length of the node is less than 1 or greater than 31 bytes. Refer to the manual pages for the correct syntax definition.

```
rcqconfig : failed to start
```

The following errors will also be reported in standard error if reqeonfig(1M) fails to start:

```
cfreg_start_transaction: `#2813: cfreg daemon not present`
```

The rcqconfig(1M) routine has failed. This error message usually indicates that the synchronization daemon is not running on the node. The cause of error messages of this pattern may be that the cfreg daemon has died and the previous error messages in the system log or console will indicate why the

daemon died. Restart the daemon using cfregd -r. If it fails again, the error messages associated with it will indicate the problem. The data in the registry is most likely corrupted. If the problem persists, contact your customer service support representative.

```
cfreg_start_transaction: `#2815: registry is busy`
```

The rcqconfig(1M) routine has failed. This error message usually indicates that the daemon is not in synchronized state or if the transaction has been started by another application. This messages should not occur. The cause of error messages of this pattern is that the registries are not in consistent state. If the problem persists, unload the cluster by using cfconfig -u and reload the cluster by using cfconfig -l. If the problem still persists, remove and then reinstall the CF package. If this does not resolve the problem, contact your customer service support representative.

```
cfreg_start_transaction: `#2810: an active transaction exists`
```

The rcqconfig(1M) routine has failed. This error message usually indicates that the application has already started a transaction. If the cluster is stable, the cause of error messages of this pattern is that different changes may be done concurrently from multiple nodes. Therefore, it might take longer time to commit. Retry the command again. If the problem persists, the cluster might not be in a stable state. If this is the case, unload the cluster by using cfconfig -u and reload the cluster by using cfconfig -1. If the problem persists, remove and then re-install the CF package. If this does not resolve the problem, contact your customer service support representative.

```
Too many nodename are defined for quorum. Max node = 64
```

This error message usually indicates that if the number of node specified are more than 64 for which the quorum is to be configured. The following errors will also be reported in standard error if nodename defined exceed the maximum limit:

```
cfreg_get: `#2809: specified transaction invalid`
```

The rcqconfig(1M) routine has failed. This error message usually indicates that the information supplied to get the specified data from the registry is not valid (e.g. transaction aborted due to time period expiring or synchronization daemon termination, etc.). This message should not occur. Try to unload the cluster by using cfconfig -u and reload the cluster by using cfconfig -l. If the problem persists, remove and then re-install the CF package. If this does not resolve the problem, contact your customer service support representative.

```
cfreg_get: `#2804: entry with specified key does not exist`
```

The rcqconfig(1M) routine has failed. This error message usually indicates that the specified entry does not exist. The cause of error messages of this pattern is that the memory image may have somehow been damaged. Try to unload the cluster by using cfconfig -u and reload the cluster by using cfconfig -l. If the problem persists, remove and then re-install the CF package. If this does not resolve the problem, contact your customer service support representative.

```
cfreq get: `#2819: data or key buffer too small`
```

The rcqconfig(1M) routine has failed. This error message usually indicates that the specified size of the data buffer is too small to hold the entire data for the entry. The cause of error messages of this pattern is that the memory image may have somehow been damaged. Try to unload the cluster by using cfconfig -u and reload the cluster by using cfconfig -l. If the problem persists, remove and then re-install the CF package. If this does not resolve the problem, contact your customer service support representative.

```
cfreg put: `#2809: specified transaction invalid`
```

The rcqconfig(1M) routine has failed. This error message usually indicates that the information supplied to get the specified data from the registry is not valid (e.g. transaction aborted due to time period expiring or synchronization daemon termination, etc.). This message should not occur. Try to unload the cluster by using cfconfig -u and reload the cluster by using cfconfig -l. If the problem persists, remove and then re-install the CF package. If this does not resolve the problem, contact your customer service support representative.

```
cfreg put: `#2820: registry entry data too large`
```

The rcqconfig(1M) routine has failed. This error message usually indicates that the specified size data is larger than 28K. The cause of error messages of this pattern is that the memory image may have somehow been damaged. Try to unload the cluster by using cfconfig -u and reload the cluster by using cfconfig -l. If the problem persists, remove and then re-install the CF package. If this does not resolve the problem, contact your customer service support representative.

```
cfreg_put: `#2807: data file format is corrupted`
```

The rcqconfig(1M) routine has failed. This error message usually indicates that the registry data file format has been corrupted. The cause of error messages of this pattern is that the memory image may have somehow been damaged. Try to unload the cluster by using cfconfig -u and reload the

cluster by using cfconfig -1. If the problem persists, remove and then reinstall the CF package. If this does not resolve the problem, contact your customer service support representative.

```
cms_post_event: `#0c01: event information is too large`
```

The rcqconfig(1M) routine has failed. This error message usually indicates that the event information (data being passed to the kernel) to be used for other sub-systems) is larger than 32K. The cause of error messages of this pattern is that the memory image may have somehow been damaged. Try to unload the cluster by using cfconfig -u and reload the cluster by using cfconfig -l. If the problem persists, remove and then re-install the CF package. If this does not resolve the problem, contact your customer service support representative.

# 11.5 rcqquery messages

The rcqquery(1M) command will generate an error message on stderr if an error condition is detected. Additional messages, giving more detailed information about this error, may be generated by the support routines of the libcf library. Please note that these additional error messages will only be written to the system-log file, and will not appear on stdout or stderr.

Refer to the rcqquery(1M) manual page for an explanation of the command options and the associated functionality.

### 11.5.1 Usage message

A usage message will be generated if:

- An invalid regguery(1M) option is specified.
- The -h option is specified.

```
Usage: rcqquery [ -v ] [ -l ] [-h]

-v verbose

-l loop

-h help
```

## 11.5.2 Error messages

```
rcqquery -v -l
failed to register user event
```

`# OcOb: user level ENS event memory limit overflow`

The rcqquery(1M) routine has failed. It usually indicates that either the total amount of memory allocated or the amount of memory allocated for use on a per-open basis exceed the limit. Try to unload the cluster by using cfconfig -u and reload the cluster by using cfconfig -1. If the problem persists, remove and then re-install the CF package. If this does not resolve the problem, contact your customer service support representative.

# 11.6 CF runtime messages

All CF runtime messages include an 80-byte ASCII log3 prefix, which includes a timestamp, component number, error type, severity, version, product name, and structure id. This header is not included in the message descriptions that follow.

All of the following messages are sent to the system-log file, and 'node up' and 'node down' messages are also sent to the console.

There are some common tokens (shown in bold italic font) substituted into the error and warning messages that follow. If necessary, any not covered by this global explanation will be explained in the text associated with the specific message text.

- clustername The name of the cluster to which the node belongs (or is joining). It is specified in the cluster configuration (see cfconfig -s).
- err\_type Identifies the type of ICF error reported. There are three types of errors:
  - 1. Debug (none in released product)
  - 2. Heartbeat missing
  - 3. Service error (usually, "route down")
- nodename The name by which a node is known within a cluster (usually derived from uname -n).
- nodenum A unique number assigned to each and every node within a cluster.
- route\_dst The ICF route number (at the remote node) associated with a specific route.

- route\_src The ICF route number (on the local node) associated with a route. An ICF route is the logical connection established between two nodes over a cluster interconnect.
- *servername* The nodename of the node acting as a join server for the local (client) node that is attempting to join the cluster.
- *service* Denotes the ICF registered service number. There are currently over 30 registered ICF services.

This first set of messages are "special" in that they deal with the CF driver basic initialization and de-initialization:

```
CF: cf_attach Error: invalid command. (#0425 bad_cmd)
CF: cf_attach Error: invalid instance. (#0425 cf_instance instance)
CF: cf_attach Error: phase 1 init failure. (#reason_code)
CF: cf_attach Error: phase 2 init failure. (#reason_code)
CF: cf_attach Error: unable to create cf minor.
CF: cf_detach Error: invalid instance. (#0425 cf_instance instance)
    These messages are associated with a CF initialization failure. They should not occur unless the CF driver and/or other kernel components have somehow been damaged. Remove and then re-install the CF package. If the problem persists, contact your customer support representative.
```

## 11.6.1 Alphabetical list of messages

```
CF: carp_broadcast_version: Failed to announce version
cip_version
```

This message will occur if CIP fails to initialize successfully, indicating some sort of mismatch between CIP and CF. This message should not occur unless the CF driver and/or other kernel components have somehow been damaged. Remove and then re-install the CF package. If the problem persists, contact your customer support representative.

```
CF: carp_event: bad nodeid (#0000 nodenum)

This message is generated by CIP when a bad nodenumber is received.
```

```
CF: cip: Failed to register ens EVENT_CIP

This message is generated when CIP initialization cannot register for the event EVENT_CIP.
```

- CF: cip: Failed to register ens EVENT\_NODE\_LEFTCLUSTER

  This message is generated when CIP initialization cannot register for the event EVENT\_NODE\_LEFTCLUSTER.
- CF: cip: Failed to register icf channel ICF\_SVC\_CIP\_CTL

  This message is generated when CIP initialization cannot register with ICF for the service ICF\_SVC\_CIP\_CTL.
- CF: cip: message SYNC\_CIP\_VERSION is too short
  This message is generated when CIP receives a garbled message.
- CF: ens\_nicf\_input Error: unknown msg type received. (#0000 *msgtype*)

This message is generated by ENS when a garbled message is received from ICF. The message is dropped.

- CF: Giving UP Mastering (Cluster already Running).

  This message is generated when a node detects a join server and joins an existing cluster, rather than forming a new one. No action is necessary.
- CF: Giving UP Mastering (some other Node has Higher ID).

  This message is generated when a node volunteers to be a join server, but detects an eligible join server with a higher id. No action is necessary.
- CF: Icf Error: (service err\_type route\_src route\_dst). (#0000 service err-type route\_src route\_dst)

This message is generated when ICF detects an error. It is most common to see this message in missing heartbeat and route down situations.

- CF: Join client *nodename* timed out. (#0000 nodenum)

  This message is generated on a node acting as a join server, when the client node does not respond in time.
- CF: Join Error: Invalid configuration: multiple devs on same IAN.

This message is generated when a node is attempting to join or form a cluster. Multiple network interconnects cannot be attached to the same LAN segment.

CF: Join Error: Invalid configuration: asymmetric cluster. This message is generated when a node is joining a cluster that has a active node that does not support asymmetric clustering, and has configured an incompatible (asymmetric) set of cluster interconnects.

CF: Join postponed: received packets out of sequence from servername.

This message is generated when a node is attempting to join a cluster, but is having difficulty communicating with the node acting as the join server. Both nodes will attempt to restart the join process.

CF: Join postponed, server servername is busy.

This message is generated when a node is attempting to join a cluster, but the join server is busy with another client node. (Only one join may be active in/on the cluster at a time.) Another reason for this message to be generated is that the client node is currently in LEFTCLUSTER state. A node cannot re-join a cluster, unless its state is DOWN. (See the cftool-k manual page.)

CF: Join timed out, server *servername* did not send node number: retrying.

CF: Join timed out, server *servername* did not send nsm map: retrying.

CF: Join timed out, server *servername* did not send welcome message.

These messages are generated when a node is attempting to join a cluster, but is having difficulty communicating with the node acting as the join server. The join client node will attempt to continue the join process.

CF: Local node is missing a route from node: nodename

CF: missing route on local device: devicename

These messages are generated when an asymmetric join has occurred in a cluster, and the local node is missing a route to the new node. The nodename and devicename of the associated cluster interconnect are displayed, in case this is not the desired result.

CF: Local Node *nodename* Created Cluster *clustername*. (#0000 *nodenum*)

This message is generated when a node forms a new cluster.

CF: Local Node *nodename* Left Cluster *clustername*.

This message is generated when a node leaves a cluster.

CF: No join servers found.

This message is generated when a node cannot detect any nodes willing to act as join servers.

CF: Node *nodename* Joined Cluster *clustername*. (#0000 *nodenum*) This message is generated when a node joins an existing cluster.

- CF: Node *nodename* Left Cluster *clustername*. (#0000 *nodenum*) This message is generated when a node leaves a cluster.
- CF: Received out of sequence packets from join client: *nodename*This message is generated when a node, acting as a join server, is
  having difficulty communicating with the client node. Both nodes will
  attempt to restart the join process.
- CF: Starting Services.

This message is generated by CF as it is starting.

CF: Stopping Services.

This message is generated by CF as it is stopping.

CF: User level event memory overflow: Event dropped (#0000 eventid)

This message is generated when an ENS user event is received, but there is no memory for the event to be queued.

- CF: clustername: nodename is Down. (#0000 nodenum)

  This message is generated when a node has left the cluster in an orderly manner (i.e., cfconfig -u).
- CF: *nodename* Error: local node has no route to node: join aborted.

This message is generated when a node is attempting to join a cluster, but detects that there is no route to one or more nodes that are already members of the cluster.

CF: *nodename* Error: no echo response from node: join aborted. This message is generated when a node is attempting to join a cluster, but is having difficulty communicating with all the nodes in the cluster.

CF: servername: busy: cluster join in progress: retrying

CF: servername: busy: local node not DOWN: retrying

CF: servername: busy mastering: retrying

CF: servername: busy serving another client: retrying

CF: servername: local node's status is UP: retrying

CF: servername: new node number not available: join aborted

These messages are generated when a node is attempting to join a

These messages are generated when a node is attempting to join a cluster, but the join server is busy with another client node. (Only one join may be active in/on the cluster at a time.) Another reason for this message to be generated is that the client node is currently in LEFTCLUSTER state. A node cannot re-join a cluster, unless its state is DOWN. (See the cftool -k manual page.)

- CF (TRACE): cip: Announcing version cip\_version
  - This message is generated when a CIP initialization is complete.
- CF (TRACE): EnsEV: Shutdown

This message is generated when the ENS event-daemon shuts down.

CF (TRACE): EnsND: Shutdown

This message is generated when the ENS node\_down-daemon shuts down.

CF (TRACE): Icf: Route UP: node src dest (#0000 *nodenum route\_src route\_dst*)

This message is generated when an ICF route is (re-)activated.

- CF (TRACE): JoinServer: Stop
  - This message is generated when the join server mechanism is deactivated
- CF (TRACE): JoinServer: Startup

This message is generated when the join daemon is started.

CF (TRACE): JoinServer: ShutDown

This message is generated when an active join daemon shuts down.

CF (TRACE): Load: Complete

This message is generated when CF initialization is complete.

### 11.7 CF Reason Code table

| Code | Reason                    | Service | Text                        |
|------|---------------------------|---------|-----------------------------|
| 0401 | REASON_SUCCESS            |         | Operation was successful    |
|      | /* generic error codes */ |         |                             |
| 0401 | REASON_NOERR              | generic | Request not completed       |
| 0402 | REASON_ALERTED            | generic | Interrupted call            |
| 0403 | REASON_TIMEOUT            | generic | Timedout call               |
| 0404 | REASON_NO_MEMORY          | generic | Out of memory               |
| 0405 | REASON_NO_SUCH_DEVICE     | generic | No such device/<br>resource |

| Code | Reason                        | Service | Text                              |
|------|-------------------------------|---------|-----------------------------------|
| 0406 | REASON_DEVICE_BUSY            | generic | Resource is busy                  |
| 0407 | REASON_INVALID_PARAMETER      | generic | Invalid parameter                 |
| 0408 | REASON_UNSUCCESSFUL           | generic | Unsuccessful                      |
| 0409 | REASON_ADDRESS_ALREADY_EXISTS | generic | Address already exists            |
| 040a | REASON_BAD_ADDRESS            | generic | Bad memory address                |
| 040b | REASON_INSUFFICIENT_RESOURCES | generic | Insufficient resources            |
| 040c | REASON_BUFFER_OVERFLOW        | generic | Buffer overflow                   |
| 040d | REASON_INVALID_OWNER          | generic | Invalid owner                     |
| 040e | REASON_INVALID_HANDLE         | generic | Invalid handle                    |
| 040f | REASON_DUPNAME                | generic | Duplicate name                    |
| 0410 | REASON_USAGE                  | generic | Usage                             |
| 0411 | REASON_NODATA                 | generic | No data                           |
| 0412 | REASON_NOT_INITIALIZED        | generic | Driver not initialized            |
| 0413 | REASON_UNLOADING              | generic | Driver unloading                  |
| 0414 | REASON_REASSEMBLY_DOWN        | generic | Sender died while sending data    |
| 0415 | REASON_WENT_DOWN              | generic | Destination node went down        |
| 0416 | REASON_TRANSMIT_TIMEOUT       | generic | Data transmission timeout         |
| 0417 | REASON_BAD_PORT               | generic | Bad destination port              |
| 0418 | REASON_BAD_DEST               | generic | Bad destination                   |
| 0419 | REASON_YANK                   | generic | Message trans-<br>mission flushed |
| 041a | REASON_SVC_BUSY               | generic | SVC has pending transmissions     |
| 041b | REASON_SVC_UNREGISTER         | generic | SVC has been unregistered         |
| 041c | REASON_INVALID_VERSION        | generic | Invalid version                   |
| 041d | REASON_NOT_SUPPORTED          | generic | Function not supported            |
| 041e | REASON_EPERM                  | generic | Not super-user                    |

| Code | Reason                      | Service | Text                                |
|------|-----------------------------|---------|-------------------------------------|
| 041f | REASON_ENOENT               | generic | No such file or directory           |
| 0420 | REASON_EINTR                | generic | Interrupted system call             |
| 0421 | REASON_EIO                  | generic | I/O error                           |
| 0422 | REASON_ENXIO                | generic | No such device or address (I/O req) |
| 0423 | REASON_EACCES               | generic | Permission denied                   |
| 0424 | REASON_EEXIST               | generic | File exists                         |
| 0425 | REASON_DDI_FAILURE          | generic | Error in DDI/DKI routine            |
| 0426 | REASON_INVALID_NODENAME     | generic | Invalid node name                   |
| 0427 | REASON_INVALID_NODENUMBER   | generic | Invalid node number                 |
| 0428 | REASON_NODE_NOT_LEFTC       | generic | Node is not in LEFTCLUSTER state    |
| 0429 | REASON_CORRUPT_CONFIG       | generic | Corrupt/invalid cluster config      |
| 042a | REASON_FLUSH                | generic | Messages trans-<br>mission flushed  |
| 042b | REASON_MAX_ENTRY            | generic | Maximum entries reached             |
| 042c | REASON_NO_CONFIGURATION     | generic | No configuration exists             |
|      | /* mrpc reasons */          |         |                                     |
| 0801 | REASON_MRPC_CLT_SVCUNAVAIL  | mrpc    | Service not registered on Client    |
| 0802 | REASON_MRPC_SRV_SVCUNAVAIL  | mrpc    | Service not registered on Server    |
| 0803 | REASON_MRPC_CLT_PROCUNAVAIL | mrpc    | Service Procedure not avail on Clt  |
| 0804 | REASON_MRPC_SRV_PROCUNAVAIL | mrpc    | Service Procedure not avail on Srv  |
| 0805 | REASON_MRPC_INARGTOOLONG    | mrpc    | Input argument size too big         |

| Code | Reason                     | Service | Text                                     |
|------|----------------------------|---------|------------------------------------------|
| 0806 | REASON_MRPC_OUTARGTOOLONG  | mrpc    | Output argument size too big             |
| 0807 | REASON_MRPC_RETARGOVERFLOW | mrpc    | Return argument size overflow            |
| 8080 | REASON_MRPC_VERSMISMATCH   | mrpc    | Version mismatch                         |
| 0809 | REASON_MRPC_ICF_FAILURE    | mrpc    | ICF send failed                          |
| 080a | REASON_MRPC_INTR           | mrpc    | Interrupted RPC                          |
| 080b | REASON_MRPC_RECURSIVE      | mrpc    | Illegal recursive call                   |
| 080c | REASON_MRPC_SVC_EXIST      | mrpc    | Service already registered               |
|      | /* ens reasons */          |         |                                          |
| 0c01 | REASON_ENS_INFOTOOBIG      | ens     | Event information is too large           |
| 0c02 | REASON_ENS_TOOSOON         | ens     | Attempt to post event before ens_init    |
| 0c03 | REASON_ENS_NODEST          | ens     | Remote or local not specified in howto   |
| 0c04 | REASON_ENS_DAEMONNOTIFY    | ens     | Invalid event posting by event daemon    |
| 0c05 | REASON_ENS_NOICF           | ens     | Attempt to post remote before ICF config |
| 0c06 | REASON_ENS_OLDACKVERS      | ens     | Old version kernel has acked event       |
| 0c07 | REASON_ENS_IMPLICITACK     | ens     | Event handler did not obtain ack handle  |
| 0c08 | REASON_ENS_ACKNOTREQ       | ens     | Event acknowl-<br>edgment not required   |
| 0c09 | REASON_ENS_NOTEVHANDLER    | ens     | Obtainer of ack handle not event handler |
| 0c0a | REASON_ENS_NOACKHANDLE     | ens     | Cannot locate event ack handle           |

| Code | Reason                  | Service | Text                                                       |
|------|-------------------------|---------|------------------------------------------------------------|
| 0c0b | REASON_ENS_MEMLIMIT     | ens     | User level ENS event memory limit overflow                 |
| 0c0c | REASON_ENS_DUPREG       | ens     | Duplicate event registration                               |
| 0c0d | REASON_ENS_REGNOTFOUND  | ens     | Event registration not found                               |
| 0c0e | REASON_ENS_INFOTOOSMALL | ens     | Event information size too small                           |
| 0c0f | REASON_ENS_BADFAILNODE  | ens     | Node cannot post<br>LEFTCLUSTER or<br>NODE DOWN for itself |
|      | /* nsm */               |         |                                                            |
| 1001 | REASON_NSM_BADVERSION   | nsm     | Data structure version mismatch                            |
| 1002 | REASON_NSM_NONODES      | nsm     | No nodes have been specified                               |
| 1003 | REASON_NSM_TOOMANYNODES | nsm     | Too many nodes have been specified                         |
| 1004 | REASON_NSM_BADNODEID    | nsm     | Node ID out of node name space range                       |
| 1005 | REASON_NSM_BADNETALEN   | nsm     | Invalid network address length                             |
| 1006 | REASON_NSM_ICFCREATE    | nsm     | Failure trying to create ICF node                          |
| 1007 | REASON_NSM_ICFDELETE    | nsm     | Failure trying to delete ICF node                          |
| 1008 | REASON_NSM_BADSTARTNODE | nsm     | Invalid starting node specified                            |
| 1009 | REASON_NSM_BADINFOLEN   | nsm     | Invalid event infor-<br>mation length                      |
| 100a | REASON_NSM_BADCNODEID   | nsm     | Control node out of name space range                       |

| Code | Reason                   | Service | Text                                       |
|------|--------------------------|---------|--------------------------------------------|
| 100b | REASON_NSM_BADCNSTATUS   | nsm     | Control node status invalid                |
| 100c | REASON_NSM_BADANODEID    | nsm     | Invalid node ID for node being added       |
| 100d | REASON_NSM_ADDNODEUP     | nsm     | Node being added is already operational    |
| 100e | REASON_NSM_NONODE        | nsm     | Node does not exist in the node name space |
| 100f | REASON_NSM_NODEFAILURE   | nsm     | A node has been declared dead              |
| 1010 | REASON_NSM_NODETIMEOUT   | nsm     | Heartbeat timeout has expired for a node   |
| 1011 | REASON_NSM_BADOUTSIZE    | nsm     | Invalid value for MRPC outsize             |
| 1012 | REASON_NSM_BADINSIZE     | nsm     | Invalid value for MRPC insize              |
| 1013 | REASON_NSM_BADNDNOTIFY   | nsm     | Failure to post NODE DOWN event            |
| 1014 | REASON_NSM_VERSIONERR    | nsm     | nsetinfo versioning<br>error               |
|      | /* mrpc */               |         |                                            |
| 1401 | REASON_ICF_MRPC_SZSM     | icfmrpc | Output argument size too small             |
| 1402 | REASON_ICF_MRPC_BADNDNUM | icfmrpc | Node does not exist                        |
| 1403 | REASON_ICF_MRPC_BADADDR  | icfmrpc | mesh address does not exist                |
|      | /* user events */        |         |                                            |
| 1801 | REASON_UEV_ALREADYOPEN   | uev     | Process already has event device open      |
| 1802 | REASON_UEV_TOOMANYEVENTS | uev     | Too many user events initialized           |
|      |                          |         |                                            |

| Code | Reason                           | Service | Text                                    |
|------|----------------------------------|---------|-----------------------------------------|
| 1803 | REASON_UEV_BADHANDLE             | uev     | Invalid user event handle specified     |
| 1804 | REASON_UEV_NOTOPEN               | uev     | Process does not have event device open |
| 1805 | REASON_UEV_REGISTERED            | uev     | Duplicate user event registration       |
|      | /* node group */                 |         |                                         |
| 1c01 | REASON_NG_DEF_SYNTAX             | ng      | Bad definition syntax                   |
| 1c02 | REASON_NG_DUPNAME                | ng      | Name exists already                     |
| 1c03 | REASON_NG_EXIST                  | ng      | Group does not exist                    |
| 1c04 | REASON_NG_ND_EXIST               | ng      | Node does not exist                     |
| 1c05 | REASON_NG_NAMELEN                | ng      | Too long a node name                    |
| 1c06 | REASON_NG_STATE                  | ng      | Unknown parser state                    |
| 1c07 | REASON_NG_NODEINFO               | ng      | Failed to get up-node info              |
| 1c08 | REASON_NG_ITER_STALE             | ng      | Iterator is stale                       |
| 1c09 | REASON_NG_ITER_NOSPACE           | ng      | Iterator pool exhausted                 |
| 1c0a | REASON_NG_ITER_NOENT             | ng      | The end of iteration                    |
| 1c0b | REASON_NG_MEMBER                 | ng      | Node is not a group member              |
| 1c0c | REASON_NG_NOENT                  | ng      | No node is up                           |
| 1c0d | REASON_NG_UNPACK                 | ng      | Failed to unpack definition             |
| 1c0e | REASON_NG_DUPDEF                 | ng      | Identical group<br>definition           |
|      | /* distributed mount services */ |         |                                         |
| 2001 | REASON_DMS_INVALIDCNG            | dms     | Invalid client node group               |
| 2002 | REASON_DMS_MNTINUSE              | dms     | Mount in use                            |

| Code | Reason                     | Service | Text                                    |
|------|----------------------------|---------|-----------------------------------------|
| 2003 | REASON_DMS_DEVINUSE        | dms     | Device in use                           |
| 2004 | REASON_DMS_FSCKFAILED      | dms     | Failover fsck failed                    |
| 2005 | REASON_DMS_MNTFAILED       | dms     | Failover mount failed                   |
| 2006 | REASON_DMS_MNTBUSY         | dms     | Mount is busy                           |
| 2007 | REASON_DMS_NOMNTPT         | dms     | No mount point specified                |
| 2008 | REASON_DMS_NODBENT         | dms     | Specified mount point not found         |
| 2009 | REASON_DMS_BADSTATE        | dms     | Server is up or failover in progress    |
| 200a | REASON_DMS_SUBMOUNT        | dms     | Specified mount point is CFS submount   |
| 200b | REASON_MAX_REASON_VAL      | dms     | Last reason                             |
|      | /* join */                 |         |                                         |
| 2401 | REASON_JOIN_FAILED         | join    | Node has failed to join cluster         |
| 2402 | REASON_JOIN_DISABLED       | join    | Cluster join not started                |
| 2403 | REASON_JOIN_SHUTDOWN       | join    | Join daemon shut<br>down                |
|      | /* cfreg */                |         |                                         |
| 2801 | REASON_CFREG_STOPREQUESTED | cfreg   | cfreg daemon stop requested             |
| 2802 | REASON_CFREG_DUPDAEMON     | cfreg   | cfreg daemon<br>already running         |
| 2803 | REASON_CFREG_BADCONFIG     | cfreg   | Internal cfreg configuration error      |
| 2804 | REASON_CFREG_NOENTRY       | cfreg   | Entry with specified key does not exist |
| 2805 | REASON_CFREG_COMMITTED     | cfreg   | Specified transaction committed         |
| 2806 | REASON_CFREG_NOTOPEN       | cfreg   | Data file not open                      |

| Code | Reason                       | Service | Text                           |
|------|------------------------------|---------|--------------------------------|
| 2807 | REASON_CFREG_CORRUPTFILE     | cfreg   | Data file format is corrupt    |
| 2808 | REASON_CFREG_NSIERR          | cfreg   | Internal packaging error       |
| 2809 | REASON_CFREG_INVALIDTRANS    | cfreg   | Specified transaction invalid  |
| 280a | REASON_CFREG_ACTIVETRANS     | cfreg   | An active transaction exists   |
| 280b | REASON_CFREG_NOREQUESTS      | cfreg   | No daemon requests available   |
| 280c | REASON_CFREG_REQOVERFLOW     | cfreg   | Daemon request buffer overflow |
| 280d | REASON_CFREG_NODAEMON        | cfreg   | cfreg daemon not present       |
| 280e | REASON_CFREG_BADREQUEST      | cfreg   | Unknown daemon request         |
| 280f | REASON_CFREG_REGBUSY         | cfreg   | Register is busy               |
| 2810 | REASON_CFREG_REGOWNED        | cfreg   | Registry is owned              |
| 2811 | REASON_CFREG_INVALIDUPDATE   | cfreg   | Invalid update                 |
| 2812 | REASON_CFREG_INVALIDKEY      | cfreg   | Invalid registry key           |
| 2813 | REASON_CFREG_OVERFLOW        | cfreg   | Data or key buffer too small   |
| 2814 | REASON_CFREG_TOOBIG          | cfreg   | Registry entry data too large  |
|      | /* cflog Message Catalogs */ |         |                                |
| 2c01 | REASON_CFLOG_NOCAT           | cflog   | cflog could not open           |
| 2001 |                              | 55g     | message catalog                |
|      | /* qsm Message Catalogs */   |         |                                |
| 3001 | REASON_QSM_DUPMETHODNAME     | qsm     | Duplicate quorum               |
|      |                              | •       | method name                    |
| 3002 | REASON_QSM_TRYAGAIN          | qsm     | Need to try again later        |
| 3002 | REASON_QSM_TRYAGAIN          | qsm     | Need to try again later        |

| Code | Reason                     | Service | Text                                      |
|------|----------------------------|---------|-------------------------------------------|
| 3003 | REASON_QSM_BUSY            | qsm     | Method has been registered already        |
| 3004 | REASON_QSM_IDLE            | qsm     | Method has not been registered            |
| 3005 | REASON_QSM_STOP            | qsm     | qsm stop requested                        |
|      | /* sens */                 |         |                                           |
| 3401 | REASON_SENS_BADSEQ         | sens    | Invalid sequence number                   |
| 3402 | REASON_SENS_TOOSOON        | sens    | SENS not initialized                      |
| 3403 | REASON_SENS_DUPACK         | sens    | Duplicate registration for completion ack |
| 3404 | REASON_SENS_NOREG          | sens    | Registration does not exist               |
| 3405 | REASON_SENS_BADMAP         | sens    | Node missing from node map                |
| 3406 | REASON_SENS_NOUREG         | sens    | User event registration does not exist    |
| 3407 | REASON_SENS_NOUEVENT       | sens    | Event not received                        |
|      | /* CFRS */                 |         |                                           |
| 3801 | REASON_CFRS_BADFCPSRCCONF  | cfrs    | cfcp not configured on source node        |
| 3802 | REASON_CFRS_BADFCPDSTCONF  | cfrs    | cfcp not configured on destination node   |
| 3803 | REASON_CFRS_BADEXECSRCCONF | cfrs    | cfsh not configured on source node        |
| 3804 | REASON_CFRS_BADEXECDSTCONF | cfrs    | cfsh not configured on execution node     |
| 3805 | REASON_CFRS_BADDSTPATH     | cfrs    | Invalid destination file path             |
| 3806 | REASON_CFRS_DSTPATHTOOLONG | cfrs    | Destination file path too long            |

| Code | Reason                      | Service | Text                                  |
|------|-----------------------------|---------|---------------------------------------|
| 3807 | REASON_CFRS_SRCACCESSERR    | cfrs    | Cannot access source file             |
| 3808 | REASON_CFRS_SRCNOTREG       | cfrs    | Source file is not regular file       |
| 3809 | REASON_CFRS_SRCREADERR      | cfrs    | Source file read error                |
| 380a | REASON_CFRS_NOCMD           | cfrs    | No command string specified           |
| 380b | REASON_CFRS_CMDT00L0NG      | cfrs    | Command string too long               |
| 380c | REASON_CFRS_OUTPUTWRTERR    | cfrs    | Command output write error            |
| 380d | REASON_CFRS_NSIERROR        | cfrs    | Internal CFRS NSI error               |
| 380e | REASON_CFRS_DSTABORTEXEC    | cfrs    | Execution aborted on execution node   |
| 380f | REASON_CFRS_INVALIDIOCTL    | cfrs    | Invalid ioctl call                    |
| 3810 | REASON_CFRS_BADDSTNODE      | cfrs    | Destination node not in cluster       |
| 3811 | REASON_CFRS_BADROPHANDLE    | cfrs    | Bad remote operation handle           |
| 3812 | REASON_CFRS_SRCEXECABORTED  | cfrs    | Remote exec aborted on source node    |
| 3813 | REASON_CFRS_RESPOUTTOOSMALL | cfrs    | Response output buffer too small      |
| 3814 | REASON_CFRS_MRPCOUTSIZE     | cfrs    | Unexpected MRPC outsize error         |
| 3815 | REASON_CFRS_DSTNODELEFT     | cfrs    | Destination node has left the cluster |
| 3816 | REASON_CFRS_DSTDAEMONDOWN   | cfrs    | cfregd on destination node down       |
| 3817 | REASON_CFRS_DSTSTATERR      | cfrs    | Failure to stat dst file              |
| 3818 | REASON_CFRS_DSTNOTREG       | cfrs    | Existing dstpath not regular file     |

| Code | Reason                     | Service | Text                                               |
|------|----------------------------|---------|----------------------------------------------------|
| 3819 | REASON_CFRS_DSTTMPOPENERR  | cfrs    | Cannot open tmp file on dst node                   |
| 381a | REASON_CFRS_DSTTMPCHOWNERR | cfrs    | Cannot chown tmp file on dst node                  |
| 381b | REASON_CFRS_DSTTMPCHMODERR | cfrs    | Cannot chmod tmp file on dst node                  |
| 381c | REASON_CFRS_DSTTMPWRITEERR | cfrs    | tmp file write error on dst node                   |
| 381d | REASON_CFRS_DSTTMPCLOSEERR | cfrs    | tmp file close error on dst node                   |
| 381e | REASON_CFRS_DSTRENAMEERR   | cfrs    | Failed to rename existing dstpath                  |
| 381f | REASON_CFRS_TMPRENAMEERR   | cfrs    | Failed to tmp file to dstpath                      |
| 3820 | REASON_CFRS_DUPIFC         | cfrs    | Duplicate remote operation handle error            |
| 3821 | REASON_CFRS_STALESUBFCREQ  | cfrs    | Stale remote operation handle error                |
| 3822 | REASON_CFRS_BADSPAWN       | cfrs    | Failure to spawn exec cmd on dstnode               |
|      | /* CFSF */                 |         |                                                    |
| 4001 | REASON_CFSF_PENDING        | cfsf    | Invalid node down request with pending ICF failure |
| 4002 | REASON_MAX_REASON_VAL      |         | Last reason                                        |

# 11.8 Error messages for different systems

Refer to the file /usr/include/sys/errno.h for the meaning of an ERRNO for a particular system.

# 11.9 Solaris ERRNO table

| No | Name   | Description                                                                                                    |
|----|--------|----------------------------------------------------------------------------------------------------|
| 1  | EPERM  | Operation not permitted / not super-user Typically this error indicates an attempt to modify a file in some way forbidden except to its owner or the super-user. It is also returned for attempts by ordinary users to do things allowed only to the super-user.                                                                                                    |
| 2  | ENOENT | No such file or directory A file name is specified and the file should exist but doesn't, or one of the directories in a path name does not exist.                                                                                                    |
| 3  | ESRCH  | No such process, LWP, or thread  No process can be found in the system that corresponds to the specified PID, LWPID_t, or thread_t.                                                                                                    |
| 4  | EINTR  | Interrupted system call An asynchronous signal (such as interrupt or quit), which the user has elected to catch, occurred during a system service function. If execution is resumed after processing the signal, it will appear as if the interrupted function call returned this error condition. In a multi-threaded application, EINTR may be returned whenever another thread or LWP calls fork.(2) |
| 5  | EIO    | I/O error<br>Some physical I/O error has occurred. This error<br>may in some cases occur on a call following the<br>one to which it actually applies.                                                                                                    |
| 6  | ENXIO  | No such device or address I/O on a special file refers to a sub-device which does not exist, or exists beyond the limit of the device. It may also occur when, for example, a tape drive is not on-line or no disk pack is loaded on a drive.                                                                                                    |

| No | Name    | Description                                                                                                    |
|----|---------|----------------------------------------------------------------------------------------------------|
| 7  | E2BIG   | Arg list too long An argument list longer than ARG_MAX bytes is presented to a member of the exec family of functions (see exec(2)). The argument list limit is the sum of the size of the argument list plus the size of the environment's exported shell variables. |
| 8  | ENOEXEC | Exec format error A request is made to execute a file which, although it has the appropriate permissions, does not start with a valid format (see a .out(4)).                                                                                                    |
| 9  | EBADF   | Bad file number<br>Either a file descriptor refers to no open file, or a<br>read(2) (respectively, write(2)) request is<br>made to a file that is open only for writing<br>(respectively, reading).                                                                   |
| 10 | ECHILD  | No child processes A wait(2) function was executed by a process that had no existing or unwaited-for child processes.                                                                                                    |
| 11 | EAGAIN  | Try again / no more processes or no more LWPs For example, the fork(2) function failed because the system's process table is full or the user is not allowed to create any more processes, or a call failed because of insufficient memory or swap space.             |

| No | Name    | Description                                                                                                    |
|----|---------|----------------------------------------------------------------------------------------------------|
| 12 | ENOMEM  | Out of memory / not enough space During execution of brk() or sbrk() (see brk(2)), or one of the exec family of functions, a program asks for more space than the system is able to supply. This is not a temporary condition; the maximum size is a system parameter. On some architectures, the error may also occur if the arrangement of text, data, and stack segments requires too many segmentation registers, or if there is not enough swap space during the fork(2) function. If this error occurs on a resource associated with Remote File Sharing (RFS), it indicates a memory depletion which may be temporary, dependent on system activity at the time the call was invoked. |
| 13 | EACCES  | Permission denied An attempt was made to access a file in a way forbidden by the protection system.                                                                                                    |
| 14 | EFAULT  | Bad address The system encountered a hardware fault in attempting to use an argument of a routine. For example, errno potentially may be set to EFAULT any time a routine that takes a pointer argument is passed an invalid address, if the system can detect the condition. Because systems will differ in their ability to reliably detect a bad address, on some implementations passing a bad address to a routine will result in undefined behavior.                                                                                                    |
| 15 | ENOTBLK | Block device required A non-block device or file was mentioned where a block device was required (for example, in a call to the mount(2) function).                                                                                                    |

| No | Name    | Description                                                                                                    |
|----|---------|----------------------------------------------------------------------------------------------------|
| 16 | EBUSY   | Device or resource busy An attempt was made to mount a device that was already mounted or an attempt was made to unmount a device on which there is an active file (open file, current directory, mounted-on file, active text segment). It will also occur if an attempt is made to enable accounting when it is already enabled. The device or resource is currently unavailable. EBUSY is also used by mutexes, semaphores, condition variables, and read-write locks, to indicate that a lock is held, and by the processor control function P_ONLINE. |
| 17 | EEXIST  | File exists An existing file was mentioned in an inappropriate context (for example, call to the link(2) function).                                                                                                    |
| 18 | EXDEV   | Cross-device link A hard link to a file on another device was attempted.                                                                                                    |
| 19 | ENODEV  | No such device An attempt was made to apply an inappropriate operation to a device (for example, read a write-only device.                                                                                                    |
| 20 | ENOTDIR | Not a directory A non-directory was specified where a directory is required (for example, in a path prefix or as an argument to the chdir(2) function).                                                                                                    |
| 21 | EISDIR  | <b>Is a directory</b> An attempt was made to write on a directory.                                                                                                    |
| 22 | EINVAL  | Invalid argument An invalid argument was specified (for example, unmounting a non-mounted device), mentioning an undefined signal in a call to the signal(3C) or kill(2) function.                                                                                                    |
| 23 | ENFILE  | File table overflow The system file table is full (that is, SYS_OPEN files are open, and temporarily no more files can be opened).                                                                                                    |

| No | Name    | Description                                                                                                    |
|----|---------|----------------------------------------------------------------------------------------------------|
| 24 | EMFILE  | <b>Too many open files</b> No process may have more than OPEN_MAX file descriptors open at a time.                                                                                                    |
| 25 | ENOTTY  | Not a TTY - inappropriate ioctl for device<br>A call was made to the ioctl(2) function speci-<br>fying a file that is not a special character device.                                                                                                    |
| 26 | ETXTBSY | Text file busy (obsolete) An attempt was made to execute a pure-procedure program that is currently open for writing. Also an attempt to open for writing or to remove a pure-procedure program that is being executed.                                                                           |
| 27 | EFBIG   | File too large The size of the file exceeded the limit specified by resource RLIMIT_FSIZE; the file size exceeds the maximum supported by the file system; or the file size exceeds the offset maximum of the file descriptor.                                                                    |
| 28 | ENOSPC  | No space left on device  While writing an ordinary file or creating a directory entry, there is no free space left on the device. In the fcnt1(2) function, the setting or removing of record locks on a file cannot be accomplished because there are no more record entries left on the system. |
| 29 | ESPIPE  | Illegal seek A call to the lseek(2) function was issued to a pipe.                                                                                                    |
| 30 | EROFS   | Read-only file system An attempt to modify a file or directory was made on a device mounted read-only.                                                                                                    |
| 31 | EMLINK  | Too many links An attempt to make more than the maximum number of links, LINK_MAX, to a file.                                                                                                    |

| No | Name     | Description                                                                                                    |
|----|----------|----------------------------------------------------------------------------------------------------|
| 32 | EPIPE    | Broken pipe A write on a pipe for which there is no process to read the data. This condition normally generates a signal; the error is returned if the signal is ignored.                                      |
| 33 | EDOM     | Math argument out of domain of function The argument of a function in the math package (3M) is out of the domain of the function.                                                                              |
| 34 | ERANGE   | Math result not representable The value of a function in the math package (3M) is not representable within node precision.                                                                                     |
| 35 | ENOMSG   | No message of desired type An attempt was made to receive a message of a type that does not exist on the specified message queue (see msgrcv(2)).                                                              |
| 36 | EIDRM    | Identifier removed This error is returned to processes that resume execution due to the removal of an identifier from the file system's name space (see msgct1(2), semct1(2), and shmct1(2)).                  |
| 37 | ECHRNG   | Channel number out of range                                                                                                    |
| 38 | EL2NSYNC | Level 2 not synchronized                                                                                                    |
| 39 | EL3HLT   | Level 3 halted                                                                                                    |
| 40 | EL3RST   | Level 3 reset                                                                                                    |
| 41 | ELNRNG   | Link number out of range                                                                                                    |
| 42 | EUNATCH  | Protocol driver not attached                                                                                                    |
| 43 | ENOCSI   | No CSI structure available                                                                                                    |
| 44 | EL2HLT   | Level 2 halted                                                                                                    |
| 45 | EDEADLK  | Resource deadlock condition A deadlock situation was detected and avoided. This error pertains to file and record locking, and also applies to mutexes, semaphores, condition variables, and read-write locks. |

| No | Name            | Description                                                                                                    |
|----|-----------------|----------------------------------------------------------------------------------------------------|
| 46 | ENOLCK          | No record locks available There are no more locks available. The system lock table is full (see fcnt1(2)).                                                                                                    |
| 47 | ECANCELED       | Operation canceled The associated asynchronous operation was canceled before completion.                                                                                                    |
| 48 | ENOTSUP         | <b>Not supported</b> This version of the system does not support this feature. Future versions of the system may provide support.                                                                                                    |
| 49 | EDQUOT          | Disc quota exceeded  A write(2) to an ordinary file, the creation of a directory or symbolic link, or the creation of a directory entry failed because the user's quota of disk blocks was exhausted, or the allocation of an inode for a newly created file failed because the user's quota of inodes was exhausted. |
| 50 | EBADE           | Invalid exchange                                                                                                    |
| 51 | EBADR           | Invalid request descriptor                                                                                                    |
| 52 | EXFULL          | Exchange full                                                                                                    |
| 53 | ENOANO          | No anode                                                                                                    |
| 54 | EBADRQC         | Invalid request code                                                                                                    |
| 55 | EBADSLT         | Invalid slot                                                                                                    |
| 56 | EDEADLOCK       | File locking deadlock error                                                                                                    |
| 57 | EBFONT          | Bad font file format                                                                                                    |
| 58 | EOWNERDEAD      | Process died with the lock                                                                                                    |
| 59 | ENOTRECOVERABLE | Lock is not recoverable                                                                                                    |
| 60 | ENOSTR          | Device not a stream A putmsg(2) or getmsg(2) call was attempted on a file descriptor that is not a STREAMS device.                                                                                                    |
| 61 | ENODATA         | No data available No data (for no-delay I/O).                                                                                                    |

| No | Name    | Description                                                                                                    |
|----|---------|----------------------------------------------------------------------------------------------------|
| 62 | ETIME   | Timer expired The timer set for a STREAMS ioctl(2) call has expired. The cause of this error is device-specific and could indicate either a hardware or software failure, or perhaps a timeout value that is too short for the specific operation. The status of the ioctl() operation is indeterminate. This is also returned in the case of _lwp_cond_timedwait(2) or cond_timedwait(2). |
| 63 | ENOSR   | Out of stream resources During a STREAMS open(2) call, either no STREAMS queues or no STREAMS head data structures were available. This is a temporary condition; one may recover from it if other processes release resources.                                                                                                    |
| 64 | ENONET  | Node is not on the network This error is Remote File Sharing (RFS) specific. It occurs when users try to advertise, unadvertise, mount, or unmount remote resources while the node has not done the proper startup to connect to the network.                                                                                                    |
| 65 | ENOPKG  | Package not installed This error occurs when users attempt to use a call from a package which has not been installed.                                                                                                    |
| 66 | EREMOTE | Object is remote This error is RFS-specific. It occurs when users try to advertise a resource which is not on the local node, or try to mount/unmount a device (or pathname) that is on a remote node.                                                                                                    |
| 67 | ENOLINK | Link has been severed This error is RFS-specific. It occurs when the link (virtual circuit) connecting to a remote node is gone.                                                                                                    |

| No | Name          | Description                                                                                                    |
|----|---------------|----------------------------------------------------------------------------------------------------|
| 68 | EADV          | Advertise error This error is RFS-specific. It occurs when users try to advertise a resource which has been advertised already, or try to stop RFS while there are resources still advertised, or try to force unmount a resource when it is still advertised.                |
| 69 | ESRMNT        | Srmount error This error is RFS-specific. It occurs when an attempt is made to stop RFS while resources are still mounted by remote nodes, or when a resource is readvertised with a client list that does not include a remote node that currently has the resource mounted. |
| 70 | ECOMM         | Communication error on send This error is RFS-specific. It occurs when the current process is waiting for a message from a remote node, and the virtual circuit fails.                                                                                                    |
| 71 | EPROTO        | Protocol error<br>Some protocol error occurred. This error is<br>device-specific, but is generally not related to a<br>hardware failure                                                                                                    |
| 72 | ELOCKUNMAPPED | Locked lock was unmapped                                                                                                    |
| 74 | EMULTIHOP     | Multihop attempted This error is RFS-specific. It occurs when users try to access remote resources which are not directly accessible.                                                                                                    |
| 76 | EDOTDOT       | RFS specific error This error is RFS-specific. A way for the server to tell the client that a process has transferred back from mount point.                                                                                                    |

| No | Name         | Description                                                                                                    |
|----|--------------|----------------------------------------------------------------------------------------------------|
| 77 | EBADMSG      | Not a data message  /* trying to read unreadable message */ During a read(2), getmsg(2), or ioctl(2) I_RECVFD call to a STREAMS device, something has come to the head of the queue that can not be processed. That something depends on the call: read(): control information or passed file descriptor. getmsg():passed file descriptor. ioctl():control or data information. |
| 78 | ENAMETOOLONG | File name too long The length of the path argument exceeds PATH_MAX, or the length of a path component exceeds NAME_MAX while _POSIX_NO_TRUNC is in effect; see limits(4).                                                                                                    |
| 79 | EOVERFLOW    | Value too large for defined data type                                                                                                    |
| 80 | ENOTUNIQ     | Name not unique on network Given log name not unique.                                                                                                    |
| 81 | EBADFD       | File descriptor in bad state Either a file descriptor refers to no open file or a read request was made to a file that is open only for writing.                                                                                                    |
| 83 | ELIBACC      | Cannot access a needed shared library Trying to exec an a.out that requires a static shared library and the static shared library does not exist or the user does not have permission to use it.                                                                                                    |
| 84 | ELIBBAD      | Accessing a corrupted shared library Trying to exec an a.out that requires a static shared library (to be linked in) and exec could not load the static shared library. The static shared library is probably corrupted.                                                                                                    |
| 85 | ELIBSCN      | Ilib section in a.out corrupted Trying to exec an a.out that requires a static shared library (to be linked in) and there was erroneous data in the .lib section of the a.out. The .lib section tells exec what static shared libraries are needed. The a.out is probably corrupted.                                                                                            |

| No | Name         | Description                                                                                                    |
|----|--------------|----------------------------------------------------------------------------------------------------|
| 86 | ELIBMAX      | Attempting to link in too many shared libraries  Trying to exec an a.out that requires more static shared libraries than is allowed on the current configuration of the system. See NFS Administration Guide. |
| 87 | ELIBEXEC     | Cannot exec a shared library directly Attempting to exec a shared library directly.                                                                                                    |
| 88 | EILSEQ       | Illegal byte sequence Illegal byte sequence when trying to handle multiple characters as a single character.                                                                                                  |
| 89 | ENOSYS       | Function not implemented / operation not applicable Unsupported file system operation.                                                                                                    |
| 90 | EL00P        | Symbolic link loop<br>Number of symbolic links encountered during<br>path name traversal exceeds MAXSYMLINKS.                                                                                                 |
| 91 | ERESTART     | Restartable system call Interrupted system call should be restarted.                                                                                                    |
| 92 | ESTRPIPE     | Streams pipe error (not externally visible) If pipe/FIFO, don't sleep in stream head.                                                                                                    |
| 93 | ENOTEMPTY    | Directory not empty                                                                                                    |
| 94 | EUSERS       | <b>Too many users</b> Too many users (for UFS).                                                                                                    |
| 95 | ENOTSOCK     | Socket operation on non-socket                                                                                                    |
| 96 | EDESTADDRREQ | Destination address required A required address was omitted from an operation on a transport endpoint. Destination address required.                                                                          |
| 97 | EMSGSIZE     | Message too long A message sent on a transport provider was larger than the internal message buffer or some other network limit.                                                                              |
| 98 | EPROTOTYPE   | Protocol wrong type for socket A protocol was specified that does not support the semantics of the socket type requested.                                                                                     |

| No  | Name            | Description                                                                                                    |
|-----|-----------------|----------------------------------------------------------------------------------------------------|
| 99  | ENOPROTOOPT     | Protocol not available A bad option or level was specified when getting or setting options for a protocol.                                                     |
| 120 | EPROTONOSUPPORT | Protocol not supported  The protocol has not been configured into the system or no implementation for it exists.                                               |
| 121 | ESOCKTNOSUPPORT | Socket type not supported The support for the socket type has not been configured into the system or no implementation for it exists.                          |
| 122 | EOPNOTSUPP      | Operation not supported on transport end-<br>point For example, trying to accept a connection on a<br>datagram transport endpoint.                             |
| 123 | EPFNOSUPPORT    | Protocol family not supported The protocol family has not been configured into the system or no implementation for it exists. Used for the Internet protocols. |
| 124 | EAFNOSUPPORT    | Address family not supported by protocol An address incompatible with the requested protocol was used.                                                         |
| 125 | EADDRINUSE      | Address already in use User attempted to use an address already in use, and the protocol does not allow this.                                                  |
| 126 | EADDRNOTAVAIL   | Cannot assign requested address Results from an attempt to create a transport end-point with an address not on the current node.                               |
| 127 | ENETDOWN        | <b>Network is down</b> Operation encountered a dead network.                                                                                                   |
| 128 | ENETUNREACH     | <b>Network is unreachable</b> Operation was attempted to an unreachable network.                                                                               |

| No  | Name         | Description                                                                                                    |
|-----|--------------|----------------------------------------------------------------------------------------------------|
| 129 | ENETRESET    | Network dropped connection because of                                                                                                    |
|     |              | reset The node you were connected to crashed and rebooted.                                                                                                    |
| 130 | ECONNABORTED | Software caused connection abort A connection abort was caused internal to your node.                                                                                                    |
| 131 | ECONNRESET   | Connection reset by peer A connection was forcibly closed by a peer. This normally results from a loss of the connection on the remote node due to a timeout or a reboot                                                                 |
| 132 | ENOBUFS      | No buffer space available An operation on a transport endpoint or pipe was not performed because the system lacked sufficient buffer space or because a queue was full.                                                                  |
| 133 | EISCONN      | Transport endpoint is already connected A connect request was made on an already connected transport endpoint; or, a sendto(3N) or sendmsg(3N) request on a connected transport endpoint specified a destination when already connected. |
| 134 | ENOTCONN     | Transport endpoint is not connected A request to send or receive data was disallowed because the transport endpoint is not connected and (when sending a datagram) no address was supplied.                                              |
| 135 | EUCLEAN      | Structure needs cleaning                                                                                                    |
| 137 | ENOTNAM      | Not a XENIX named type file                                                                                                    |
| 138 | ENAVAIL      | No XENIX semaphores available                                                                                                    |
| 139 | EISNAM       | Is a named type file                                                                                                    |
| 140 | EREMOTEIO    | Remote I/O error                                                                                                    |
| 141 | EINIT        | Define EINIT 141 /* Reserved for future use* /                                                                                                    |
| 142 | EREMDEV      | Define EREMDEV 142<br>/* Error 142 */                                                                                                    |

| No  | Name         | Description                                                                                                    |
|-----|--------------|----------------------------------------------------------------------------------------------------|
| 143 | ESHUTDOWN    | Cannot send after transport endpoint shutdown A request to send data was disallowed because the transport endpoint has already been shut down.                                                                                                    |
| 144 | ET00MANYREFS | Too many references: cannot splice                                                                                                    |
| 145 | ETIMEDOUT    | Connection timed out A connect(3N) or send(3N) request failed because the connected party did not properly respond after a period of time; or a write(2) or fsync(3C) request failed because a file is on an NFS file system mounted with the soft option. |
| 146 | ECONNREFUSED | Connection refused  No connection could be made because the target node actively refused it. This usually results from trying to connect to a service that is inactive on the remote node.                                                                 |
| 147 | EHOSTDOWN    | <b>Node is down</b> A transport provider operation failed because the destination node was down.                                                                                                    |
| 148 | EHOSTUNREACH | <b>No route to node</b> A transport provider operation was attempted to an unreachable node.                                                                                                    |
| 149 | EALREADY     | <b>Operation already in progress</b> An operation was attempted on a non-blocking object that already had an operation in progress.                                                                                                    |
| 150 | EINPROGRESS  | Operation now in progress An operation that takes a long time to complete (such as a connect()) was attempted on a non-blocking object).                                                                                                    |
| 151 | ESTALE       | Stale NFS file handle                                                                                                    |
| -   | EWOULDBLOCK  | Operation would block                                                                                                    |
| -   | ENOMEDIUM    | No medium found                                                                                                    |
| -   | EMEDIUMTYPE  | Wrong medium type                                                                                                    |

# 11.10 Resource Database messages

This section explains the Resource Database message. The message format is described below.

Italic indicates that the output content varies depending on the message.

FJSVcluster:severity:program:message-number:message

severity Indicates the message severity level.

On the message severity level, there are four types: Stop (HALT), Information (INFORMATION), Warning (WARNING), Error (ERROR). For details, refer to the

table below.

program Indicates the name of the Resource Database

program that output this message.

*message-number* Indicates the message number.

message Indicates the message text.

| Number    | Message severity level       | Meaning                                                                                                    |
|-----------|------------------------------|----------------------------------------------------------------------------------------------------|
| 0000-0999 | Stop (HALT)                  | Message indicating an abnormal termination of the function in the Resource Database is output.                                          |
| 2000-3999 | Information<br>(INFORMATION) | Message providing notification of information on the Resource Database operation status is output.                                      |
| 4000-5999 | Warning (WARNING)            | Message providing notification of a minor error not leading to abnormal termination of the function in the Resource Database is output. |
| 6000-7999 | Error (ERROR)                | Message providing notification of a major error leading to abnormal termination of the function in the Resource Database is output.     |

Table 11: Resource Database severity levels

# 11.10.1 HALT messages

Oldo Cluster configuration management facility terminated abnormally.

## Corrective action

Correct the cause of abnormal termination, then restart the errordetected node.

## Supplement

The cause of abnormal termination is indicated in the previous error message.

OlO1 Initialization of cluster configuration management facility terminated abnormally.

#### Corrective action

Correct the cause of abnormal termination, then restart the errordetected node.

# Supplement

The cause of abnormal termination is indicated in the previous error message.

O102 A failure occurred in the server. It will be terminated.

#### Corrective action

Follow the corrective action of the error message that was displayed right before this 0102 message

# 11.10.2 Information messages

- 2100 The resource data base has already been set. (detail:codel-code2)
- 2200 Cluster configuration management facility initialization started.
- 2201 Cluster configuration management facility initialization completed.
- 2202 Cluster configuration management facility exit processing started.

- Cluster configuration management facility exit processing completed.
  Cluster event control facility started.
  Cluster event control facility stopped.
  Cluster resource management facility initialization started.
  Cluster resource management facility initialization completed.
- 3202 Cluster resource management facility exit processing completed.
- 3203 Resource activation processing started.
- 3204 Resource activation processing completed.
- 3205 Resource deactivation processing started.
- 3206 Resource deactivation processing completed.

# 11.10.3 Warning messages

4250 The line switching unit cannot be found because FJSVclswu is not installed.

# **Supplement**

Devices other than the line switching unit register an automatic resource.

5200 There is a possibility that the resource controller does not start. (ident:ident command:command,....)

# Supplement

Notification of the completion of startup has not yet been posted from the resource controller. *indent* indicates a resource controller identifier while command indicates the startup script of the resource controller.

# 11.10.4 Error messages

## ???? Message not found!!

#### Corrective action

The text of the message corresponding to the message number is not available. Copy this message and contact your local customer support.

6000 An internal error occurred.(function:function detail:code1-code2-code3-code4)

#### Corrective action

An internal error occurred in the program.

Record this message and collect information for an investigation. Then, contact your local customer support. Collect information required for troubleshooting (refer to the Section "Collecting troubleshooting information").

function, code1, code2, code3, code4 indicates information required for error investigation.

6001 Insufficient memory. (detail:code1-code2)

#### Corrective action

Memory resources are insufficient to operate the Resource Database. code1, code2 indicates information required for error investigation. Record this message. Collect information required for troubleshooting (refer to the Section "Collecting troubleshooting information"). Review the estimating of memory resources.

If this error cannot be corrected by this operator response, contact your local customer support.

6002 Insufficient disk or system resources. (detail:code1-code2)

#### Corrective action

This failure might be attributed to the followings:

- The disk space is insufficient
- There are incorrect settings in the kernel parameter

Collect information required for troubleshooting (refer to the Section "Collecting troubleshooting information").

Check that there is enough free disk space required for PRIME-CLUSTER operation. If the disk space is insufficient, you need to reserve some free area and reboot the node. For the required disk space, refer to the PRIMECLUSTER *Software Release Guide and Installation Guide*.

If you still have this problem after going through the above instruction, confirm that the kernel parameter is correctly set. Modify the settings if necessary and reboot the node. Nevertheless, the above instructions are not helpful, contact your customer service represenative.code1 and code2 indicate information required for trouble-shooting.

6003 Error in option specification. (option:option)

#### Corrective action

Specify a correct option, and execute the command again. *option* indicates an option.

6004 No system administrator authority.

## Corrective action

Re-execute the processing with the system administrator authority.

6005 Insufficient shared memory. (detail:codel-code2)

#### Corrective action

Shared memory resources are insufficient for the Resource Database to operate.

Record this message. Collect information required for troubleshooting (refer to the Section "Collecting troubleshooting information").

Refer to the Section "Kernel parameters for Resource Database" to review the estimate of shared memory resources (kernel parameters), Reboot the nodes that have any kernel parameters that have been changed.

If this error cannot be corrected by this operator response, contact your local customer support.

code1, code2 indicates information required for error investigation.

6006 The required option option must be specified.

#### Corrective action

Specify the correct option, then re-execute the processing. *option* indicates an option.

6007 One of the required options option must be specified.

#### Corrective action

Specify a correct option, and execute the command again. *option* indicates an option.

6008 If option option1 is specified, option option2 is required.

#### Corrective action

If the option indicated by *option1* is specified, the option indicated by *option2* is required. Specify the correct option, then re-execute the processing.

6009 If option *option1* is specified, option *option2* cannot be specified.

#### Corrective action

If the option indicated by *option1* is specified, the option indicated by *option2* cannot be specified. Specify the correct option, then reexecute the processing.

6010 If any one of the options *option1* is specified, option *option2* cannot be specified.

#### Corrective action

If either option indicated by *option1* is specified, the option indicated by *option2* cannot be specified. Specify the correct option, then reexecute the processing.

6021 The *option* option(s) must be specified in the following order: *order* 

#### Corrective action

Specify option *options* sequentially in the order of *order*. Then, retry execution.

*option* indicates those options that are specified in the wrong order, while *order* indicates the correct order of specification.

6025 The value of option option must be specified from value1 to value2

## Corrective action

Specify the value of the *option* in option within the range between *value1* and *value2*, and then re-execute.

option indicates the specified option while value1, value2 indicate values.

6200 Cluster configuration management facility: configuration database mismatch. (name:name node:node)

#### Corrective action

Record this message and collect information for an investigation. Then, contact your local customer support (refer to the Section

"Collecting troubleshooting information").
Collect the investigation information in all nodes, then reactivate the

faulty node.

name indicates a database name in which a mismatch occurred, while node indicates a node in which an error occurred.

6201 Cluster configuration management facility: internal error. (node:node code:code)

#### Corrective action

There might be an error in the system if the kernel parameter /etc/system (4) is not properly set up when the cluster was installed. Check if the setup is correct (refer to Section "Kernel parameters for Resource Database"). If incorrect, reset the value of /etc/system(4), and then restart the system.

If there's still any problem regardless of the fact that the value of / etc/system (4) is larger than the required by Resource Database, and the same value is shown when checked by a sysdef(1M) command, take down the message, collect information for investigation, and then contact your local customer support (refer to the Section "Collecting troubleshooting information").

Collect the investigation information in all nodes, then reactivate the faulty node.

*node* indicates a node in which an error occurred while *code* indicates the code for the detailed processing performed for the error.

6202 Cluster event control facility: internal error. (detail: code1-code2)

#### Corrective action

Record this message and collect information for an investigation. Then, contact your local customer support. Collect information required for troubleshooting (refer to the Section "Collecting troubleshooting information").

code1, code2 indicates information required for error investigation.

6203 Cluster configuration management facility: communication path disconnected.

#### Corrective action

Check the state of other nodes and path of a private LAN.

6204 Cluster configuration management facility has not been started.

#### Corrective action

Record this message and collect information for an investigation. Then, contact your local customer support. Collect information required for troubleshooting (refer to the Section "Collecting troubleshooting information").

6206 Cluster configuration management facility: error in definitions used by *target* command.

#### Corrective action

Record this message and collect information for an investigation. Then, contact your local customer support. Collect information required for troubleshooting (refer to the Section "Collecting troubleshooting information").

target indicates a command name.

6207 Cluster domain contains one or more inactive nodes.

#### Corrective action

Activate the node in the stopped state.

6208 Access denied (target).

#### Corrective action

Record this message and collect information for an investigation. Then, contact your local customer support. Collect information required for troubleshooting (refer to the Section "Collecting troubleshooting information").

target indicates a command name.

6209 The specified file or cluster configuration database does not exist (target).

#### Corrective action

Record this message and collect information for an investigation. Then, contact your local customer support. Collect information required for troubleshooting (refer to the Section "Collecting troubleshooting information").

target indicates a file name or a cluster configuration database name.

6210 The specified cluster configuration database is being used (*table*).

#### Corrective action

Record this message and collect information for an investigation. Then, contact your local customer support. Collect information required for troubleshooting (refer to the Section "Collecting troubleshooting information").

table indicates a cluster configuration database name.

6211 A table with the same name exists (table).

#### Corrective action

Record this message and collect information for an investigation. Then, contact your local customer support. Collect information required for troubleshooting (refer to the Section "Collecting troubleshooting information"). *table* indicates a cluster configuration database name.

The energial configuration change procedure

6212 The specified configuration change procedure is already registered (proc).

## Corrective action

Record this message and collect information for an investigation. Then, contact your local customer support. Collect information required for troubleshooting (refer to the Section "Collecting troubleshooting information").

proc indicates a configuration change procedure name.

6213 The cluster configuration database contains duplicate information.

#### Corrective action

Record this message and collect information for an investigation. Then, contact your local customer support. Collect information required for troubleshooting (refer to the Section "Collecting troubleshooting information").

6214 Cluster configuration management facility: configuration database update terminated abnormally (target).

#### Corrective action

Record this message and collect information for an investigation. Then, contact your local customer support. Collect information required for troubleshooting (refer to the Section "Collecting troubleshooting information").

Collect the investigation information in all nodes, then reactivate all nodes.

target indicates a cluster configuration database name.

6215 Cannot exceed the maximum number of nodes.

#### Corrective action

Since a hot extension is required for an additional node that exceeds the maximum number of configuration nodes that is allowed with Resource Database, review the cluster system configuration so that the number of nodes becomes equal to or less than the maximum number of composing nodes.

6216 Cluster configuration management facility: configuration database mismatch occurred because another node ran out of memory. (name:name node:node)

#### Corrective action

Record this message and collect information for an investigation. Then, contact your local customer support. Collect information required for troubleshooting (refer to the Section "Collecting troubleshooting information").

After collecting data for all nodes, stop the node and start it again. *name* indicates a database in which a mismatch occurred and *node* indicates a node for which a memory shortfall occurred.

6217 Cluster configuration management facility: configuration database mismatch occurred because another node ran out of disk or system resources. (name:name node:node)

#### Corrective action

Record this message and collect information for an investigation. Then, contact your local customer support. Collect information required for troubleshooting (refer to the Section "Collecting troubleshooting information").

Reexamine the estimate for the disk resources and system resources (kernel parameter) (refer to the Section "Kernel parameters for Resource Database"). When the kernel parameter is changed for a given node, restart that node. If this error cannot be corrected by this operator response, contact your local customer support. After collecting data for all nodes, stop and then restart the nodes. name indicates a database in which a mismatch occurred and node indicates the node in which insufficient disk resources or system resources occurred.

6218 An error occurred during distribution of file to the stopped node. (name:name node:node errno:errno)

#### Corrective action

File cannot be distributed to the stopped node from the erroneous node. Be sure to start the stopped node before the active node stops. It is not necessary to re-execute the command.

name indicates the file name that was distributed when an failure occurred, node indicates the node in which a failure occurred, and errno indicates the error number when a failure occurred.

6219 The cluster configuration management facility cannot recognize the activating node. (detail:code1-code2)

#### Corrective action

Confirm that there is no failures in Cluster Foundation (CF) or cluster interconnect. If a failure occurs in CF, take the corrective action of the CF message. If a failure occurs in cluster interconnect, check that NIC is connected to the network.

If you still have this problem after going through the above instruction, contact your local customer support. Collect information required for troubleshooting (refer to the Section "Collecting troubleshooting information").

code1 and code2 indicate information required for troubleshooting.

6220 The communication failed between nodes or processes in the cluster configuration management facility.

(detail:codel-code2)

# Corrective action

Confirm that there is no failures in cluster interconnect. If a failure occurs in cluster interconnect, check that NIC is connected to the network.

If you still have this problem after going through the above instruction, contact your local customer support. Collect information required for troubleshooting (refer to the Section "Collecting troubleshooting information").

code1 and code2 Indicate information required for troubleshooting.

6221 Invalid kernel parameter used by cluster configuration database. (detail:code1-code2)

#### Corrective action

The kernel parameter used for the Resource Database is not correctly set up. Modify the settings, referring to Section "Kernel parameters for Resource Database", and reboot the node.

If you still have this problem after going through the above instruction, contact your local customer support.

code1 and code2 indicate information required for troubleshooting.

6222 network service used by the cluster configuration management facility is not available.(detail:code1-code2)

#### Corrective action

Confirm the /etc/inet/services file is linked to the /etc/services file. If not, you need to create a symbolic link to the /etc/services file. When setup process is done, confirm the following network services are set up in the /etc/inet/services file. If any of the followings should fail to be set up, you need to add the missing.

```
dcmcom 9331/tcp# FJSVcldbm package
dcmsync 9379/tcp# FJSVcldbm package
dcmlck 9378/tcp# FJSVcldbm package
dcmfcp 9377/tcp# FJSVcldbm package
dcmmst 9375/tcp# FJSVcldbm package
dcmevm 9376/tcp# FJSVcldbm package
```

If this process is successfully done, confirm that the services of the / etc/nsswitch.conf file are defined as services: files nisplus. If not, you need to define them and reboot the node.

```
services: files nisplus
```

If you still have this problem after going through the above instruction, contact your local customer support. Collect information required for troubleshooting (refer to the Section "Collecting troubleshooting information").

code1 and code2 indicate information required for troubleshooting.

6223 A failure occurred in the specified command. (command: command, detail:code1-code2)

#### Corrective action

Confirm that you can run the program specified as an option of the <code>clexec(1M)</code> command. If you still have this problem after going through the above instruction, contact your local customer support. Collect information required for troubleshooting (refer to the Section "Collecting troubleshooting information").

code1 and code2 indicate information required for troubleshooting.

6226 The kernel parameter setup is not sufficient to operate the cluster control facility. (detail:code)

#### Corrective action

The kernel parameter used for the Resource Database is not correctly setup. Modify the settings, referring to the Section "Kernel parameters for Resource Database", and reboot the node.

Then, execute the clinitreset(1M) command, reboot the node, and initialize the Resource Database again. Confirm that you can run the program specified as an option of the clexec(1M) command. If you still have this problem after going through the above instruction, contact your local customer support. Collect information required for troubleshooting (refer to the Section "Collecting troubleshooting information").

*code* indicates the kernel parameter which value is insufficient and the minimum value required to operate the cluster control.

6250 Cannot run this command because FJSVclswu is not installed.

#### Corrective action

Install the FJSVc1swu package before executing the command. Refer to the PRIMECLUSTER *Software Release Guide and Installation Guide* for further details.

6300 Failed in setting the resource data base (insufficient user authority).

#### Corrective action

No CIP is set up in the Cluster Foundation. Reset CIP, and execute again after rebooting all nodes. Refer to the Section "CF, CIP, and CIM configuration" for the setup method.

If you still have this problem after going through the above instruction, contact your local customer support. Collect information required for troubleshooting (refer to the Section "Collecting troubleshooting information").

code1 and code2 represents information for investigation.

6301 The resource data base has already been set (insufficient user authority).

#### Corrective action

The setup for Resource Database is not necessary. If you need to reset the setup, execute the clinitreset(1M) command on all nodes, initialize the Resource Database, and then reboot all nodes. For details, refer to the manual of the clinitreset(1M) command. code1 and code2 represents information for investigation.

6302 Failed to create a backup of the resource database information. (detail:code1-code2)

#### Corrective action

The disk space might be insufficient. You need to reserve 1 MB or more of free disk space, and back up the Resource Database information again.

If you still have this problem after going through the above instruction, contact your local customer support. Collect information required for troubleshooting (refer to the Section "Collecting troubleshooting information").

code1 and code2 indicate information required for troubleshooting.

6303 Failed restoration of the resource database information.(detail:code1-code2)

#### Corrective action

The disk space might be insufficient. You need to reserve 1 MB or more of free disk space, and restore the Resource Database information again.

If you still have this problem after going through the above instruction, contact your local customer support. Collect information required for troubleshooting (refer to the Section "Collecting troubleshooting information").

code1 and code2 indicate information required for troubleshooting.

6600 Cannot manipulate the specified resource. (insufficient user authority)

#### Corrective action

Re-execute the specified resource with registered user authority.

6601 Cannot delete the specified resource. (resource: resource rid:rid)

#### Corrective action

Specify the resource correctly, and then re-execute it. resource indicates the resource name of the specified resource. rid indicates the resource ID of the specified resource.

6602 The specified resource does not exist. (detail:codel-code2)

# **Corrective action**

Specify the correct resource, then re-execute the processing. code1, code2 indicates information required for error investigation.

6603 The specified file does not exist.

#### Corrective action

Specify the correct file, then re-execute the processing.

6604 The specified resource class does not exist.

#### Corrective action

Specify the correct resource class, and then re-execute the processing.

A specifiable resource class is a file name itself that is under /etc/opt/FJSVcluster/classes. Confirm that there is no error in the character strings that have been specified as the resource class.

Operation cannot be performed on the specified resource because the corresponding cluster service is not in the stopped state. (detail:code1-code2)

#### Corrective action

Stop the cluster service, then re-execute the processing. *code1*, *code2* indicates information required for error investigation.

6607 The specified node cannot be found.

#### Corrective action

Specify the node correctly. Then, execute again.

Operation disabled because the resource information of the specified resource is being updated. (detail:code1-code2)

## **Corrective action**

Re-execute the processing.

code1, code2 indicates information required for error investigation.

6611 The specified resource has already been registered. (detail:code1-code2)

#### Corrective action

If this message appears when the resource is registered, it indicates that the specified resource has been already registered. There is no need to register it again.

If this message appears when changing a display name, specify a display name that is not available because the specified display name has already been registered.

code1, code2 indicates information required for error investigation.

6614 Cluster configuration management facility: internal error.(detail:code1-code2)

#### Corrective action

Record this message, and contact your local customer support. Collect information required for troubleshooting (refer to the Section "Collecting troubleshooting information"). code1, code2 indicates information required for error investigation.

6615 The cluster configuration management facility is not running. (detail: code1-code2)

#### Corrective action

Reactivate the Resource Database by restarting the node. If the message is redisplayed, record this message and collect related information for investigation. Then, contact your local customer support. Collect information required for troubleshooting (refer to the Section "Collecting troubleshooting information"). code1, code2 indicates information required for error investigation.

6616 Cluster configuration management facility: error in the communication routine. (detail:codel-code2)

#### Corrective action

Record this message, and contact your local customer support.

Collect information required for troubleshooting (refer to the Section "Collecting troubleshooting information").

 $code1,\,code2$  indicates information required for error investigation.

6653 Operation cannot be performed on the specified resource.

#### Corrective action

userApplication in which the specified resource is registered is not in the Deact state. You need to bring this UserApplication Deact.

6661 Cluster control is not running. (detail:code)

#### Corrective action

Confirm that the Resource Database is running by executing the clgettree(1) command. If not, reboot the node.

If you still have this problem after going through the above instruction, contact your local customer support. Collect information required for troubleshooting (refer to the Section "Collecting troubleshooting information").

code indicates information required for troubleshooting.

6665 The directory was specified incorrectly.

#### Corrective action

Specify the correct directory.

6668 Cannot run this command in single-user mode.

#### Corrective action

Boot the node in multi-user mode.

6675 Cannot run this command because *product\_name* has already been set up.

#### Corrective action

Cancel the setting of the Resource Database *product\_name*. Refer to appropriate manual for *product\_name*.

6680 The specified directory does not exist.

#### Corrective action

Specify the existent directory.

6900 Automatic resource registration processing terminated abnormally. (detail: *reason*)

#### Corrective action

There might be incorrect settings in the shared disk definition file that was specified by the -f option of the clautoconfig(1M) command. Check the following. For details about the shared disk definition file, refer to the "Register shared disk units" of "PRIMECLUSTER *Global Disk Services Configuration and Administration Guide.*"

- The resource key name, the device name, and the node identifier name are specified in each line.
- The resource key name begins with shd.
- The device name begins with /dev/.
- The node that has the specified node identifier name exists. You
  can check by executing the clgettree(1) command.

Modify the shared disk definition file if necessary, and then execute the clautoconfig(1M) command.

If you still have this problem after going through the above instruction, contact your local customer support. Collect information required for troubleshooting (refer to the Section "Collecting troubleshooting information").

*reason* indicates the command that was abnormally terminated or the returned value.

6901 Automatic resource registration processing is aborted due to one or more of the stopping nodes in the cluster domain.

#### Corrective action

Start all nodes and perform automatic resource registration.

6902 Automatic resource registration processing is aborted due to cluster domain configuration manager not running.

#### Corrective action

Cancel the automatic resource registration processing since the configuration of Resource Database is not working. Take down this message and collect the information needed for an investigation. Then, contact your local customer support (refer to the Section "Collecting troubleshooting information").

Failures may be recovered by restarting all nodes after collecting investigation information.

6903 Failed to create logical path. (node dev1 dev2)

#### Corrective action

Contact your local customer support to confirm that a logical path can be created in the share disk unit.

If you still have this problem after going through the above instruction, contact your local customer support. Collect information required for troubleshooting (refer to the Section "Collecting troubleshooting information").

node indicates an identification name of the node where the logical path failed to be created. dev1 indicates the logical path (mplb2048), and dev2 indicates a tangible path (clt0d0 and c2t0d0) corresponding to the logical path.

6904 Fail to register resource. (detail: reason)

#### Corrective action

Failed to register resource during the automatic registration processing. This might happen when the disk resource and system resource are not properly set up. Check the system setting of kernel parameter, disk size, etc.

If you still have this problem after going through the above instruction, contact your local customer support. Collect information required for troubleshooting (refer to the Section "Collecting troubleshooting information").

reason indicates the reason why a direction was invalidated.

6905 Automatic resource registration processing is aborted due to mismatch instance number of logical device between nodes.

#### Corrective action

This message appears when the logical path of the multi-path disk is created before registering the automatic resource.

If this message appears during registering the automatic resource after adding on disks and nodes, the registration command might fail to access the logical path of the multi-path disk and check the instance number. This happens in the following conditions:

- The same logical path name is created on multiple nodes
- This path cannot be accessed from all nodes

The PRIMECLUSTER automatic resource registration has a feature to provide a same environment to all applications. If the instance number (indicates 2048 of mp1b2048) of the logical path in the same disk is different between nodes, this message appears, and the automatic resource registration process is aborted. You need to check the logical path of all nodes. Recreate the logical path if necessary. The instance number should be the same. Then, register the automatic resource again.

If the cause is the failure of accessing the logical path of the multi-path disk, there might be a failure in the disk, or the disk is disconnected to the node.

Take the corrective action and register the automatic resource again. If you still have this problem after going through the above instruction, contact your local customer support. Collect information required for troubleshooting (refer to the Section "Collecting troubleshooting information").

6906 Automatic resource registration processing is aborted due to mismatch setting of disk device path between nodes.

#### Corrective action

This failure might be due to one of the following incorrect settings:

- Among the nodes connected to the same shared disk, the package of the multi-path disk control is not installed on all nodes.
- The detection mode of the shared disk is different between nodes.
- The number of paths to the shared disk is different between nodes.

Take the corrective action and register the automatic resource again. If you still have this problem after going through the above instruction, contact your local customer support. Collect information required for troubleshooting (refer to the Section "Collecting troubleshooting information").

6907 Automatic resource registration processing is aborted due to mismatch construction of disk device between nodes.

#### Corrective action

When the same shared disk was mistakenly connected to other cluster system, the volume label might have been overridden. Check the disk configuration. If there's no problem with the configuration, collect information required for troubleshooting (refer to the Section "Collecting troubleshooting information").

6910 It must be restart the specified node to execute automatic resource registration. (node: node name...)

#### Corrective action

The nodes constituting the cluster system must be restarted. Restart the nodes constituting the cluster system. After that, perform the necessary resource registration again.

node\_name indicates a node identifier for which a restart is necessary. If multiple nodes are displayed with node\_name, these node identifiers are delimited with commas. If node\_name is All, restart all the nodes constituting the cluster system.

6911 It must be matched device number information in all nodes of the cluster system executing automatic resource registration. (dev: dev\_name...)

#### Corrective action

Take down this message, and contact your local customer support. The support engineer will take care of matching transaction for the information on the disk device.

dev name represents information for investigation.

7500 Cluster resource management facility: internal error. (function: function detail: code1-code2)

#### Corrective action

Record this message, and contact your local customer support. Collect information required for troubleshooting (refer to the Section "Collecting troubleshooting information").

*function*, *code1*, *code2* indicates information required for error investigation.

7501 Cluster resource management facility: insufficient memory. (function: function detail: code1)

#### Corrective action

Check the memory resource allocation estimate. For the memory required by Resource Database, refer to the PRIMECLUSTER *Software Release Guide and Installation Guide*. If this error cannot be corrected by this operator response, record this message, and contact your local customer support. Collect information required for troubleshooting (refer to the Section "Collecting troubleshooting information").

function, code1 indicates information required for error investigation.

7502 Cluster resource management facility: insufficient disk or system resources. (function: function detail: code1)

#### Corrective action

Referring to Section "Kernel parameters for Resource Database", review the estimate of the disk resource and system resource (kernel parameter). If the kernel parameters have been changed, reboot the node for which the kernel parameters have been changed. If this error cannot be corrected by this operator response, record this message, and contact your local customer support. Collect information required for troubleshooting (refer to the Section "Collecting troubleshooting information").

function, code1 indicates information required for error investigation.

7503 The event cannot be notified because of an abnormal communication. (type:type rid:rid detail:code1)

#### Corrective action

Record this message, and contact your local customer support. Collect information required for troubleshooting (refer to the Section "Collecting troubleshooting information").

After this event is generated, restart all the nodes within a cluster domain.

type, rid indicates event information and code1 indicates information for investigation.

7504 The event notification is stopped because of an abnormal communication. (type:type rid:rid detail:code1)

#### Corrective action

Record this message, and contact your local customer support. Collect information required for troubleshooting (refer to the Section "Collecting troubleshooting information").

After this event is generated, restart all the nodes within a cluster domain.

*type*, *rid* indicates event information and *code1* indicates information for investigation.

7505 The node (node) is stopped because event cannot be notified by abnormal communication. (type:type rid:rid detail:code1)

#### Corrective action

Record this message and collect information for an investigation. Then, contact your local customer support. Start the stopped node in a single user mode to collect investigation information (refer to the Section "Collecting troubleshooting information").

*node* indicates the node identifier of the node to be stopped, type, *rid* the event information, and *code1* the information for investigation.

7506 The node (*node*) is forcibly stopped because event cannot be notified by abnormal communication. (type:*type* rid:*rid* detail:*code1*)

#### Corrective action

Record this message and collect information for an investigation. Then, contact your local customer support. Start the forcibly stopped node in a single user mode to collect the investigation information (refer to the Section "Collecting troubleshooting information"). *node* indicates the node identifier of the node to be stopped, *type*, *rid* the event information, and *code1* the information for investigation.

7507 Resource activation processing cannot be executed because of an abnormal communication. (resource: resource rid:rid detail:codel)

#### Corrective action

Record this message and collect information for an investigation. Then, contact your local customer support. For details about collecting investigation information (refer to the Section "Collecting troubleshooting information").

After this phenomena occurs, restart the node to which the resource (resource) belongs. resource indicates the resource name for which activation processing was disabled, rid the resource ID, and code1 the information for investigation.

7508 Resource (*resourcel* resource ID:*rid1*, ...) activation processing is stopped because of an abnormal communication.

( resource:resource2 rid:rid2 detail:code1)

#### Corrective action

Record this message and collect information for an investigation. Then, contact your local customer support. For details about collecting investigation information (refer to the Section "Collecting troubleshooting information").

After this phenomena occurs, restart the node to which the resource (*resource2*) belongs.

*resource2* indicates the resource name for which activation processing was not performed, *rid2* the resource ID, resource1 the resource name for which activation processing is not performed, *rid1* the resource ID, and *code1* the information for investigation.

7509 Resource deactivation processing cannot be executed because of an abnormal communication. (resource: resource rid: rid detail: code!)

#### Corrective action

Record this message and collect information for an investigation. Then, contact your local customer support (refer to the Section "Collecting troubleshooting information").

After this phenomena occurs, restart the node to which the resource (*resource*) belongs.

*resource* indicates the resource name for which deactivation processing was not performed, *rid* the resource ID, and *code1* the information for investigation.

7510 Resource (*resource1* resource ID:*rid1*, ...) deactivation processing is aborted because of an abnormal communication. (resource:*resource2* rid:*rid2* detail:*code1*)

#### Corrective action

Record this message and collect information for an investigation.

Then, contact your local customer support (refer to the Section "Collecting troubleshooting information").

After this phenomena occurs, restart the node to which the resource (resource2) belongs.

resource2 indicates the resource name for which deactivation processing was not performed, *rid2* the resource ID, *resource1* the resource name for which deactivation processing is not performed, *rid1* the resource ID, and *code1* the information for investigation.

7511 An error occurred by the event processing of the resource controller. (type:type rid:rid pclass:pclass prid:prid detail:code1)

#### Corrective action

Record this message and collect information for an investigation. Then, contact your local customer support (refer to the Section "Collecting troubleshooting information").

After this phenomena occurs, restart the node in which the message was displayed.

*type*, *rid* indicates the event information, *pclass*, *prid* indicates resource controller information, and *code1* the information for investigation.

7512 The event notification is stopped because an error occurred in the resource controller. (type:type rid:rid pclass:pclass prid:prid detail:code1)

#### Corrective action

Record this message and collect information for an investigation.

Then, contact your local customer support (refer to the Section "Collecting troubleshooting information").

After this phenomena occurs, restart the node in which the message was displayed.

*type*, *rid* indicates the event information, *pclass*, *prid* indicates resource controller information, and *code1* the information for investigation.

7513 The node(node) is stopped because an error occurred in the resource controller. (type:type rid:rid pclass:pclass prid:prid detail:code1)

#### Corrective action

Record this message and collect information for an investigation. Then, contact your local customer support (refer to the Section "Collecting troubleshooting information").

Start up the stopped node in a single user mode to collect investigation information.

*node* indicates the node identifier of the node to be stopped, *type*,*rid* the event information, *pclass*, *prid* the resource controller information, and *code1* the information for investigation.

7514 The node (*node*) is forcibly stopped because an error occurred in the resource controller. (type:*type* rid:*rid* pclass:*pclass* prid:*prid* detail:*code1*)

#### Corrective action

Record this message and collect information for an investigation.

Then, contact your local customer support (refer to the Section "Collecting troubleshooting information").

Start up the forcibly stopped node in a single user mode to collect investigation information.

*node* indicates the node identifier of the node to be forcibly stopped, *type*, *rid* the event information, *pclass*, *prid* the resource controller information, and *code1* the information for investigation.

7515 An error occurred by the resource activation processing (resource: resource rid: rid detail: code1)

#### Corrective action

Record this message and collect information for an investigation. Then, contact your local customer support (refer to the Section "Collecting troubleshooting information").

After this phenomena occurs, restart the node to which the resource (*resource*) belongs. An error occurs in the resource activation processing and activation of the resource (*resource*) cannot be performed.

*resource* indicates the resource name in which an error occurred in the activation processing, *rid* the resource ID, and *code1* the information for investigation.

7516 An error occurred by the resource deactivation processing. (resource: resource rid: rid detail: code1)

#### Corrective action

Record this message and collect information for an investigation. Then, contact your local customer support (refer to the Section "Collecting troubleshooting information").

After this phenomena occurs, restart the node to which the resource (*resource*) belongs. An error occurs in the resource deactivation processing and deactivation of the resource (*resource*) cannot be performed.

*resource* indicates the resource name in which an error occurred in the activation processing, *rid* the resource ID, and *code1* the information for investigation.

7517 Resource (*resource1* resource ID:*rid1*, ...) activation processing is stopped because an error occurred by the resource activation processing. (resource:*resource2* rid:*rid2* detail:*code1*)

#### Corrective action

Record this message and collect information for an investigation. Then, contact your local customer support (refer to the Section "Collecting troubleshooting information").

After this phenomena occurs, restart the node to which the resource (resource2) belongs.

*Resource2* indicates the resource name in which an error occurred in the activation processing, *rid2* the resource ID, *resource1* the resource name in which activation processing is not performed, *rid1* the resource ID, and *code1* the information for investigation.

7518 Resource (resource1 resource ID:rid1, ...) deactivation processing is aborted because an error occurred by the resource deactivation processing. (resource:resource2 rid:rid2 detail:code1)

#### Corrective action

Record this message and collect information for an investigation. Then, contact your local customer support (refer to the Section "Collecting troubleshooting information").

After this phenomena occurs, restart the node to which the resource (resource2) belongs.

*resource2* indicates the resource name in which deactivation processing was disabled, rid2 the resource ID, *resource1* the resource name in which deactivation processing is not performed, *rid1* the resource ID, and *code1* the information for investigation.

7519 Cluster resource management facility: error in exit processing. (node:node function:function detail:code1)

#### Corrective action

Record this message and collect information for an investigation. Then, contact your local customer support (refer to the Section "Collecting troubleshooting information").

*node* indicates the node in which an error occurred and *function*, *code1* the information for investigation.

7520 The specified resource (resource ID:rid) does not exist or be not able to set the dependence relation.

#### Corrective action

Specify the correct resource, then re-execute the processing. *rid* indicates a resource ID of the specified resource.

7521 The specified resource (class:rclass resource:rname) does not exist or be not able to set the dependence relation.

#### Corrective action

Specify the correct resource, then re-execute the processing. *rname* indicates the specified resource name and *rclass* the class name.

7522 It is necessary to specify the resource which belongs to the same node.

#### Corrective action

The resource belonging to other node is specified. Specify a resource that belongs to the same node and re-execute it.

7535 An error occurred by the resource activation processing. The resource controller does not exist. (*resource* resource ID:*rid*)

#### Corrective action

As the resource controller is not available in the resource processing, resource (*resource*) activation was not performed.

Record this message and collect information for an investigation.

Then, contact your local customer support (refer to the Section "Collecting troubleshooting information").

resource indicates the resource name for which activation processing was disabled, and *rid* a resource ID.

7536 An error occurred by the resource deactivation processing. The resource controller does not exist. (resource resource ID:rid)

#### Corrective action

As the resource controller is not available in the resource deactivation processing, resource (*resource*) deactivation was not performed. Record this message and collect information for an investigation. Then, contact your local customer support (refer to the Section "Collecting troubleshooting information"). *resource* indicates the resource name for which deactivation processing could not be performed, and *rid* the resource ID.

7537 Command cannot be executed during resource activation processing.

#### Corrective action

After activation processing of the resource completes, re-execute it. Resource activation processing completion can be confirmed with 3204 message that is displayed on the console of the node to which the resource belongs.

7538 Command cannot be executed during resource deactivation processing.

#### Corrective action

After deactivation processing of the resource completes, re-execute it. Resource deactivation processing completion can be confirmed with 3206 message that is displayed on the console of the node to which the resource belongs.

7539 Resource activation processing timed out. (code:code detail:detail)

#### Corrective action

Record this message and collect information for an investigation. Then, contact your local customer support (refer to the Section "Collecting troubleshooting information").

7540 Resource deactivation processing timed out. (code:code detail:detail)

#### Corrective action

Record this message and collect information for an investigation. Then, contact your local customer support (refer to the Section "Collecting troubleshooting information").

7541 Setting related to dependence failed.

#### Corrective action

After confirming the specified resource, re-execute it.

7542 Resource activation processing cannot be executed because node (*node*) is stopping.

#### Corrective action

As the node *node* to which the resource to be activated belongs is stopped, the resource activation processing cannot be performed. After starting up the node to which resource to be activated belongs, re-execute it again.

*node* indicates the node identifier of the node where the connection is broken.

Resource deactivation processing cannot be executed because node (node) is stopping.

#### Corrective action

As the node *node* to which the resource to be deactivated belongs is stopped, the resource deactivation processing cannot be performed. After starting up the node to which resource to be deactivated belongs, re-execute it again.

*node* indicates the node identifier of the node where the connection is broken.

7545 Resource activation processing failed.

#### Corrective action

Refer to the measures in the error message displayed between activation processing start message (3203) and completion message (3204), which are displayed when this command is executed.

7546 Resource deactivation processing failed.

#### Corrective action

Refer to the measures in the error message displayed between deactivation processing start message (3205) and completion message (3206), which are displayed when this command is executed.

# 11.11 Shutdown Facility

(SMAWsf, 10, 2) : %s of %s failed, errno %d

Cause: Internal problem.

Action: Check if there are related error messages

following.

If yes, take action from there. Otherwise, call support.

(SMAWsf, 10, 3) : Unknown command from sd\_tool, command %d

Cause: Using illegal sdtool command line.

Action: Choose the correct argument when sdtool is

invoked.

(SMAWsf, 10, 4) : Failed to open CLI response pipe for PID %d, errno %d

Cause: rcsd daemon could not open the pipe to response to sdtool.

Action: Call support.

(SMAWsf, 10, 6) : Failed to create a signal handler for SIGCHLD

Cause: Internal problem.

Action: Call support.

(SMAWsf, 10, 7) : The shutdown agent %s has exceeded its configured

timeout, pid %d terminated

Cause: The shutdown agent does not return in 'timeout' seconds, which is configured in resd.cfg.

Action: If increasing timeout does not help, most likely shutdown agent does not work. check the shutdown agent log and call support.

(SMAWsf, 10, 8) : A shutdown request has come in during a test cycle, test

of %s pid %d terminated

Cause: sdtool -k was invoked while rcsd was running a shutdown agent testing.

Action: No harm. Just ignore it.

(SMAWsf, 10, 9) : A request to reconfigure came in during a shutdown

cycle, this request was ignored

Cause: When resd is eliminating a node, reconfigu-

ration

(sdtool -r) is not allowed.

Action: Try again after the node elimination is done.

(SMAWsf, 10, 10) : Could not correctly read the rcsd.cfg file.

Cause: either rcsd.cfg file does not exist or the

syntax

in rcsd.log is not correct.

Action: Create rcsd.cfg file or fix the syntax.

(SMAWsf, 10, 11) : %s in file %s around line %d

Cause: The syntax is not correct in rcsd.log

Action: fix the syntax.

(SMAWsf, 10, 12) : A request to exit rcsd came in during a shutdown cycle,

this request was ignored

Cause: When resd is eliminating a node, bringing the

rcsd daemon (sdtool -e) is not allowed.

Action: Try again after the killing node elimination is

done.

(SMAWsf, 10, 15) : SA %s to %s host %s failed

Cause: The shutdown agent failed to do

initialization | testing | shutdown |

un-initialization

the node

Action: Check the shutdown agent log and call support.

(SMAWsf, 10, 17) : Failed to open lock file

Cause: internal problem

Action: Call support.

(SMAWsf, 10, 19) : Failed to unlink/create/open CLI Pipe

Cause: internal problem

Action: Call support.

(SMAWsf, 10, 20) : Illegal catalog open parameter

Cause: internal problem.

Action: Call support.

(SMAWsf 10, 30) : Pthread failed: %s : errcode %d %s

Cause: Internal problem. POSIX thread failed.

Action: Call support.

(SMAWsf, 10, 31) : Pthread failed: %s : errcode %d %s

Cause: Internal problem. rcsd was restarted.

Action: Call support.

(SMAWsf, 10, 34) : Host %S MA exec: %s failed, errno %d

Cause: Failed to execute monitor agent's API.

Action: Call support.

(SMAWsf, 10, 36) : Failed to cancel %s, thread f %s %s of host %s

Cause: POSIX thread was not cancellable.

Action: Call support.

(SMAWsf, 10, 38) : Host %s, MA %s, MAH//get/state() failed

Cause: failed to call monitor agent's API

MAHostGetState ().

Action: Call support.

(SMAWsf, 10, 101): Malloc failed during %s

Cause: Not enough memory.

Action: Increase virtual memory size (ulimit -v) or

increase system memory. Call support if the

problem still exists.

(SMAWsf, 30, 2) : Usage: sdtool {-d[on | off] | -s | -s | -r |

-b | -c | -e | -k node-name | -w weight-

factor | -n node-factor }

Cause: Illegal argument/command line usage.

Action: Use the correct argument

(SMAWsf, 30, 3) : unlink failed on RCSD response pipe %s, errno %d

Cause: Can not remove the old pipe file.

Action: Call support.

(SMAWsf, 30, 4) : mkfifo failed on RCSD response pipe %s, errno %d

Cause: Could not create the pipe for resd.

Action: Call support.

(SMAWsf, 30, 5) : open failed on RCSD response pipe %s, errno %d

Cause: Could not open the pipe for resd.

Action: Call support.

(SMAWsf, 30, 6) : open failed on resdin pipe %s, errno %d

Cause: Could not open communication pipe from sdtool

to rcsd.

Action: Call support.

(SMAWsf, 30, 7) : write failed on resdin pipe %s, errno %d

Cause: Could not pass command from sdtool to rcsd.

Action: Call support.

(SMAWsf, 30, 8) : select failed, errno %d

Cause: sdtool could not get information from rcsd.

Action: Call support.

(SMAWsf, 30, 9) : read failed, errno %d

Cause: sdtool failed to read data from rcsd daemon.

Action: Call support.

(SMAWsf, 30, 10) : RCSD returned an error for this command, error is %d

Cause: rcsd failed to execute the command from

sdtool.

Action: Check if there are related error messages

following.

If yes, take action from there. Otherwise, call support.

(SMAWsf, 30, 12) : A shutdown is in progress for the machine %s, try again

later

Cause: rcsd daemon is currently eliminating the machine. The current request is not ignored.

Action: Try again later.

(SMAWsf, 30, 13) : The RCSD is not running

Cause: The command failed because rcsd daemon

is not running.

Action: Start up rcsd daemon (sdtool -b) then try the

command again.

(SMAWsf, 30, 14) : RCSD is exiting. Command is not allowed

Cause:  $\ensuremath{\mathsf{rcsd}}$  daemon is in the stage of shutting down.

The command is not allowed.

Action: Try the command after rcsd daemon is started

up.

(SMAWsf, 30, 15) : Failed to get %s product information

Cause: Most likely the product is not installed properly.

Action: Reinstall the product.

(SMAWsf, 30, 16) : Illegal catlog open parameter

Cause: Failed to open log file.

Action: Call support.

(SMAWsf, 30, 17) : Could not execlp (RCSD). Errno = %d

Cause: Most likely the rcsd binary does not exist.

Action: Reinstall the package.

(SMAWsf, 50, 3) : The SF-CF initialization failed, status %d

Cause: Most likely, CF is not configured and/or is not

loaded.

Action: Configure and load CF.

(SMAWsf, 50, 4) : The SF-CF event processing failed, status %d

Cause: Internal problem.

Action: Call support.

(SMAWsf, 50, 6) : The SF-CF has failed to locate host %s

Cause: The nodename in the rcsd.cfg is not a known

CF name.

Action: Use the CF name (cftool -n) in rcsd.cfg.

(SMAWsf, 50, 9) : The SF-CF failed to declare %s down, status %d

Cause: Internal problem.

Action: Call support.

(SMAWsf, 50, 11) : Failed to open CFSF device, reason (%d%s

Cause: Could not open CFSF device

Action: Call support.

(SMAWsf, 50, 12) : h\_cfsf\_get\_leftcluster() failed. reason (%d) %s

Cause: Failed to call cfsf\_get\_leftcluster.

Action: Call support.

(SMAWsf, 50, 13) : Node id %d ICF communication failure detected

Cause: CF layer has detected lost heartbeat

Action: rcsd will take action.

(SMAWsf, 50, 14) : Host %s ICF communications failure detected

Cause: rcsd was notified the node has lost heartbeat

Action: rcsd take action to eliminate the node.

(SMAWsf, 50, 20) : Failed to cancel thread of the %s-monitor

Cause: Failed to cancel thread

Action: Call support.

(SMAWsf, 50, 21) : Failed to do %s, reason (%d)%s

Cause: Failed to call some internal functions.

Action: Call support.

(SMAWsf, 50, 22) : Failed to get nodeid for host %s. reason (%d)%s

Cause: Not able to get the cluster node id for the node.

Action: Call support.

# 11.12 Monitoring Agent messages

This section lists the messages output from the Monitoring Agents. The message format is as follows.

i

Italics indicate that the output varies, depending on the message.

FJSVcluster: severity: program: message-number: message

| severity       | Message severity level.                                                                                                    |
|----------------|----------------------------------------------------------------------------------------------------|
|                | The levels of severity are as follows: Information (INFORMATION), Warning (WARNING), Error (ERROR). For details, refer to the table below. |
| program        | Name of the program that output this message. The monitoring agent is output as DEV.                                                       |
| message-number | Message number.                                                                                                    |
| details        | Detailed classification code.                                                                                                    |

| Number          | Severity    | Meaning                                                                                                    |
|-----------------|-------------|----------------------------------------------------------------------------------------------------|
| 2000-3999       | Information | Message providing information about the monitoring agent state.                                                        |
| 4000-5999       | Warning     | Message warning about an insignificant error that does not cause the abnormal termination of the monitoring agent.     |
| ????, 6000-7999 | Error       | Message indicating that a significant error has occurred that caused the abnormal termination of the monitoring agent. |

# 11.12.1 Information message

| 3040 | The console monitoring agent has been started. (node: nodename)           |
|------|---------------------------------------------------------------------------|
| 3041 | The console monitoring agent has been stopped. (node: nodename)           |
| 3042 | The RCI monitoring agent has been started.                                |
| 3043 | The RCI monitoring agent has been stopped.                                |
| 3044 | The console monitoring agent took over monitoring Node $\it target mode.$ |
| 3045 | The console monitoring agent cancelled to monitor Node $\it targetnode$   |

| 3046 | The specified option is not registered because it is not required for <i>device</i> . (option: option) |
|------|----------------------------------------------------------------------------------------------------|
| 3070 | "Wait-For-PROM" is enable in this node. (node: nodename)                                               |
| 3071 | "Wait-For-PROM" of the console monitoring agent is enable on the node. (node: nodename)                |

# 11.12.2 Warning message

5001 The RCI address has been changed. (node:nodename address:address))

#### Corrective action:

The RCI address is changed while the RCI monitoring agent is running. nodename indicates a name of the node where the RCI address is changed. address indicates the changed RCI address. Check if the RCI address is correctly set up on the node.

# 11.12.3 Error message

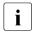

When the error messages described in this section are output, investigate the /var/adm/messages file and check if another error message is output before this message. If this occurs, follow the corrective action of the other error message.

???? Message not found!!

#### Corrective action:

The text of the message corresponding to the message number is not available. Copy this message and contact field support.

An internal error occurred. (function: function detail: code1-code2-code3-code4)

#### Corrective action:

Collect required information to contact field support. Refer to the Chapter "Diagnostics and troubleshooting" for collecting information.

6003 Error in option specification. (option:option)

## Corrective action:

Specify the correct option and execute the command again. *option* indicates an option.

No system administrator authority.

#### Corrective action:

Execute using system administrator access privileges.

```
One of the required options (option) must be specified.
```

#### Corrective action:

Specify the correct option and execute the command again. *option* indicates an option.

```
7003 An error was detected in RCI. (node: nodename address: address status: status)
```

# Description:

This message indicates that an error for RCI is detected.

#### Corrective action:

An RCI transmission failure occurs between the node where the error message is output and *nodename* in the error message. Improper connection of RCI or a system error might be considered as the cause of the error.

# Check the following:

- The RCI cable is connected.
- Operations such as firm reboot or firm up is performed on the RCI.

If these are the cause, take the corrective action. Then, execute the following commands on the node where the error message appears to restart the Shutdown Facility (SF) and the RCI monitoring agent (MA):

```
#/opt/SMAW/bin/sdtool -e
#/etc/opt/FJSVcluster/bin/clrcimonctl stop
#/etc/opt/FJSVcluster/bin/clrcimonctl start
#/opt/SMAW/bin/sdtool -b
```

If this corrective action does not work, hardware failures such as the RCI cable and System Control Facility (hereafter, SCF) might be considered as the cause of the error.

Write down the error message, collect SCF dump and required information for troubleshooting, and contact field support (refer to the Section "Collecting troubleshooting information").

Field support engineers restart the RCI monitoring agent (MA) and the Shutdown Facility (SF) after recovering hardware.

7004 The RCI monitoring agent has been stopped due to an RCI address error.

(node: nodename address: address)

# Description:

This message indicates that the RCI address is not correct.

#### Corrective action:

The following causes might be considered:

- The RCI address is not configured.
- The RCI address is duplicated.
- The RCI address of other node is changed while the RCI monitoring agent is running.

Write down the error message, collect SCF dump and required information for troubleshooting, and contact field support (refer to the Section "Collecting troubleshooting information").

The field support engineer confirms if the RCI address of *nodename* indicated in the message is correctly set up. To check the previous RCI address, execute the following command on an arbitrary node:

```
# /opt/FJSVmadm/sbin/setrci -c stat
```

After setting the correct RCI address, execute the following commands on the node where the error message appears to restart the RCI monitoring agent (MA) and the Shutdown Facility (SF):

```
#/opt/SMAW/bin/sdtool -e
#/etc/opt/FJSVcluster/bin/clrcimonctl stop
#/etc/opt/FJSVcluster/bin/clrcimonctl start
#/opt/SMAW/bin/sdtool -b
```

7018 The console monitoring agent has been started.

# Description:

This message indicates that the console monitoring agent has been started.

#### Corrective action:

If you do not need to restart the console monitoring agent, you do not have to take any action. If you need to restart the console monitoring agent, execute the following commands on the node where this error message appeared to restart the console monitoring agent (MA) and the Shutdown Facility (SF):

```
#/opt/SMAW/bin/sdtool -e
#/etc/opt/FJSVcluster/bin/clrccumonctl stop
#/etc/opt/FJSVcluster/bin/clrccumonctl start
#/opt/SMAW/bin/sdtool -b
```

If this corrective action does not work, write down the error message, collect required information for troubleshooting and contact field support (refer to the Section "Collecting troubleshooting information").

```
7019 The RCI monitoring agent has already been started.
```

# Description:

This message indicates that the RCI monitoring agent has been started.

#### Corrective action:

If you do not need to restart the RCI monitoring agent, you do not have to take any action. If you need to restart the RCI monitoring agent, execute the following commands on the node where this error message appeared to restart the RCI monitoring agent (MA) and Shutdown Facility (SF):

```
#/opt/SMAW/bin/sdtool -e
#/etc/opt/FJSVcluster/bin/clrcimonctl stop
#/etc/opt/FJSVcluster/bin/clrcimonctl start
#/opt/SMAW/bin/sdtool -b
```

If this corrective action does not work, write down the error message, collect required information for troubleshooting and contact field support (refer to the Section "Collecting troubleshooting information").

```
7026 HCP is not supported. (version: version)
```

## Corrective action

The HCP version is not supported. To use XSCF, you need to update HCP to the appropriate version. For information on how to update HCP, refer to the XSCF (eXtended System Control Facility) User's Guide.

If this corrective action does not work, write down the error message, collect required information for troubleshooting and contact field support (refer to the Section "Collecting troubleshooting information").

7027 The XSCF is not supported.

#### Corrective action

XSCF is not supported. XSCF might not be built in a main unit or ESF (Enhanced Support Facility) might not be installed. Referring to the instruction manual of a main unit, check if XSCF is built in. Or referring to the *ESF Installation Guide*, check if ESF is installed. Install ESF if necessary.

If this corrective action does not work, write down the error message, collect required information for troubleshooting and contact field support (refer to the Section "Collecting troubleshooting information").

7030 CF is not running.

#### Corrective action

CF is not running. If CF has not been configured, you need to configure it (refer to Section "CF, CIP, and CIM configuration"). If CF has been configured, reboot the node and start CF.

7031 Cannot find the HCP version.

#### Corrective action

The HCP version is not known. ESF (Enhanced Support Facility) might have been incorrectly installed. Or referring to the *ESF Installation Guide*, check if ESF is installed.

If this corrective action does not work, write down the error message, collect required information for troubleshooting and contact field support (refer to the Section "Collecting troubleshooting information").

7033 Cannot find the specified CF node name. (nodename:nodename)

#### Corrective action

The specified CF node name is not found. You need to check the following and execute the command again:

- 1. The specified CF node name is correct. Check if the specified CF node name is correct using the cftool(1M) command.
- 2. The CF of the specified node is running. Check if CF is running using the cftool(1M) command. If not, reboot the node, and start CF.

If this corrective action does not work, write down the error message, collect required information for troubleshooting and contact field support (refer to the Section "Collecting troubleshooting information")

```
7034 The console information is not set. (nodename:nodename)
```

#### Corrective action

The specified CF node name is not registered. Check the console information using the clrccusetup-I command. Register the console information, if necessary, using the Shutdown Agent Wizard or clrccusetup. For the Shutdown Agent Wizard, refer to the PRIMECLUSTER *Installation and Administration Guide*. For the clrccusetup command, refer to the clrccusetup(1M) manual page.

If this corrective action does not work, write down the error message, collect required information for troubleshooting and contact field support (refer to the Section "Collecting troubleshooting information")

```
7035 An address error is detected in RCI. (nodename:nodenameaddress:address)
```

#### Corrective action

Check if the RCI address is correct. If this corrective action does not work, write down the error message, collect required information for troubleshooting and contact field support (refer to the Section "Collecting troubleshooting information").

Field support engineers should check if the RCI address of the *nodename* in the error message is correct by executing the following command on any one of cluster nodes:

## #/opt/FJSVmadm/sbin/setrci stat

If the RCI address is incorrect, correct it. For details, refer to the maintenance manual for field support engineers. The node *nodename* in the error message is excluded from monitoring and elimination until the Shutdown Facility is restarted. Field support engineers restart the Shutdown Facility executing the following command:

#/opt/SMAW/bin/sdtool -r

7040 The console connection is not enabled. (node:nodename portno:portnumber detail:code)

# Description:

This message indicates that the connection to the console is disconnected.

#### Corrective action:

Check the following:

<When the RCCU is used for the console>

- The RCCU is powered on.
- The normal lamp of the port connected to HUB and LAN cable is ON.
- The LAN cable is connected to the RCCU and HUB connectors.
- The load is not placed on the network of the system or RCCU.

<When the XSCF is used for the console>

- The normal lamp of the port connected to HUB and LAN cable is ON.
- The LAN cable is connected to the XSCF SCF-LAN port and HUB connectors.
- The shell port of the XSCF telnet ports is not connected from other software products outside the cluster system.
- You can check by connecting to the XSCF shell via serial port (tty-a). For information on how to connect and check the connection, see the "XSCF (eXtended SystemControl Facility) User's Guide".
- The load is not placed on the network of the system or XSCF.
- Operations such as firm reboot or firm up is not performed, or an event such as failover has not occurred on XSCF.

<When the ILOM is used for the console>

- The normal lamp of the port connected to HUB and LAN cable is ON.
- The LAN cable is connected to the network management (NET MGT) port and HUB connectors.
- The load is not placed on the network of the system or ILOM.
- Operations such as firm reboot or firm up is not performed on ILOM.

If any one of the above turns out to be the cause of the problem, take the corrective action. Then, execute the following commands on the node where the error message appeared to restart the Shutdown Facility (SF) and the console monitoring agent (MA):

```
#/opt/SMAW/bin/sdtool -e
#/etc/opt/FJSVcluster/bin/clrccumonctl stop
#/etc/opt/FJSVcluster/bin/clrccumonctl start
#/opt/SMAW/bin/sdtool -b
```

If the problem has not yet been resolved, users should consider failures of network and hardware such as RCCU, XSCF, ILOM, or HUB. Contact your local customer support engineer. Also, collect and submit troubleshooting information and the message to your Fujitsu system engineers. For information on how to collect the information, see Section "Collecting troubleshooting information".

```
7042 Connection to the console is refused. (node:nodename portno:portnumber detail:code)
```

# Description:

Connection to the console cannot be established during the console monitoring agent startup.

#### Corrective action:

Check the following:

<When the RCCU is used for the console>

- The IP address or host name of RCCU is correct. Use the clrccusetup(1M) command to check. If the IP address or host name is incorrect, configure the console monitoring agent again.
- The RCCU is powered on.
- The normal lamp of the port connected to HUB and LAN cable is ON.
- The LAN cable is connected to the RCCU and HUB connectors.
- The IP address of RCCU belongs to the same segment as the Administrative LAN.
- The console information of RCCU is correct. Use the clrccusetup(1M) command to check. If it is incorrect, register console information again using the clrccusetup(1M) command.

### <When the XSCF is used for the console>

- The IP address or host name of XSCF is correct. Use the clrccusetup(1M) command to check. If the IP address or host name is incorrect, configure the console monitoring agent again.
- The normal lamp of the port connected to HUB and LAN cable is ON.
- The LAN cable connectors are connected to the XSCF's SCF-LAN port and HUB.
- The shell port of the XSCF telnet ports is not connected from other software
  products outside the cluster system.
  You can check by connecting to the XSCF shell via serial port (tty-a). For
  information on how to connect and check the connection, see the "XSCF
  (eXtended SystemControl Facility) User's Guide".
- The IP address of XSCF belongs to the same segment as the Administrative LAN.
- The console information of XSCF is correct. Use the clrccusetup(1M) command to check. If it is incorrect, register console information again using the clrccusetup(1M) command.
- If SSH is used to connect to XSCF, the login user account for the Shutdown Facility is used to connect to XSCF from the cluster node via SSH connection, and also the user inquiry of the first SSH connection such as RSA Key Generation is complete.
- Operations such as firm reboot or firm up is not performed, or an event such as failover has not occurred on XSCF.

### <When the ILOM is used for the console>

- The IP address or host name of ILOM is correct. Use the clrccusetup(1M) command to check. If the IP address or host name is incorrect, configure the console monitoring agent again.
- The normal lamp of the port connected to HUB and LAN cable is ON.
- The LAN cable is connected to the network management (NET MGT) port and HUB connectors.
- The console information of ILOM is correct. Use the clrccusetup(1M) command to check. If it is incorrect, register console information again using the clrccusetup(1M) command.

- For ILOM 3.0, the required privilege is not given to the login user account for the Shutdown Facility. For details on the privilege, refer to the PRIME-CLUSTER Installation and Administration Guide.
- The login user account for the Shutdown Facility is used to connect to ILOM from the cluster node via SSH connection, and also the user inquiry of the first SSH connection such as RSA Key Generation is complete.
- Operations such as firm reboot or firm up is not performed, or an event such as failover has not occurred on ILOM.

If any one of the above turns out to be the cause of the problem, take the corrective action. Then, execute the following commands on the node where the error message appeared to restart the Shutdown Facility (SF) and the console monitoring agent (MA):

```
#/opt/SMAW/bin/sdtool -e
#/etc/opt/FJSVcluster/bin/clrccumonctl stop
#/etc/opt/FJSVcluster/bin/clrccumonctl start
#/opt/SMAW/bin/sdtool -b
```

If the problem has not yet been resolved, users should consider failures of network and hardware such as RCCU, XSCF, ILOM, or HUB. Contact your local customer support engineer. Also, collect and submit troubleshooting information and the message to your Fujitsu system engineers. For information on how to collect the information, see Section "Collecting troubleshooting information".

```
7200 The configuration file of the console monitoring agent does not exist. (file:filename)
```

#### Corrective action:

- 1. Download the configuration file displayed in miscellaneous information using ftp from other nodes.
- 2. Store this file in the original directory.
- 3. Set up the same access permission mode of this file as other nodes.
- 4. Restart the system.

If all the nodes do not have this configuration file, collect required information to contact field support. Refer to the Section "Collecting troubleshooting information" for collecting information.

```
7201 The configuration file of the RCI monitoring agent does not exist. (file:filename)
```

### Corrective action:

- 1. Download the configuration file displayed in miscellaneous information using ftp from other nodes.
- 2. Store this file in the original directory.
- 3. Set up the same access permission mode of this file as other nodes.
- 4. Restart the system.

If all the nodes do not have this configuration file, collect required information to contact field support. Refer to the Section "Collecting troubleshooting information" for collecting information.

```
7202 The configuration file of the console monitoring agent has an incorrect format. (file:filename)
```

#### Corrective action:

There's an incorrect format of the configuration file in the console monitoring agent.

If the configuration file name displayed in miscellaneous information is SA\_rccu.cfg, reconfigure the Shutdown Facility by invoking the configuration wizard. Then, confirm if the RCCU name is correct.

If the above corrective action does not work, or the configuration file name is other than SA\_rccu.cfg, collect required information to contact field support. Refer to the Section "Collecting troubleshooting information" for collecting information.

```
7203 The username or password to login to the control port of the console is incorrect.
```

### Corrective action

You are not allowed to log on to the control port of the console (RCCU or XSCF). The username or password that is registered in a cluster system is different than the one that is configured for the console. Configure the console monitoring agent and Shutdown Facility again.

If this corrective action does not work, write down the error message, collect required information for troubleshooting and contact field support (refer to the Section "Collecting troubleshooting information").

```
7204 Cannot find the console's IP address. (nodename:nodename detail:code)
```

### Corrective action

The console's IP address is unknown. You need to check if a host name of RCCU or XSCF is correct using the clrccusetup(1M) command. If it is correct, reconfigure the console monitoring agent.

If this corrective action does not work, write down the error message, collect required information for troubleshooting and contact field support (refer to the Section "Collecting troubleshooting information").

# 11.13 CCBR messages

The CCBR Framework commands, cfbackup(1M) and cfrestore(1M), will generate error messages on stderr and warning messages in an error log file if one or more error conditions are detected. All Framework messages have a date and time prefix, optionally followed by the text WARNING: and the command name, and then followed by the error text. Layered-product plugin modules can also generate warning messages, error messages, or both.

# 11.13.1 cfbackup warning/error messages

### 11.13.1.1 To stderr

• date time cfbackup: invalid option specified

One or more invalid arguments were used with the cfbackup command. The command syntax is as follows:

```
cfbackup [-test] [-f] [n]

where -test is not supported.

-f specifies FORCE, which will always cause a compressed archive file to be created, even when 'fatal' errors have been detected.

n specifies the backup/restore generation to use.
```

- date time cfbackup: cmd must be run as root
   The cfbackup command must be executed by root (uid=0).
- date time cfbackup: ccbr files & directories must be accessible

The cfbackup command must be able to access /opt/SMAW/ccbr, /opt/SMAW/ccbr/plugins, and /opt/SMAW/ccbr/ccbr.conf.

## 11.13.1.2 To log file

ullet date time WARNING: cfbackup: specified generation n too small — using p

The generation number specified on the cfbackup command is less than the value in /opt/SMAW/ccbr/ccbr.gen. The larger value will be used.

- date time cfbackup [FORCE] n [(TEST)] log started
   This message indicates that cfbackup is beginning processing.
- date time nodename not an active cluster node

This informational message indicates that the node is not an active PRIME-CLUSTER node.

• date time no runnable plug-ins! cmd aborted.

The cfbackup command cannot find executable scripts in the /opt/SMAW/ccbr/plugins directory.

• date time cfbackup n ended unsuccessfully

This message indicates that the cfbackup command is ending with an error code of 2 or 3.

• date time validation failed in pluginname

This error message indicates that the validation routine in one or more plugin modules has returned an error code of 2 or 3 to the cfbackup command.

• date time backup failed in pluginname

This error message indicates that the backup routine in one or more plugin modules has returned an error code of 2 or 3 to the cfbackup command.

• date time archive file creation failed

This error message indicates the cfbackup command cannot successfully create a tar archive file from the backup tree.

• date time archive file compression failed

This error message indicates that the cfbackup command cannot create a compressed archive file (with compress).

• date time cfbackup n ended

This message indicates that the cfbackup command has completed all processing. The highest return code value detected while processing will be used as the return/error code value.

# 11.13.2 cfrestore warning/error messages

#### 11.13.2.1 To stderr

• date time cfrestore: invalid option specified

One or more invalid arguments were used with the cfrestore command. The command syntax is as follows:

| cfrestore | [-test] | [-f] [p] [-y] [ <i>n</i> ]                                                                                                    |
|-----------|---------|----------------------------------------------------------------------------------------------------|
| where     | -test   | is not supported.                                                                                                    |
|           | -f      | specifies FORCE, which will always cause a archive file to be restored, even when 'fatal' errors have been detected.             |
|           | -р      | specifies PASS, which allows cfrestore to use a cfrestore file-tree that has already been 'extracted' from a compressed archive. |
|           | -у      | specifies an automatic YES answer, whenever the cfrestore command requests a confirmation response.                              |
|           | n       | specifies the backup/restore generation to use.                                                                                  |

- date time cfrestore: cmd must be run as root
   The cfrestore command must be executed by root (uid=0).
- date time cfrestore: cmd must be run in single-user mode
   The cfrestore command must be executed while at runlevel 1 or S (single-user mode).
- date time cfrestore: ccbr files & directories must be accessible

The cfrestore command must be able to access /opt/SMAW/ccbr, / opt/SMAW/ccbr/plugins, and /opt/SMAW/ccbr/ccbr.conf.

# 11.13.2.2 To log file

- *date time* cfrestore [FORCE] [TREE] [YES] n [(TEST)] log started

  This message indicates that cfrestore is beginning processing.
- date time ERROR: nodename IS an active cluster node

This cfrestore error message indicates that the node is an active PRIME-CLUSTER node, and that restoring cluster configuration information at this time may lead to severe errors, and is not recommended.

 $\bullet$  date time cfrestore n ended unsuccessfully

This message indicates that the cfrestore command is ending with an error code of 2 or 3.

• date time no runnable plug-ins! cmd aborted.

The cfrestore command cannot find executable scripts in the /opt/SMAW/ccbr/plugins directory.

date time unable to find selected archive file: archivefile

This message indicates that the cfrestore command cannot locate the archive file at \$CCBROOT.tar.Z (Solaris). The CCBROOT value is set using nodename and generation number.

• date time archive file uncompression failed

This error message indicates that the cfrestore command cannot expand the compressed archive file (with uncompress).

date time archive file extraction failed

This error message indicates the cfrestore command cannot successfully recreate a backup tree from the tar archive file.

• date time archive file recompression failed

This error message indicates that the cfrestore command cannot recreate the compressed archive file (with compress).

• date time warning: backup created with FORCE option

This warning message indicates that cfbackup created this archive file with the FORCE option specified (usually used to force past an error condition). It is highly recommended that the error logfile in the backup archive be examined to make sure a restore of this data will be valid.

 date time plugin present at backup is missing for restore: pluginname

This error message indicates that the named plugin module is missing from the /opt/SMAW/ccbr/plugins directory. This usually indicates that a PRIMECLUSTER package has been uninstalled and not reinstalled, or that a newer or older package does not have the same named plugin(s).

• date time negative reply terminates processing

This error message indicates that the reply to the question (asked by cfrestore), "Are you sure you want to continue (y/n)?", was not answered with YES. Processing terminates unless the FORCE option has been specified.

• date time plugin validation failed

This error message indicates that the validation routine of the identified plugin module has returned an error code of 2 or 3 to the cfrestore command. Validation will continue so that all plugin modules have a chance to identify problems.

• date time cpio copy for cfrestore failed

This error message indicates that the automatic cpio restore of all file trees rooted in the "root" subdirectory of the backup tree failed in execution. The cpio command is executed in verbose mode, so that there will be some history of which files were restored. This error usually indicates a partial restore has occurred. This can be a significant problem, and may require manual intervention to repair/restore the modified files.

• date time NOTE: no root subdirectory for cpio copy step

This warning message indicates that cfrestore did not find any files to automatically restore from the backup tree. This is usually an error, probably indicating a damaged backup archive.

• date time plugin restore failed

This error message indicates that the restore routine of the identified plugin module has returned an error code of 2 or 3 to the cfrestore command. Only a small number of plugins will need to provide an active restore routine. Restore will continue so that all plugins have a chance to identify problems. Any problems at this time, after the automatic cpio restore, will need to be examined individually and fixed manually.

• date time of restore n ended

This message indicates that the cfrestore command has completed all processing. The highest return code value detected while processing will be used as the return/error code value.

# 12 Manual pages

This chapter lists the online manual pages for CCBR, CF, CIP, PAS, Resource Database, RMS, SF, Monitoring Agent, Web-Based Admin View, and RMS Wizards.

To display a manual page, type the following command:

\$ man man\_page\_name

# 12.1 CCBR

# System administration

cfbackup

save the cluster configuration information for a PRIMECLUSTER node

cfrestore

restore saved cluster configuration formation on a PRIMECLUSTER node

# 12.2 CF

# System administration

cfconfig

configure or unconfigure a node for a PRIMECLUSTER cluster

cfreqd

CF registry synchronization daemon

cfset

apply or modify /etc/default/cluster.config entries into the CF
module

cftool

print node communications status for a node or the cluster

rcgconfig

configure or start quorum

rcqquery

get quorum state of the cluster

**CIP** Manual pages

# 12.3 CIP

### **System administration**

cipconfig
start or stop CIP 2.0
ciptool

retrieve CIP information about local and remote nodes in the cluster

### File format

cip.cf

CIP configuration file format

# 12.4 PAS

System administration

mipcstat

MIPC statistics

clmstat

**CLM** statistics

# 12.5 Resource Database

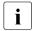

To display a Resource Database manual page, add /etc/opt/FJSVcluster/man to the environment variable MANPATH.

# System administration

clautoconfig

execute of the automatic resource registration

clbackuprdb

save the resource database

clexec

execute the remote command

Manual pages RMS

cldeldevice

delete resource registered by automatic resource registration

clinitreset

reset the resource database

clrestorerdb

restore the resource database

clsetparam

display and change the resource database operational environment

clsetup

set up the resource database

clstartrsc

resource activation

clstoprsc

resource deactivation

clsyncfile

distribute a file between cluster nodes

### **User command**

clgettree

display the tree information of the resource database

# 12.6 RMS

# System administration

hvassert

assert (test for) an RMS resource state

hvcm

start the RMS configuration monitor

hvconfig

display or save the RMS configuration file

hvdisp

display RMS resource information

SF Manual pages

hvdist

distribute RMS configuration files

hvdump

collect debugging information about RMS

hvgdmake

compile an RMS custom detector

hvlogclean

clean RMS log files

hvrclev

change default RMS start run level

hvreset

interrupt ongoing activities and re-initialize the userApplication graph

hvsetenv

manipulate RMS rc start or AutoStartUp

hvshut

shut down RMS

hyswitch

switch control of an RMS user application resource to another node

hvthrottle

prevent multiple RMS scripts from running simultaneously

hvutil

manipulate availability of an RMS resource

#### File formats

hvenv.local

RMS local environment configuration file

# 12.7 SF

# System administration

rcsd

Shutdown Daemon of the Shutdown Facility

sdtoo1

interface tool for the Shutdown Daemon

### File formats

rcsd.cfg

Configuration file for the Shutdown Daemon

SA\_sunF.cfg

Configuration file for sunF system controller Shutdown Agent

# 12.8 Monitoring Agent

System administration

clrcimonct1

Start, stop or restart of the RCI monitoring agent daemon, and display of daemon presence

cldevparam

Changes or displays the tunable operating environment of the Monitoring Agent

clrccumonctl

Start, stop or restart of the console monitoring agent daemon, and display of daemon presence

clrccusetup

Registers, changes, deletes, or displays console information

clovmmigrate

Changes the cluster configuration for performing the migration in Oracle VM Server for SPARC Environment

clovmmigratesetup

Registers, changes, deletes, or displays the guest domain information

clsnmpmonctl

Start, stop, or restart of the SNMP monitoring agent daemon, and display of daemon presence

clsnmpsetup

Registers, changes, deletes, or displays the SNMP monitoring information

# 12.9 Web-Based Admin View

### System administration

fjsvwvbs

stop Web-Based Admin View

fjsvwvcnf

start, stop, or restart the web server for Web-Based Admin View

wvCnt1

start, stop, or get debugging information for Web-Based Admin View

wvGetparam

display Web-Based Admin View's environment variable

wvSetparam

set Web-Based Admin View environment variable

wvstat

display the operating status of Web-Based Admin View

# 12.10 RMS Wizards

RMS Wizards and RMS Application Wizards

RMS Wizards are documented as html pages in the SMAWRhvdo package on the CD-ROM. After installing this package, the documentation is available in the following directory:

/usr/opt/reliant/htdocs.solaris/wizards.en

# 13 Release information

This chapter explains primary changes in this manual.

| No | VL     | Edition          | Section                                                                                                    | Description                                             |
|----|--------|------------------|----------------------------------------------------------------------------------------------------|---------------------------------------------------------|
| 1  | 4.3A20 | December<br>2012 | Section "CF, CIP, and CIM configuration" Section "Differences between CIP and CF over IP" Section "Example of creating a cluster" Section "CIP configuration file" | Added descriptions of IPv6.                             |
| 2  | 4.3A20 | December<br>2012 | Section "CF security"                                                                                                    | Deleted descriptions about the cluster interconnect.    |
| 3  | 4.3A20 | December<br>2012 | Section "Example of creating a cluster" Section "Overview"                                                                                                    | Stated the range of CF over IP support.                 |
| 4  | 4.3A20 | December<br>2012 | Section "CIP configuration file"                                                                                                    | Changed descriptions when adding the definition of CIP. |
| 5  | 4.3A20 | December<br>2012 | Section "CIP configuration file"                                                                                                    | Changed the condition to stop CIP.                      |
| 6  | 4.3A20 | December<br>2012 | Section "XSCF SNMP"                                                                                                    | Added "XSCF<br>SNMP" to<br>Shutdown Agent.              |
| 7  | 4.3A20 | December<br>2012 | All                                                                                                    | Deleted the description of SIS.                         |
| 8  | 4.3A20 | February<br>2013 | Section "Example of<br>creating a cluster"<br>Section "Starting Cluster<br>Admin GUI and logging<br>in"                                                            | Changed GUIs.                                           |

Table 12: Release information

| No | VL     | Edition          | Section               | Description                                             |
|----|--------|------------------|-----------------------|---------------------------------------------------------|
| 9  | 4.3A20 | February<br>2013 | Section "System dump" | Changed the description for collecting the system dump. |

Table 12: Release information

# **Glossary**

#### AC

See Access Client.

### **Access Client**

GFS kernel module on each node that communicates with the Meta Data Server and provides simultaneous access to a shared file system.

#### Administrative LAN

In PRIMECLUSTER configurations, an administrative LAN is a private local area network (LAN) on which machines such as the system console and cluster console reside. Because normal users do not have access to the administrative LAN, it provides an extra level of security. The use of an administrative LAN is optional.

See also public LAN.

### API

See Application Program Interface.

# application (RMS)

A resource categorized as a userApplication used to group resources into a logical collection.

# **Application Program Interface**

A shared boundary between a service provider and the application that uses that service.

# application template (RMS)

A predefined group of object definition value choices used by RMS Application Wizards to create object definitions for a specific type of application.

# **Application Wizards**

See RMS Application Wizards.

# attribute (RMS)

The part of an object definition that specifies how the base monitor acts and reacts for a particular object type during normal operations.

### automatic power control

This function is provided by the Enhanced Support Facility (ESF), and it automatically switches the server power on and off.

### automatic switchover (RMS)

The procedure by which RMS automatically switches control of a userApplication over to another node after specified conditions are detected.

See also directed switchover (RMS), failover (RMS, SIS), switchover (RMS), symmetrical switchover (RMS).

### availability

Availability describes the need of most enterprises to operate applications via the Internet 24 hours a day, 7 days a week. The relationship of the actual to the planned usage time determines the availability of a system.

### base cluster foundation (CF)

This PRIMECLUSTER module resides on top of the basic OS and provides internal interfaces for the CF (Cluster Foundation) functions that the PRIMECLUSTER services use in the layer above.

See also Cluster Foundation.

### base monitor (RMS)

The RMS module that maintains the availability of resources. The base monitor is supported by daemons and detectors. Each node being monitored has its own copy of the base monitor.

### **Cache Fusion**

The improved interprocess communication interface in Oracle 9i that allows logical disk blocks (buffers) to be cached in the local memory of each node. Thus, instead of having to flush a block to disk when an update is required, the block can be copied to another node by passing a message on the interconnect, thereby removing the physical I/O overhead.

### **CCBR**

See Cluster Configuration Backup and Restore.

#### CF node name

The CF cluster node name, which is configured when a CF cluster is created.

### **Cluster Configuration Backup and Restore**

CCBR provides a simple method to save the current PRIMECLUSTER configuration information of a cluster node. It also provides a method to restore the configuration information.

### Cluster Interconnect Protocol

CIP is an interface such as hme0 except the physical layer is built on top of the cluster interconnect.

### CF

See Cluster Foundation.

# child (RMS)

A resource defined in the configuration file that has at least one parent. A child can have multiple parents, and can either have children itself (making it also a parent) or no children (making it a leaf object).

See also resource (RMS), object (RMS), parent (RMS).

#### cluster

A set of computers that work together as a single computing source. Specifically, a cluster performs a distributed form of parallel computing.

See also RMS configuration.

### **Cluster Foundation**

The set of PRIMECLUSTER modules that provides basic clustering communication services.

See also base cluster foundation (CF).

# cluster interconnect (CF)

The set of private network connections used exclusively for PRIME-CLUSTER communications.

# Cluster Join Services (CF)

This PRIMECLUSTER module handles the forming of a new cluster and the addition of nodes.

#### concatenated virtual disk

Concatenated virtual disks consist of two or more pieces on one or more disk drives. They correspond to the sum of their parts. Unlike simple virtual disks where the disk is subdivided into small pieces, the individual disks or partitions are combined to form a single large logical disk. (Applies to transitioning users of existing Fujitsu Technology Solutions products only.)

See also mirror virtual disk, simple virtual disk, striped virtual disk, virtual disk.

### configuration file (RMS)

The RMS configuration file that defines the monitored resources and establishes the interdependencies between them. The default name of this file is configures.

### custom detector (RMS)

See detector (RMS).

### custom type (RMS)

See generic type (RMS).

#### daemon

A continuous process that performs a specific function repeatedly.

# database node (SIS)

Nodes that maintain the configuration, dynamic data, and statistics in a SIS configuration.

See also gateway node (SIS), service node (SIS), Scalable Internet Services (SIS).

# detector (RMS)

A process that monitors the state of a specific object type and reports a change in the resource state to the base monitor.

# directed switchover (RMS)

The RMS procedure by which an administrator switches control of a userApplication over to another node.

See also automatic switchover (RMS), failover (RMS, SIS), switchover (RMS), symmetrical switchover (RMS).

### DOWN (CF)

A node state that indicates that the node is unavailable (marked as down). A LEFTCLUSTER node must be marked as DOWN before it can rejoin a cluster.

See also *UP* (*CF*), *LEFTCLUSTER* (*CF*), node state (*CF*).

### ENS (CF)

See Event Notification Services (CF).

### environment variables (RMS)

Variables or parameters that are defined globally.

### error detection (RMS)

The process of detecting an error. For RMS, this includes initiating a log entry, sending a message to a log file, or making an appropriate recovery response.

### **Event Notification Services (CF)**

This PRIMECLUSTER module provides an atomic-broadcast facility for events.

# failover (RMS, SIS)

With SIS, this process switches a failed node to a backup node. With RMS, this process is known as switchover.

See also automatic switchover (RMS), directed switchover (RMS), switchover (RMS), symmetrical switchover (RMS).

# gateway node (SIS)

Gateway nodes have an external network interface. All incoming packets are received by this node and forwarded to the selected service node, depending on the scheduling algorithm for the service.

See also service node (SIS), database node (SIS), Scalable Internet Services (SIS).

#### GDS

See Global Disk Services.

#### GFS

See Global File Services.

#### **GLS**

See Global Link Services.

#### Global Disk Services

This optional product provides volume management that improves the availability and manageability of information stored on the disk unit of the Storage Area Network (SAN).

#### Global File Services

This optional product provides direct, simultaneous accessing of the file system on the shared storage unit from two or more nodes within a cluster.

### **Global Link Services**

This PRIMECLUSTER optional module provides network high availability solutions by multiplying a network route.

### generic type (RMS)

An object type which has generic properties. A generic type is used to customize RMS for monitoring resources that cannot be assigned to one of the supplied object types.

See also object type (RMS).

# graph (RMS)

See system graph (RMS).

# graphical user interface

A computer interface with windows, icons, toolbars, and pull-down menus that is designed to be simpler to use than the command-line interface.

### GUI

See graphical user interface.

# high availability

This concept applies to the use of redundant resources to avoid single points of failure.

# interconnect (CF)

See *cluster interconnect (CF)*.

#### Internet Protocol address

A numeric address that can be assigned to computers or applications.

See also *IP aliasing*.

### Internode Communications facility

This module is the network transport layer for all PRIMECLUSTER internode communications. It interfaces by means of OS-dependent code to the network I/O subsystem and guarantees delivery of messages queued for transmission to the destination node in the same sequential order unless the destination node fails.

### IP address

See Internet Protocol address.

### IP aliasing

This enables several IP addresses (aliases) to be allocated to one physical network interface. With IP aliasing, the user can continue communicating with the same IP address, even though the application is now running on another node.

See also Internet Protocol address.

### JOIN (CF)

See Cluster Join Services (CF).

### keyword

A word that has special meaning in a programming language. For example, in the configuration file, the keyword <code>object</code> identifies the kind of definition that follows.

# leaf object (RMS)

A bottom object in a system graph. In the configuration file, this object definition is at the beginning of the file. A leaf object does not have children.

### LEFTCLUSTER (CF)

A node state that indicates that the node cannot communicate with other nodes in the cluster. That is, the node has left the cluster. The reason for the intermediate <code>LEFTCLUSTER</code> state is to avoid the network partition problem.

See also UP (CF), DOWN (CF), network partition (CF), node state (CF).

### link (RMS)

Designates a child or parent relationship between specific resources.

#### local area network

See public LAN.

#### local node

The node from which a command or process is initiated.

See also remote node, node.

### log file

The file that contains a record of significant system events or messages. The base monitor, wizards, and detectors can have their own log files.

### **MDS**

See Meta Data Server.

### message

A set of data transmitted from one software process to another process, device, or file.

### message queue

A designated memory area which acts as a holding place for messages.

#### Meta Data Server

GFS daemon that centrally manages the control information of a file system (meta-data).

### mirror virtual disk

Mirror virtual disks consist of two or more physical devices, and all output operations are performed simultaneously on all of the devices. (Applies to transitioning users of existing Fujitsu Technology Solutions products only.)

See also concatenated virtual disk, simple virtual disk, striped virtual disk, virtual disk.

#### mixed model cluster

A cluster system that is built from different SPARC Enterprise models. For example, one node is SPARC Enterprise M3000, and another node is SPARC Enterprise M4000. The models are divided into the following groups: SPARC T3-1/T3-2/T3-4, SPARC Enterprise T1000/T2000, SPARC Enterprise T5120/T5220/T5140/T5240/T5440, and SPARC Enterprise M3000/M4000/M5000/M8000/M9000.

### mount point

The point in the directory tree where a file system is attached.

### multihosting

Multiple controllers simultaneously accessing a set of disk drives. (Applies to transitioning users of existing Fujitsu Technology Solutions products only.)

### native operating system

The part of an operating system that is always active and translates system calls into activities.

### network partition (CF)

This condition exists when two or more nodes in a cluster cannot communicate over the interconnect; however, with applications still running, the nodes can continue to read and write to a shared device, compromising data integrity.

#### node

A host which is a member of a cluster. A computer node is the same as a computer.

# node state (CF)

Every node in a cluster maintains a local state for every other node in that cluster. The node state of every node in the cluster must be either UP, DOWN, or LEFTCLUSTER.

See also *UP* (*CF*), *DOWN* (*CF*), *LEFTCLUSTER* (*CF*).

# object (RMS)

In the configuration file or a system graph, this is a representation of a physical or virtual resource.

See also leaf object (RMS), object definition (RMS), object type (RMS).

### object definition (RMS)

An entry in the configuration file that identifies a resource to be monitored by RMS. Attributes included in the definition specify properties of the corresponding resource. The keyword associated with an object definition is object.

See also attribute (RMS), object type (RMS).

### object type (RMS)

A category of similar resources monitored as a group, such as disk drives. Each object type has specific properties, or attributes, which limit or define what monitoring or action can occur. When a resource is associated with a particular object type, attributes associated with that object type are applied to the resource.

See also *generic type (RMS)*.

### online maintenance

The capability of adding, removing, replacing, or recovering devices without shutting or powering off the node.

### operating system dependent (CF)

This module provides an interface between the native operating system and the abstract, OS-independent interface that all PRIMECLUSTER modules depend upon.

#### OPS

See Oracle Parallel Server.

### **Oracle Parallel Server**

Oracle Parallel Server allows access to all data in a database to users and applications in a clustered or MPP (massively parallel processing) platform.

### OSD (CF)

See *operating system dependent (CF)*.

# parent (RMS)

An object in the configuration file or system graph that has at least one child.

See also *child* (RMS), *configuration file* (RMS), *system graph* (RMS).

# primary node (RMS)

The default node on which a user application comes online when RMS is started. This is always the nodename of the first child listed in the userApplication object definition.

### private network addresses

Private network addresses are a reserved range of IP addresses specified by the Internet Assigned Numbers Authority. They may be used internally by any organization but, because different organizations can use the same addresses, they should never be made visible to the public internet.

### private resource (RMS)

A resource accessible only by a single node and not accessible to other RMS nodes.

See also resource (RMS), shared resource.

### queue

See message queue.

### PRIMECLUSTER services (CF)

Service modules that provide services and internal interfaces for clustered applications.

### redundancy

This is the capability of one object to assume the resource load of any other object in a cluster, and the capability of RAID hardware and/or RAID software to replicate data stored on secondary storage devices.

# public LAN

The local area network (LAN) by which normal users access a machine.

See also Administrative LAN.

# **Reliant Monitor Services (RMS)**

The package that maintains high availability of user-specified resources by providing monitoring and switchover capabilities.

### remote node

A node that is accessed through a telecommunications line or LAN.

See also local node.

#### remote node

See remote node.

### reporting message (RMS)

A message that a detector uses to report the state of a particular resource to the base monitor.

### resource (RMS)

A hardware or software element (private or shared) that provides a function, such as a mirrored disk, mirrored disk pieces, or a database server. A local resource is monitored only by the local node.

See also private resource (RMS), shared resource.

### resource definition (RMS)

See object definition (RMS).

### resource label (RMS)

The name of the resource as displayed in a system graph.

### resource state (RMS)

Current state of a resource.

#### **RMS**

See Reliant Monitor Services (RMS).

### **RMS Application Wizards**

RMS Application Wizards add new menu items to the RMS Wizard Tools for a specific application.

See also RMS Wizard Tools, Reliant Monitor Services (RMS).

### **RMS** commands

Commands that enable RMS resources to be administered from the command line.

## **RMS** configuration

A configuration made up of two or more nodes connected to shared resources. Each node has its own copy of operating system and RMS software, as well as its own applications.

#### **RMS Wizard Tools**

A software package composed of various configuration and administration tools used to create and manage applications in an RMS configuration.

See also RMS Application Wizards, Reliant Monitor Services (RMS).

#### SAN

See Storage Area Network.

#### Scalable Internet Services (SIS)

Scalable Internet Services is a TCP connection load balancer, and dynamically balances network access loads across cluster nodes while maintaining normal client/server sessions for each connection.

#### scalability

The ability of a computing system to dynamically handle any increase in work load. Scalability is especially important for Internet-based applications where growth caused by Internet usage presents a scalable challenge.

#### script (RMS)

A shell program executed by the base monitor in response to a state transition in a resource. The script may cause the state of a resource to change.

#### service node (SIS)

Service nodes provide one or more TCP services (such as FTP, Telnet, and HTTP) and receive client requests forwarded by the gateway nodes.

See also database node (SIS), gateway node (SIS), Scalable Internet Services (SIS).

#### SF

See Shutdown Facility.

#### shared resource

A resource, such as a disk drive, that is accessible to more than one node.

See also private resource (RMS), resource (RMS).

#### **Shutdown Facility**

The Shutdown Facility provides the interface for managing the shutdown of cluster nodes when error conditions occur. The SF also cares for advising other PRIMECLUSTER products of the successful completion of node shutdown so that recovery operations can begin.

#### simple virtual disk

Simple virtual disks define either an area within a physical disk partition or an entire partition. (Applies to transitioning users of existing Fujitsu Technology Solutions products only.)

See also concatenated virtual disk, striped virtual disk, virtual disk.

#### SIS

See Scalable Internet Services (SIS).

#### state

See resource state (RMS).

#### Storage Area Network

The high-speed network that connects multiple, external storage units and storage units with multiple computers. The connections are generally fiber channels.

### striped virtual disk

Striped virtual disks consist of two or more pieces. These can be physical partitions or further virtual disks (typically a mirror disk). Sequential I/O operations on the virtual disk can be converted to I/O operations on two or more physical disks. This corresponds to RAID Level 0 (RAID0). (Applies to transitioning users of existing Fujitsu Technology Solutions products only.)

See also concatenated virtual disk, mirror virtual disk, simple virtual disk, virtual disk.

# switching mode

LAN duplexing mode presented by GLS.

There is a total of five switching mode types: fast switching mode, NIC switching mode, GS/SURE linkage mode, multipath mode, and multilink Ethernet mode.

#### switchover (RMS)

The process by which RMS switches control of a userApplication over from one monitored node to another.

See also automatic switchover (RMS), directed switchover (RMS), failover (RMS, SIS), symmetrical switchover (RMS).

#### symmetrical switchover (RMS)

This means that every RMS node is able to take on resources from any other RMS node.

See also automatic switchover (RMS), directed switchover (RMS), failover (RMS, SIS), switchover (RMS).

#### synchronized power control

When the power of one node is turned in the cluster system, this function turns on all other powered-off nodes and disk array unit that are connected to nodes through RCI cables.

#### system graph (RMS)

A visual representation (a map) of monitored resources used to develop or interpret the configuration file.

See also configuration file (RMS).

#### template

See application template (RMS).

### type

See object type (RMS).

### UP (CF)

A node state that indicates that the node can communicate with other nodes in the cluster.

See also DOWN (CF), LEFTCLUSTER (CF), node state (CF).

#### virtual disk

With virtual disks, a pseudo device driver is inserted between the highest level of the Solaris logical Input/Output (I/O) system and the physical device driver. This pseudo device driver then maps all logical I/O requests on physical disks. (Applies to transitioning users of existing Fujitsu Technology Solutions products only.)

See also concatenated virtual disk, mirror virtual disk, simple virtual disk, striped virtual disk.

#### Web-Based Admin View

This is a common base to utilize the Graphic User Interface of PRIME-CLUSTER. This interface is in Java.

#### wizard (RMS)

An interactive software tool that creates a specific type of application using pretested object definitions. An enabler is a type of wizard.

# **Abbreviations**

AC

Access Client

API

application program interface

bm

base monitor

**CCBR** 

Cluster Configuration Backup/Restore

CF

Cluster Foundation or Cluster Framework

CIM

**Cluster Integrity Monitor** 

CIP

Cluster Interconnect Protocol

CLI

command-line interface

**CRM** 

Cluster Resource Management

**DLPI** 

Data Link Provider Interface

**ENS** 

**Event Notification Services** 

**GDS** 

Global Disk Services

**GFS** 

Global File Services

**GLS** 

Global Link Services

GUI

graphical user interface

HA

high availability

**ICF** 

Internode Communication Facility

I/O

input/output

**JOIN** 

cluster join services module

LAN

local area network

**MDS** 

Meta Data Server

MIB

Management Information Base

NIC

network interface card

**NSM** 

Node State Monitor

OE

operating environment

**OPS** 

Oracle Parallel Server

OSD

operating system dependant

**PAS** 

Parallel Application Services

**PCS** 

PRIMECLUSTER Configuration Services

RCI

Remote Cabinet Interface

**RMS** 

Reliant Monitor Services

RTP

Reliant Telco Product

SA

Shutdown Agent

SAN

Storage Area Network

SD

Shutdown Daemon

SF

Shutdown Facility

SIS

Scalable Internet Services

VIP

Virtual Interface Provider

# **Abbreviations**

# **Figures**

| rigure 1.  | CIP diagram                                            | 14 |
|------------|--------------------------------------------------------|----|
| Figure 2:  | CF over IP diagram                                     | 15 |
| Figure 3:  | Login pop-up                                           | 18 |
| Figure 4:  | Main Web-Based Admin View window after login           | 19 |
| Figure 5:  | Global Cluster Services window in Web-Based Admin View | 20 |
| Figure 6:  | Initial connection pop-up                              | 20 |
| Figure 7:  | CF is unconfigured and unloaded                        | 21 |
| Figure 8:  | CF loaded but not configured                           | 22 |
| Figure 9:  | Scanning for clusters                                  | 23 |
| Figure 10: | Creating or joining a cluster                          | 24 |
| Figure 11: | Selecting cluster nodes and the cluster name           | 25 |
| Figure 12: | CF loads and pings                                     | 26 |
| Figure 13: | Edit CF node names                                     | 27 |
| Figure 14: | CF topology and connection table                       | 28 |
| Figure 15: | CF over IP window                                      | 31 |
| Figure 16: | CIP Wizard window                                      | 32 |
| Figure 17: | CIP Wizard window (IPv6)                               | 33 |
| Figure 18: | CIM configuration window                               | 36 |
| Figure 19: | Summary window                                         | 38 |
| Figure 20: | Configuration processing window                        | 39 |
| Figure 21: | Configuration completion pop-up                        | 39 |
| Figure 22: | Configuration window after completion                  | 40 |
| Figure 23: | Main CF window                                         | 41 |
| Figure 24: | Cluster resource diagram                               | 60 |

# **Figures**

| Figure 25: | Adding a new node                            | 72  |
|------------|----------------------------------------------|-----|
| Figure 26: | Main window                                  | 80  |
| Figure 27: | Cluster Admin start-up window                | 81  |
| Figure 28: | Initial connection choice window             | 82  |
| Figure 29: | Cluster Admin main window                    | 83  |
| Figure 30: | CF route DOWN                                | 85  |
| Figure 31: | CF interface missing                         | 86  |
| Figure 32: | CF route table                               | 87  |
| Figure 33: | CF node information                          | 88  |
| Figure 34: | CF topology table                            | 89  |
| Figure 35: | Response Time monitor                        | 90  |
| Figure 36: | Starting CF                                  | 92  |
| Figure 37: | CF configured but not loaded                 | 93  |
| Figure 38: | Start CF services pop-up                     | 94  |
| Figure 39: | Start CF services status window              | 95  |
| Figure 40: | Stop CF                                      | 96  |
| Figure 41: | Stopping CF                                  | 97  |
| Figure 42: | PRIMECLUSTER log viewer                      | 99  |
| Figure 43: | Detached PRIMECLUSTER log viewer             | 100 |
| Figure 44: | Search based on date/time                    | 101 |
| Figure 45: | Search based on keyword                      | 102 |
| Figure 46: | Search based on severity                     | 103 |
| Figure 47: | ICF statistics                               | 105 |
| Figure 48: | MAC statistics                               | 106 |
| Figure 49: | Selecting a node for node to node statistics | 107 |
| Figure 50: | Node to Node statistics                      | 108 |
|            |                                              |     |

| Figure 51: | Selecting the Heartbeat monitor                    | 109 |
|------------|----------------------------------------------------|-----|
| Figure 52: | Heartbeat monitor                                  | 109 |
| Figure 53: | CIM options                                        | 111 |
| Figure 54: | Add to CIM                                         | 112 |
| Figure 55: | Unconfigure CF                                     | 113 |
| Figure 56: | CIM Override                                       | 114 |
| Figure 57: | CIM Override confirmation                          | 114 |
| Figure 58: | Remove CIM Override                                | 114 |
| Figure 59: | Three-node cluster with working connections        | 116 |
| Figure 60: | Three-node cluster where connection is lost        | 116 |
| Figure 61: | Node C placed in the kernel debugger too long      | 119 |
| Figure 62: | Four-node cluster with cluster partition           | 120 |
| Figure 63: | A three-node cluster with three full interconnects | 127 |
| Figure 64: | Broken Ethernet connection for hme1 on fuji2       | 128 |
| Figure 65: | Cluster with no full interconnects                 | 129 |
| Figure 66: | Conceptual view of CF interconnects                | 149 |
| Figure 67: | CF with Ethernet interconnects                     | 150 |
| Figure 68: | CE with IP interconnects                           | 150 |

# **Figures**

# **Tables**

| Table 1:  | Kernel parameter values                        | 58  |
|-----------|------------------------------------------------|-----|
| Table 2:  | Local states                                   | 84  |
| Table 3:  | Remote states                                  | 85  |
| Table 4:  | PRIMECLUSTER log viewer severity levels        | 103 |
| Table 5:  | Basic layout for the CF topology table         | 125 |
| Table 6:  | Topology table with check boxes shown          | 126 |
| Table 7:  | Topology table for 3 full interconnects        | 128 |
| Table 8:  | Topology table with broken Ethernet connection | 129 |
| Table 9:  | Topology table with no full interconnects      | 130 |
| Table 10: | Available SAs and MAs                          | 133 |
| Table 11: | Resource Database severity levels              | 231 |
| Table 12: | Release information                            | 295 |

# **Tables**

# Index

|                                    | See Cluster Configuration Backup |
|------------------------------------|----------------------------------|
| /etc/cip.cf 61                     | and Restore                      |
| /etc/hosts                         | CCBR commands                    |
| CIP configuration 12               | cfbackup 289                     |
| CIP Wizard 35                      | cfrestore 289                    |
| /etc/system 58                     | CCBRHOME directory 47            |
| /usr/sbin/shutdown 76, 77          | CF                               |
| /var/opt/SMAWsf/log/SA_xscfsnmp0r. | See also Cluster Foundation      |
| log 138                            | CF commands                      |
| /var/opt/SMAWsf/log/SA_xscfsnmp1r. | cfconfig 289                     |
| log 138                            | cfregd 289                       |
| /var/opt/SMAWsf/log/SA_xscfsnmpg0  | cfset 289                        |
| p.log 138                          | cftool 289                       |
| /var/opt/SMAWsf/log/SA_xscfsnmpg0  | rcqconfig 289                    |
| r.log 138                          | rcqquery 289                     |
| /var/opt/SMAWsf/log/SA_xscfsnmpg1  | CF driver 21                     |
| p.log 138                          | CF over IP 13, 30, 149           |
| /var/opt/SMAWsf/log/SA_xscfsnmpg1  | broadcast mask 149               |
| r.log 138                          | CF Wizard 151                    |
| 1.log 100                          | cftool -d 152                    |
| Α                                  | configure 151                    |
| adding                             | devices 152                      |
| new node 61                        | mixed configurations 151         |
| nodes 25                           | scenarios 14                     |
| to CIM 112                         | unique IP address 149            |
| ALOM                               | CF Registry                      |
| configuration 137, 139             | cfregd 51                        |
| SA_sunF 138, 139                   | user-level daemon 51             |
| Shutdown Agent 137, 139            |                                  |
| automatic resource registration 67 | CF Remote Services 37            |
| automatic resource registration or | CF Wizard                        |
| В                                  | bringing up 22                   |
| backing up                         | CF driver 124                    |
| configuration 44                   | CF over IP 30, 151               |
| Resource Database 73               | displaying interconnects 31      |
| broadcast messages 14              | edit node names 27               |
| broken interconnects 115           | error message 40                 |
| DIOVELL HIGHCOINIECTS 119          | new cluster 24                   |
| С                                  | new node on existing cluster 124 |
| CCBR                               | running 42                       |
| CODIC                              | scanning for clusters 23         |
|                                    | summary window 38                |

| CF/CIP Wizard, starting 13        | clautoconfig 63, 290                |
|-----------------------------------|-------------------------------------|
| cfbackup 44, 289                  | clbackuprdb 73, 290                 |
| cfconfig 179, 289                 | cldeldevice 291                     |
| cfconfig -l 123                   | cldevparam 293                      |
| cfconfig messages 172             | clexec 290                          |
| CFCP 16                           | clgettree 62, 68, 75, 76, 291       |
| cfcp 17, 37                       | output 62                           |
| cfrecon 167                       | verify configuration 63             |
| CFReg 54                          | clinitreset 62, 63, 76, 291         |
| cfrestore 44, 289                 | clmtest 290                         |
| cfset 15, 289                     | clovmmigrate 293                    |
| CFCP 16                           | clovmmigratesetup 293               |
| CFSH 16                           | clrccumonctl 293                    |
| CLUSTER_TIMEOUT 16                | clrccusetup 293                     |
| maximum entries 16                | clrcimonctl 293                     |
| options 16                        | clrestorerdb 77, 291                |
| tune timeout 17                   | clroot 19                           |
| CFSH 16                           | clsetparam 70, 291                  |
| cfsh 17, 37                       | clsetup 62, 63, 74, 75, 76, 291     |
| cftool 184, 289                   | clsnmpmonctl 293                    |
| cftool -d 152                     | clsnmpsetup 293                     |
| cftool messages 183               | clstartrsc 291                      |
| cftool -n 115                     | clstoprsc 291                       |
| CIM                               | clsyncfile 291                      |
| See Cluster Integrity Monitor     | cluster                             |
| CIP                               | additional node 58                  |
| See Cluster Interconnect Protocol | avoiding single point of failure 11 |
| CIP commands                      | CF states 84                        |
| cip.cf 290                        | CIP traffic 11                      |
| cipconfig 290                     | data file 51                        |
| ciptool 290                       | interfaces 10                       |
| CIP Wizard                        | name 9                              |
| /etc/hosts 35                     | node in consistent state 52         |
| CIP interface 33                  | number of interconnects 11          |
| CIP names 35                      | partition 119                       |
| Cluster Admin 12                  | Cluster Admin 80, 81                |
| configuration file 35             | •                                   |
| numbering 34                      | administration 79<br>CF over IP 30  |
| •                                 |                                     |
| screen 32                         | login window 20<br>main CF table 86 |
| starting 13                       |                                     |
| cip.cf 42, 43, 290                | routes 85                           |
| cipconfig 290                     | starting 20, 80                     |
| cipconfig messages 180            | starting CF 91                      |
| ciptool 290                       | stopping CF 91                      |

| Cluster Configuration Backup and Restore 44 | override confirmation 114     |
|---------------------------------------------|-------------------------------|
|                                             | quorum state 53               |
| ccbr.conf 46                                | requesting 53                 |
| CCBRHOME directory 47                       | Cluster Interconnect Protocol |
| cfbackup 44                                 | /etc/cip.cf 61                |
| cfrestore 44                                | /etc/hosts 12                 |
| configuration file 46, 48                   | CF Wizard 61                  |
| OS files 49                                 | configuration 11              |
| root files 48                               | configuration error 75        |
| Cluster Foundation                          | configuration file 42         |
| administration 79                           | configuration reset 76        |
| configuration 9                             | configuration verification 75 |
| connection table 28                         | defining 11                   |
| dependency scripts 97                       | file format 42                |
| device driver 158                           | interfaces 11                 |
| devices 125                                 | name 61, 62                   |
| driver load time 123                        | ping command 62               |
| Heartbeat monitor 109                       | properly configured 61        |
| interface 10                                | subnetwork 62                 |
| IP interfaces 10                            | syntax 43                     |
| loading driver 21                           | CLUSTER_TIMEOUT 16            |
| log viewer 98                               | collecting troubleshooting    |
| main table 83                               | information 168               |
| node information 88                         | COMINGUP state 97             |
| node name 10, 61                            | commands                      |
| quorum set 37                               | CCBR 289                      |
| Reason Code table 205                       | CF 289                        |
| remote services 37                          | CIP 290                       |
| Response Time monitor 89                    | PAS 290                       |
| route tracking 85                           | Resource Database 290         |
| runtime messages 200                        | configuration                 |
| security 17                                 | changing 54                   |
| topology table 28, 89, 123                  | hardware 73                   |
| unconfigure 113                             | restore 71                    |
| Cluster Integrity Monitor 52                | verify 76                     |
| adding a node 110                           | See also configuring 76       |
| CF quorum set 37                            | configuring                   |
| cfcp 37                                     | CF 12                         |
| cfsh 37                                     | CF driver 22                  |
| configuration window 37                     | CF over IP 151                |
| node state 52                               | CIM 52                        |
| options 111                                 | CIP 11, 12, 33, 42            |
| override 114                                | CIP with CF Wizard 61         |

| NPS 141 RCI 134 resource database 61 XSCF 136 See also configuration 76 connection table 29 contents, manual 1 corrupt data 117 creating cluster, example 18 new cluster 24 | CF networking 10 CF over IP 150 devices 126 example 128 Gigabit 10, 152 topology table 123 eXtended System Control Facility 133 control port 136 different types 136 log files 136 |
|----------------------------------------------------------------------------------------------------|----------------------------------------------------------------------------------------------------|
| D data, corrupt 117 debugging 147 default values, Solaris kernel 58 defining virtual CIP interfaces 11                                                                      | SA_rccu 136 SA_rccux 136 SA_xscfp 136 SA_xscfr 136 shell port 136                                                                                                    |
| devices displayed 123 Ethernet 126 unconnected 28 diagnostics 153                                                                                                    | F fjsnap 168 fjsvwvbs 294 fjsvwvcnf 294 full interconnect 28, 125                                                                                                    |
| disabling split-brain handling 143<br>display statistics 104<br>displayed devices 123<br>documentation, related 2<br>DOWN routes 85<br>DOWN state 97, 116, 117              | G Gigabit Ethernet 152 Global Disk Services 308 Global File Services 308 Global Link Services 308 GUI                                                                              |
| <b>E</b> editing                                                                                                    | See Cluster Admin                                                                                                    |
| CF node names 27 cip.cf file 42 cluster.config file 15 ERRNO table 217 error messages 184 different systems 216                                                             | H HALT messages 232 Heartbeat monitor 109 hvassert 291 hvcm 291 hvconfig 291                                                                                                    |
| MA 270 rcqconfig 188 rcqquery 199 Resource Database 234 errors, CIP configuration 75 Ethernet                                                                               | hvdist 291<br>hvdist 292<br>hvdump 292<br>hvenv.local 292<br>hvgdmake 292<br>hvlogclean 292                                                                                        |
| CF drivers 40                                                                                                    | hvrclev 292                                                                                                    |

| hvreset 292<br>hvsetenv 292<br>hvshut 292<br>hvswitch 292<br>hvthrottle 292<br>hvutil 292                                                                                                    | K kernel parameters 58 keyword, search based on 102  L Largest Sub-cluster Survival 145 LEFTCLUSTER 309                                                                                  |
|----------------------------------------------------------------------------------------------------|----------------------------------------------------------------------------------------------------|
| I<br>ICF statistics 105<br>ILOM<br>configuration 139<br>SA_ilomp 140<br>SA_ilomr 140<br>Shutdown Agent 140<br>information messages 232, 269<br>init command 115                                           | LEFTCLUSTER state 115, 118, 120 307, 309 cluster partition 119 description 116 displaying 115 in kernel debugger too long 118 lost communications 117 node state 311 panic/hung node 118 |
| Initial Connection Choice window 82 interconnects CF 10 CF over IP 149 Ethernet 126 full 28 IP 31 IP subnetwork 150 number of 11 partial 28 topology table 125 interfaces 10 CIP 13 missing 86 network 86 |                                                                                                    |
| Internet Protocol address CIP interface 33 INVALID state 97 IP interfaces 10 IP name, CIP interface 34 IP over CF 13 IP subnetwork 150                                                                    | M MA See Monitoring Agents MA commands cldevparam 293 clrccumonctl 293 clrccusetup 293 clrcimonctl 293                                                                                   |
| join problems 159<br>joining a running cluster 69                                                                                                    | MAC statistics 106 main CF table 83, 86 manual contents 1 manual pages                                                                                                    |

| display 289<br>listing 289            | network<br>interfaces 86      |
|---------------------------------------|-------------------------------|
| marking down nodes 97                 | outages 10                    |
| messages                              | Network Power Switch          |
| alphabetical 201                      | configuration 141             |
| CF 200                                | setup 141                     |
|                                       |                               |
| cfconfig 172                          |                               |
| cftool 183                            | nodes                         |
| cipconfig 180                         | adding 25                     |
| error 184                             | adding a new 71               |
| HALT 232                              | details 88                    |
| MA 268                                | in kernel debugger 115        |
| rcqconfig 187                         | joining a running cluster 69  |
| rcqquery 199                          | marking down 97               |
| SF 262                                | panicked 115                  |
| mipostat 290                          | shut down 97                  |
| mirror virtual disks 310              | 0                             |
| Monitoring Agents 132                 | operating system files 49     |
| delay detecting hardware failures 137 | operating system mes 45       |
|                                       | Р                             |
| messages 268<br>RCI 134               | panicked nodes 115            |
| RCI daemon 135                        | panics 138                    |
| RCI error 135                         | partial interconnects 28, 125 |
| mountall 77                           | PAS commands                  |
| Multi-path automatic generation 64    | clmtest 290                   |
| Multi-patif automatic generation 04   | mipcstat 290                  |
| N                                     | passwords 18                  |
| names                                 | PCI Hot Plug 167              |
| CCBR 47                               | plumb-up state 67             |
| CCBRHOME directory 47                 | privileged user ID 18         |
| CF 88                                 | pseudo device driver 318      |
| CF cluster 125                        | •                             |
| cfname 12, 74                         | Q                             |
| CIP 75                                | quorum                        |
| cluster 9, 25, 88                     | CF 37                         |
| configuration file 9                  | CIM override 114              |
| connections table 29                  | reconfiguring 54              |
| IP 34                                 | state 53                      |
| plug-ins 45                           |                               |
| tupple entries 16                     | R                             |
| user 18                               | RAID 316                      |
| Web-Based Admin View 10               | rc scripts 123                |
| with asterisk 124                     | RC_sf 147                     |

| rc2.d directory 147                | clexec 290                |
|------------------------------------|---------------------------|
| rcqconfig 52, 53                   | clgettree 291             |
| rcqconfig messages 187             | clinitreset 291           |
| rcquery messages 199               | clrestorerdb 291          |
| RC-script 147                      | clsetparam 291            |
| rcsd 292                           | clsetup 291               |
| rcsd log 148                       | clstartrsc 291            |
|                                    |                           |
| rcsd.cfg 293<br>rdb.tar.Z 73, 74   | clstoprsc 291             |
|                                    | clsyncfile 291            |
| Reason Code table 205              | Response Time monitor 89  |
| reboot command 115                 | restoring                 |
| rebooting                          | cluster configuration 289 |
| after cfrestore command 45         | Resource Database 76, 77  |
| clusterwide 51                     | RFC 1918 12               |
| reboot command 115                 | RMS commands              |
| shut down CF 115                   | hvassert 291              |
| reconfiguring Resource Database 74 | hvcm 291                  |
| registering hardware 63            | hvconfig 291              |
| Remote Cabinet Interface 133       | hvdisp 291                |
| configuration 134                  | hvdist 292                |
| hardware setup 133                 | hvdump 292                |
| log file 134                       | hvenv.local 292           |
| setup 134                          | hvgdmake 292              |
| remote states 84                   | hvlogclean 292            |
| resets 138                         | hvrclev 292               |
| Resource Database 61               | hvreset 292               |
| adding new node 71                 | hvsetenv 292              |
| backing up 73                      | hvshut 292                |
| clgettree 62                       | hyswitch 292              |
| clsetup 74                         | hvthrottle 292            |
| configure on new node 75           | hvutil 292                |
| initializing 71                    | RMS Wizard Tools 145      |
| kernel parameters 58               | root 19                   |
| new node 71                        | root files 48             |
| plumb-up state 67                  | route tracking 85         |
| reconfiguring 71, 74               | route tracking to         |
| registering hardware 63, 67        | S                         |
| restoring 76, 77                   | SA                        |
| start up synchronization 69        | See Shutdown Agents       |
| StartingWaitTime 70                | SA specific log files 148 |
| Resource Database commands         | SA_ilomp 140              |
|                                    | SA_ilomr 140              |
| clautoconfig 290                   | SA_rccu                   |
| clbackuprdb 290                    | XSCF 136                  |
|                                    | ACCI 100                  |

| SA_rccux<br>XSCF 136                | stopping automatically 147 stopping manually 147 |
|-------------------------------------|--------------------------------------------------|
| SA_sunF 138, 139                    | weight assignment 143                            |
| SA_sunF.cfg 293                     | ShutdownPriority attribute 143                   |
|                                     |                                                  |
| SA_xscfp 136                        | simple virtual disks 316                         |
| SA_xscfr 136                        | single user mode 73                              |
| saving                              | SMAWcf 45                                        |
| cfbackup command 45, 289            | Solaris ERRNO table 217                          |
| PRIMECLUSTER                        | special priority interfaces 11                   |
| configuration 44                    | Specific Application Survival 145                |
| RMS configuration 291               | Specific Hardware Survival 145                   |
| SD<br>Car Shutdown Doomon           | split-brain 142                                  |
| See Shutdown Daemon                 | handling 143                                     |
| sdtool 293                          | LSS 145<br>SAS 145                               |
| sdtool command 132, 147             |                                                  |
| search                              | SHS 145                                          |
| keyword 102                         | start up synchronization 69                      |
| severity levels 103 time filter 101 | new node 71                                      |
| security                            | StartingWaitTime 76 starting                     |
| CF 17                               |                                                  |
| selecting devices 126               | CF 91, 92<br>CF Wizard 22                        |
| setting up                          | Cluster Admin 13                                 |
| RCI 134                             | GUI 20                                           |
| SF                                  | SF Wizard 40                                     |
| See Shutdown Facility               | Web-Based Admin View 18                          |
| SF commands                         | StartingWaitTime 69, 71                          |
| rcsd 292                            | default value 69                                 |
| sdtool 293                          | value 70                                         |
| SF Wizard 9                         | start-up window 80                               |
| starting 40                         | states                                           |
| shutdown 77                         | COMINGUP 84, 97                                  |
| Shutdown Agents 131                 | DOWN 85, 116, 117                                |
| with LEFTCLUSTER 117                | INVALID 84, 97                                   |
| shutdown command 115                | LEFTCLUSTER 85, 115, 118,                        |
| Shutdown Daemon 131                 | 120                                              |
| Shutdown Facility 9, 131            | LOADED 84, 93                                    |
| messages 262                        | table of 116                                     |
| node weight 145                     | UNCONFIGURED 84                                  |
| RMS Wizard Tools 145                | UNKNOWN 84, 85                                   |
| split-brain handling 142            | UNLOADED 84                                      |
| starting and stopping 147           | UP 84, 85, 116                                   |
| starting and stopping 147           | statistics, display CF 104                       |
| starting automatically 147          | stopping                                         |
| caring mandally 177                 | orobbinia                                        |

| CF 91, 92                         | unconnected devices 28, 125   |
|-----------------------------------|-------------------------------|
| CF, third-party products 97       | UNKNOWN state 84              |
| SF automatically 147              | UNLOADED state 93             |
| SF manually 147                   | UP state 116                  |
| valid CF states 97                | updating CFReg 54             |
| subnet mask, CIP interface 34     | usage messages                |
| synchronization phase 69          | cfconfig 172                  |
| synchronization, start up 69      | cftool 183                    |
| syslog window 99                  | cipconfig 181                 |
| system dump 168, 169              | rcqconfig 187                 |
|                                   | rcqquery 199                  |
| T                                 | user ID 18                    |
| table of states 116               | user name 19                  |
| third-party product, shut down 97 |                               |
| time filter, search 101           | V                             |
| timeout, tune 17                  | virtual disks                 |
| timestamp 70                      | mirror 310                    |
| top window 81                     | simple 316                    |
| topology table 123                |                               |
| basic layout 125                  | W                             |
| CF 28, 89                         | warning messages              |
| CF cluster name 125               | MA 270                        |
| CF driver 124                     | Resource Database 233         |
| displayed devices 123             | Web-Based Admin View          |
| displaying 89                     | known nodes 42                |
| examples 127                      | node list 21                  |
| flexibility 29                    | starting 18                   |
| interconnects 125                 | Web-Based Admin View commands |
| Response Time monitor 89          | fjsvwvbs 294                  |
| selecting devices 126             | fjsvwvcnf 294                 |
| troubleshooting 153               | wvCntl 294                    |
| beginning 153                     | wvGetparam 294                |
| collecting information 168        | wvSetparam 294                |
| diagnostics 153                   | wvstat 294                    |
| join-related problems 158         | wvCntl 294                    |
| symptoms and solutions 157        | wvGetparam 294                |
| tunable parameters 15             | wvroot 19                     |
| tune timeout 17                   | wvSetparam 294                |
| tupple entries                    | wystat 294                    |
| name 16                           |                               |
| value 16                          | X                             |
| 100                               | XSCF                          |
| U                                 | configuration 136             |
| unconfigure CF 113                |                               |

See eXtended System Control Facility

**Z** zfs mount 77